# **VERITAS Volume Manager**™ **3.1**

**Administrator's Guide** (日本語版)

**Solaris**

2001 年 2 月 P/N 30-000102-011

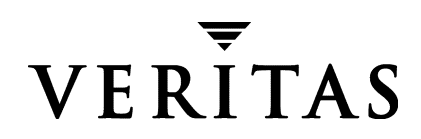

#### 免責事項

本書に記載されている情報は、予告なしに変更される場合があります。VERITAS Software Corporation は、本書に関し て、商品性や特定目的に対する適合性の黙示保証などの一切の 保証を行いません。本書に含まれる誤りや本書の提供、遂行、または使用に伴う付随的ま たは間接的な損害に対して一切の責任を負わないものとします。

#### 著作権

Copyright © 1999-2000 VERITAS Software Corporation.All rights reserved. VERITAS は、 米国 およびその他の国における VERITAS Software Corporation の登録商標です。VERITAS の ロ ゴおよび VERITAS Volume Manager は、 VERITAS Software Corporation の商標です。 その 他、 本書に記載されている会社名、 製品名は、 各社の商標または登録商標です。

Printed in the USA, February, 2001.

VERITAS Software Corporation 1600 Plymouth St. Mountain View, CA 94043 電話 (1) 650-335-8000 ファックス (1) 650-335-8050 www.veritas.com

# 目次

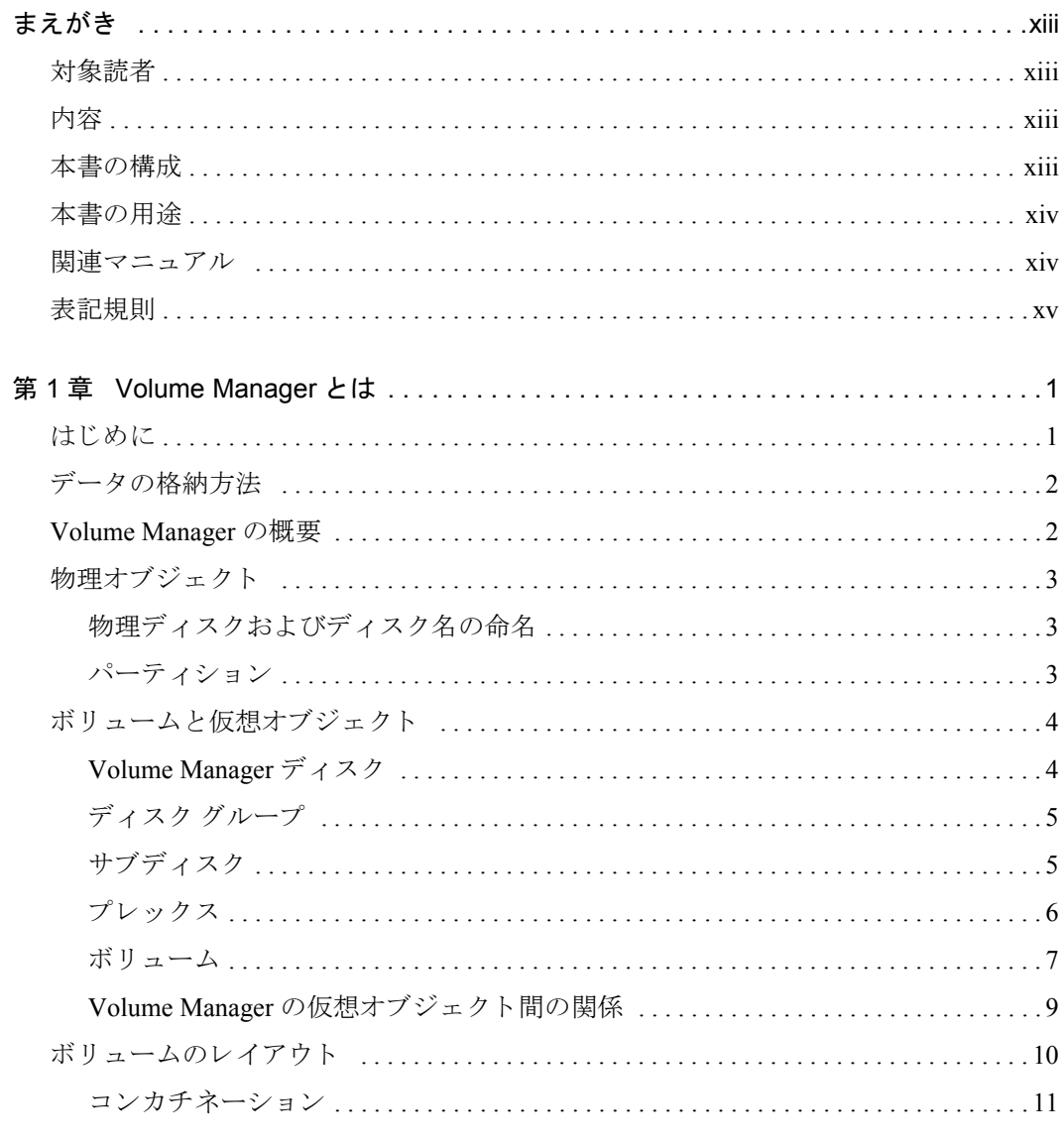

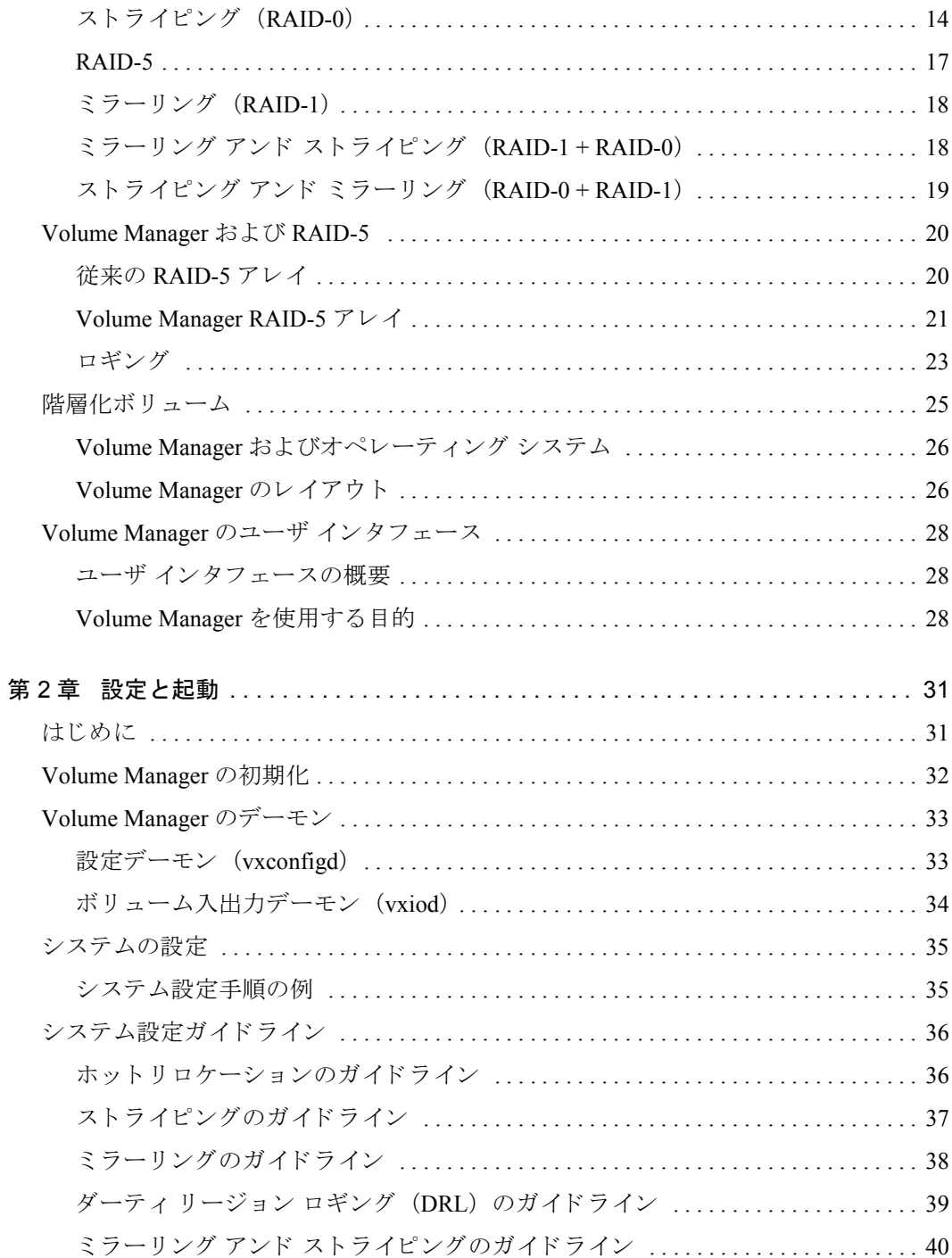

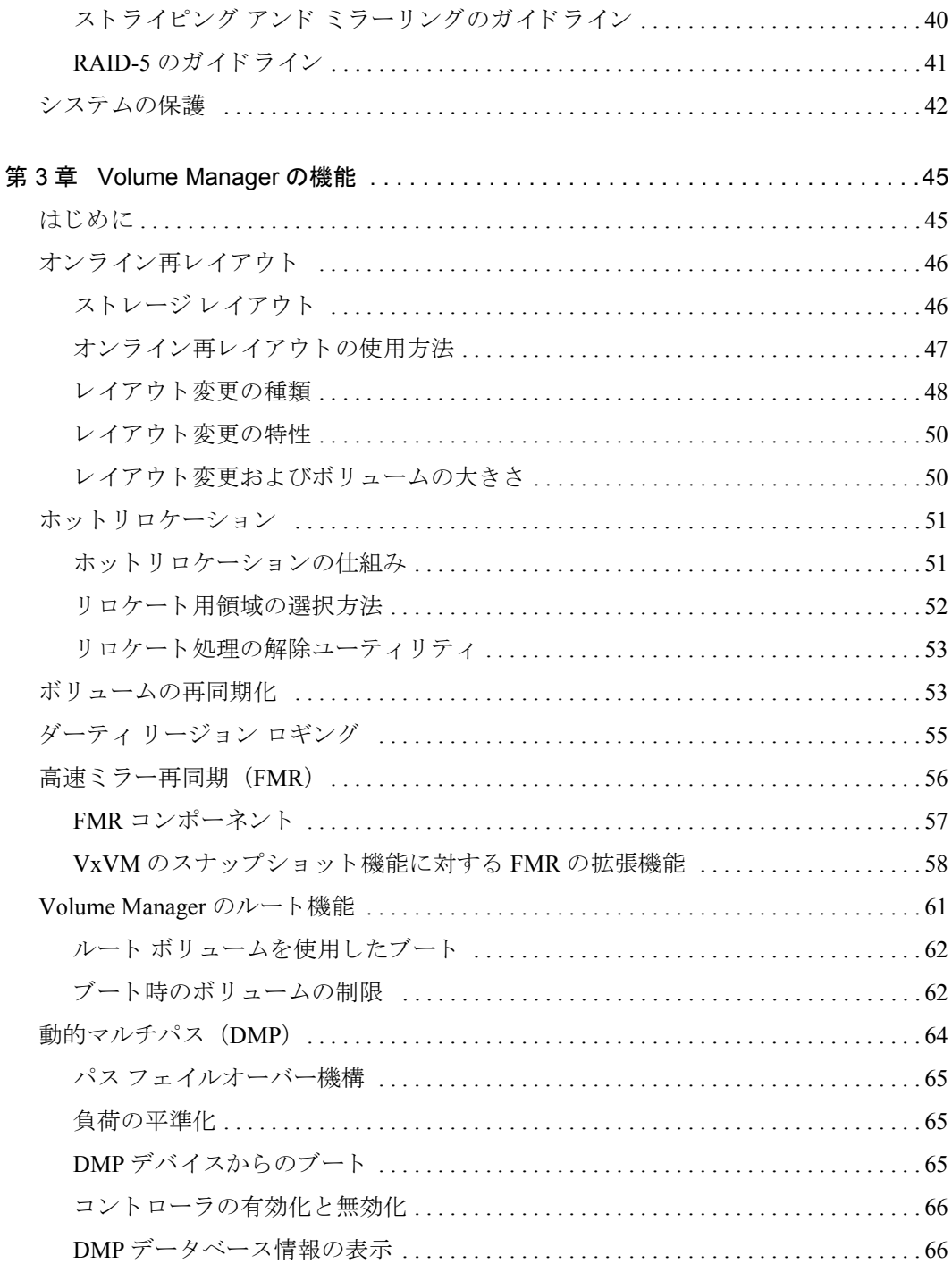

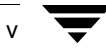

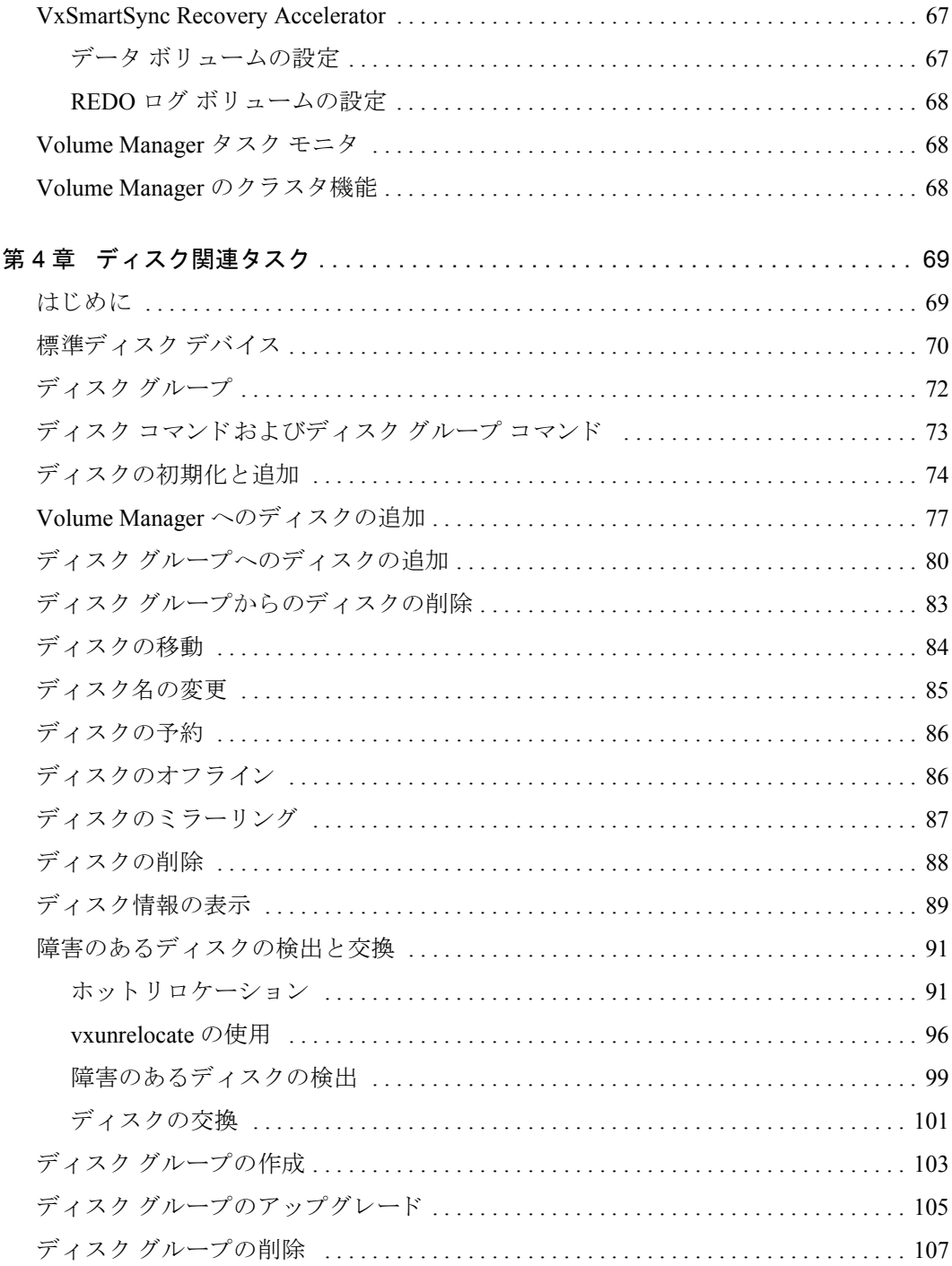

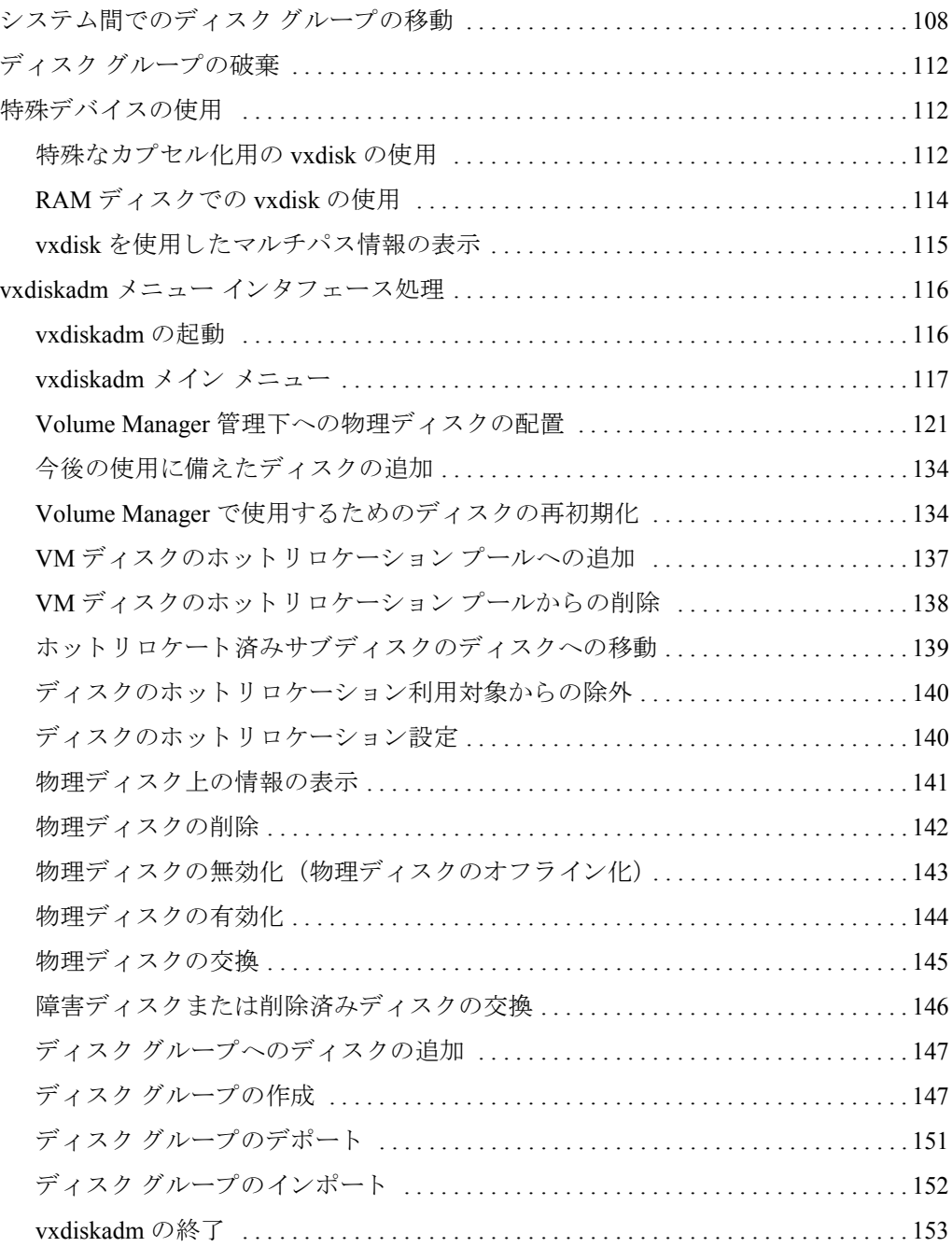

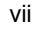

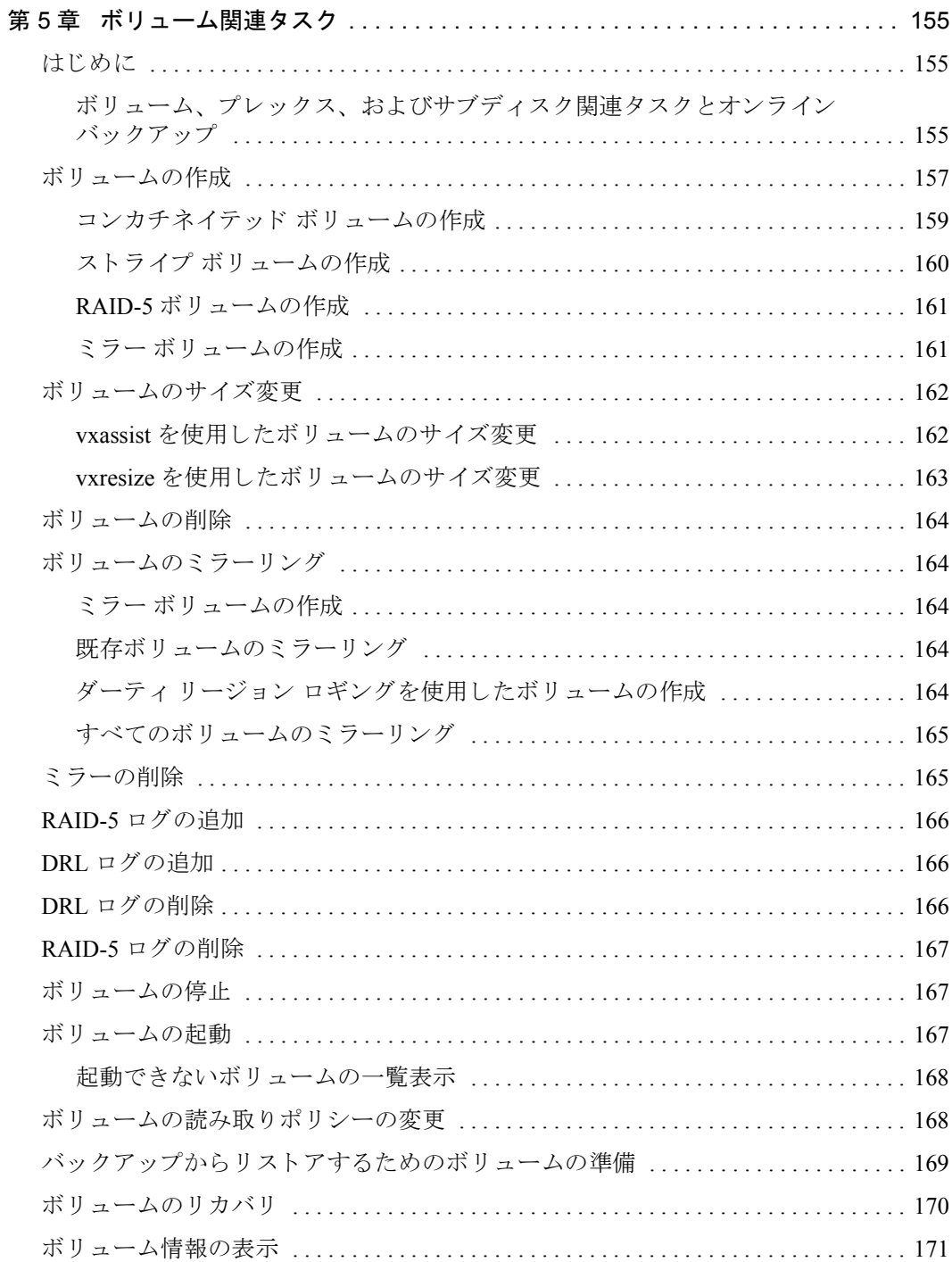

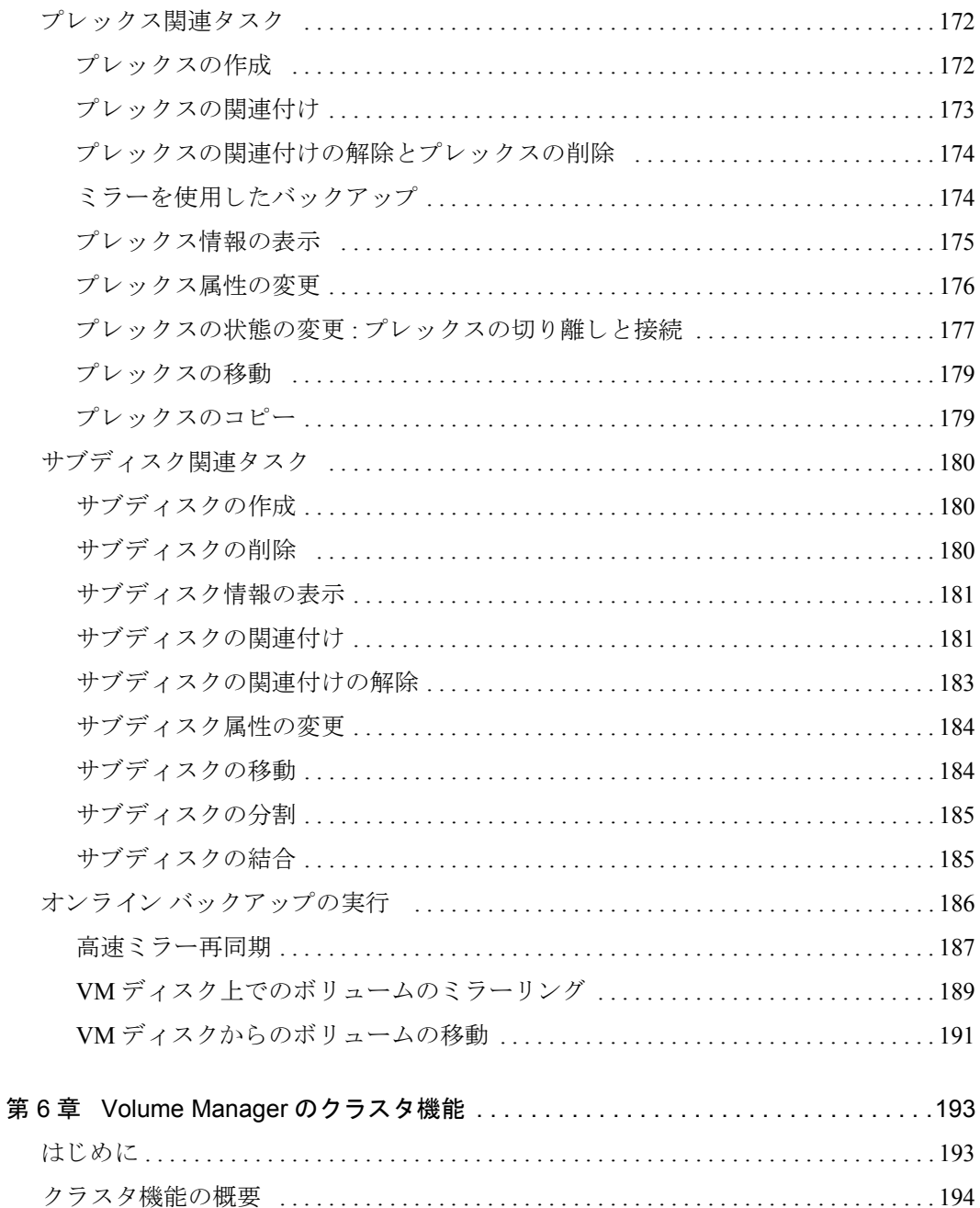

Volume Managerにおけるオブジェクトの共有 ...................................194 

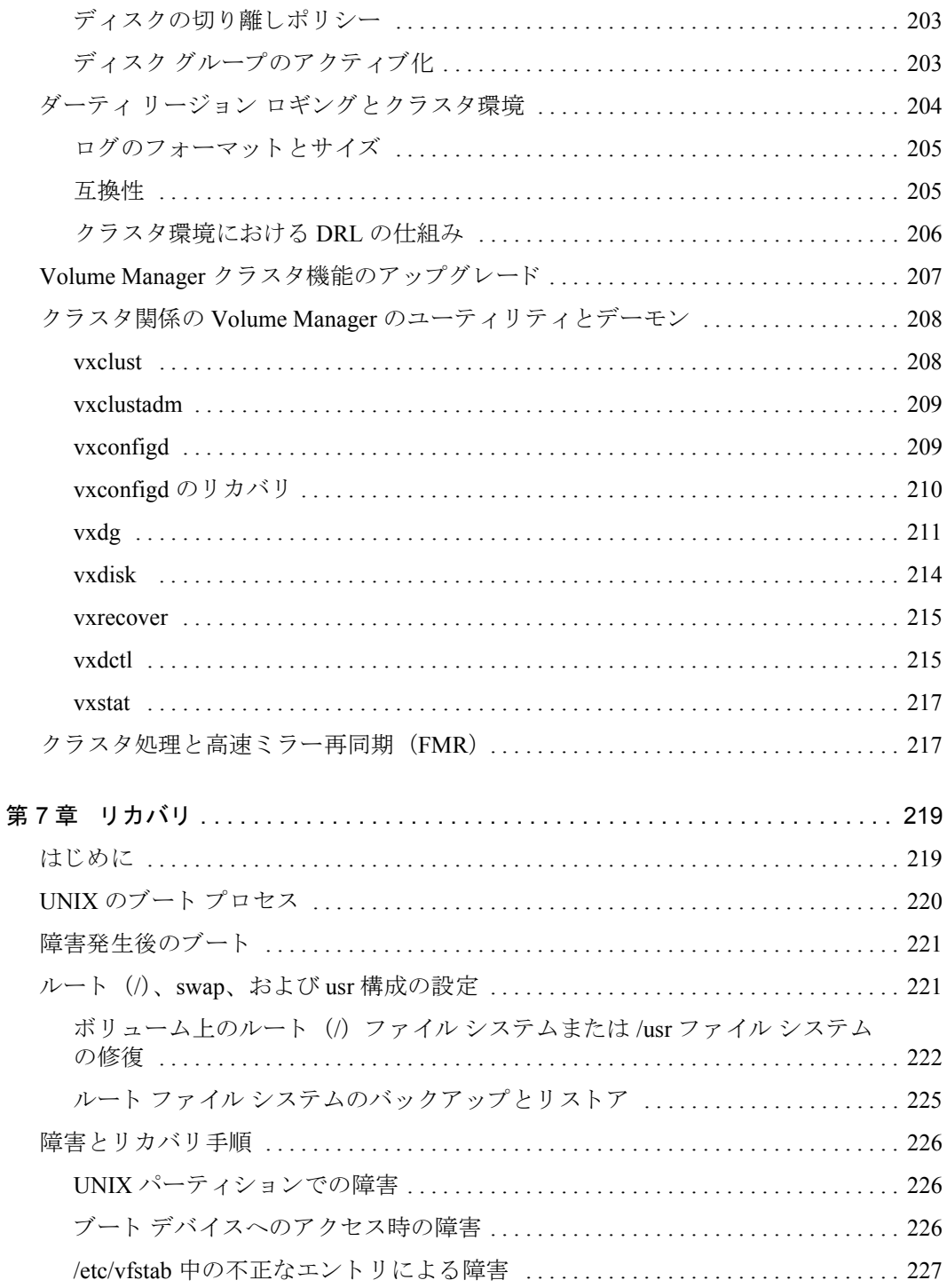

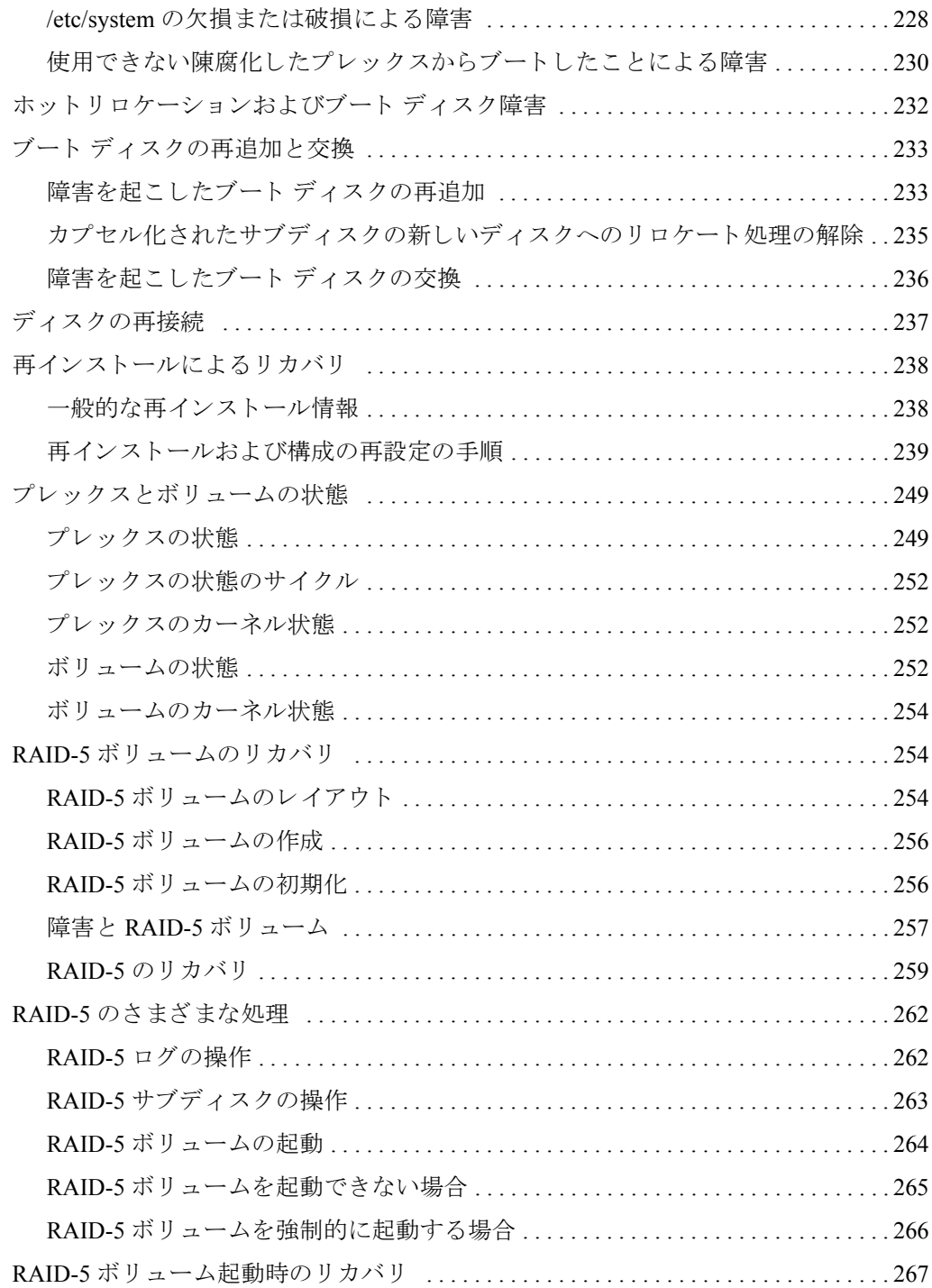

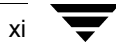

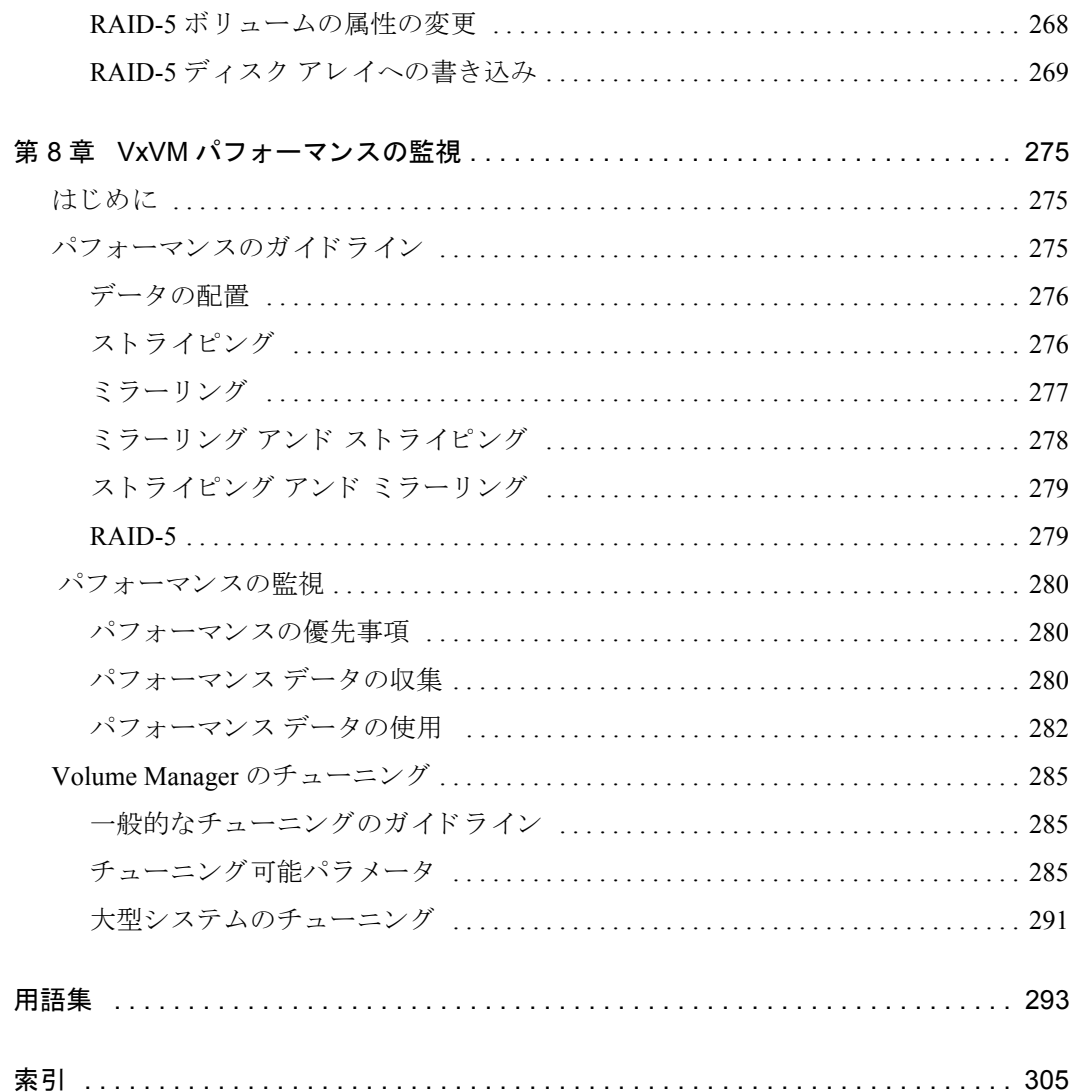

 $\overline{\overline{\bm{y}}}$  xii

# <span id="page-12-4"></span><span id="page-12-0"></span>まえがき

本書では、 VERITAS Volume ManagerTM の使用方法について説明し ます。

#### <span id="page-12-1"></span>対象読者

本書では、VERITAS Volume Manager の管理下でシステムのインストール、設定、および 管理を行うシステム管理者を対象としています。

本書では、 読者が以下の知識と経験を有している こ と を前提 と し ます。

- ◆ UNIX オペレーティング システムに関する実務知識
- ◆ システム管理の基本的な理解
- ◆ ボリューム管理の基本的な理解

## <span id="page-12-2"></span>内容

本書では、システム管理者を対象に、Volume Manager を使用したボリューム管理および システム管理に関する概念と手順を詳細に説明します。Volume Manager のさまざまな機 能の活用方法、 Volume Manager コマン ド を使用したオブジ ェ ク ト の作成および操作方法、 ディスク障害からのリカバリ方法なども説明します。

# <span id="page-12-3"></span>本書の構成

本書の構成は以下の通 り です。

- ◆ [Volume Manager](#page-16-2) とは
- ◆ [設定 と](#page-46-2)起動
- ◆ [Volume Manager](#page-60-2) の機能
- ◆ ディスク関連タスク
- ◆ ボリューム関連タスク
- ◆ Volume Manager のクラスタ機能
- ◆ [リ カバ リ](#page-234-2)
- ◆ VxVM パフ ォ[ーマンスの](#page-290-3)監視

# <span id="page-13-0"></span>本書の用途

本書では、Volume Manager のシステム管理に関するタスクを実行する手順について説明 し ます。Volume Manager の管理機能を実行するには、次の 1 つまたは複数のインタフェー スを使用します。

- 一連の複雑なコマンドの集まり
- 単一の自動化コマンド (vxassist)
- ◆ メニュー方式のインタフェース (vxdiskadm)
- Storage Administrator (グラフィカル ユーザ インタフェース)

本書では、さまざまなVolume Managerコマンド ライン インタフェースを使用した、Volume Manager による管理方法を説明します。Storage Administrator のグラフィカル ユーザイ ン タ フ ェ ース の使用方法については、『 VERITAS Volume Manager Storage Administrator Administrator's Guide』 を参照し て く だ さい。 Volume Manager ユーテ ィ リ テ ィ、各ユーテ ィ リティのオプション、およびそれらの使用方法の詳細については、Volume Manager マニュ アルページを参照してください。

注 Volume Manager コマンドを実行するには、多 く の場合スーパーユーザ権限または適 切なアクセス権限が必要です。

# <span id="page-13-1"></span>関連マニュアル

関連情報については、次のマニュアルを参照してください。

- 『VERITAS Volume Manager Installation Guide』
- ◆ 『VERITAS Volume Manager Release Notes』
- ◆ 『VERITAS Volume Manager Hardware Notes』
- ◆ 『VERITAS Volume Manager Reference Guide』
- ◆ 『VERITAS Volume Manager Storage Administrator Administrator's Guide』
- ◆ VERITAS Volume Manager マニュアル ページ

# <span id="page-14-0"></span>表記規則

次の表は、 本書で使用し ている表記規則を示し た ものです。

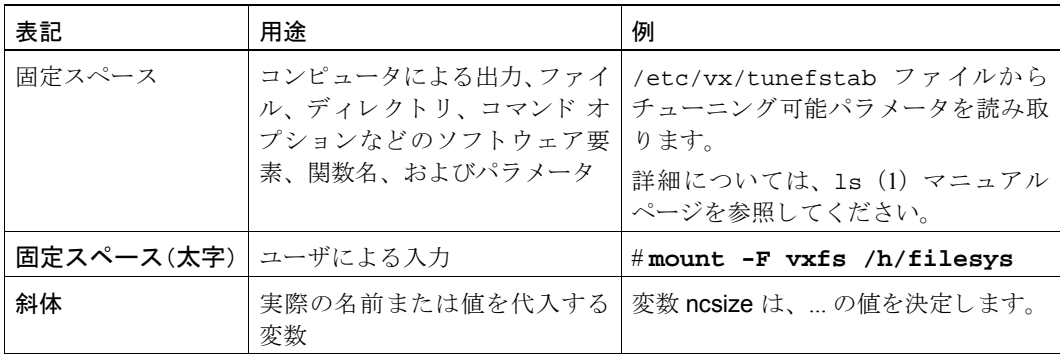

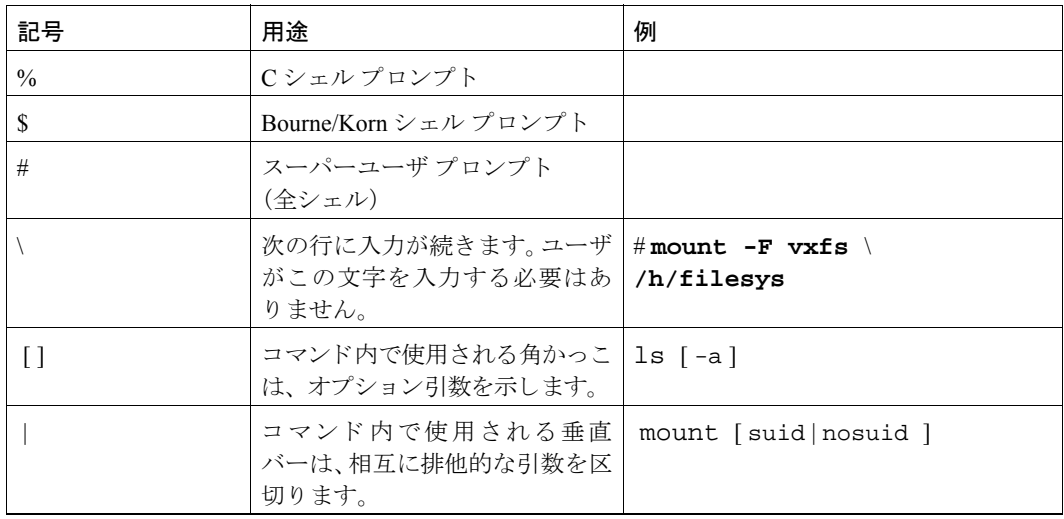

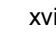

# <span id="page-16-2"></span><span id="page-16-0"></span>Volume Manager とは **1**

# <span id="page-16-1"></span>はじめに

本書では、 VERITAS Volume Manager (VxVM®) に関する機能、仕組み、 ユーザ インタ フェースを介し た操作方法、 および概念について説明し ます。 Volume Manager の詳細情 報が記載されている関連マニュアルについては、「まえがき」を参照してください。

VERITAS Volume Manager を使用すると、コンピューティング環境において使いやすいオ ンライン ディスク ストレージ管理を実現することができます。 従来のディスク ストレー ジ管理では、マシンを頻繁にオフラインにする必要があり、非常に不便でした。分散型ク ライアント / サーバ環境においては、データベースを始めとするリソースは、高い可用性の 維持、 容易なアクセス、 およびハード ウェアの故障による障害か らの保護が要求されます。

VERITAS Volume Manager では、 パフ ォーマンスを向上させ、 データの可用性 と整合性を 保証するツールを提供します。 Volume Manager では、システムの稼働中でも動的にディス クストレージの構成を設定することができます。

この章では、VERITAS Volume Manager の概念を紹介し、ストレージ管理を行うために Volume Manager で使用する ツールについて説明し ます。

この章では、次のトピックについて説明します。

- ◆ [データの格納方法](#page-17-0)
- ◆ [Volume Manager](#page-17-1) の概要
- ◆ 物理オブジェクト
- ◆ ボリュームと仮想オブジェクト
- ▶ ボリュームのレイアウト
- ◆ [Volume Manager](#page-35-0) および RAID-5
- ◆ 階層化ボリューム
- ◆ [Volume Manager](#page-43-0) のユーザ インタフェース

## <span id="page-17-0"></span>デー タの格納方法

データを物理ディスクに格納する方法は何通りかあります。いずれの方法でも、データを 格納して効率よく検索できるように、ディスク上にデータを編成します。 このようなディ スクの基本的な編成方法は、フォーマッティングと呼ばれます。フォーマッティングと は、あらかじめ設定されたストレージを設定する基本的なパターンに従って、データを ディスクに書き込んだり、ディスクから検索したりできるように、ハードディスクを準備 する こ と です。

ハードディスクをフォーマットして情報を格納する方式には、物理ストレージ レイアウ ト と論理ス ト レージ レイアウ トの 2 通 り があ り ます。Volume Manager では、論理ス ト レー ジ レイアウ ト方式を採用し ています。 この章では、 Volume Manager がサポー ト している ストレージレイアウトのタイプについて説明します。

#### <span id="page-17-1"></span>Volume Manager の概要

Volume Manager ではオブジ ェ ク ト を使用し て ス ト レージ管理を行います。Volume Manager で使用するオブジェクトには、物理オブジェクトと仮想オブジェクトの2種類があります。

▶ 物理オブジェクト

Volume Manager では、 物理デ ィ ス ク を使用し てデータ を格納し ます。

◆ 仮想オブジェクト

Volume Manager では、物理ディスク上にボリュームと呼ばれる仮想オブジェクトが作 成されます。各ボリュームでは、1 つ以上の物理ディスクにわたるデータを記録およ び検索する こ と ができ ます。 ボ リ ュームには、 フ ァ イル シ ステム、 データベース、 ま たはほかのアプリケーションから、物理ディスクにアクセスする場合と同じ方法でア クセスします。また、ボリュームはさらにほかの仮想オブジェクトからも構成されま す。 それらの仮想構成要素を使用し てボ リ ュームの構成を変更し ます。 こ こ では、 ボ リュームおよびその仮想コンポーネントを、仮想オブジェクトまたは Volume Manager オブジェクトと呼びます。 Volume Manager オブジェクトを使用すると、アプリケー ションやユーザの作業を妨げることなく、ディスク上で管理タスクを実行できます。

# <span id="page-18-0"></span>物理オブジェクト

この節では、Volume Manager で使用する物理オブジェクト (物理ディスク) について説 明し ます。

## <span id="page-18-1"></span>物理ディスクおよびディスク名の命名

物理ディスクとは、最終的にデータが格納される基本ストレージ デバイス (メディア) で す。物理ディスク上のデータにアクセスするには、デバイス名を使用して対象のディスク を特定します。物理ディスク デバイス名は、使用するコンピュータ システムによって異 なります。すべてのシステムですべてのパラメータが使用されるわけではありません。一 般的なデバイス名には、c#t#d# が含まれます。各記号の意味は、以下の通りです。

- ◆ c#: コントローラ
- ◆ t#: ターゲット ID
- ◆ d#: ディスク番号

本書におけ る物理デ ィ ス ク とデバ イ ス名 (*devname*) の表記を図 1 「[物理デ ィ ス クの例](#page-18-3)」 に 示します。たとえば、デバイス名 c0t0d0 は、0番のコントローラに接続されており、そ のターゲット ID が 0、物理ディスク番号が 0 であることを表わします。

#### <span id="page-18-3"></span>図 1. 物理ディスクの例

*devname*

#### <span id="page-18-2"></span>パーティション

コンピュータ システムによっては、物理ディスクを 1 つ以上のパーティションに分割す ることができます。パーティション番号 (s#) は、 devname の末尾に追加します。[図](#page-18-4) 2 「パーティションの例」に示すように、物理ディスク全体を1つのパーティションとする こともできます。

<span id="page-18-4"></span>図 2. パーティションの例

#### パーティション 1つのパーティションで構成される物理ディスク

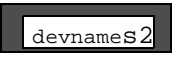

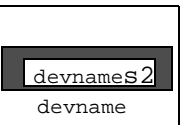

# <span id="page-19-0"></span>ボリュームと仮想オブジェクト

物理オブジェクトと Volume Manager オブジェクトの関係は、物理ディスクを Volume Manager の管理下に置いたときに確立されます。

Volume Manager では、仮想オブジェクト (Volume Manager オブジェクト) を作成し、物 理オブジ ェ ク ト と仮想オブジ ェ ク ト の間の論理関係を確立し ます。 それ以降は、 Volume Manager では仮想オブジェ ク ト を使用し て、 ス ト レージ管理 タ ス ク を行います。 Volume Manager オブジェクトには、以下のものがあります。

- ◆ ディスク グループ
- ◆ VM ディスク
- ◆ ボリューム
- ◆ プレックス (ミラー)
- ◆ サブディスク

これらのオブジェ ク ト については、 後の節で説明し ます。

ボリュームは仮想ディスク デバイスであり、アプリケーション、データベース、および ファイル システムからは物理ディスクとして見えます。ただし、ボリュームには物理ディ スクの制限は適用されません。 Volume Manager を使用する場合、アプリケーションは物 理ディスクではなく、Volume Manager ディスク (VM ディスク) 上に作成されたボリュー ムにアクセスすることになります。

ボリュームにはほかの仮想オブジェクトが含まれます。それらのオブジェクトを使用して ボリューム内のデータを操作できます。 ボリュームに含まれる仮想オブジェクトには、 サ ブディスクとプレックスがあります。仮想オブジェクトの詳細については、以降の節で説 明します。仮想オブジェクトの組み合わせや、 ボリュームによる仮想オブジェクトの取り 扱いについては、 「[ボ リ ューム \(](#page-22-0)7 ページ)」 で説明し ます。

### <span id="page-19-1"></span>Volume Manager ディスク

物理ディスクを Volume Manager の管理下に組み入れると、その物理ディスクに 1 つの Volume Manager ディスク (VM ディスク) が割 り 当て られます。 Volume Manager の管理 下にある VM ディスクは、通常、ディスク グループに属します。各 VM ディスクは、1 つ 以上の物理ディスクに対応しています。

通常、 VM デ ィ ス ク には、 共有領域 (割 り 当てられた記憶領域) と 専有領域 (Volume Manager の内部設定情報が格納されている領域) があ り ます。

各 VM ディスクには、一意のディスク メディア名 (仮想ディスク名) を指定します。こ の場合、ディスク名を指定することも、Volume Manager によってデフォルト名(通常は disk##)が割り当てられるようにすることもできます。 図 3 「VM ディスクの例」に、物 理デ ィ ス ク *devname*に割 り 当てられている VMディスク(メ ディ ア名disk01)を示し ます。

<span id="page-20-2"></span>図 3. VM ディスクの例

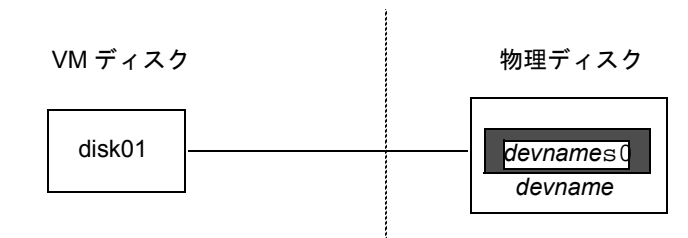

## <span id="page-20-0"></span>ディスク グループ

ディスク グループは、構成が共通である VM ディスクの集まりです。ディスク グループ 構成は、関連する Volume Manager オブジェクト、それらの属性、およびオブジェクト間 の関係についての詳細情報を記録したレコードの集まりです。デフォルトのディスクグ ループは、rootdg (ルート ディスクグループ) です。

必要に応じて、ディスク グループを追加作成することができます。ディスク グループを 使用すると、ディスクを論理的なグループに分けることができます。ディスク グループ とその構成要素は、あるホスト マシンから別のホスト マシンにひとまとまりの単位とし て移動する こ と ができ ます。

ボリュームはディスク グループ内に作成されます。ボリュームを構成するディスクは、同 じディスクグループに属している必要があります。

#### <span id="page-20-1"></span>サブディスク

サブディスクは、連続するディスク ブロックの集まりです。ブロックは、ディスク上の 領域の単位です。 Volume Manager は、サブディスクに基づいてディスク領域を割り当て ます。 VM ディスクは 1 つ以上のサブディスクに分割できます。各サブディスクは VM ディスクの特定の部分を表し、その部分は物理ディスクの特定の領域にマッピングされて います。

VM ディスクのデフォルト名は disk## (disk01 など) であり、サブディスクのデフォ ルト名は disk##-## です。図4「サブディスクの例」では、VM ディスク名が disk01 であり、その最初のサブディスクに disk01-01 という名前が付けられています。

#### <span id="page-20-3"></span>図 4. サブディスクの例

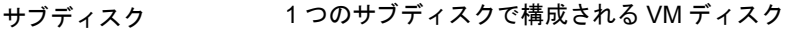

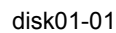

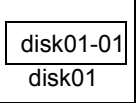

VM ディスクは複数のサブデ ィ ス ク を含む こ とができ ますが、 VM デ ィ ス ク内のサブデ ィ スクは重複したり、VM ディスクの同じ部分を共有することはできません。[図](#page-21-1) 5「1 つの VM ディスクに割り当てられた3つのサブディスクの例」に、3つのサブディスクから成 る VM ディスクを示します。この VM ディスクは 1 つの物理ディスクに割り当てられて います。

<span id="page-21-1"></span>図 5.1 つの VM ディスクに割り当てられた 3 つのサブディスクの例

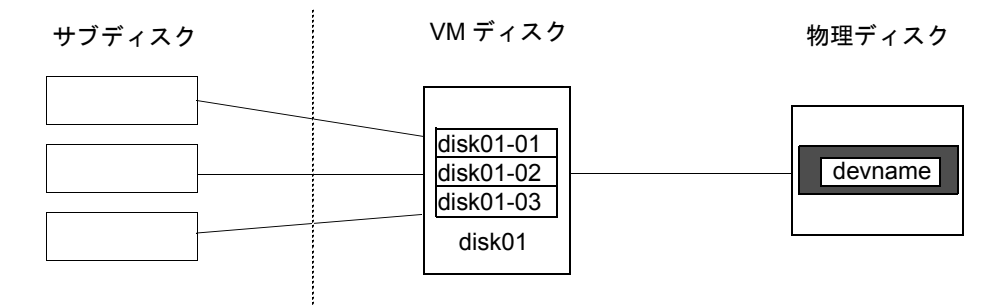

サブディスクに割り当てられていない VM ディスク領域は空き領域です。空き領域を使 用して新しいサブディスクを作成できます。

Volume Manager リ リース 3.0 以降では、サブデ ィ ス クにボ リ ュームを含める こ とができ る ようになりました。それ以前のバージョンでは、サブディスクにボリュームを含めること はできませんでした。詳細については、「階層化ボリューム (25 ページ)」を参照してく ださい。

### <span id="page-21-0"></span>プレックス

Volume Manager では、サブディスクを使用してプレックス(ミラー)と呼ばれる仮想オ ブジェクトを構成します。プレックスは、1つ以上の物理ディスク上にある1つ以上のサ ブディスクから構成されます。サブディスク上のデータを編成してプレックスを構成する には、 次の方法を実行し ます。

- ◆ コンカチネーション
- ◆ ストライピング (RAID-0)
- ◆ パリティー付きストライピング (RAID-5)
- ◆ ミラーリング (RAID-1)
- 注 RAID (Redundant Array of Independent Disks) とは、 記憶容量の一部を使用し てデ ィ スク アレイ内のデータに関する複製情報を格納しておくタイプのディスク アレイ を指します。この複製データを使用すれば、ディスクに障害が発生したときにデー タを復元することができます。

図 6「2 つのサブディスクから成るプレックスの例」に、2 つのサブディスクから成るプ レックスを示します。

コンカチネーション、ストライピング (RAID-0)、RAID-5、およびミラーリング (RAID-1) については、「ボリュームのレイアウト (10ページ)」を参照してください。

<span id="page-22-1"></span>図 6.2 つのサブディスクから成るプレックスの例

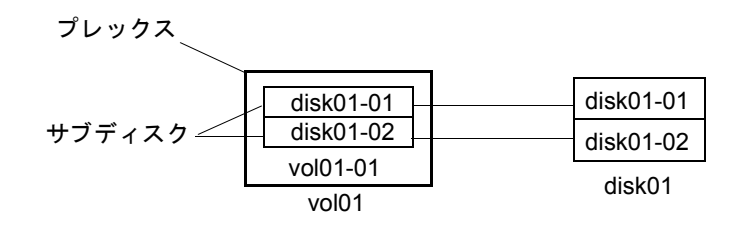

#### <span id="page-22-0"></span>ボリューム

ボリュームは 1 つ以上のプレックスで構成されます。各プレックスにはボリューム内の データの一部が保持されます。仮想的な性質上、 ボリュームは特定のディスクまたはディ ス ク上の特定の領域に限定 される こ とはあ り ません。 ボ リ ューム構成は、 Volume Manager のユーザ インタフェースを使用して変更することができます。構成を変更する場合は、ボ リュームを使用しているアプリケーションまたはファイル システムを中断させる必要は ありません。たとえば、1 つのボリュームを複数のディスク上にミラーリングしたり、ボ リュームを別のディスク ストレージに移動したりすることができます。

ボ リ ュームには最大 32 個のプレ ッ ク スを含める こ と が可能です。 各プレ ッ ク スには 1 つ 以上のサブディスクを含めることができます。 ボリュームは、少なくとも1つ以上のサブ ディスクから成る1つ以上のプレックスで構成され、そこに全データが格納されている必 要があります。ボリューム内のすべてのサブディスクは、同じディスク グループに属し ている必要があ り ます。

複数のプレックスを持つボリュームは「ミラーリング」され、データのミラー イメージ を含みます。各プレックスには、 ボリューム データの完全なコピーが含まれます。 ミラー ボリュームの詳細については、「ミラーリング(RAID-1)(18ページ)」を参照してください。

Volume Manager では、 ボ リ ューム名 と し て vol##、 ボ リ ューム内のプレ ッ ク ス名と して vol##-## とい うデフ ォル ト の命名規則を使用し ます。 ボ リ ュームには、識別しやすい名 前をつけてください。図7「1 つのプレックスから成るボリュームの例」に、1 つのプレッ クスから成るボリュームを示します。

#### <span id="page-23-0"></span>図 7.1 つのプレックスから成るボリュームの例

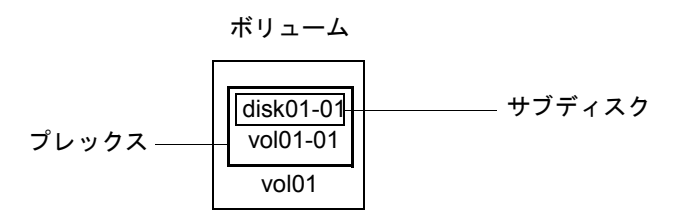

[図](#page-23-0)7のボリューム vol01 には、次のような特徴があります。

- ◆ プレックス vol01-01を1つ含んでいる。
- ◆ プレックスにはサブディスク disk01-01 を 1 つ含んでいる。
- ◆ サブディスク disk01-01 は VM ディスク disk01 から割り当てられている。

図 8 「2 つ[のプレ ッ ク スから成るボ リ ュームの例](#page-23-1)」 に、 2 つのプレ ッ ク スから成る ミ ラー ボリュームを示します。

<span id="page-23-1"></span>図 8.2 つのプレックスから成るボリュームの例

ボリューム

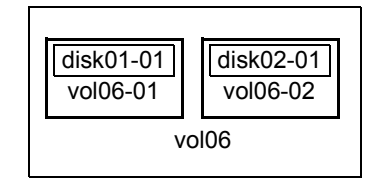

[図](#page-23-1) 8 のボリューム vol06 には、次のような特徴があります。

- ◆ 2 つのプレ ッ ク ス vol06-01 および vol06-02 を含んでいる。
- ▶ 各プレックスにサブディスクが1つずつ含まれている。
- ▶ 各サブディスクは別々の VM ディスク(disk01 および disk02)から割り当てられて いる。

## <span id="page-24-0"></span>Volume Manager の仮想オブジ ェ ク ト 間の関係

Volume Manager では複数の仮想オブジェクトを組み合わせて、ボリュームを構築します。 ボリュームに関連する仮想オブジェクトには、VM ディスク、ディスク グループ、サブ ディスク、プレックスなどがあります。 Volume Manager のそれらのオブジェクトの間に は次のような関係があります。

- ◆ Volume Manager ディスクはディスク グループにグループ化されている。
- ◆ プレックスは1つ以上のサブディスクを連結して形成されている(各サブディスクは ディスクの特定の領域を表す)。
- ◆ ボリュームは1つ以上のプレックスで構成されている。

図9「Volume Manager オブジェクト間の関係」に、Volume Manager の仮想オブジェクト間 の関係およびそれらの物理ディスクとの関連性について例を示します。この図は、2つの VM ディスク (disk01 および disk02) から成るディスク グループを示しています。 disk01 には、1つのプレックスと2つのサブディスクを含むボリュームがあり、disk02 には1つのプレックスと1つのサブディスクを含むボリュームがあります。

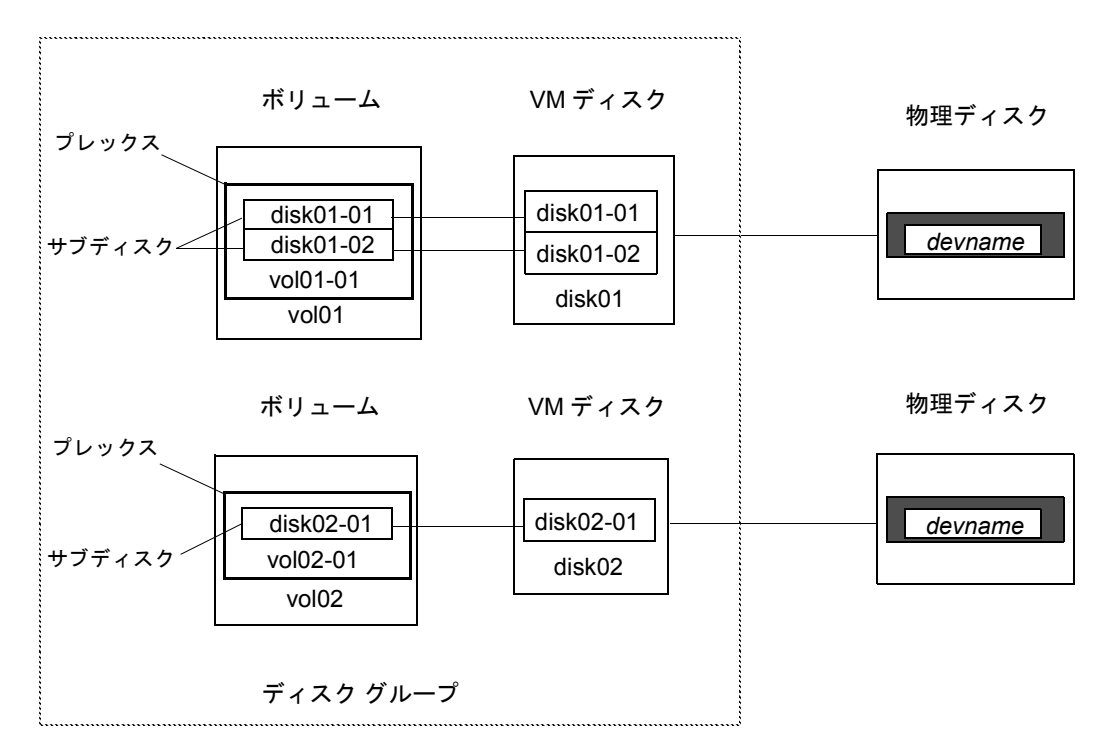

#### <span id="page-24-1"></span>図 9. Volume Manager オブジェクト間の関係

# <span id="page-25-0"></span>ボリュームのレイアウト

仮想オブジェクト内のデータを編成してボリュームを作成するには、下記のレイアウト方 式があります。

- ◆ コンカチネーション
- ◆ ストライピング (RAID-0)
- ◆ RAID-5 (パリティー付きストライピング)
- ◆ ミラーリング (RAID-1)
- ◆ ミラーリング アンド ストライピング
- ◆ ストライピング アンド ミラーリング

上記の各レ イアウ ト 方式について、 以降の節で説明し ます。

Volume Manager の仮想デバイスは、ボリュームに基づいて定義されます。ボリュームの レイアウトは、ボリュームと1つ以上のプレックスとの関係に基づいて定義されます。各 プレックスはサブディスクと関係付けられます。ボリュームは仮想デバイス インタ フェースを備え、そのインタフェースを介して Volume Manager クライアントはデータに アクセスすることができます。この論理構造に基づいてボリュームのアドレス空間が再構 成され、それに基づいて実行時に入出力がリダイレクトされます。

ボリューム レイアウトに応じて、提供されるストレージ サービスのレベルは異なります。 ボリューム レイアウトは、必要なストレージ サービスのレベルに合わせて、構成および 再構成する こ と ができ ます。

Volume Manager の以前のリリースでは、サブディスクは VM ディスクに直接関係付ける ことしかできませんでした。これにより、サブディスクで、VM ディスクの共有領域に裏 付けのある一連のストレージの領域を定義することができました。VM ディスクは、アク ティブな場合、下位のディスクに関連付けられます。Volume Manager は、このようにし て、論理オブジェクトな物理オブジェクトに対応付け、データを安定的なストレージに格 納し ます。

ボリューム レイアウトと実際のデータ格納場所である物理ディスクの組み合わせによっ て、所定の仮想デバイスから利用できるデータ ストレージ サービスが決まります。

Volume Manager の 3.0 以降の リ リ ースでは、 「階層化ボ リ ューム」 を構成する際には、 サ ブディスクを従来通りに VM ディスクに関係付けることも、ストレージ ボリュームと呼 ばれる新しい論理オブジェクトに関係付けることもできるようになりました。 ストレージ ボリュームは、最上位ボリュームに類似したレイアウトを使用して繰り返し下層へとマッ ピングしていきます。最終的に、「最下位」のレベルで、VM ディスクならびに接続され ている物理ストレージへの関連付けが必要となります。

階層化ボリュームでは、論理構成要素を様々に組み合わせることが可能です。その中には 仮想デバイスの設定に望ましいものもあります。しかし、階層化ボリュームをコマンド レベルから自由に使用でき る よ う にする と 、 結果的に管理が難し く な る恐れがあ り ます。 そこで、Volume Manager 3.0 リリースでは、あらかじめ構成が定義された階層化ボリュー ムがい く つか用意されています。

これらの定義済み構成は、組み込まれているルールに基づいて、指定された制約条件の範 囲内で望ましいサービスレベルに自動的に適合します。この自動的構成の設定は、現在 の設定に対し て処理を行っている現在のコマンド呼び出しの 「最大効果」 に基づいて実現 されます。

一連の仮想デバイスを使用して望ましいデータ ストレージ サービスを実現するには、適 切な一連の VM ディスクを含むディスク グループを作成し、複数の設定コマンドを実行 する必要が生じる場合があります。

Volume Manager 3.0 リリースでは、一連のレイアウトと管理インタフェースを使用して初 期設定 と オン ラ イ ン再設定を最大限に行い、 この作業をより容易にし、システムをよ り 決 定的なものにします。

#### <span id="page-26-0"></span>コンカチネーション

コンカチネーションとは、プレックス内の1つ以上のサブディスクにデータを直線的に対 応付けることです。コンカチネイテッドプレックスのすべてのデータに順次アクセスす るには、まず1番目のサブディスクのデータが先頭から末尾までアクセスされます。残り のサブディスクのデータも順々に先頭から末尾までアクセスされ、最後のサブディスクの 末尾で終了し ます。

コンカチネイテッド プレックス内のサブディスクは、物理的に隣接している必要はなく、 複数の VM ディスクに属していてもかまいません。複数の VM ディスク上に散在するサ ブディスクを連結することを、スパンニングと呼びます。

図 10 「コンカチネーションの例」に、1 つのサブディスクでのコンカチネーションを示し ます。

#### <span id="page-26-1"></span>図 10. コンカチネーションの例

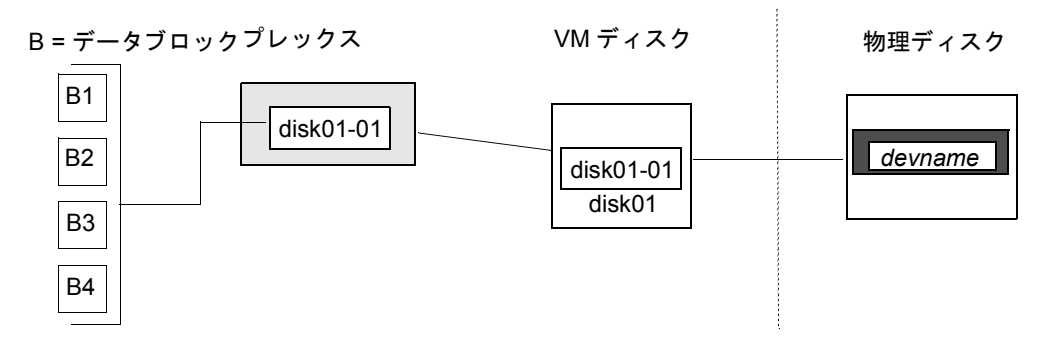

1 つのディスク上に、プレックスに必要な隣接した領域が不足している場合は、複数のサ ブディスクでコンカチネーションを使用することができます。このコンカチネーション形 式は、ディスク間で負荷を平準化したり、個々のディスク上でのヘッドの動作を最適化し たりする場合に使用します。

図 11 「コンカチネーション構成内のボリュームの例」は、コンカチネーション構成内の ボリュームを示したものです。

#### <span id="page-27-0"></span>図 11. コンカチネーション構成内のボリュームの例

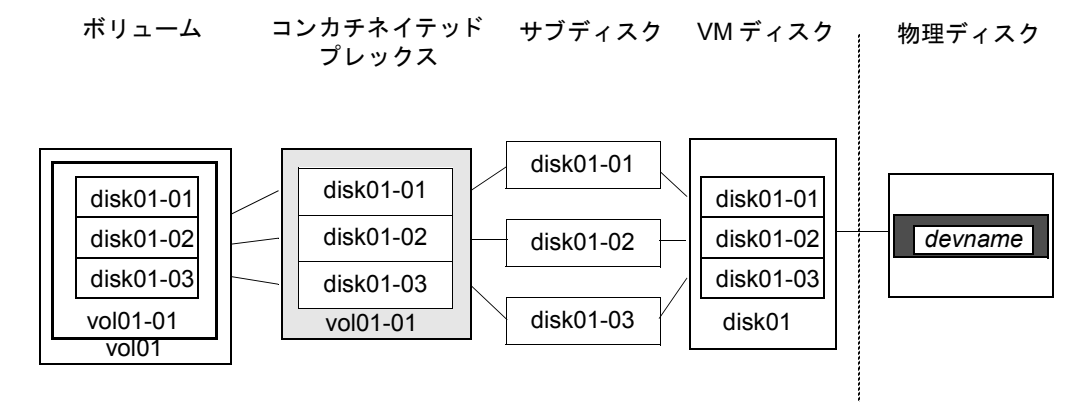

図 [12](#page-28-0) の例では、最初の 6 つのデータ ブロック (B1 から B6) が、VM ディスク disk01 が割り当てられているディスク上のほとんどの領域を使用します。これには、VM ディス ク disk01 トのサブディスク disk01-01 トの領域のみが必要となります。ただし、最後 の 2 つのデータ ブロック (B7 および B8) は、 VM ディスク disk02 が割り当てられて いるディスク上の領域の一部しか使用しません。

VM ディスク disk02 上の残りの空き領域は、ほかの用途に使用できます。この例では、 サブデ ィ ス ク disk02-02 および disk02-03 は、 ほかのデ ィ ス ク管理タ ス ク で使用可能 になっています。

図 12 「[スパンニングの例](#page-28-0)」 に、スパン プレックス内の2つのサブディスクに分散したデー タを示します。

<span id="page-28-0"></span>図 12. スパンニングの例

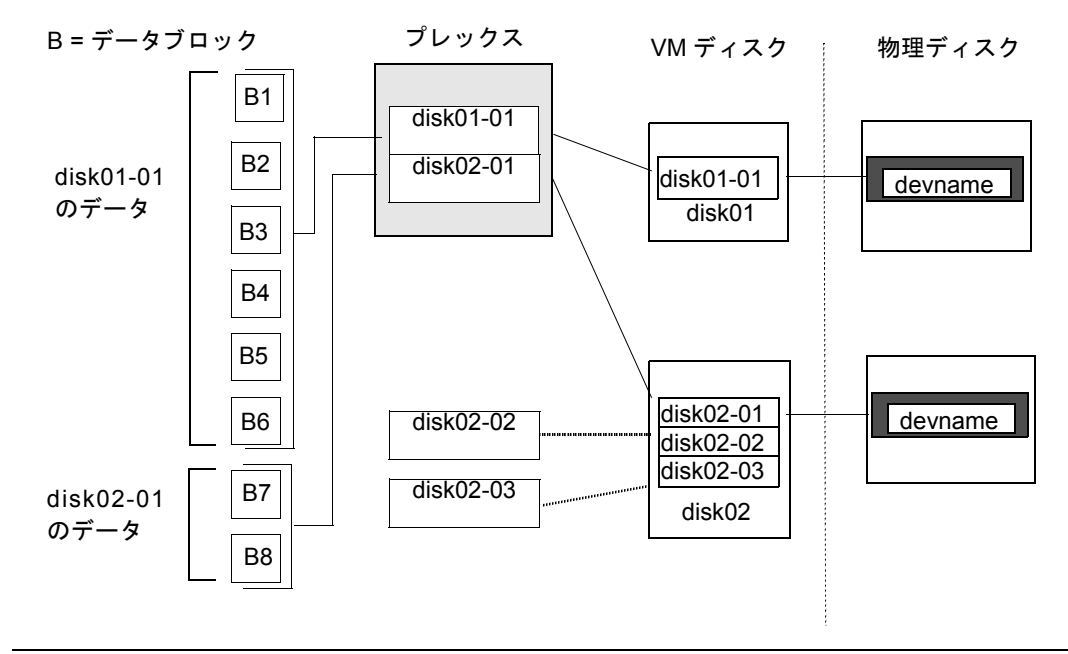

注意 1つのプレックスを複数ディスクにわたってスパンニングすると、1件のディス ク障害が発生した結果として、ボリューム全体が障害に陥る可能性が高くなり ます。1 件のディ ス クの障害がボ リ ューム全体の障害を引き起こす可能性を低 く するには、 ミラーリングまたは RAID-5 (後の説明を参照) を適用してください。

#### <span id="page-29-0"></span>スト ライピング (RAID-0)

ストライピング (RAID-0) とは、複数の物理ディスク間を順々につなぐように、データ をマッピングすることです。ストライプ プレックスは、複数の物理ディスクに分散され た複数のサブディスクから構成されます。データはストライプ プレックスのサブディス クの間で順々に均等に割り当てられます。

サブディスクは「カラム」にグループ化されます。その際、各物理ディスクは1つのカラ ムに限定されます。各カラムには 1 つ以上のサブディスクが含まれます。それらのサブ ディスクの出所は、複数の物理ディスクにわたっていてもかまいません。カラムごとのサ ブディスクの数およびサイズは異なります。必要に応じて、カラムにサブディスクを追加 する こ と ができ ます。

注意 1つのボリュームをストライピンブ、つまり、複数のディスクにわたってボ リュームを分割すると、1 件のディスクの障害がボリューム全体の障害につな がる確率が高くなります。たとえば、5つのボリュームを 5つのディスクにわ たってストライピングしている場合に、いずれか1つのディスクに障害が発生 したときは、5つのボリュームすべてをバックアップからリストアする必要が 生じます。各ボリュームが別々のディスク上にある場合は、1つのボリューム をリストアするだけで済みます。1つのディスクの障害が多数のボリュームの 障害を引き起こす可能性を低くするには、ミラーリングまたは RAID-5 を使用 してください。

データは、均等なサイズ単位(ストライプ ユニットと呼ばれるストライプの単位)に分 けられ、各カラムに順々に割り当てられます。各ストライプ ユニットは、ディスク上の 連続するブロックの集まりです。デフォルトのストライプ ユニットは64キロバイトです。

たとえば、ストライプ プレックス内に 3 つのカラムと 6 つのストライプ ユニットがある 場合、データは図 13 「3 つのディスク (カラム) にわたるストライピング」に示すよう に、3 つの物理ディスクにわたって次のようにストライピングされます。

- ◆ 1番目と4番目のストライプ ユニットがカラム1に割り当てられる。
- ◆ 2番目と5番目のストライプ ユニットがカラム2に割り当てられる。
- ◆ 3番目と6番目のストライプ ユニットがカラム 3 に割り当てられる。

<span id="page-30-0"></span>図 13. 3 つのディスク(カラム)にわたるストライピング

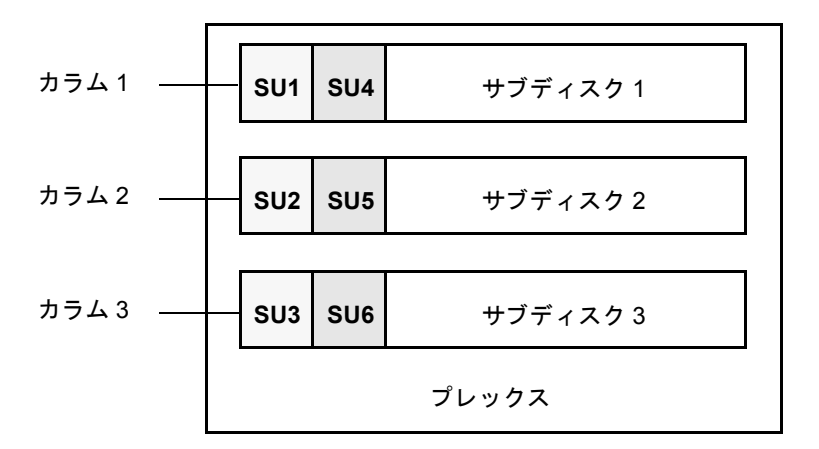

SU = ストライプ ユニット

ストライプは、すべてのカラムにわたって同じ位置にあるストライプ ユニットの集まり で構成されます。図 [13](#page-30-0) では、ストライプ ユニット 1、2、および 3 が 1 つのストライプを 構成し ています。

順に見ていくと、1番目のストライプは次の要素で構成されています。

- ◆ カラム1のストライプ ユニット1
- ◆ カラム2のストライプ ユニット2
- ◆ カラム 3 のストライプ ユニット 3

2番目のストライプは次の要素で構成されています。

- ◆ カラム1のストライプ ユニット4
- ◆ カラム2のストライプ ユニット5
- ◆ カラム 3 のストライプ ユニット 6

ストライピングはカラムの長さ分(すべてのカラムが同じ長さの場合)、または最も短い カラムの末尾に達するまで続行されます。それよりもカラムが長いサブディスクの末尾に 残った領域は、未使用領域となります。

ストライピングは、物理ディスクに対する大量データの読み書きを実行する必要がある場 合に、複数のディスクへのパラレル データ転送を行うことによって、効果を発揮します。 また、複数のディスクにわたるマルチユーザ アプリケーションによる入出力の負荷を分 散する場合にも有効です。

図 14 「カラムごとに 1 つのサブディスクを含むストライプ プレックスの例」 に、 サブディ スクを 1 つずつ含む同じサイズのカラムが 3 つあるストライプ プレックスを示します。各 物理ディスクにはカラムが1つずつ含まれます。

<span id="page-31-0"></span>図 14. カラムごとに 1 つのサブディスクを含むストライプ プレックスの例

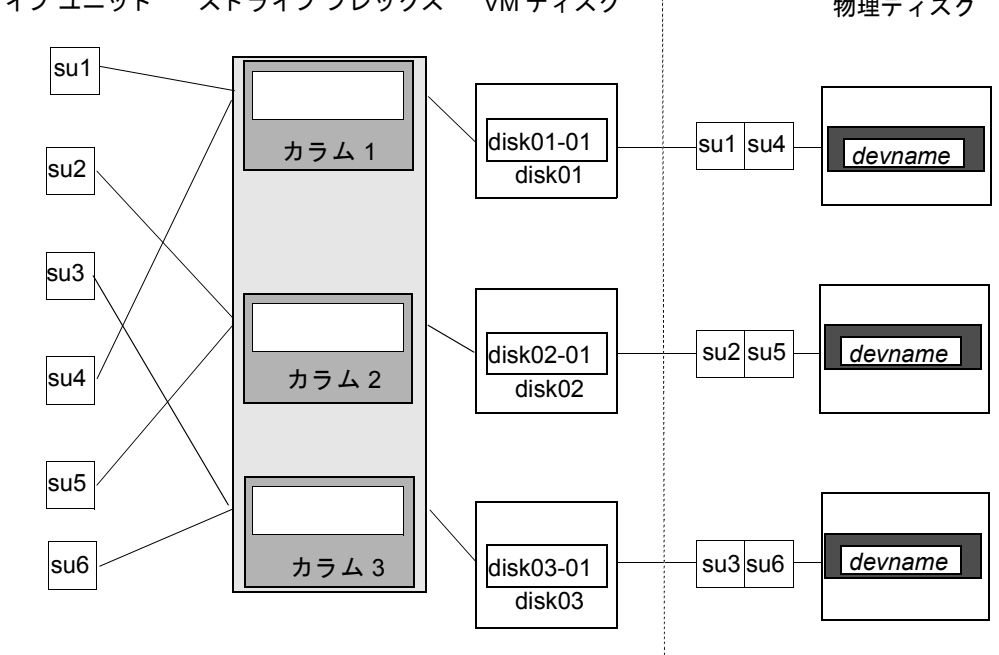

SU = ストライプ ユニット - ストライプ プレックス

物理ディスク

[図](#page-31-0) 14 の例は、VM ディスク上の全領域を占めている 3 つのサブデ ィ ス ク を示し ています。 ストライプ プレックスの各サブディスクに VM ディスクの一部分のみを割り当てること も可能です。その場合、空き領域をほかのディスク管理タスク用に残しておくことができ ます。

図15「カラムごとにコンカチネイテッド サブディスクを含むストライプ プレックスの例」 に、サイズの異なるサブディスクを含むカラムが 3 つあるストライプ プレックスを示し ます。各カラムに含まれるサブディスクの数が異なります。各物理ディスクにはカラムが 1 つずつ含まれます。 ストライプ プレックスは、 ストライピングする各 VM ディスクの1 つのサブディスクを使用して作成されます。同じディスクの異なる領域または別のディス クから領域を割り当てることもできます(プレックスのサイズが大きくなった場合など)。 カラムには、異なる VM ディスクのサブディスクを含めることもできます。

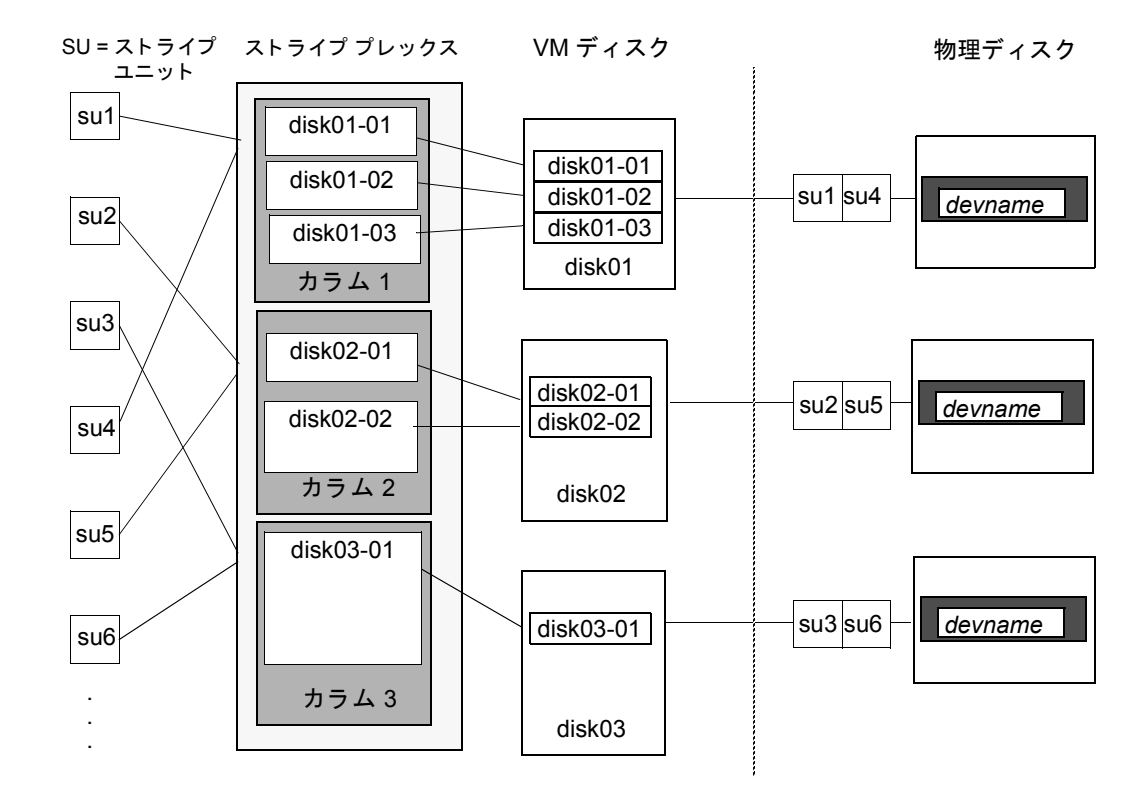

<span id="page-32-1"></span>図 15. カラムごとにコンカチネイテッド サブディスクを含むストライプ プレックスの例

#### <span id="page-32-0"></span>RAID-5

RAID-5 では、パリティーを使用して、データに冗長性を持たせます。パリティーとは、 障害発生後にデータ を復元する と きに使用する計算値です。 RAID-5 ボ リ ュームへのデー タ書き込み中に、データの排他的論理和 (XOR) 演算を実行することによって、パリ ティーを計算します。計算されたパリティーは、ボリュームに書き込まれます。RAID-5 のいずれかの部分に障害が発生した場合は、残りのデータとパリティーを使って該当する 部分のデータが復元されます。

RAID-5ボリュームでは、ボリューム内でデータの冗長性が維持されます。RAID-5ボリュー ムではデータのコピーと計算されたパリティーが、複数のディスクにわたって「ストライ ピングされた」プレックス内に保持されます。ディスクに障害が発生した場合は、RAID-5 ボリュームでは、パリティーを使用してデータを復元します。このレイアウトに、コンカ チネーションとストライピングを組み合わせることもできます。

RAID-5 ボリュームでは、ログを記録することによって、リカバリ時間を最小に抑えるこ とができます。 RAID-5 ボリュームでは、 RAID-5 ログを使用して、 書き込み中のデータと パリティーのコピーを保持します。RAID-5 のログ機能はオプションであり、RAID-5 ボ リュームに作成時に設定することも、後から追加することもできます。

図 16 「RAID-5 モデルでのパリティーの配置」 に、RAID-5 アレイ構成におけるパリティー の配置を示します。各ストライプは、パリティー ストライプ ユニットを含むカラムとデー タを含むカラムで構成されます。パリティーはアレイ内のすべてのディスクに分散されま す。それによって、1つのパリティーディスクでデータの受け入れが可能になるのを待た ずに書き込む こ とができ るため、 大量の独立した書き込みに必要な時間が短縮されます。

#### <span id="page-33-2"></span>図 16. RAID-5 モデルでのパリティーの配置

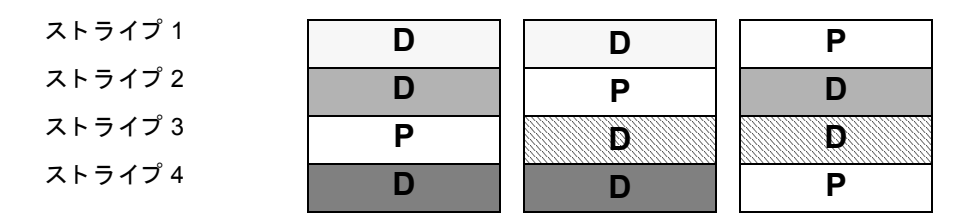

D = データ ストライプ ユニット P = パリティー ストライプ ユニッ ト

詳細については、「[Volume Manager](#page-35-0) および RAID-5 (20 ページ)」を参照してください。

#### <span id="page-33-0"></span>ミ ラーリング (RAID-1)

ミラーリングとは、複数のミラー (プレックス) を使用して、ボリュームに保持されてい る情報を複製することです。物理ディスクに障害が発生した場合、そのディスク上のプ レックスは使用できなくなります。しかし、影響を受けていないミラーを使用することに よ って、システムの稼働は続行されます。 ボ リ ュームの中のプレ ッ ク スは 1 つで も問題あ りませんが、データの冗長性を確保するには少なくとも 2 つ以上のプレックスが必要で す。各プレックスには、冗長性を確保するために、異なるディスクの領域を含める必要が あ り ます。

多くのディスクにわたってストライピングまたはスパンニングする場合、それらのディス クのいずれかで障害が発生すると、プレックス全体が使用できなくなる可能性がありま す。したがって、ボリュームの信頼性(および可用性)を向上させるために、ストライピ ング またはスパンニング し た ミ ラー リ ングを適用する こ と をお勧め し ます。

## <span id="page-33-1"></span>ミ ラーリング アンド ス ト ライピング (RAID-1 + RAID-0)

Volume Manager では、ミラーリングにストライピングを組み合わせることができます。こ の組み合わせは、ミラー ストライプ レイアウトと呼ばれます。ミラーリングしたボリュー ムをストライピングすると、データを複数のディスクに分散 (ストライピング) させなが ら、データの冗長性 (ミラー) を確保することができます。

ミラーリング アンド ストライピングを効率よく行うには、ミラーとストライプ プレック スを別々のディスクから割り当てる必要があります。 ミラーのレイアウト タイプには、コ ンカチネーションまたはストライピングを使用できます。

## <span id="page-34-0"></span>ストライピング アンド ミラーリング (RAID-0 + RAID-1)

Volume Manager では、ストライピングにミラーリングを組み合わせることができます。こ の組み合わせは、ストライプ ミラー レイアウトと呼ばれます。以前のリリースでは、ミ ラーリングを主として、ストライピングを従にする必要がありました。今回のリリースか らは、 どち ら を主とする こ と もでき る よ う にな り ま した。

ストライピングを主としミラーリングを従とすると、ストライプの各カラムがミラーリン グされます。カラムの中に複数のサブディスクがあるサイズの大きいストライプの場合 は、各サブディスクが個別にミラーリングされます。このレイアウトでは、冗長性が高ま り、障害発生時のリカバリ時間が短縮されます。

ミラー ストライプ レイアウトでディスク障害が発生した場合は、プレックス全体が切り 離されるので、 ボリューム全体の冗長性が損なわれます。 ディスクを入れ替えた後で、 プ レックス全体をリカバリする必要があります。それには、かなりの時間を要します。スト ライピングにミラーリングを準用した場合、ディスクに障害が発生したときに切り離され るのは、 障害が発生したサブディスクだけです。 したがって、 ボリュームの該当個所の冗 長性が失われるだけです。ディスクを入れ替えた後でリカバリが必要なのはボリュームの 該当部分のみです。

ミラーリング アンド ストライピングに比べると、ストライピング アンド ミラーリングの 方が、ディスクの障害に対するボリュームの耐性が強くなります。ディスクの障害発生時 のリカバリ時間も、ストライピング アンド ミラーリングの方が短くなります。詳細につ いては、「階層化ボリューム (25ページ)」を参照してください。

# <span id="page-35-0"></span>Volume Manager および RAID-5

この節では、 Volume Manager を使用した RAID-5 の実現方法について説明し ます。

ミラーリング (RAID-1) と RAID-5 はどちらもデータに冗長性を持たせますが、その方法 が異なります。ミラーリングでは、1つのボリューム内のデータの完全なコピーを複数作 成することによって冗長性を確保します。ミラーリングされているボリュームに書き込ま れたデータは、すべてのコピーに反映されます。 ミラーリングされているボリュームの一 部に障害が発生した場合、データの別のコピーが使用されます。

RAID-5 では、パリティーを使用して、データに冗長性を持たせます。パリティーとは、 障害発生後にデータを復元するときに使用する計算値です。RAID-5 ボリュームへのデー タ書き込み中に、 デー タ の排他的論理和 (XOR) 演算を実行する こ とによ っ て、 パ リ ティーを計算します。計算されたパリティーは、ボリュームに書き込まれます。RAID-5 のいずれかの部分に障害が発生した場合は、残りのデータとパリティーを使って該当する 部分のデータが復元されます。

#### <span id="page-35-1"></span>従来の RAID-5 アレイ

従来の RAID-5 アレイは、ローとカラムに編成された複数のディスクで構成されます。カ ラムは、アレイ内で同じ序数の位置にあるディスクの集まりです。ローは、パリティー ストライプの全幅をサポートするために必要な最低数のディスクの集まりです。図[17](#page-35-2)「従 来の [RAID-5](#page-35-2) アレイ」 は、 従来の RAID-5 アレイのローとカラムの配列を示し ています。

<span id="page-35-2"></span>図 17. 従来の RAID-5 アレイ

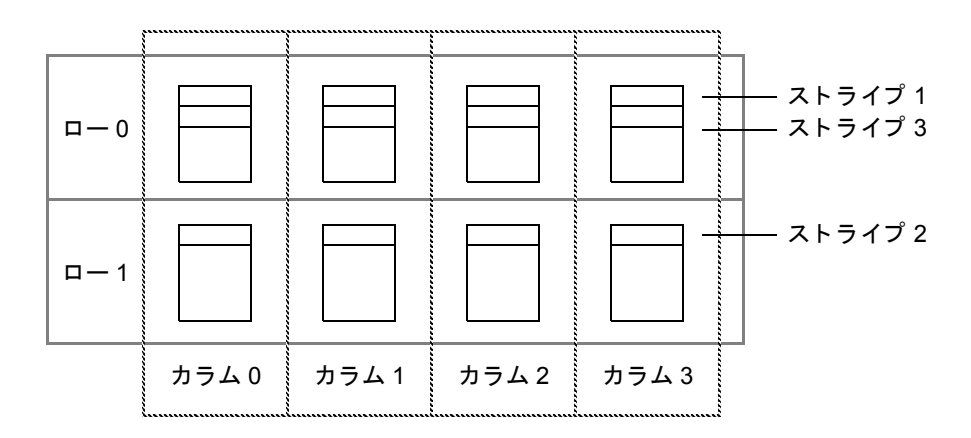

こうした従来のアレイ構造は、ローを追加することによってデータの増加に対処していま す。ストライピングを実現するには、1番目のストライプをロー0のディスクに適用し、 2番目のストライプをロー1のディスクに適用し、3番目のストライプをロー0のディス クに適用します。このタイプのアレイでは、すべてのディスク、カラム、およびローのサ イズを等しくする必要があります。
# Volume Manager RAID-5 アレイ

Volue Manager の RAID-5 アレ イの構造は従来のア レ イ構造と は異な り ます。 デ ィ ス ク を はじめとするオブジェクトが仮想であるという性質上、Volume Manager ではローを使用 せず、代わりに可変長のサブディスクで構成されるカラムを使用します(図 18 「[Volume](#page-36-0) [Manager RAID-5](#page-36-0) アレイ」を参照)。各サブディスクは、ディスクの特定の領域を示します。

<span id="page-36-0"></span>図 18. Volume Manager RAID-5 アレイ

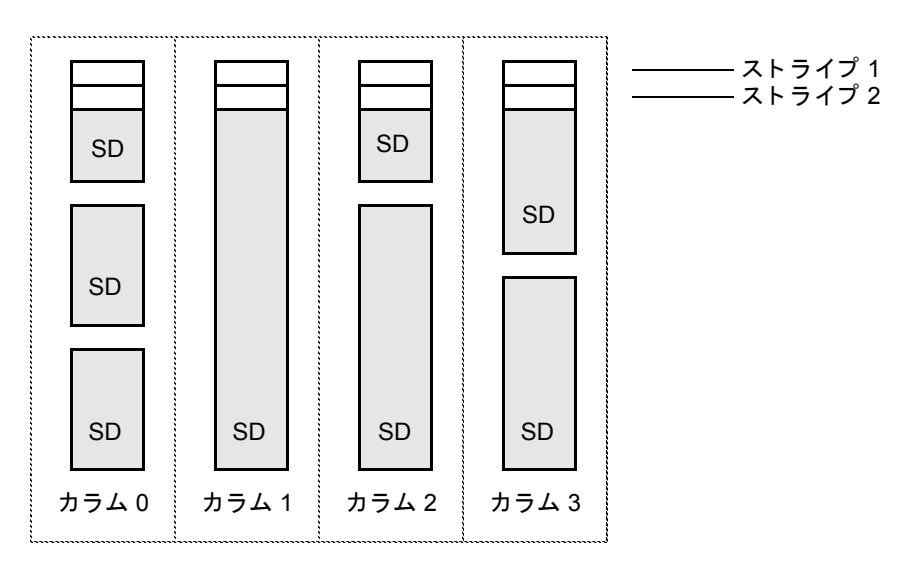

SD = サブディ スク

Volume Manager の RAID-5 アレ イの構造では、カ ラ ムご とにサブデ ィ ス クの数が異なって もかまいません。あるカラムに属する複数のサブディスクが別々の物理ディスクに属して いてもかまいません。また必要に応じて、カラムにサブディスクを追加することもできま す。ストライピング (「ストライピング (RAID-0) (14 ページ)」を参照) を実現するに は、1番目のストライプを各カラムの先頭にあるサブディスクにわたって適用し、その下 に次のストライプを適用し、カラムの末尾に達するまで同様に適用していきます。各スト ライプでは、等しいサイズのストライプ ユニットが各カラム内に配置されます。RAID-5 のデフォルトのストライプ ユニット サイズは 16 キロバイトです。

注 RAID-5 ボリュームのミラーリングは、現在のバージョンではサポートされていま せん。

### 左対称レイアウト

RAID-5 アレイの設定で使用できるデータとパリティーのレイアウトには、何種類かあり ます。Volume Manager の RAID-5 では、左対称レイアウトを採用しています。左対称パリ ティーレイアウトは、ランダムな入出力操作および大量の順次入出力操作の場合に、最 適なパフォーマンスを実現します。パフォーマンスの面から考えると、レイアウトの選択 は、カラムの数やストライプ ユニット サイズの選定ほど重要ではありません。

左対称レイアウトでは、データとパリティーの両方が複数のカラムにわたってストライピ ングされ、パリティーは各ストライプごとに別々のカラムに配置されます。1番目のパリ ティー ストライプ ユニットは、ストライプの右端のカラムに配置されます。以降の各パ リティー ストライプ ユニットは、次のストライプ内で、直前のパリティー ストライプ ユ ニットより 1 つ左のカラムに配置されます。カラムよりもストライプが多い場合、パリ ティー ストライプ ユニットは、右端のカラムに再び配置されます。

図19「左対称レイアウト」は、5つのディスク (カラムごとに1つ) から成る左対称パリ ティーレイアウトを示しています。

#### <span id="page-37-0"></span>図 19. 左対称レイアウト

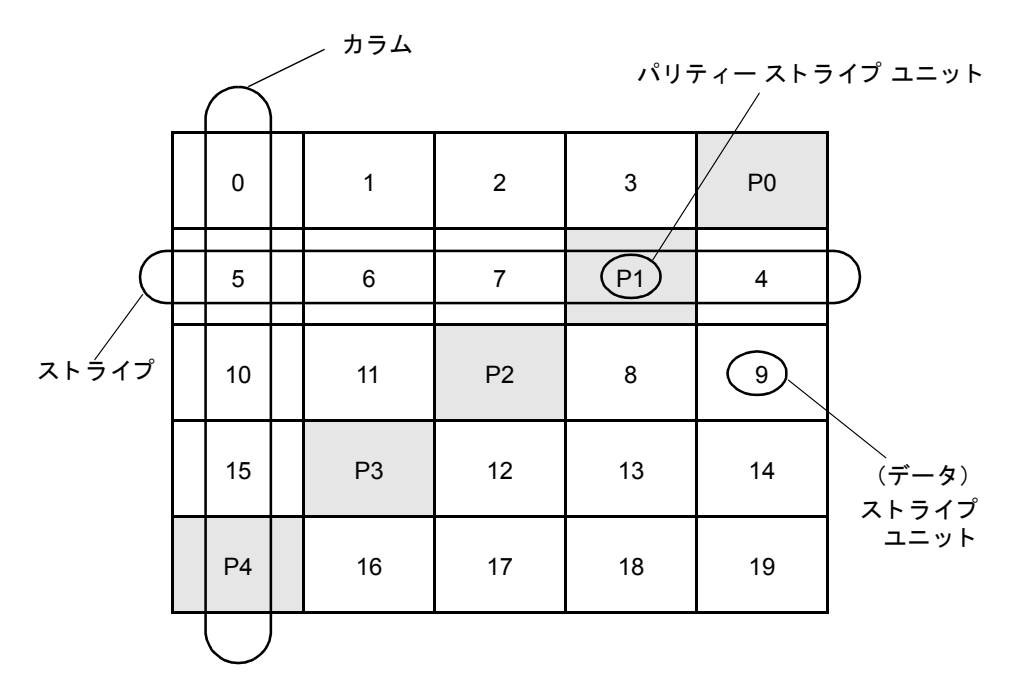

各ストライプでは、データはパリティー ストライプ ユニットから右方向へ編成されます。 [図](#page-37-0) 19 では、最初のストライプのデータ編成は P0 から始まり、ストライプ ユニットの 0 から 3 の順に続きます。2番目のストライプのデータ編成は P1 から始まり、ストライプ ユニットの 4、続いてストライプ ユニットの 5 から 7 の順に続きます。 残りのストライプ も同様に編成されます。

各パリティー ストライプ ユニットには、同じストライプ内のデータ ストライプ ユニット データに適用 された排他的論理和 (XOR) 演算の結果の値が収め られます。 ハードウェ アまたはソフトウェアの障害によって、あるカラムに対応するディスク上のデータにアク セスできなくなった場合、データを復元することができます。そのためには、同じカラム 内の残りのデータ ストライプ ユニットの内容を、それぞれのパリティー ストライプ ユ ニットで (ストライプごとに) XOR 演算します。

たとえば、図[19](#page-37-0)の左端のカラムに対応するディスクで障害が発生した場合、そのボリュー ムは縮退モードに入ります。縮退モードでは、ストライプ ユニット 1 から 3 をパリティー ストライプ ユニット P0 と XOR 演算してストライプ ユニット 0 を復元し、続いてストラ イプ ユニット 4、6、および 7 をパリティー ストライプ ユニット P1 と XOR 演算してス トライプ ユニット 5 を復元し、以下同様の処理を続けてデータを復元します。

注 RAID-5 レイアウトでプレックス内の複数のカラムに障害が発生した場合、そのボ リュームは切り離されます。切り離されたボリュームは、読み取り要求や書き込み 要求に応じることができなくなります。障害からリカバリした後で、そのカラムの データをバックアップから復元する必要があります。

#### ロギング

ロギング (記録) は、リカバリ データの破損を防止するために行います。新しいデータ やパリティーのログが永続性のあるデバイス (ディスク常駐ボリューム、または非揮発性 RAM) 上に作成されます。その後、新しいデータやパリティーがディスクに書き込まれ ます。

ログを記録していないと、ディスクとシステムの両方に障害が発生した場合、アクティブ な書き込み処理に含まれていないデータが損失したり、知らないうちに破損する可能性が あります。このように二重に障害が発生した場合は、ディスクのデータ部に書き込まれる データ、またはパリティー部に書き込まれるパリティーが実際に書き込まれたかどうかを 確認する方法はありません。そのため、壊れたディスクのリカバリを実行しても結果は壊 れている可能性があります。

図 20[「不完全](#page-39-0)な書き込み」は、ディスク B のリカバリの成否が、ディスク A のデータお よびディスク C のパリティーの両方の書き込みが完了しているかどうかによって左右さ れることを示しています。この図では、ディスク A へのデータの書き込みは完了してい るが、パリティーの書き込みが不完全なため、ディスク B 上のデータを正しく復元でき ないことを示しています。

#### <span id="page-39-0"></span>図 20. 不完全な書き込み

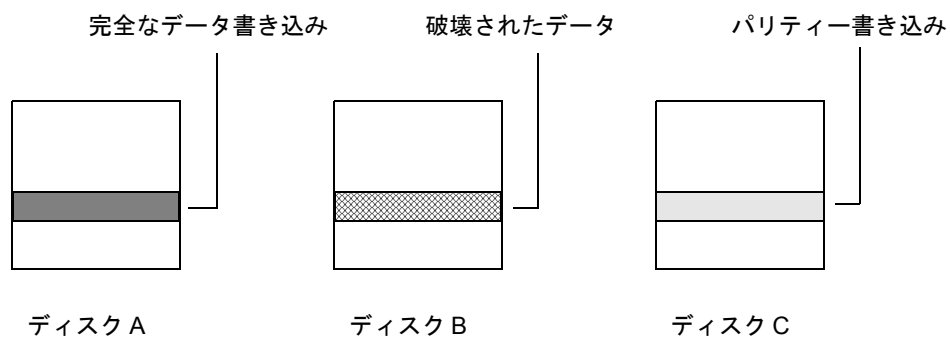

このような障害は、データをアレイに書き込む前に、すべての書き込みのログを記録して おくことによって防止できます。この方法で、ログを適用することによってデータとパリ ティーを修正してから、障害が発生したドライブの内容を復元することができます。

ログは、ログプレックスとして割り当てることによって、RAID-5 ボリュームと関連付け ることができます。各 RAID-5 ボリュームに複数のログ プレックスを割り当てて、ログ領 城をミラーリングすることもできます。

# 階層化ボリューム

階層化ボリュームとは、ボリュームの上部に構築する Volume Manager の仮想オブジェク ト データのことです。階層化ボリューム構造は標準のボリューム構造に比べて、障害に 対する耐性や冗長性に優れています。 たとえば、 ストライピングおよびミラーリングした 階層化ボリュームでは、各ミラー(プレックス)が扱うストレージの容量が少ないため、 標準ミラー ボリュームよりすばやくリカバリできます。図 21「ストライピングおよびミ ラーリングした階層化ボリュームの例」に階層化ボリュームの例を示します。

注 階層化ボリュームは、Volume Manager 3.0 以降のバージョンでサポートされており、 それ以前のバージ ョ ンではサポー ト されていません。 また、 Volume Manager 3.0 以 降のバージョンではボリューム (ストレージ ボリューム) 上にサブディスクを構築 することができますが、それ以前のバージョンではサブディスクはサポートされて いません。

ユーザ処理は、階層化ボリュームが、リュームに対してのみ実行できます。階層化 ボリュームを切り離したり、内部構造を操作して下位のボリューム上で別の操作を実行す ることはできません。ボリュームおよびストライプ プレックスを含れユーザ操作領域か ら、 ユーザは必要な操作をすべて実行でき ます。 [図](#page-40-0) 21 に示すよ う に、 「ユーザ操作」 領域 内のボリュームおよびストライプ プレックスに対して、Volume Manager の通常の処理を 実行することができます。

[図](#page-40-0) 21 の 「Volume Manager 操作」 領域には、 各ボ リ ュームが内部的に ミ ラー リ ング されて いる下位のボリューム上に構築された、2 つのカラムを含むサブディスクが示されていま す。 階層化ボ リ ュームは Volume Manager 内の基礎構造です。 この構造に基づいて、 一定 の機能を Volume Managerに追加する こ と ができ ます。下位のボ リ ュームはVolume Manager によって独占的に使用されるものであり、ユーザが操作するようには設計されてはいませ ん。 こ こ では、 階層化ボ リ ュームの仕組み と Volume Manager での役割について理解する ために、下位ボリューム構造について説明します。

### <span id="page-40-0"></span>図 21. ストライピングおよびミラーリングした階層化ボリュームの例

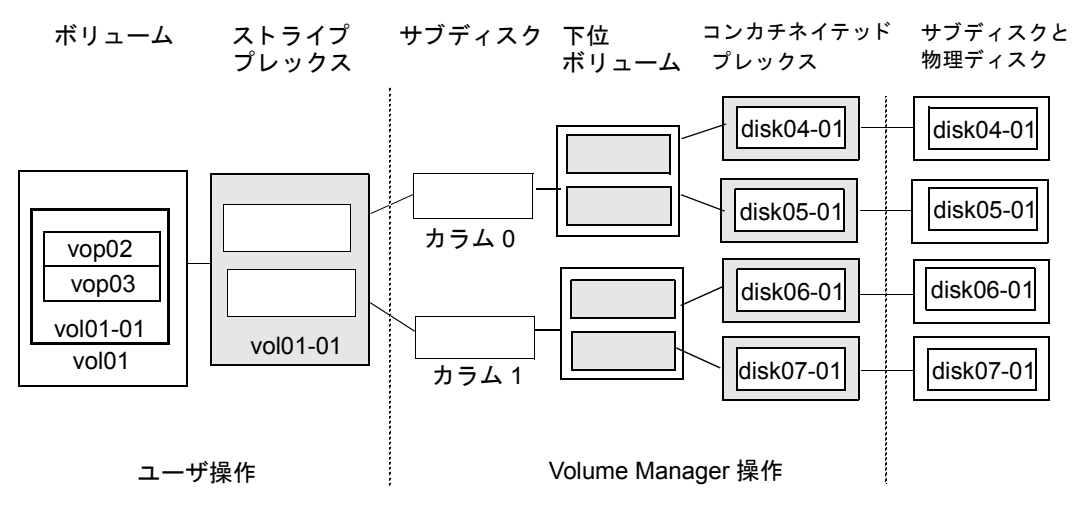

システム管理者は、トラブルシューティングやその他の処理 (データの特定ディスクへの 配置など) を実行するために、階層化ボリューム構造を操作する必要のある場合がありま す。 Volume Manager は階層化ボ リ ューム を使用し て、 次の処理や操作を実行し ます。

- ◆ ストライプ ミラー(vxassist マニュアル ページを参照)
- ◆ コンカチネイテッド ミラー(vxassist マニュアル ページを参照)
- ◆ オンラ イン再レイアウ ト (vxrelayout および vxassist マニュアル ページを参照)
- ◆ RAID-5 サブデ ィ ス クの移動 (vxsd マニュアル ページを参照)
- ◆ RAID-5 のスナップシ ョ ッ ト (vxassist マニュアル ページを参照)

## Volume Manager およびオペレーティング システム

Volume Manager は、オペレーティング システムとデータ管理システム (ファイルシステ ム、データベース管理システムなど)の間で、サブシステムとして機能します。

ディスクを Volume Manager の管理下に入れるためには、オペレーティング システム デバ イス インタフェースを介してディスクにアクセスできる必要があります。Volume Manager は、オペレーティング システム インタフェース サービスの上位に置かれたサブシステム です。したがって、オペレーティング システムの物理ディスクへのアクセス方法に左右 されます。

Volume Manager は、下記の点に関してオペレーティングシステムに依存します。

- ◆ オペレーティング システム(ディスク)デバイス
- ◆ デバイス ハンドル
- ◆ VM ディスク
- ◆ Volume Manager 動的マルチパス (DMP) メタデバイス

### Volume Manager のレイアウト

Volume Manager の仮想デバイ スは、 ボ リ ュームに基づいて定義されます。 ボ リ ュームの レイアウトは、ボリュームと1つ以上のプレックスとの関係に基づいて定義されます。各 プレックスはサブディスクと関係付けられます。ボリュームは仮想デバイス インタ フェースを備え、そのインタフェースを介して Volume Manager クライアントはデータに アクセスすることができます。この論理構造に基づいてボリュームのアドレス空間が再構 成され、それに基づいて実行時に入出力がリダイレクトされます。

ボリューム レイアウトに応じて、提供されるストレージ サービスのレベルは異なります。 ボリューム レイアウトは、必要なストレージ サービスのレベルに合わせて、設定および 再設定する こ と ができ ます。

Volume Manager の以前のリリースでは、サブディスクは VM ディスクに直接関係付ける ことしかできませんでした。これにより、サブディスクで、VM ディスクの共有領域に裏 付けのある一連のストレージの領域を定義することができました。VM ディスクは、アク ティブな場合、下位のディスクに関連付けられます。Volume Manager は、このようにし て、論理オブジェクトを物理オブジェクトに対応付け、データを安定的なストレージに格 納します。

ボリューム レイアウトと実際のデータ格納場所である物理ディスクの組み合わせによっ て、所定の仮想デバイスから利用できるデータ ストレージ サービスが決まります。

Volume Manager の 3.0 以降の リ リースでは、 「階層化ボ リ ューム」 を構成する際には、 サ ブディスクを従来通りに VM ディスクに関係付けることも、ストレージ ボリュームと呼 ばれる新しい論理オブジェクトに関係付けることもできるようになりました。ストレージ ボリュームは、最上位ボリュームに類似したレイアウトを使用して繰り返し下層へとマッ ピングしていきます。最終的に、「最下位」のレベルで、VM ディスクならびに接続され ている物理ストレージへの関連付けが必要となります。

階層化ボリュームでは、論理構成要素を様々に組み合わせることが可能です。その中には 仮想デバイスの設定に望ましいものもあります。しかし、階層化ボリュームをコマンド レベルから自由に使用でき る よ う にする と 、 結果的に管理が難し く な る恐れがあ り ます。 そこで、Volume Manager 3.0 リリースでは、あらかじめ構成が定義された階層化ボリュー ムがい く つか用意されています。

これらの定義済み構成は、組み込まれているルールに基づいて、指定された制約条件の範 囲内で望ましいサービス レベルに自動的に適合します。この自動的構成の設定は、現在 の設定に対して処理を行っている現在のコマンド呼び出しの「最大効果」に基づいて実現 されます。

一連の仮想デバイスを使用して望ましいデータ ストレージ サービスを実現するには、適 切な一連の VM ディスクを含むディスク グループを作成し、複数の設定コマンドを実行 する必要が生じる場合があります。

Volume Manager 3.0 リリースでは、一連のレイアウトと管理インタフェースを使用して初 期設定 と オン ラ イ ン再設定を最大限に行い、 この作業をより容易にし、システムをよ り 決 定的なものにします。

# Volume Manager のユーザ インタフェース

この節では、 VERITAS Volume Manager のユーザ インタフェースについて簡単に説明します。

# ユーザ インタフェースの概要

Volume Manager では、次のユーザ インタフェースをサポートしています。

- ◆ Volume Manager Storage Administrator (VMSA)
- ◆ Storage Administrator は、 Volume Manager へのグラフ ィカル ユーザ インタフェースで す。 Storage Administrator では、アイコン、メニュー、ダイアログ ボックスなどのビ ジュアル要素を使って Volume Manager のオブジェクトを操作します。また Storage Administrator は、一般的なファイル システム操作に関するインタフェースとしても機 能 し ま す。 Storage Administrator につい ては、 『VERITAS Volume Manager Storage Administrator Administrator's Guide』を参照してください。
- ◆ コマンド ライン インタフェース

Volume Manager コマン ド には、単純なものから詳細なユーザ入力を必要とする複雑な ものまで、さまざまな種類があります。通常、Volume Manager コマンドを使用するに は、Volume Manager の概念を理解し ている必要があ り ます。Volume Manager の概念に ついては、 この章で説明し ます。 ほ とんどの Volume Manager コマンドを実行する場 合に、スーパーユーザなどの適切な権限が必要です。コマンド ライン インタフェー ス につい ては、 『VERITAS Volume Manager Command Line Interface Administrator's Guide』を参照してください。

◆ Volume Man コマンド ログビ ューア ager Support Operations

[Volume Manager Support Operations] インタフェース (vxdiskadm) は、 デ ィ ス クおよ びボリュームを管理するためのメニュー方式のインタフェースです。vxdiskadm に よって提示されるメイン メニューから、実行するストレージ管理タスクを選択できま す。 vxdiskadm については、 『VERITAS Volume Manager Command Line Interface Administrator's Guide』を参照してください。

あるインタフェースで作成された Volume Managerオブジ ェ ク ト には、別のインタフェース で作成されたオブジェクトとの互換性があります。

### Volume Manager を使用する目的

Volume Manager では、データ管理の物理的な側面と論理的な側面を分けることによって、 高度なデータ ストレージ サービスを提供します。 Volume Manager は、ストレージに関す る次の側面を制御することにより、データ ストレージ機能を向上させます。

- ◆ 領域 割り当ておよび使用
- ◆ パフォーマンス データ伝達機能の向上
- ◆ データの可用性 継続操作および複数システムへのアクセス
- ◆ デバイスのインストール サポートの集中化および最適化
- ◆ システム 複数システムのサポー トおよび専用 / 共有システムの監視

29 [ページの](#page-44-0)図 22 「[Volume Manager](#page-44-0) システムの概念」 を参照し て く だ さい。

<span id="page-44-0"></span>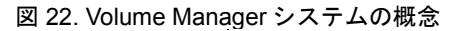

Volume Manager オブジェ ク ト ホスト システム /dev/vx/dsk/vol, /dev/vx/rdsk/vol アプリケーション 仮想デバイス インタフェース DBMS vol (ユーザ ボリューム) ファイル システム ボリューム Volume Manager プレックス 動的マルチパス(DMP) vol-01 ストレ プレックス ボリュ-ボリューム オペレーティング システム サービス disk01-01 disk01 サブディスク │ │ │ │ │ ∨M ディスク プラットフォーム ハードウェア ディスク メディア ディスク アクセス(単一ディスク) ディスクID /dev/vx/[r]dmp/c1t2d3:Block#1152 /dev/vx/[r]dmp/c1T2d3:Block#128 デバイス相互連結ネットワーク DMP ノード 接続デバイス 物理ディスク ファンス マンクアレイ おく あかい 物理ディスク 専有領域 VxVM メタデータ 共有領域 ユーザ データ <u>. . . . . . . . . . . . . . . . .</u>

ホスト システム上に Volume Manager をインストールしたら、Volume Manager オブジェク トの設定および使用を開始する前に、下記の作業を実行しておく必要があります。

- 物理ディスクの内容を Volume Manager の管理下に組み入れる。
- ◆ Volume Manager 下のディスクを集めてディスク グループを編成する。
- ◆ ディスク グループ領域を割り当てて論理ボリュームを作成する。

次の場合にのみ、物理ディスクの内容を Volume Manager の管理下に組み入れることがで き ます。

- ◆ Volume Manager で物理ディスクを管理できる。
- 物理ディスクが別のストレージ マネージャの管理下にない。

Volume Manager は、その管理下にある物理ディスク (管理下ディスク)に識別情報を書 き込みます。管理下ディスクは、物理ディスクを切り離した後やシステムに障害が発生し た後でも識別できます。Volume Manager はディスク グループと論理オブジェクトを再編 成して、障害を検出し、システムのリカバリを早めることができます。

# 設定と起動 **2**

# はじめに

この章では、 Volume Manager の設定に必要な作業および Volume Manager が動作するため に実行する必要があるデーモンについて簡単に説明します。また、ストレージ管理を行う システムを設定するために役立つガイドラインについても説明します。

Volume Manager および Storage Administrator をインストールおよび設定する方法の詳細に ついては、 『VERITAS Volume Manager Installation Guide』 を参照し て く ださい。

この章では、次のトピックについて説明します。

- [Volume Manager](#page-47-0) の初期化
- ◆ [Volume Manager](#page-48-0) のデーモン
- ◆ [システムの設定](#page-50-0)
- ◆ システム設定ガイドライン
- ◆ [システムの保護](#page-57-0)

# <span id="page-47-0"></span>Volume Manager の初期化

Volume Manager を初期化するには、vxinstall プログラムを使用します。 vxinstall は、指定されたディスクを Volume Manager の管理下に組み入れます。デフォルトでは、 これらのデ ィ ス クは rootdg ディスク グループ内に含まれています。最初に、vxinstall を使用し、1つ以上のディスクを初期化して rootdg に含める必要があります。次に、 vxdiskadm または Storage Administrator を使用し、追加のデ ィ ス ク を初期化またはカプセ ル化し、別のディスク グループ内に配置します。

パッケージのインストールが完了したら、次の手順で Volume Manager を初期化します。

- 1. スーパーユーザとしてログインします。
- **2.** Volume Manager で管理し ないデ ィ ス クがあ る場合は、disks.exclude フ ァ イルを作 成します。 vxinstall は、このファイルに含まれているディスクについては処理対 象外と し ます。 こ のフ ァ イルは /etc/vx/disks.exclude に置き ます。
- **3.** コン ト ローラ上のすべてのデ ィ ス ク を Volume Manager で管理し ない場合は、 cntrls.exclude ファ イルを作成し ます。 このフ ァ イルは /etc/vx/cntrls.exclude に置き ます。
- **4.** コマンド vxinstall を入力して vxinstall を起動します。

vxinstall は次の処理を実行し ます。

- ◆ ライセンス情報の表示と確認のためのキーの要求
- ◆ システムに接続されているすべてのコントローラの確認および一覧表示
- ◆ 初期化プロセスの選択(クイック インストールまたはカスタム インストール)

クイック インストールでは、すべてのディスクの初期化またはカプセル化を選択できま す。指定したコントローラ上の一部のディスクをカプセル化し、その他のディスクを初期 化する場合は、カスタム インストールを実行してください。

カスタム インストールでは、Volume Manager の管理下に追加するディスクとその追加方 法を制御できます。コントローラ上のすべてのディスクを初期化またはカプセル化する か、またはコントローラ上の一部のディスクを初期化して、その他のディスクをカプセル 化することができます。

クイック インストールおよびカスタム インストール手順の詳細については、『VERITAS Volume Manger Installation Guide』 を参照し て く ださい。

選択したシステムの設定方法によって、シャットダウンとリブートが必要であるかどうか が決まります。任意のディスクをカプセル化する場合は、リブートが必要になります。 vxinstall の実行後にリブートが必要な場合は、メッセージが表示されます。

VM のインストールおよび初期化後、次のコマンドを実行すると、Volume Manager の主要 プ ロセス (vxconfigd、 vxnotify、 および vxrelocd) が稼働しているかど うかを確 認することができます。

# **ps -ef | grep vx**

# <span id="page-48-0"></span>Volume Manager のデーモン

Volume Manager が正し く 動作するには、 次の 2 つのデーモンが稼働している必要があ り ます。

- ◆ vxconfigd
- ◆ vxiod

# 設定デーモン (vxconfigd)

Volume Manager 設定デーモン (vxconfigd) は、 Volume Manager デ ィ ス クおよびデ ィ ス ク グループの設定を管理し ます。 vxconfigd は、設定の変更をカーネルに伝え、ディス クに格納されている設定情報を変更し ます。

### Volume Manager 設定デーモンの起動

vxconfigd は、ブート処理中に起動スクリプトによって呼び出されます。

このデーモンが有効であることを確認するには、次のコマンドを入力します。

### **# vxdctl mode**

vxconfigd が既に稼働しており、有効な場合は、次のメッセージが表示されます。

mode:enabled

vxconfigd が既に稼働しているのが、有効でない場合は、次の メ ッセージが表示されます。 mode:disabled

このデーモンを有効にするには、次のコマンドを入力します。

### **# vxdctl enable**

vxconfigd が稼働し ていない場合は、 次の メ ッ セージが表示 されます。

mode:not-running

vxconfigd を起動するには、 次のコマン ド を入力し ます。

### **# vxconfigd**

vxconfigd は、起動後は自動的にバックグラウンドプロセスになります。

デフォルトでは、vxconfigd はコンソールにエラー メッセージを出力しますが、ログ ファイルに出力するように設定することもできます。

vxconfigd デーモンの詳細については、vxconfigd (1M) および vxdctl (1M) マニュ アル ページを参照してください。

### ボ リ ューム入出力デーモン (vxiod)

ボ リ ューム拡張入出力デーモン (vxiod) を使用する と 、 呼び出しプ ロセス を中断せずに 拡張入出力操作を実行できます。

vxiod の詳細については、 vxiod (1M) マニュアル ページを参照してください。

### ボリューム入出力デーモンの起動

vxiod デーモンは、システム ブート時に起動します。通常、複数の vxiod デーモンが常 に稼働しています。初回インストール後にリブートすると、vxiod が起動します。

vxiod デーモンが稼働していることを確認するには、次のコマンドを入力します。

#### **# vxiod**

vxiod はカーネル スレッドであり、ps コマンドを使用して参照できないため、前述の方 法でしか vxiod デーモンが稼働している こ と を確認でき ません。

vxiod デーモンが稼働し ている場合は、 次の メ ッ セージが表示されます。

10 volume I/O daemons running

10 は稼働している vxiod デーモンの数を示し ます。

vxiod デーモンが1つも稼働していない場合は、次のコマンドを入力し、任意の数のデー モンを起動してください。

#### **# vxiod set 10**

10は、起動する vxiodデーモンの任意の数に変更でき ます。シ ステムの各CPUにつき 1つ 以上の vxiod デーモンを起動しておくことをお勧めします。

# <span id="page-50-0"></span>システムの設定

この節では、 効率良くストレージ管理を行うためのシステム設定に役立つ情報を紹介します。 特 定の設定タスクについては、 『VERITAS Volume Manager Reference Guide』 や 『VERITAS Volume Manager Storage Administrator Administrator's Guide』 を参照してください。

以下に述べるシステム設定手順は一般的なものなので、例として参照してください。ご使 用のシステムによっては必要事項が異なる場合があります。特定の要件に合わせた設定に ついては、後述の「システム設定ガイドライン」を参照してください。

## システム設定手順の例

ス ト レージ管理シ ステムの設定時に実行する一般的な作業手順について以下に説明し ます。

### 初期設定

- ◆ Volume Manager の管理下にディスクを組み入れる。
- ◆ 新しいディスク グループを作成する (rootdg を使用しない場合や、別のディスク グ ループを使用する場合)。
- ◆ ボリュームを作成する。
- ◆ ファイル システムをボリューム上に配置する。

### 選択オプション

- ◆ boot/root ディスクをカプセル化してミラーリングし、予備のブート ディスクを作 成する。
- ◆ ホットリロケーションのスペア ディスクを指定する。
- ◆ ボリュームにミラーを追加する。

### 保守管理

- ◆ ボリュームおよびファイル システムのサイズを変更する。
- ◆ ディスク/ディスク グループをさらに追加する。
- ◆ スナップショットを作成する。

# <span id="page-51-0"></span>システム設定ガイドライン

以下の一般的なガイドラインは、効率的なストレージ管理システムを理解し計画する際に 役立ちます。各節に記載されている参照先では、それぞれのガイドラインの詳細情報を得 る こ と ができ ます。

### ホットリロケーションのガイドライン

以下の一般的なガイドラインに従って、ホットリロケーションを使用できます。詳細につ いては、「ホットリロケーション (51 ページ)」を参照してください。

- ◆ ホットリロケーション機能は、デフォルトで有効になっています。無効にすることも できますが、そのまま有効にしておくことをお勧めします。
- ◆ ホットリロケーション機能を使用する場合は、特にスペア ディスクを指定する必要は ありませんが、各ディスク グループ内に少なくとも 1 つ以上のスペア ディスクを指 定できます。 スペア ディスクを指定すると、リロケート用のディスクについても管理 することができます。スペア ディスクを指定しないと、ディスク グループ内の使用 可能な空き領域が使用されます。リロケートに空き領域を使用すると、リロケート後 のパフォーマンスが低下する場合があります。
- ◆ ホットリロケーションの開始後に、1つ以上の追加ディスクをスペアとして指定し、ス ペア領域を増やすことができます (元のスペア領域の一部がリロケートされたサブ ディスクで使用される場合があります)。
- ◆ ディスク グループが複数のコントローラにわたっており、複数のスペア ディスクが ある場合は、 スペア ディスクを別々のコントローラ上で設定できます (いずれかのコ ン ト ローラに障害が発生した場合の対策)。
- ◆ ミラーリングされているボリュームの場合は、ディスク グループに、そのボリューム のミラーが含まれていないディスクが少なくとも1つ必要です。このディスクは、使 用可能な領域があるスペア ディスクか、または空き領域がある通常のディスクのいず れかである必要があり、ホットリロケーションで使用されます。
- ◆ ミラー アンド ストライプ ボリュームの場合は、ディスク グループに、そのボリュー ムのいずれかのミラー、またはストライプ プレックス内の別のサブディスクが含まれ ていないディスクが少なくとも1つ必要です。このディスクは、使用可能な領域があ るスペア ディスクか、または空き領域がある通常のディスクのいずれかである必要が あり、ホットリロケーションで使用されます。
- ◆ RAID-5 ボリュームの場合、ディスク グループに、そのボリュームの RAID-5 プレックス (またはそのログプレックス)が含まれていないディスクが少なくとも1つ必要です。 このディスクは、使用可能な領域があるスペア ディスクか、または空き領域がある通 常のディスクのいずれかである必要があり、ホットリロケーションで使用されます。
- ◆ ミラーリングされているボリュームのデータプレックスの一部に DRL ログ サブディ スクが含まれる場合、そのプレックスをリロケートすることはできません。ログ サブ ディスクは、データが含まれていないプレックス (ログ プレックス) 内に配置するこ と ができ ます。
- ◆ ホットリロケーションでは、元のパフォーマンス特性やデータ レイアウトが必ず維持 されるとは限りません。リロケート後のサブディスクの新しい位置を確認し、より適 切なディ ス クに配置し直して、元のパフ ォーマン ス特性を回復する必要があ るかど う かを判断し ます。
- ◆ ミラーリングされているルート ディスクに障害が発生した場合、ホットリロケーショ ンでは、ルート ディスクのミラーを新しく作成できます。ルート ディスクの新しい ミ ラーを作成する ためには、 rootdg ディスク グループに、 ルー ト ディスク上のボ リュームを格納するために十分な連続したスペア領域か空き領域が必要です (rootvol および swapvol では連続し たデ ィ ス ク領域が必要)。
- ◆ VxVMオブジェ ク ト をスペア ディスク上に作成する こ と もでき ますが(vxmake1また は Storage Administrator インタフェースを使用)、用意したスペア ディスクはホットリ ロケーション専用として使用することをお勧めします。

# <span id="page-52-0"></span>ストライピングのガイドライン

以下の一般的なガイドラインに従って、ストライピングを使用できます。詳細について は、 「[ス ト ライピング \(](#page-29-1)RAID-0) (14 ページ)」 を参照し て く だ さい。

- ◆ 同じ物理ディスク上に、ストライプ プレックスのカラムを複数配置しないでください。
- ◆ ストライプ ユニット サイズは慎重に計算してください。通常は、中規模のストライ プ ユニット サイズ (vxassist で使用するデフォルトサイズの 64 キロバイトなど) を使用することをお勧めします。 ストライプ ユニット サイズをトラックサイズに合 わせて設定できず、アプリケーションの入出力パターンが不明な場合、 ストライプ ユ ニット サイズは 64 キロバイトにしてください。
- 注 最近のディスク ドライブは「可変ジオメトリ」であることが多く、トラック サイ ズがシリンダ間で異なります(つまり外側のトラックの方が内側のトラックより多 くのセクタを含みます)。そのため、トラック サイズをストライプ ユニット サイズ として使用することが常に適切であるとは限りません。こうようなドライブで、ア プリケーションの入出力パターンが不明な場合は、中規模のストライプ ユニット サイズ (64キロバイトなど) を使用してください。
- ◆ ストライプ ユニット サイズが小さいボリュームは、スピンドルが同期していない場 合に、順次入出力の処理時間が長くなる場合があります。通常、スピンドルが同期し ていない複数のディスクにわたってストライピングを実行する場合は、ストライプ ユ ニット サイズが大きくマルチスレッドであるか、または非同期のランダム入出力スト リームである方が効率よく実行できます。
- ◆ 通常、ストライプを構成する物理ディスク数が多いほど入出力のパフォーマンスは向 上し ますが、ボ リ ュームの障害発生頻度は高 く な り ます。こ の点が問題と な る場合は、 ストライピングとミラーリングを併用することによって、ボリュームのパフォーマン スおよび信頼性を向上させることができます。
- ◆ ミラーリングされているボリュームの1つのプレックスだけがストライピングされて いる場合は、 ス ト ラ イプ プレ ッ ク スに対して、 ボ リ ュームのポ リ シーを prefer に 設定します (デフォルトの読み取りポリシー select では、これは自動的に実行され ます)。
- ◆ ミラーリングされているボリュームの複数のプレックスがストライピングされてい る場合は、各ストライプ プレックスのストライプ ユニット サイズを等しくしてくだ さい。
- ◆ 可能な場合は、 ストライピング ボリュームのサブディスクを、別のコントローラやバ スに接続されているドライブにわたって分散してください。
- ◆ 重複シークをサポートしていないコントローラは使用しないでください (ほとんどの コントローラではサポートされています)。

vxassist コマンドは、ボリューム内のストライププレックスに領域を割り当てる際に、 上述の規則の多 く を自動的に適用し遵守し ます。

### <span id="page-53-0"></span>ミラーリングのガイドライン

以下の一般的なガイドラインに従って、ミラーリングを使用できます。詳細については、 「ミラーリング (RAID-1) (18 ページ)」を参照してください。

- ◆ ミラー ボリュームの異なるプレックスのサブディスクを、同じ物理ディスク上に配置 しないでください。同じディスク上に配置すると、ミラーリングの利点である可用性 が損なわれ、 パフ ォーマンスが低下する危険があ り ます。 このよ うな問題を避けるに は、vxassist を使用してください。
- ◆ ミラーリングを使用して最適なパフォーマンスを実現するには、物理入出力処理の70 パーセン ト 以上が読み取 りである必要があ り ます。 読み取 り の割合が高いほど、 パ フォーマンスが高くなります。書き込みの方が多い場合は、ミラーリングするとパ フ ォーマンスが向上しないか、 結果的に低下する可能性があ り ます。
- 注 UNIX オペレーティング システムは、ファイル システム キャッシュを搭載してお り、多くの場合、読み取り要求にはこのキャッシュで対応できます。 このため、 ファ イル システムを介し た物理入出力処理の読み取 り / 書き込み比率は、 書き込みの方 が高くなる傾向があります (アプリケーションレベルの読み取り/書き込み比率と 比較した場合)。
- ▶ ミラーリングまたはストライピングする場合は、可能な限り、異なるコントローラに 接続されているディスクを使用してください。多くのディスク コントローラでは、2 つのディスクで同時にシークを開始する重複シークがサポートされています。重複 シークをサポートしていないコントローラに接続されているディスク上には、同じボ リュームの2つのプレックスを設定しないでください。これは、ドライブ上にキャッ シュを持たない古い種類のコントローラや SCSI ディスクの場合に特に重要です。最 近のワークステーションやサーバ マシンで使用されている新しい SCSI ディスクやコ ン ト ローラでは、 ほ と んどの場合問題あ り ません。 複数のコン ト ローラにわたって ミ ラーリングすると、1つのコントローラに障害が発生してもシステムの稼働を続行で

きるという 利点があ り ます。 障害が発生していないコ ン ト ローラは、 ほかの ミ ラーの データを提供し続けることができます。

◆ 複数のディスクにわたってストライピングまたはコンカチネーションを実行したり、 よ り 高速なデバイ ス上に配置する と、プレ ッ ク スのパフ ォーマンスが向上する場合が あります。読み取りポリシーは、その「高速」プレックスを優先して設定することが できます。デフォルトでは、ストライプ プレックスからなるボリュームでは、ストラ イプ プレックスの読み取りを優先にして設定されます。

### ダーティ リージョン ロギング(DRL)のガイドライン

以下の一般的なガイドラインに従って、ダーティ リージョン ロギングを使用できます。 詳細については、「ダーティ リージョン [ロギング \(](#page-70-0)55 ページ)」を参照してください。

ダーティ リージョン ロギング (DRL) では、システム障害発生後のミラー ボリュームの リ カバ リ を高速化でき ます。 DRL が有効になっている場合、 Volume Manager はプレ ッ ク スへの書き込みによ って変更されたボ リ ューム内の領域を監視し ます。Volume Manager は ビットマップを維持し、この情報をログ サブディスクに保存します。ログ サブディスク はボリュームに対して定義および追加され、DRL を実現します。ログ サブディスクはプ レックスとは独立しており、プレックスのポリシーは適用されず、DRL 情報を保持する 目的でのみ使用されます。

注 ダーティ リージョン ロギングを使用すると、書き込み処理では、システムのパ フォーマンスに影響のある場合があります。

DRL を使用するには、以下のガイドラインに従ってください。

- ◆ DRL の効果を発揮させるには、 ボリュームをミラーリングしておく必要があります。
- ◆ DRL が機能するためには、 ボリューム上に 1 つ以上のログ サブディスクが必要です。 ただし、 各プレ ッ ク スに含むこ とのでき る ログ サブデ ィ ス クは 1 つです。
- ◆ ログ サブディスクとして使用するサブディスクは、必要なデータを含まないようにす る必要があ り ます。
- ◆ ボリュームに複数のログ サブディスク (プレックスごとに1つ) を含めることによっ て、ログ サブディスクを「ミラーリング」することができます。このようにしておく と、ディスクに障害が発生して1つのログサブディスクがアクセス不能になった場合 でも、ログの記録を続行できます。
- ◆ ログ サブディスクは複数のセクタで構成する必要があります(セクタ数が奇数の場合 は、ログサナブディスク中の最後のセクタが使用されないため、できる限り偶数にして ください)。ログ サブディスクのサイズは通常、ボリューム サイズに比例します。ボ リューム サイズが 2 ギガバイト未満の場合は、ログ サブディスクのセクタは 2 つで 十分です。 ボリューム サイズが 2 ギガバイト増えるごとに、サブディスク サイズも 2 セクタずつ増やす必要があります。ただし、vxassist ではデフォルトで適切なサ イズが選択されるため、通常は、 このデフォルトのログ サブディスク長を使用してく ださい。
- ◆ ログ サブディスクは、可能な限り、使用頻度の低いディスク上に配置するようにして く だ さい。
- ◆ ログ サブディスクには、持続性のある(非揮発性)ストレージ ディスクを使用する 必要があります。

## ミラーリング アンド ストライピングのガイドライン

以下の一般的なガイドラインに従って、ミラーリング アンド ストライピングを使用でき ます。詳細については、「ミラーリング アンド ストライピング (RAID-1 + RAID-0) (18 [ページ\)](#page-33-1)」を参照してください。

- ◆ ストライピング編成およびミラーリング編成を取る場合、使用可能なディスクを十分 に確保します。 ストライプ プレックスには2つ以上のディスク、ミラーリングにはそ れとは別に1つ以上のディスクが必要です。
- ◆ あるプレックスのサブディスクを、別のプレックスのサブディスクと同じ物理ディス ク上に配置しないでください。「ストライピングのガイドライン (37 ページ)」の具体 的な指示に従ってください。
- ◆ 「ミラーリングのガイドライン(38ページ)」の具体的な指示に従ってください。

### ストライピング アンド ミラーリングのガイドライン

以下の一般的なガイドラインに従って、ストライピングとミラーリングを併用できます。 詳細については、「ストライピング アンド ミラーリング ([RAID-0 + RAID-1](#page-34-0)) (19 ページ)」 を参照してください。

- ◆ ストライピング編成およびミラーリング編成を取る場合、使用可能なディスクを十分 に確保します。 ストライプ プレックスには2つ以上のディスク、ミラーリングにはそ れとは別に1つ以上のディスクが必要です。
- ◆ あるプレックスのサブディスクを、別のプレックスのサブディスクと同じ物理ディス ク上に配置しないでください。「ストライピングのガイドライン (37 ページ)」の具体 的な指示に従ってください。
- ◆ 「ミラーリングのガイドライン(38ページ)」の具体的な指示に従ってください。

# RAID-5 のガイドライン

以下の一般的なガイドラインに従って、[RAID-5](#page-32-0) を使用できます。詳細については「RAID-5 (17 [ページ\)](#page-32-0)」 を参照し て く ださい。

通常、RAID-5 についても、ミラーリングおよびストライピングの両方のガイドラインを 適用できます。RAID-5 では、さらに以下のガイドラインも考慮する必要があります。

- ◆ 1つの RAID-5 ボ リ ュームには、1つのRAID-5プレ ッ ク スのみを含める こ とができます (ただしログ プレッ クスは複数含める こ と も可能)。
- ◆ RAID-5 プレックスは、複数の物理ディスク上の2つ以上のサブディスクから構成する 必要があります。 ログ プレックスがある場合、 それらのログ プレックスは RAID-5 プ レックスで使用されているディスクとは別のディスクに属している必要があります。
- ◆ RAID-5 ログはミラーリングおよびストライピングすることができます。
- ◆ ボリューム長が明示的に指定されていない場合で、ボリュームに関連付けられている RAID-5 プレックスがあるときは、その長さに設定されます。それ以外の場合は、ゼ ロに設定されます。 ボ リ ューム長が明示的に指定されている場合で、 関連付け られて いる RAID-5 プレックスがあるときは、そのストライプ ユニット サイズの倍数にする 必要があります。
- ◆ ログ長が明示的に指定されていない場合で、関連付けられている RAID-5 ログ プレッ クスがあるときは、そのうちの最も小さい値に設定されます。関連付けられた RAID-5 ログ プレックスがない場合は、ゼロに設定されます。
- **◆** 空の RAID-5 ログ プレックスは無効です。

# <span id="page-57-0"></span>システムの保護

ディスクに障害が発生すると、障害を起こしたディスク上のデータが失われ、システムに アクセスできなくなるという、2種類の問題が発生する可能性があります。 システムにア クセスできなくなった原因が、 キディスク (システムの運用に使用されるディスク) の障 害であることがありえます。VERITAS Volume Manager を使用すると、これらの問題から システムを保護することができます。

システムの可用性を維持するには、システムの稼働や起動に必要なデータをミラーリング しておく必要があります。また、ミラーリングしたデータは、障害発生時に備えて保持し ておき ます。

システムおよびデータを保護するための手順については、以下の説明を参考にしてくだ さ い。

◆ ルートファイル システムを含むディスク (root または boot ディスク) をカプセル化し て Volume Manager の管理下に組み入れます。 こ の処理に よ って、 root デバイ スおよ び swap デバイ スがボ リ ュームに変換されます (rootvol および swapvol)。 次に ルート ディスクをミラーリングして、ブート専用の予備ルート ディスクを作成しま す。ブートするのに必要なディスクをミラーリングしておくと、1つのディスクに障 害が発生しても、システムがブートできなくなったり、使用できなくなったりするこ とはあ り ません。

システムの可用性を最大限に高め るには、 rootvol、 swapvol、 usr、 および var の各ボリュームについてミラーを作成します。詳細については、『VERITAS Volume Manager Administrator's Guide』の「リカバリ」に関する章を参照してください。

◆ ミラーリングによってデータを保護します。データをミラーリングすることにより、 ディスク障害発生時のデータの損失を避けることができます。そのために、2つ以上 のデータ プレックスを含むミラー ボリュームを作成し使用します。これらのプレッ クスは別々のディスク上にある必要があります。ディスク障害の発生によっていずれ かのプレックスが使用できなくなった場合でも、ほかのディスク上のミラーリングさ れているボリュームのデータを使用できます。

vxassist mirror を使用してミラーを作成する場合、どのディスクが損傷した場合 で もデータが失われないよ う に ミ ラーが配置されます。 デフ ォル ト では、 vxassist を実行してもミラーボリュームは作成されません。/etc/default/vxassistファ イルを編集して、デフォルトのレイアウトをミラーリングするように設定できます。

◆ Volume Manager のホットリロケーション機能を有効にしておくと、障害の検出、障害 内容の通知、障害による影響を受けた冗長性のあるサブディスクのリロケートの試 行、およびリカバリ手順の開始などが自動的に行われます。1 つのディスク グループ につき1つ以上のホットリロケーション用のスペアディスクを用意して、障害発生時 のリロケートに必要な十分な領域を確保します。

root ディ ス ク を ミ ラー リ ングする と、元の root ディスクに障害が発生した場合に、 ホットリロケーションによって root ディスクのミラーがもう1つ自動的に作成され ます。 rootdg ディスク グループには、ルート ディスク上のボリュームを格納する ための連続 し た スペア領域か空 き領域が必要です (rootvol ボ リ ュームおよび swapvol ボリュームでは、連続したディスク領域が必要)。

- ◆ ミラーリングされたボリュームに関して、ダーティ リージョン ロギング機能を活用 して、システム障害後のミラー ボリュームのリカバリ処理を高速化できます。 ミラー ボリュームに 1 つ以上のログ サブディスクがあることを確認します (rootvol ボ リ ューム、 swapvol ボ リ ューム、 および usr ボ リ ュームは、 DRL ボ リ ュームにする こ と がで き ません)。
- ◆ RAID-5 ボリュームの場合、ログを記録することによって、リカバリ データの破損を 避けることができます。 各 RAID-5 ボリュームに 1 つ以上のログ プレックス確保して く だ さい。

定期的にバックアップを実行して、データを保護します。 バックアップは、 ボリュームの すべてのコピーが何らかの理由で失われるか壊れた場合に必要になります。たとえば、電 圧の急増によって、システム上のいくつかの (またはすべての) ディスクが破損する場合 が考えられます。また、コマンドを間違って使用して、個別に重要なファイルを削除した り、ファイル システムを破壊したりしてしまう場合も考えられます。

# Volume Manager の機能 **3**

# はじめに

この章では、 VERITAS Volume Manager の機能について詳し く説明し ます。 この章では、次のトピックについて説明します。

- ◆ オンライン再レイアウト
- ◆ ホットリロケーション
- ◆ ボリュームの再同期化
- ◆ ダーティリージョン ロギング
- ◆ 高速ミラー再同期 (FMR)
- ◆ [Volume Manager](#page-76-0) のルート機能
- ◆ [動的マルチパス \(](#page-79-0)DMP)
- ◆ [VxSmartSync Recovery Accelerator](#page-82-0)
- ◆ [Volume Manager](#page-83-0) タスク モニタ
- ◆ Volume Manager のクラスタ機能

# <span id="page-61-0"></span>オンライン再レイアウト

オンライン再レイアウトを行うと、データアクセスを中断せずに、Volume Manager でサ ポート されているストレージ レイアウトを別のレイアウトに変換することができます。 通常、Volume Manager でストレージ レイアウトを変更するのは、ストレージの冗長性や パフ ォーマン スなどの特性を変更する ためです。 Volume Manager は、 ア ド レ ス空間を複 製 (ミラーリング) するか、パリティーを追加 (RAID-5) することによって、ストレー ジの冗長性を高めます。 Volume Manager でストレージのパフォーマンス特性を変更する には、カラム数やストライプ幅などのストライピングに関するパラメータを変更します。

レイアウトの変更には次の種類があります。

- ◆ RAID-5 からミラーリング
- ◆ ミラーリングから RAID-5
- ◆ パリティーの追加または削除
- ◆ カラムの追加または削除
- ◆ ストライプ幅の変更

### ストレージ レイアウト

現在のリリースでは、オンライン再レイアウトは、次のストレージ レイアウトをサポー ト し ます。

- ◆ コンカチネイテッド
- ◆ ストライピング
- $\blacklozenge$  RAID-5
- ◆ ミラーリング
- ◆ ストライプ ミラー
- ◆ コンカチネイテッド ミラー
- 注 VERITAS Volume Manager Storage Administrator では、ストライププロがストライプ ミラーの GUI 用語として使用されています。また、コンカチネイテッドプロはコン カチネイテッド ミラーの GUI 用語です。

# オンライン再レイアウトの使用方法

VERITAS オンライン再レイアウト機能を使用すると、データ アクセスを中断せずに、既 に設定されているストレージ レイアウトを変更することができます。必要に応じて、特 定のレイアウトのパフォーマンス特性を変更できます。コマンドを1つ実行するだけで、 レイアウトを変更できます。

ストライプ ミラー プレックスは、ミラーリングされているボリュームにあるストライプ プレックスを重ね合わせたものです。このプレックスはミラーリングとストライピングの 両方を備えています。この組み合わせによって形成されるプレックスは、ストライプ ミ ラー プレックスと呼ばれます。コンカチネイテッド プレックスも同じようにミラーリン グされます。オンライン再レイアウトでは、ストライプ ミラー プレックスからコンカチ ネイテッド ミラー プレックスへの変更と、コンカチネイテッド ミラー プレックスからス トライプ ミラー プレックスへの変更の両方をサポートしています。

#### 注 - 現在のリリースでは、レイアウト変更時にミラー数を変更することはできません。

たとえば、ストライプ ユニット サイズが 128 キロバイトのストライプ レイアウトがあり。 そのパフォーマンスが十分でないと仮定します。この場合、再レイアウト機能を使用し て、レイアウトのストライプ ユニット サイズを変更することができます。

ボリュームにマウントされたファイル システムは、オンラインでの縮小および拡大処理 に対応していれば、レイアウト変更時にマウント解除する必要はありません。VFS にはこ の機能があります。

オンライン再レイアウトでは、既存のストレージ領域を再利用して、新しいレイアウトで の必要に対処するための割り当てポリシーを採用しています。レイアウト変更処理では、 最小限の一時領域を使用して、指定されたボリュームをデスティネーション レイアウト に変換し ます。

レイアウト変更は、ソースレイアウト内のデータの一部をデスティネーションレイアウ トに移動することによって実行されます。データはソース ボリュームから一時領域へコ ピーされます。データはソース ボリューム ストレージ領域からは削除されます。その後、 ソース ボリューム ストレージ領域が新しいレイアウトに変更され、一時領域にコピーさ れていたデータが新しいレイアウトに書き込まれます。この処理は、ソース ボリューム 内のすべてのストレージとデータが新しいレイアウトに変更されるまで、繰り返し実行さ れます。

オンライン再レイアウトを使用すると、カラム数やストライプ幅の変更、パリティーの削 除または追加、および RAID-5 のミラーリングへの変更を実行することができます。

## レイアウト変更の種類

オンライン再レイアウト処理を有効に実行するには、次の条件の1つ以上を満たす必要が あります。次の1つ以上の処理を実行します。

- ◆ RAID-5 からミラーリングへの変更
- ◆ ミラーリングから RAID-5 への変更
- ◆ カラム数の変更
- ◆ ストライプ幅の変更
- ◆ パリティーの削除または追加

レイアウト変更を実行するには、ミラー ボリュームのプレックスのレイアウトにおいて ストライプ幅とカラム数がすべて同じである必要があります。表1「サポートされている レイアウト変更」を参照してください。

| 変更元 / 変更先     | ストライプ<br>ミラー   | コンカチネイ<br>テッド ミラー | 通常の<br>ミラー | RAID-5         | コンカチネイ<br>テッド | ストライプ |
|---------------|----------------|-------------------|------------|----------------|---------------|-------|
| ストライプ<br>ミラー  | 可              | 可                 | 不可         | 可              | 可             | 可     |
|               | $\mathbf{I}$   | $\overline{2}$    | 3          | $\overline{4}$ | 5             | 6     |
| コンカチネイ        | 可              | 不可                | 不可         | 可              | 不可            | 可     |
| テッド ミラー       | $\overline{7}$ | $\mathbf{8}$      | 9          | 10             | 11            | 12    |
| 通常の           | 可              | 可                 | 不可         | 可              | 不可            | 不可    |
| ミラー           | 13             | 14                | 15         | 16             | 17            | 18    |
| RAID-5        | 可              | 可                 | 不可         | 可              | 可             | 可     |
|               | $\overline{4}$ | 10                | 19         | 20             | 21            | 22    |
| コンカチネイ<br>テッド | 可              | 不可                | 不可         | 可              | 不可            | 可     |
|               | 5              | 11                | 17         | 21             | 23            | 24    |
| ストライプ         | 可              | 可                 | 不可         | 可              | 可             | 可     |
|               | 6              | 12                | 18         | 22             | 24            | 25    |

<span id="page-63-0"></span>表 1. サポートされているレイアウト変更

[表](#page-63-0)1のエントリは以下の通りです。

- ◆ 「可」は、オンライン再レイアウト処理を実行できることを示します。
- ◆ 「不可」は、処理を実行できる場合もありますが、再レイアウトは実行できないこと を示し ます。
- ◆ 数値は、特定のレイアウト変更の変更可能な処理についての簡単な説明に対する参照 番号を示し ます。 「各数値の説明 (49 [ページ\)](#page-64-0)」 を参照し て く ださい。
- ◆ 処理は、双方向で実行可能です。

#### <span id="page-64-0"></span>各数値の説明

表1内の数値は、次のレイアウト処理を示します。

- **1.** ストライプ幅またはカラム数を変更します。
- **2.** すべてのカラムを削除し ます。
- 3. 再レイアウト処理でなく、変換処理を行います。
- **4.** ミ ラーリ ングから RAID-5への変更 と ス ト ラ イプ幅/カ ラ ムの変更のいずれかまたは両 方を行います。
- **5.** ミ ラーリ ングから RAID-5への変更 と ス ト ラ イプ幅/カ ラ ムの変更のいずれかまたは両 方を行います。
- **6.** ストライプ幅 / カラムを変更し、ミラーを削除します。
- **7.** カラムを追加し ます。
- 8. 再レイアウト処理ではありません。
- **9.** 変換処理です。
- **10.** ミラーリングから RAID-5 へ変更します。 vxconvert 処理を参照してください。
- **11.** ミラーを削除します。再レイアウト処理ではありません。
- 12. ミラーを削除してストライピングを追加します。
- 13. ミラー ボリュームをストライプ ミラーに変更します。これは、カラムまたはストラ イプ幅に変更があった場合にのみ再レイアウト処理となり、それ以外の場合は変換処 理になります。vxconvert 処理を参照してください。
- **14.** 古いミラー ボリュームをコンカチネイテッド ミラーに変更します。これは、カラム またはストライプ幅に変更があった場合にのみ再レイアウト処理となり、それ以外の 場合は変換処理になります。
- 15. 変更はありません。再レイアウト処理ではありません。
- **16.** 古いミラー ボリュームを RAID-5 に変更します。再レイアウトに使用するプレックス を古いミラー ボリュームから選択します。 ほかのプレックスは、再レイアウト処理の 最後に削除されます。
- **17.** ミ ラー ボ リ ュームのプレ ッ ク ス を選択し、 カ ラ ム / ス ト ライプ幅を変更し た場合にの み、これは再レイアウト処理になります。
- **18.** ミ ラー ボ リ ュームのプレ ッ ク ス を選択し、 カ ラ ム / ス ト ライプ幅を変更し た場合にの み、これは再レイアウト処理になります。
- **19.** 再レイアウト処理ではありません。
- **20.** ストライプ幅 / カラムを変更します。
- **21.** パリティーとすべてのカラムを削除し ます。

**22.** パリティー

**23.** 変更はありません。再レイアウト処理ではありません。

**24.** カラムを削除し ます。

**25.** ス ト ライプ幅 / カラム数を変更し ます。

### レイアウト変更の特性

データのレイアウトを変更すると、既存レイアウトを取るデータが新しいレイアウトに再 編成されます。レイアウトの変更中、オンライン再レイアウトでは、使用されている一時 領域をミラーリングすることによって、データの冗長性を維持します。データの読み取り /書き込みアクセスは、レイアウトの変更中でも中断されません。

レイアウトの変更中にシステムに障害が発生した場合でも、データが損傷を受けることは ありません。レイアウト変更処理は、システムのリストア後に続行され、読み取り/書き 込みアクセスも維持されます。

レイアウト変更処理は、いつでも元に戻すことができます。ただし、データが以前のスト レージ位置に正確に戻されない場合があ り ます。元に戻す前に、ボ リ ューム内で実施中の レイアウト変更を中止する必要があります。

vxrelayout status コマンドを使用すると、レイアウト変更の方向を指定できます。

これらの変更では、データ を移動する ために十分な冗長性を維持していれば、入出力処理 の障害の影響を受けずに済みます。

### レイアウト変更およびボリュームの大きさ

レイアウト変更によっては、実行するとボリュームの大きさが変わることがあります。レ イアウト変更でボリュームの大きさが変更された場合、オンライン再レイアウトでは、 vxresize を使用してファイル システムを縮小または拡大します。

オンライン再レイアウトを実行しても、空白プレックスは変更されません。また、プレッ クスを空白にする こ と も あ り ません。

注 オンライン再レイアウトは、vxassist コマンドまたは Storage Administrator で作 成したボリュームにのみ使用することができます。

次のレイアウト変更はサポートされていません。

- ◆ ログ プレックスの変更
- ◆ ボリューム上でオンライン再レイアウト処理が実行されているときのボリュームの スナップショット

# <span id="page-66-1"></span><span id="page-66-0"></span>ホットリロケーション

ホットリロケーション機能により、冗長化(ミラーリングまたは RAID5) されている Volume Manager オブジェクトに入出力障害が発生してもシステムが自動的に対処してそ れらのオブジェ ク ト へのアク セ ス と 冗長性を リ ス ト アする こ と がで き ま す。 Volume Manager は、オブジェクトでの入出力障害を検出し、影響のあったサブディスクをリロ ケートします。サブディスクは、スペアディスクやディスク グループ内の空き領域とし て指定されているデ ィ ス クに リ ロ ケー ト されます。 その後、 Volume Manager は障害直前 のオブジェクトを復元して、再び冗長性を持たせアクセスを可能にします。

ディスクの部分的な障害 (ディスク上の一部のサブディスクにのみ影響を与える障害) が 発生した場合は、ディスクの該当部分の冗長性のあるデータがリロケートされます。ディ スク上で影響のなかった部分にある既存ボリュームは、引き続きアクセスすることができ ます。

注 ホットリロケーションは、障害が発生したディスク上の冗長性のある(ミラーリン グまたは RAID-5) サブディスクに関してのみ実行されます。 障害が発生したディ スク上の冗長性のないサブディスクはリロケートされませんが、システム管理者に は障害発生が通知されます。

### ホットリロケーションの仕組み

ホットリロケーション機能は、デフォルトで有効になっています。障害発生時にホットリ ロケーシ ョ ンを起動するために、 システム管理者が実行する処理はあ り ません。

ホットリロケーション デーモン vxrelocd は、Volume Manager で冗長性に影響するイベ ントを 監視 し、 ホ ッ ト リ ロ ケーシ ョ ンを 実行して冗長性 を リ ス ト ア し ま す。 ま た、 vxrelocd に よ って、 システム管理者に障害の発生、 リ ロケー ト 操作、および リ カバ リ 操 作が通知されます。 vxrelocd の詳細については、 vxrelocd (1M) マニュアル ページ を参照してください。

vxrelocd デーモンは、シ ステムの起動中に開始され、Volume Manager のも とでデ ィ ス ク、 プレックス、または RAID-5 サブディスクに障害が発生しないかどうかを監視します。障 害が発生する と、 vxrelocd デーモンはホ ッ ト リ ロ ケーシ ョ ンの起動を試みます。

ホットリロケーションが正常に実行されると、次のような処理が実行されます。

- 1. ディスク、プレックス、または RAID-5 サブディスクの障害による Volume Manger イベ ントが検出されます。
- **2.** システム管理者 (およびその他の指定されたユーザ) に、 障害の発生が通知され、 影 響のあった Volume Manager オブジェクトが特定されます。この通知は、電子メール で送信されます。
- **3.** リロケート可能なサブディスクの判定、ディスク グループ内のそれらのサブディスク 用の空き領域の検出、およびサブディスクのリロケートを実行します。これらの操作 と その成否をシステム管理者に通知し ます。
- **4.** ボリュームおよびデータのリストアに必要なリカバリ処理を開始します。リカバリ処 理の結果をシステム管理者に通知します。
- 注 ホットリロケーションでは、実行前のデータのレイアウトやパフォーマンスが実行 後も同じであるとは限りません。システム管理者は、ホットリロケーションの実行 後に、設定の変更を行う必要があります。

### リロケート用領域の選択方法

スペア ディスクは交換処理で使用する前に、初期化し、スペアとしてディスク グループ に配置しておく必要があります。障害発生時に、スペアとしてディスクが指定されていな い場合、Volume Manager は自動的に障害が発生したディスク グループ内の使用可能な空 き領域を使用します。 スペア ディスク領域が不足している場合は、スペア領域と空き領 域を組み合わせて使用し ます。

ホットリロケーションで指定した空き領域は、ホットリロケーションで常に利用できま す。 ホ ッ ト リ ロケーシ ョ ンの利用対象か らデ ィ ス ク を除外するには、 Storage Administrator インタフェース (vxdiskadm または vxedit) を使用し ます。

システム管理者は、各ディスク グループ内で 1 つ以上のディスクをホットリロケーショ ン スペア と して指定で き ます。Storage Administrator インタフェース (vxdiskadm または vxedit) 使用すると、ディスクをスペアとして指定できます。スペアとして指定された ディスクは空き領域モデルに配置することはできません。また、ストレージ領域を割り当 てることもできません。

リロケート用の領域を選択する際、ホットリロケーションではリロケートされるサブディ スクが属する Volume Manager オブジェクトの冗長性特性を保持します。たとえば、ホッ トリロケーションでは、障害を起こしたプレックスのサブディスクが障害を起こしたプ レックスのミラーを含むディスクにリロケートされないようにします。使用可能なスペア ディスクや空き領域を使用して冗長性が保持されない場合は、ホットリロケーションは実 行されません。リロケーションが実行できない場合はシステム管理者に通知され、それ以 上の処理は実行されません。

ホットリロケーションが使用するディスクには、使用可能なディスクの中から障害が発生 したディスクに「最も近いもの」が選択されます。近さは、 障害が発生したディスクのコ ントローラ、ターゲット、およびディスク番号によって決まります。障害が発生したディ スクと同じコントローラ上にあるディスクは、別のコントローラ上のディスクよりも近く にあります。また、障害が発生したディスクと同じ ターゲット上にあるディスクは、別 のターゲット上のものよりも近くにあります。

可能な場合、ホットリロケーションは、障害の発生しているドライブから同一のデスティ ネーション ディスクにすべてのサブディスクを移動します。

ルート ディスクの障害時は、同一のディスク上にすべてのファイル システムをリロケー トできる場合に限り、 ホットリロケーションは動作します。 そのようなディスクが見つか らなかった場合は、システム管理者に電子メールで通知されます。

ホットリロケーションが行われると、障害を起こしたサブディスクは構成データベースか ら削除されます。 Volume Manager では障害を起こしたサブディスクが使用していたディ スク領域が空き領域として再利用されないようにします。

ホ ッ ト リ ロケーシ ョ ンを無効にする方法については、 『VERITAS Volume Manager Installation Guide』を参照してください。

### リロケート処理の解除ユーティリティ

VxVM のホットリロケーションを使用すると、システムは冗長性のある VxVM オブジェ クト上の入出力障害にサブディスク レベルで自動対応し、オブジェクトを使用可能な状 態にする ための処理を実行し ます。 この機構によ って、サブデ ィ ス ク上の入出力障害の検 出、サブディスクのリロケート、サブディスクに関連付けられたプレックスのリカバリな どが行われます。ディスクの交換後は、ディスク障害発生前と同じ設定にシステムをリス ト アするための vxunreloc ユーテ ィ リ テ ィ を使用でき ます。 vxunreloc は、 ホ ッ ト リ ロケーションで作成されたサブディスクを、ディスク障害によって交換されたディスクに 戻し ます。

# <span id="page-68-0"></span>ボリュームの再同期化

ミラー ボリュームまたは RAID-5 ボリュームを使用して、冗長性を保持しながらデータを 保存する場合、 Volume Manager では、 データのすべてのコピーを正確に一致させる こ と ができ ます。 ただし、 一定の条件下 (通常は完全なシステム障害が原因) では、 ボ リ ュー ム上のいくつかの冗長データの整合性が崩れたり、同期しないことがあります。ミラー データは、元のデータとまったく同一ではありません。このような状態は、通常の設定変 更(プレックスの切り離しや再組み込みなど)を除くと、データのボリュームへの書き込 み中にシステムに障害が発生した場合にのみ発生します。

データおよびパリティーが RAID-5 ボリュームに書き込まれる場合と同様に、データはボ リ ュームの ミ ラーに並行して書き込まれます。個々の書き込みがすべて完了する前にシス テムに障害が発生し た場合は、一部の書き込みが失敗し、一部の書き込みは完了している 可能性があります。このような状態によって、データが同期しなくなることがあります。 ミラー ボリュームでは、ボリュームの同じ領域から 2 つの読み取りが行われ、読み取り 要求を満たすために 2 つのミラーが使われた場合は、異なる結果が返されることがありま す。RAID ボリュームの場合は、パリティーの破損や不正なデータの復元の原因となるこ と があ り ます。

Volume Manager では、すべてのミラーにまったく同じデータが含まれること、および RAID-5 ボリュームのデータとパリティーが整合することを確保する必要があります。こ の処理はボリュームの再同期化と呼ばれます。ブート時に自動的にインポートされたディ スク グループの一部であるボリューム (rootdg など) の場合、システムのリブート時に 再同期化処理が実行 されます。

すべてのボ リ ュームがシステム障害発生後に再同期化を必要 とするわけではあ り ません。 システムの障害発生時に一度も書き込みされていないボリューム、または休止中の (アク ティブな入出力がない) ボリュームは、書き込み途中であった可能性はなく、再同期化は 必要ありません。

Volume Manager では、ボ リ ュームに最初に書き込まれた と きに記録し、ボ リ ュームにダー ティ フラグを設定します。ボリュームがすべての処理によって閉じられるか、管理者に よ って き ちん と停止された と きに、すべての書き込みが完了し、ボ リ ュームからダーテ ィ フラグが削除されます。システムのリブート時にダーティ フラグが立っているボリュー ムのみ、 再同期化を実行する必要があ り ます。

再同期化処理は、 ボ リ ュームの種類に よ って異な り ます。 RAID-5 ログを含む RAID-5 ボ リュームの場合は、それらのログを「再生」することができます。使用可能なログがない 場合は、ボリュームは復元 - リカバリ モードになり、すべてのパリティーが再生成されま す。ミラー ボリュームの場合は、ボリュームをリカバリ モード (読み込み - 書き戻しリ カバリ モード)にすることによって、再同期化が実行されます。ボリューム内のデータ の再同期化は、バックグラウンドで処理されます。これにより、リカバリ処理中にボリュー ムの使用が可能となります。

再同期化処理は、 コ ス ト がかか り 、 シ ステムのパフ ォーマンスに影響を与え る ものです。 リカバリ処理は、リカバリを分散することで特定のディスクやコントローラへの負荷の集 中を防ぎ、 再同期化に付随する影響をい く らか低減し ます。

サイズの大きいボリュームの場合は、再同期化処理に時間のかかる ことがあります。これらの影響に対しては、ミラー ボリュームではダーティ リージョン ロギングを適用し、RAID-5 ボリュームでは有効な RAID-5 ログがあることを確認するこ とによって対応できます。データベース アプリケーションで使用されるボリュームの場 合は、 VxSmartSyncTM Recovery Accelerator を使用する こ とができます ( 「[VxSmartSync](#page-82-0) [Recovery Accelerator](#page-82-0) (67 ページ)」 を参照)。

# <span id="page-70-1"></span><span id="page-70-0"></span>ダーティ リージョン ロギング

ダーティ リージョン ロギング (DRL) は、 任意のボリューム属性で、システム障害発生後 にミラー ボリュームを迅速にリカバリするために使用されます。DRL では、入出力のミ ラー ボリュームへの書き込みによって変更されたリージョンの記録を取ります。DRL はこ の情報を使用して、ボリュームのうちのリカバリが必要な部分のみをリカバリします。

DRL を使用していないときに、システムに障害が発生した場合は、ボリュームのすべて のミラーを整合性のとれた状態にリストアする必要があります。リストア処理では、ボ リュームのすべての内容をミラー間でコピーします。この処理は、入出力が多く時間がか かります。また、既に整合性のとれたボリュームの領域もリカバリする必要があります。

DRL は、ボリュームを連続した一連のリージョンに論理的に分割し、書き込みのあった ボリュームのリージョンを記録します。ダーティ リージョン ロギングには、ボリューム の各リージョンの状態を表わすビットが必ず含まれます。ボリュームへの書き込み操作で は、データの書き込み前に、ログ内の該当リージョンにダーティフラグが設定されます。 書き込みによって、以前はクリーンだったログ内のリージョンがダーティになる場合は、 書き込み操作の開始前に、ログが同期的にディスクに書き込まれます。 システムの再起動 時に、Volume Manager はダーティ リージョン ロギングにダーティ フラグが設定されてい るボリュームのリージョンのみをリカバリします。

ログ サブディスクは、DRL が有効になっているボリュームのダーティ リージョン ロギン グを保存する ために使用 されます。 DRL が有効なボ リ ュームには、 1 つ以上のログ サブ ディスクがあり、複数のログ サブディスクを使用して、ダーティ リージョン ロギングを ミラーリングすることもできます。各ログ サブディスクは、ボリュームの 1 つのプレッ クスと関連付けられます。1 つのプレックスにつき 1 つのログ サブディスクのみ含むこと ができます。ログ サブディスクのみを含み、データ サブディスクを含まないプレックス は、ログプレックスと呼ばれます。

ログ サブディスクは、データ サブディスクを含む通常のプレックスに関連付けることも できます。この場合、ログ サブディスクは、データ サブディスクの1つが破損してプレッ クスが切り離された場合に、使用できなくなることがあります。

vxassist コマンドを使用してダーティ リージョン ロギングを作成すると、デフォルト では、1 つのログ サブディスクを含むログ プレックスが作成されます。ダーティ リージョ ン ロギングは、ログ サブディスクを作成し、プレックスと関連付けることによって、手 動で作成することもできます。このようにして、プレックスにログ サブディスクとデー タ サブディスクを含めることができます。

ログ内では、限られた数のビットのみにダーティ フラグが常に設定されます。リージョ ンに設定されたダーティビットは、そのリージョンへのデータの書き込みが完了しても、 すぐには解除されません。対応するボリューム リージョンが使用されたリージョンの中 で最も古いものになるまで、ダーティ フラグは設定されたままです。既にダーティ フラ グが設定されている リ ージ ョ ンに対し て別の書き込みが発生し た場合は、書き込み操作の 開始前にログをディスクに書き込む必要はありません。

Oracle のログの再適用に使用されるボリュームなどでは、順次書き込みが行われるため、 このような時間のかかる DRL ビットのクリーニングは効果がありません。これらのボ リュームには、シーケンシャル DRL を使用して、ダーティビット数を制限し、リカバリ 時間を短縮することができます。シーケンシャル DRL で処理できるダーティビット数を 制限するには、チューニング可能パラメータ voldr1\_max\_dirty を使用します。順次書 き込みのボリューム上でシーケンシャル DRL を使用すると、入出力のスループットに重 大な影響を与える可能性があります。

注 DRL では、ほとんどの書き込みアクセス パターンにおいて、多少の入出力オーバー ヘッドが追加されます。

# <span id="page-71-0"></span>高速 ミ ラー再同期 (FMR)

高速ミラー再同期 (FMR) 機能は、バックアップや意志決定支援などの支援処理に対す る VxVM のスナップショット機構の効果を高めることにより、陳腐化したミラーに対し て高速で効果的な再同期化処理を実行し ます。 通常、 これらの処理には、 データ ストア ボリュームが静止状熊であること、またはデータ ストアへのセカンダリ アクセスがプラ イマリ アクセスに影響を与えていないことが必要となります (スループット、更新、整 合性など)。

これを実現するために、VxVM にはスナップショット機構があります。スナップショット は、ある時点のプライマリ ボリュームの正確なコピーを作成する機能です。スナップ ショットを作成すると、元のボリュームから独立してスナップショットにアクセスできる ようになります。共有またはクラスタの VxVM 環境では、別のマシンからスナップショッ トにアクセスすることによって、リソースの競合やオーバーヘッドを排除することができ ます。

高速ミラー再同期では、以前のバージョンのスナップショット機構にあった問題が解決さ れました。以前のバージョンには以下のような問題がありました。

- ◆ スナップショットの作成後は、プライマリ ボリュームとスナップショットが切り離さ れます。これらの整合性は確保されません。その結果、スナップショットの内容が使 用できなくなった時点で、そのスナップショットを破棄し、新たにスナップショット を作成して最新のプライマリ データのコピーを得る必要があります。
- ◆ スナップショットの作成に時間がかかるため、スナップショット機能の実用性に制限 があります。これは、スナップショットの作成時間がボリューム サイズに正比例して いるためです。企業などの大規模なボリュームでは、この作成時間の影響を受け、オ フラインでの使用を余儀なくされる場合があります。
### FMR コンポーネン ト

FMR は、 VxVM に対して 2 つの基本的な拡張機能を提供し ます。 1 つは、 ミ ラー再同期 化処理の最適化(高速ミラー再同期)です。もう1つは、スナップショットを破棄せずに 更新して再使用する機能を提供するためのスナップショット モデルの拡張 (高速ミラー 再接続) です。

#### 高速ミラー再同期コンポーネント

FMR では、データストアの更新を適用する際にミラーが使用できなかったために失われ た更新を記録しておきます。ミラーが使用できるようになったら、ミラーによって失われ た更新だけを再度適用します。FMR を使用すると、復元中のミラーにデータ ストア全体 をコピーする現在の方法に比べ、リストアするデータ量が大幅に少なくなります。

使用できないミラーとは、ボリュームから切り離されたミラーのことです。切り離しは、 エラーのために VxVM によって自動的に、または管理者によって直接 (VxVM ユーティ リティ vxplex または vxassist など) 実行 されます。 復元中の ミ ラー とは、 一度切 り 離されてから元のボ リ ュームに再度組み込むために、vxrecover または vxplex att で 処理中のミラーのことです。

FMR では、 現在の ミ ラーに関する障害は修正されていません。 また、 管理モデルは修復 されていません。ユーザが確認できる効果は、一般的なミラーの修復処理が高速になった こ と だけです。

拡張 された再同期化機能では、 管理者はボ リ ュームの単位で FMR の有効 / 無効を設定で きます。また、FMRの状態も確認できます。

#### 高速ミラー再接続コンポーネント

高速ミラー再接続により、既存のスナップショット使用モデルが増えました。高速ミラー 再同期化を使用しないと、ボリュームの独立したコピーはスナップショット機構を通じて 作成されます。元のボリュームとレプリカ ボリュームは、互いに完全に独立しており、こ れらのデータは内容が異なる可能性があります。

高速ミラー再接続のスナップショット拡張機能を使用すると、スナップショット ボ リュームを元のボリュームに再度関連付けることができます。これは、VxVM のスナップ ショット機能に深く依存する周期的処理による作業負荷を低減することが目的です。

## VxVM のスナップショット機能に対する FMR の拡張機能

FMR スナップシ ョ ッ トの リ リース 3.1 に対する拡張機能では、58 [ページの](#page-73-0)図 23 「[FMR](#page-73-0) 拡 張スナップショット | に示すようにスナップショット モデルが拡張されています。 リリー ス 3.1 では、snapshot コマンドは、元のボリュームとスナップショット ボリュームを関 連付け る点を除けば、 以前と同じ動作を し ます。 新しい vxassist snapback コマンド は、この関連付けを使用して、スナップショットプレックス (Msnan) をスナップされた ボリューム (V<sub>Pri</sub>) に戻します。

図 23「FMR 拡張スナップショット」は、snapback コマンドおよび snapclear コマン ドの導入により拡張されたスナップショット モデルの移行を示します。

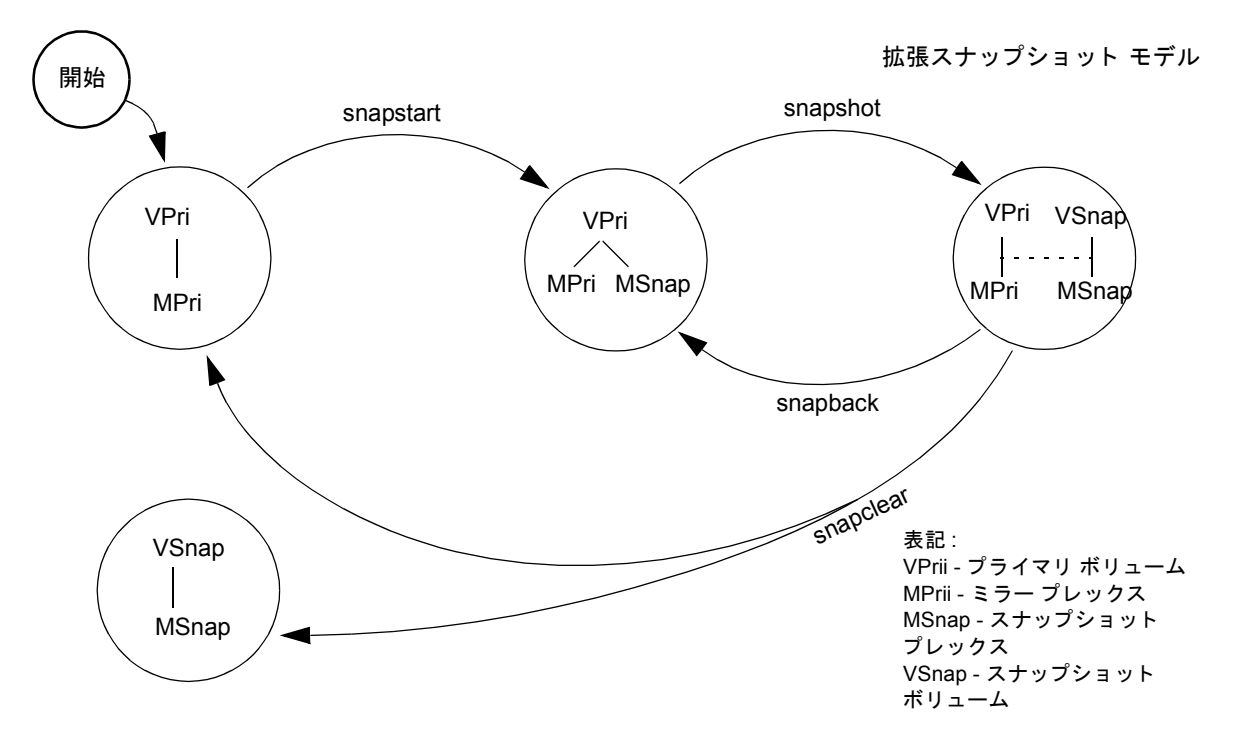

<span id="page-73-0"></span>図 23. FMR 拡張スナップショット

さ らに、 新しい vxassist snapclear コマン ドは、 snapshot コマンドが作成した関 連付けを完全に削除します。これにより、スナップショットの記録によるボリュームの管 理上のオーバーヘッドを軽減します。この機能は、スナップショットを作成元のボリュー ムに戻すこ とがない環境では有用です。

#### 動作原理

FMR の基本は変更の記録です。ミラーがオフラインまたは切り離されている時、および ミラーのスナップショットが作成されている時には、更新は記録されません。 ミラーを戻 すときは、これらの更新だけを適用することによって、ボリュームの再同期化にかかる時 間を大幅に削減でき ます。

この変更記録の基礎となるのは、 ビットマップの利用です。 ビットマップ内の各ビットは、 ボ リ ュームのア ド レス空間の連続した領域 (範囲) を表し ます。 この連続し た領域を領域 サイズと呼びます。通常、この領域サイズは1ブロックです。ボリュームの各ブロックは、 ビットマップ内で 1 ビットとして示されます。ただし、チューニング可能パラメータ vol fmr\_logsz によって、FMR マップの最大サイズ (ブロック単位) を制限することが できます。マップサイズの計算アルゴリズムは、領域サイズが1の場合から開始されます。 計算されたマップ サイズが vol\_fmr\_logsz よりも小さい場合は、その値がマップ サイ ズとなります。vol\_fmr\_logsz よりも大きくなった場合は、vol\_fmr\_logsz に適応す るように領域サイズを 2 にして計算されます (以降マップ サイズが vol\_fmr\_logsz よ りも小さくなるまで領域サイズの値を増加して計算が繰り返されます)。

たとえば、次のように入力します。

ボリューム サイズ =1G

vol\_fmr\_logsz=4

ここでは、ブロック サイズが 512 バイトのシステムで、4 × 512=2048 バイト、すなわち 2048 × 8=16384 ビ ッ ト と な り ます。

したがって、1G のボリュームでは、領域サイズ 1 個が 2048 ビットになります。これは 4 ブロックよりも小さく、その結果マップ サイズは 2048 ビット、すなわち 256 バイトとな り ます。

ボリューム サイズが増加した場合は、 マップ サイズが vol\_fmr\_logsz を超えないない よ う に再計算する必要があ る こ と に注意し て く ださい。

#### 持続性のあるトラッキングと 持続性のないトラッキング

VxVM 3.1 では、FMR マップはメモリに割り当てられます。DRL とは異なり、これらは ディスクや固定ストアには配置されません。システムに障害が発生すると、この情報が失 われるため、ボリューム全体を同期させる必要があります。この方法の利点は、ディスク に対する更新がないため、FMR の更新(このマップへの更新)がパフォーマンスに影響 しないことです。ただし、システムに障害が発生した場合は、情報が失われるため、 ミ ラーの完全な再同期化が再度必要となります。

### スナップショットと FMR

スナップショット使用時に FMR の差分トラッキングを有効に活用するには、新しいス ナップショット オプションを使用します。スナップショットの作成後、スナップショッ ト オプションを使用してスナップショット プレックスを再度組み込みます。スナップ ショットを作成する前に FMR が有効になっていて、スナップショットの作成が完了する 前に FMR が無効になった場合は、FMR ビ ッ ト マ ップに反映される FMR の差分が、スナ ッ プバック中にボリュームの再同期化に使用されます。複数ボリュームのスナップショット を同時に簡単に作成するには、複数ボリュームに対応できるようにスナップショット オ プションを拡張し、命名体系を追加しておきます。デフォルトでは、各レプリカ ボリュー ムは SNAP-<元のボリューム > という名前になります。デフォルト値は、コマンド ライン でオプションを設定すると変更できます。複数ボリュームのスナップショットを同時に作 成できるのは、 ボリュームが同一ディスク グループ内にある場合だけです。

1 つのディスク グループ内の全ボリュームのスナップショットを簡単に作成するために、 vxassist に新しいオプションが追加されていますが、ディスクグループ内に完全なス ナップショット プレックスを持たないボリュームがあるとエラーになります。同一ボ リュームで複数のスナップショットを作成することが可能です。新しい FMR ビットマッ プが各スナ ップシ ョ ッ ト ご と に作成される ため、各スナ ッ プシ ョ ッ ト の再同期化にかかる 時間は最小限に抑えられます。

スナップバックの実行時に、スナップショット プレックスを優先データ セットとして選 択でき ます。 スナ ップバ ッ ク オプシ ョ ンに -o resyncfromreplica を追加する と、 ス ナップショット (レプリカ) プレックス上のデータが元のボリュームに接続されているす べてのミラー上にコピーされます。デフォルトでは、元のボリューム上のデータが優先設 定になっていて、スナップショットプレックス上にコピーされます。

レプリカ ボリュームまたは元のボリュームを拡大して、FMR の使用を続けることが可能 です。ボリュームを拡大すると、FMR が差分を記録するために使用するビットマップが 拡張されます。これにより、ビットマップのサイズまたは領域サイズが変更されることが あります。 いずれの場合も、 ビットマップのうち、 ボリュームの拡大された領域に対応す る部分には、「ダーティ」フラグが設定され、再同期化されます。スナップショットが不 完全なスナップショット プレックスを作成しようとすると、スナップショット処理に障 害が発生します。このような場合は、スナップバック オプションの実行前に、レプリカ ボリュームまたは元のボリュームを拡大する必要があります。2 つのボリュームを別々に 拡大すると、ボリューム内のほかのミラーと物理ディスクを共有するスナップショットが 作成される こ と があ り ます。 これを防止するには、snapback コマンドが完了してからボ リュームの拡大を行ってください。

レプリカ ボリュームのレイアウトを変更する処理では、 スナップショットの FMR マップ に「ダーティ」フラグが設定されるため、スナップバック中に完全な再同期化が必要とな ります。この処理には、サブディスクの分割、サブディスクの移動、レプリカのオンライ ン再レイアウトなどがあります。 スナップショットが完了してから、 これらの処理を実行 する と安全です。 詳細については、 vxvol (1M) 、 vxassist (1M) 、 および vxplex (1M) の各マニュアル ページを参照してください。

### FMR と 書き 込み可能なスナップショット

書き込み可能なスナップショットへの変更を記録するには、次に示す2つのオプションの いずれかを使用し ます。

- ◆ スナップショット ボリュームへの変更を記録する個別のマップを作成する。
- ◆ スナップショット ボリュームの親のマップを更新する。 バックアップおよび DSS (意 志決定支援システム) アプリケーションのように、スナップショット ボリュームの更 新がほとんどない場合は、この簡略方式を使用してください。

VxVM 3.1 では、後者の方式が実装されています。すなわち、スナップショットへの書き 込みがあると、スナップショット ボリュームの親のマップが更新されます。

### 警告および制限事項

FMR は、RAID-5 ボリュームではサポートされていません。

サブディスクがリロケートされると、 プレックス全体に 「ダーティ」 フラグが設定される ため、完全な再同期化が必要となります。

## Volume Manager のルー ト 機能

Volume Manager では、 種々のシステムのさまざまなファイル (ルート ファイル システム、 swapデバイ ス、usr ファイル システム、stand ファイル システムなど)を Volume Manager の管理下に組み入れることができます。これをルート機能と呼びます。ルート ディスク (ルートファイルシステムを含むディスク)は、カプセル化処理を実行して Volume Manager の管理下に置くことができます。

カプセル化とは、ディスク上の既存のパーティションをボリュームに変換することです。 root および swap デバイスは、Volume Manager の管理下に置かれると、ボリュームとして 見えるようになり、ほかの Volume Manager ボリュームと同じ特性を持つようになります。 スワップ領域として使用するように設定されたボリュームはスワップ ボリューム、ルー ト ファイル システムを含むボリュームはルート ボリューム、スタンド ファイル システ ムを含むボリュームはスタンド ボリュームとそれぞれ呼ばれます。

rootvol ボリューム、swapvol ボリューム、および standvol ボリュームは、システム を正常にブートするために必要なルート ディスクのほかの部分 (/usr など) と同じよう に、ミラーリングすることができます。これにより、ディスクの障害発生したときに備え た、完全な冗長性およびリカバリ可能性が得られます。Volume Manager のルート機能を 使用しないと、root、swap、 usr ルート、またはスタンド パーティションが損傷を受 けた場合に、生き残ったディスクからシステムをリブートすることができなくなります。

ブートに不可欠なディスク ドライブをミラーリングしておくと、たった 1 つのディスク に障害が発生しただけでシステムが使用できなくなるという事態を防ぐことができます。 重要なディスクを別の使用可能なディスクにミラーリングするように設定してください (vxdiskadm コマン ド を使用)。root、stand、および swap パーテ ィ シ ョ ンを含むデ ィ スクに障害が発生した場合、ルートのミラーを含むディスクからシステムをリブートでき ます。ブート(ルート)ディスクのミラーリングおよびシステム リカバリ処理について は、第7章「リカバリ」を参照してください。

## ルート ボリュームを使用したブート

通常、オペレーティング システムをブートすると、root ファイル システム、stand ファ イル システム、および swap 領域がブート処理の初期の段階で使用できるようになりま す。その後、ユーザ処理を実行して Volume Manager の設定を読み込み、ボリュームを始 動させる こ と ができ ます。 root、 stand、および swap の各デバイ スの設定は、 Volume Manager を起動する前に完了している必要があ り ます。 Volume Manager vxconfigd デー モンを init 処理の一部として開始し た後では、 ボ リ ュームを root または swap デバイ スとして使用するように設定することができなくなります。

この制限を回避するために、rootvol ボリューム、standvol ボリューム、および swapvol ボリュームのミラーは、 起動時にシステムからアクセスされます。 起動時には、 システムは rootvol、 standvol、 および swapvol の各ボ リ ュームを通常のパーテ ィ ションとして認識し、標準的なパーティション番号設定方式を使用してアクセスします。 rootvol、standvol、および swapvol ボリュームはそれぞれ1つのパーティションで対 応付けられた連続するデ ィ ス ク領域か ら 作成 さ れ ます。 こ の制限に よ り、 rootvol、 standvol、または swapvol ボリュームのプライマリ プレックス (ブートに使用される プレックス)をストライピングまたはスパン化することはできません。ブートに必要なこ れらのボリュームのミラーは、どれもストライピングまたはスパン化できません。

### ブート時のボリュームの制限

rootvol、standvol、swapvol、および usr ボ リ ュームは、 ボ リ ュームの設定に関し て 非常に特殊な制限がある点で、ほかのボリュームと異なります。

- ◆ ルート ボリューム (rootvol) は、デフォルトのディスク グループ rootdg に含まれ ている必要があります。rootdg 以外のディスク グループに rootvol という名前の ボリュームを作成することはできますが、システムのブート時に使用されるボリュー ムは rootdg 内の rootvol のみです。
- ◆ rootvol ボリュームは、特定のマイナー デバイス番号 (マイナー デバイス 0) を持ち ます。また、swapvol はマイナー デバイス番号1を持ちます。usr ボリュームは特 定のマイナーデバイス番号を持ちません。第7章「リカバリ」を参照してください。
- ◆ rootvol、 var、usrrootvol、standvol、および swapvol デバイスの制限された ミラーには、これらのデバイス用に作成された「オーバーレイ」パーティションがあ ります。 オーバーレイ パーティションとは、制限付きのミラーで使用するディスク領 域 と同じ大き さのパーテ ィ シ ョ ンの こ と で す。 ブ ー ト 時 は、 rootvol、 var、 usrrootvol、standvol、および swapvol ボ リ ュームが完全に設定 される前に、デ フォルトのボリューム設定により、オーバーレイ パーティションを使用してディスク 上のデータにアクセスします。
- ◆ パフォーマンスを向上させるために、ストライプ ミラーを rootvol デバイスに追加 することはできますが、プライマリ プレックスや、rootvol のミラー(プライマリ プレックスが破損した場合に、システムのリカバリやブートに必要な場合がある)を ストライピングすることはできません。
- ◆ rootvol、standvol、および swapvol はスパン化できません。つまり、プライマリ プレッ クスを複数の連続しないサブデ ィ ス クに分散し て配置する こ とはでき ません。 カプセル化されたブート ディスクに関連付けられたボリューム (rootvol、usr、 var、opt、swapvol など)は、ディスク上の基礎となる物理パーティションにマッ ピング されていて、 連続している必要があ るため、 拡大または縮小でき ません。 対処 としては、ブート ディスクのカプセル化を解除してから、必要に応じてブート ディ スクを再パーティション化し(パーティションの拡大または縮小)、再びカプセル化 を行う方法があります。
- ◆ ブート ディスクの一部をミラーリングする場合、ミラーリングする元のディスクに元 のプレックス上のデータを保存するための十分な領域がないと、ミラーリングできな いことがあります。
- ◆ rootvol、standvol、swapvol、および usr は、ダーティ リージョン ロギング ボ リ ュームにでき ません。

これらの要件に加えて、 root、 usr、 var、 opt、 varadm、 usrkvm、 および swap の各 ボ リ ューム用に 1 つ以上の連続する (必要に応じて、 シ リ ンダ整列の) ミ ラーを作成する ことをお勧めします。これによって、これらのボリュームから通常のディスク パーティ ションへの変換が容易になります (オペレーティング システムの更新時など)。

## 動的マルチパス (DMP)

一部のシステムでは、Volume Managerはマルチポートに対応したディスクアレイをサポー トします。 そのような Volume Manager はディスク アレイ内の特定ディスク デバイスへの 複数の入出力パスを自動認識します。Volume Manager の動的マルチパス機能は、パス フェ イルオーバー機構を提供することによって、さらに高い信頼性を実現します。 ディスクへ の1つの接続が失われた場合、システムはそのディスクへの別の正常な接続経路を使用し て、重要なデータへのアクセスを続行します。DMPは、入出力による負荷をディスクデ バイスへの複数の入出力パスに均等に分散することによって、入出力スループットも大幅 に向上させます。

Volume Manager では、 システムに接続されているすべての物理デ ィ ス クは、 1 つ以上の物 理アクセス パスを持つメタデバイスとして表されます。システムに接続されている単一 の物理ディスクは、1つのパスを持つメタデバイスとして表されます。 ディスク アレイに 含まれるディスクは、2つの物理アクセス パスを持つメタデバイスとして表されます。 Volume Manager 管理ユーティリティ (vxdisk など) を使用すると、メタデバイスのすべ てのパスと、さまざまなパスの状態を参照できます。

オペレーティング システムの複数のデバイス ハンドルを通じて物理ディスクにアクセス 可能な場合、マルチパス条件が存在しえます。それらのデバイス ハンドルを使用すると、 ホストとデバイス間で、別のパスを介して、データにアクセスしたり、データを制御した りする こ と が可能です。

Volume Manager に DMP システムを組み込んで、マルチパス デバイ スにア ク セスできるよ うにすることができます。 Volume Manager は、ユニバーサル ワールドワイドデバイス識 別子 (WWD ID) を使用して、マルチパス デバイスを検出します。DMP でマルチパス デ バイスにアクセスするには、物理ディスクに、明確な WWD ID 識別子を付ける必要があ り ます。

WWD ID によって DMP で物理ディスクを識別できない場合、識別処理は Volume Manager のデバイス検出機能に委ねられます。デバイスの検出は、Volume Manager でディスク上 のメタデータ識別子を認識できるかどうかに依存します。

Volume Manager DMP は、検出した各マルチパス ターゲットのメタデバイスを示すメタ ノードを作成します。各メタノードは、オペレーティング システムの一連のデバイス ハ ンドルに対応付けられ、適切なマルチパス ポリシーが設定されます。Volume Manager DMP は、オペレーティング システムのデバイス ハンドルを使用してアクセス可能な、接続さ れているすべての物理ディスクに関するメタノードを作成します。

Volume Manager DMP は、 ディスク アレイのような複数のパスの使い方に関するポリシー を定義しているマルチパス ターゲットを管理します。一部のディスク アレイでは、複数 のパスを同時にアクティブにすることができます (アクティブ/アクティブ)。1つのパス だけをアクティブにし、別のパスは既存のパスに障害が発生した場合のスペアとして設定 できるディスク アレイもあります (アクティブ / パッシブ)。さらに、もっと精巧なポリ シーを備えたディスクアレイもあります。

一般に、 Volume Manager は、 VM ディスクが 1 つの Volume Manager DMP メ タ ノードに マ ッ ピング される よ う に設計されています。 VxVM 論理操作を単純化するために、 各 VM ディスクは一意の Volume Manager DMP メタノードに対応付けられます。これは、物理 ディスク デバイスがマルチパス構成を取っているかどうかにかかわらず行われます。

### パス フェイルオーバー機構

DMP をマルチポート対応のディスク アレイに適用すると、システムの信頼性が向上しま す。 デ ィ ス ク アレイへの 1 つの接続が失われた場合、 DMP は入出力要求に関して次の入 出力パス を動的に選択し ます。 この処理は自動的に実行されるため、管理者によ る操作は 不要です。

DMP を使用する と 、 管理者は Volume Manager の DMP サブシステムに、 失われた接続が 修理またはリストアされたことを通知できます。この機能を DMP 再構成と呼びます。こ の再構成手順では、新しく追加されたデバイスや、システムが完全に起動した後で削除さ れたデバイスも検出することができます (オペレーティング システムにそれらのデバイ スが正しく認識されている場合のみ)。

### 負荷の平準化

複数のパスにわたって負荷を平準化するため、DMP ではアクティブ / アクティブ状態の ディスク アレイの場合はパス負荷平準化機構を使用します。負荷を平準化すると、すべ てのパスの全帯域幅を最大限に活用する こ とによ って、入出力スループ ッ ト を確実に向上 させることができます。ただし、ディスクへの順次入出力は、入出力スループットを最適 化するために、同じパスに送出されます。これは、ディスクトラック キャッシュを効果 的に活用するためです。

アクティブ / パッシブ タイプのディスク アレイの場合、入出力は障害が発生するまでプ ライマリ パスに送られます。 プライマリ パスに障害が発生すると、入出力は、使用可能 なほかのプライマリ パスまたはセカンダリ パスに引き継がれます。コントローラ間で LUN の所有権の移転が連続して行われると、入出力の速度が大幅に低下するため、アク ティブ / パッシブ ディスク アレ イでは、複数のパスにわたる負荷の平準化は行われません。

### DMP デバイスからのブート

ルート ディスクが Volume Manager の管理下に置かれている場合、そのディスクは、1つ のディスクである場合は 1 つのパス、ディスク アレイに含まれている場合は複数のパス を持つ DMP デバイスとして、自動的に認識されます。ルート ディスクをカプセル化する ことにより、ディスクへの1つ以上の既存の物理パスが失われた場合のシステムの信頼性 が向上し ます。

### コントローラの有効化と無効化

DMP 機能を使用すると、管理者は管理処理を実行するために、ホスト入出力コントロー ラへの入出力を無効にする こ と がで き ます。 この機能は、 ホ ス ト に接続されている コン ト ローラや、Volume Manager でサポートされているディスク アレイを管理する場合に使用 します。ホスト入出力コントローラへの入出力処理は、管理処理の完了後に有効にするこ と ができ ます。これには、Volume Manager で提供される vxdmpadm コマン ド を使用し ます。

たとえば、システムに StorEdge A5000㎝ アレイがあり、このディスク アレイに接続され ている A5000 インタフェース ボードをユーザが変更する必要がある場合は、vxdmpadm コマンドを使用してこの A5000 インタフェース ボードに接続されているホスト入出力コ ン ト ローラの一覧を取得し ます。一覧のすべてのコン ト ローラを無効にする必要があ り ま す。この処理を行うと、それ以降はこれらのコントローラを通じて実行されるディスクへ の入出力操作は停止されます。

次に、ディスク アレイ中のディスクに対して行われている入出力操作を中断せずに、こ のインタフェース ボードを入れ替えます。通常、この操作はアクティブ / アクティブ タ イプのデ ィ ス ク アレイ (この例も同様) で必要な操作です。 Volume Manager はパス負荷 平準化機構を使用して、複数のパスを持つディスクへの入出力のスケジュールを設定しま す。その結果、いかなる時点でどのパスにも入出力処理が流れる可能性があるからです。

アクティブ / パッシブ タイプのディスク アレイの場合、Volume Manager は、障害が発生 するまで入出力操作をプライマリ パスに送るように設定します。したがって、ディスク アレイ上のインタフェース カード、またはディスク アレイに接続されているホスト上の カード (可能な場合) を変更するには、ホスト コントローラへの入出力操作を無効にす る必要があります。この処理によって、すべての入出力操作をアクティブなセカンダリ パスまたは別の入出力コントローラ上のアクティブなプライマリ パスに引き継いでから ハー ド ウ ェ アを変更する こ と ができ ます。

操作の完了後、無効に し た コ ン ト ローラ を使用するパスは、vxdmpadm コマンドを実行し て有効にすることにより、元どおり使用できるようになります。

Volume Manager では、最後に残っているルート ディスクのアクティブ パスを無効にする こ とはでき ません。

### DMP データベース情報の表示

vxdmpadm コマン ド を使用し て、DMP データベース情報を一覧表示し、ほかの管理処理を 実行することができます。 このコマンドを使用すると、 ユーザはディスクに接続されてい るシステム上のすべてのコン ト ローラ と DMP データベースに格納 されているほかの関連 情報の一覧を参照することができます。この情報を活用して、システム ハードウェアの 所在を把握したり、有効/無効にするコントローラを決定することができます。

また、vxdmpadm コマンドを使用すると、ディスク アレイのシリアル番号、ディスク ア レイ コンピュータ システムに接続されている DMP デバイス (ディスク) の一覧、特定 のコントローラへのパスの一覧など、ほかにも役立つ情報を参照できます。

# VxSmartSync Recovery Accelerator

いくつかのシステムでは、VxSmartSync Recovery Accelerator を使用できます。 VxSmartSync for Mirrored Oracle Databases は、 ボ リ ュームの再同期化処理 (*resilvering*) を 高速化する機能を集めた もので、 Oracle Universal Database と共に使用されます。 これら の機能では、 Volume Manager ボリュームとデータベース ソフトウェア間の拡張インタ フェースを使用するため、ミラー再同期化の不必要な作業を省くことができます。これ らの拡張機能により、ボリュームのリカバリ時間を大幅に短縮できます。

Oracle は、 SmartSync が有効になっている場合は自動的に SmartSync を利用し ます。

システム管理者はボリュームを設定して、VxSmartSync を正しく使用する必要がありま す。Volume Manager では、データベースで使用でき るボ リ ュームは次の 2 種類にな り ます。

- ◆ REDO ログ ボリューム。データベースの REDO ログが含まれます。
- ◆ データ ボリューム。データベースで使用するほかのすべてのボリューム (制御ファイ ルおよびテーブル領域ファイル)。

VxSmartSync はこの2種類のボリュームで異なった動作をします。また、拡張インタフェー スを最大限に活用するために、これらのボリュームを正しく設定する必要があります。2 つのボリュームの違いは、REDO ログ ボリュームにはダーティ リージョン ロギングが含 まれ、データボリュームには含まれないことだけです。

## データ ボリュームの設定

データ ボリュームのリカバリ時間の短縮は、リカバリが必要なボリューム部分をデータ ベース ソフトウェアに判断させることで達成されます。データベースは、データに加え られた変更のログをデータベースに保持しており、ボリュームのどの部分をリカバリすべ きか判断できます。リカバリが必要な領域を小さくし、データベースでリカバリ処理を制 御できるようにすると、リカバリ時間全体を短縮できます。

また、リカバリ処理はシステム起動時ではなく、データベース ソフトウェアの起動時に 行われます。 これにより、 システムのリブート時にリカバリの影響全体を抑えることがで きます。 リカバリ処理はデータベースにより制御されるため、 ボリュームのリカバリ時間 はデータベースの再同期 (resilvering) 時間 (REDO ログの再生に必要な時間) になります。

データベースが独自のログを保持するため、Volume Manager でログを記録する必要はあ りません。そのため、データ ボリュームは、ダーティ リージョン ロギングを使用しない ミラー ボリュームとして設定されます。リカバリ時間の短縮に加えて、DRL による実行 時の入出力オーバーヘッドも避けられるようになり、通常のデータベースへの書き込みア クセスが速くなります。

### REDO ログ ボリュームの設定

REDO ログは、データベースのデータに加えられた変更のログです。REDO ログへの変更 の ロ グはデータベースに保持されないので、 データベース自体は再同期 (resilvering) が 必要な部分についての情報を提供できません。また REDO ログは順次書き込みされます。 従来のダーティ リージョン ロギングはデータがランダムに書き込まれた場合にも有効な ため、REDO ログのリカバリ時間を短縮するには、ダーティ リージョン ロギングはほん の少ししか役に立ちません。ただし、Volume Manager ではダーティリージョン ロギング 機能の動作を変更することによって、ダーティリージョン数を減らし、順次アクセス パ ターンを有効活用することができます。これにより、リカバリに必要なデータ量を減ら し、リカバリ時間によるシステムへの影響を抑えることができます。

REDO ログの拡張インタフェースを使うと、ボリュームを REDO ログとして使用すべき 時間にデータベース ソフトウェアから Volume Manager に通知できます。これにより、 Volume Manager はボ リ ュームの DRL 動作を変更し、ア ク セス パターンを有効に活用でき ます。リカバリ時間の短縮はダーティ リージョン ロギングに依存するため、REDO ログ ボリュームはダーティ リージョン ロギングを使用するミラー ボリュームとして設定す る必要があ り ます。

# Volume Manager タスク モニタ

Volume Manager タスク モニ タは、 処理の作成、 管理、 および完了を監視する こ とによ り、 システムのリカバリの進行状況を把握します。タスク モニタにより、処理の進行状況を 監視し、一時停止やリカバリ率などの処理特性を変更できます (システムのパフォーマン スへの影響を抑える場合など)。オンライン再レイアウト機能の進行状況も監視および変 更できます。詳細については「オンライン再レイアウトを参照してください。

# Volume Manager のク ラス タ機能

Volume Manager には、 ク ラ ス タ環境において VxVM を使用するためのオプシ ョ ンの ク ラ スタ機能があります。 Volume Manager のクラスタ機能を利用すると、Volume Manager の 管理下にある一連のディスク(VM ディスク)に、複数のホストから同時にアクセスして 管理することができます。

クラスタは、一連のディスクを共有するホストの集まりです。各ホストは、クラスタ内で はノードと呼ばれます。ノードはネットワークを通じて接続されます。1台のノードが故 障しても、ほかのノードは引き続きディスクにアクセスすることができます。Volume Manager のクラスタ機能では、すべてのノードにおいて、ディスクの構成の設定(変更を 含む) を同一の論理ビ ューと して見る こ と がで き ます。 こ の ク ラ ス タ機能を有効にする と、クラスタ内のすべてのノードによって、Volume Manager オブジェクトを共有するこ と ができ ます。

Volume Manager の ク ラ ス タ機能の詳細については、 本書の ク ラ ス タ機能に関する章を参 照してください。

注 Volume Manager のクラスタ機能は別途ライセンス提供されます。

# ディスク関連タスク

# はじめに

こ の章では、 Volume Manager を使用 し たデ ィ ス ク の管理操作について説明し ます。 デ ィ スクグループの操作についても説明します。

注 ほとんどの Volume Manager コマンドを実行する場合に、スーパーユーザまたはその 他の適切な権限が必要です。

この章では、次のトピックについて説明します。

- ◆ 標準ディスク デバイス
- ◆ ディスク [グループ](#page-87-0)
- ◆ ディスク コマンドおよびディスク グループ コマンド
- ◆ ディスクの初期化と追加
- ◆ [Volume Manager](#page-92-0) へのディスクの追加
- ◆ ディスク グループへのディスクの追加
- ◆ ディスク グループからのディスクの削除
- ◆ [ディスクの](#page-99-0)移動
- ◆ ディスク名の変更
- ◆ ディスクの予約
- ◆ ディスクのオフライン
- ◆ ディスクのミラーリング
- ◆ [ディスクの](#page-103-0)削除
- ◆ ディスク情報の表示
- ◆ 障害のあるディスクの検出と交換
- ◆ ディスク [グループの](#page-118-0)作成
- ◆ ディスク グループのアップグレード
- ◆ ディスク [グループの](#page-122-0)削除
- ◆ システム間でのディスク グループの移動
- ◆ ディスク [グループの](#page-127-0)破棄
- ◆ 特殊デバイスの使用
- ◆ vxdiskadm メニュー インタフェース処理

# <span id="page-85-0"></span>標準ディスク デバイス

Volume Manager では、標準デバイスと特殊デバイスの2種類のディスク デバイスを使用 できます。特殊デバイスについては、この章の後半で説明します。

Volume Manager は、物理ディスク上で最大 8 パーティション (スライス) をサポートし ます。これらのパーティションには、順に0から7までの名前が付けられます。パーティ ション 2 は、ディスク全体を指定するために予約されています。

注 システムによっては、Volume Manager で最大 16 パーティションがサポートされま す。これらのシステムでは、パーティションには0から 15 までの名前が付けられ、 パーティション0がディスク全体を指定するために予約されています。

パーテ ィ シ ョ ンが Volume Manager の管理下に置かれる と、 VM デ ィ ス クがそのパーテ ィ ションに割り当てられます。VM ディスクには、disk0 などのわかりやすい名前(ディ スク名またはディスク メディア名)を使用できます。

#### 注 システムによっては、例とは異なるデバイス名を使用している場合があります。

パーティションは、c#b#t#d#s# という形式の物理アドレス(通常、デバイス名または ディスク アクセス名) を使用してアドレス付けされます。物理アドレスは次の要素から なります。

- ◆ c# ディスク ドライブが接続されているコントローラの番号
- ◆ b# 対応するバス番号(システムで使用している場合)
- ◆ t# および d# コン ト ローラ上のディ ス ク ド ラ イブのア ド レ ス を構成する ターゲ ッ ト ID およびデバイス番号
- ◆ s# ディスク ドライブ上のパーティション番号

たとえば、デバイス名は c0t0d0s2 のようになります。表記上、s2 は Volume Manager で 使用される標準パーティション方式を示します。システムによっては、Volume Manager で s0 が標準パーティション方式として使用されます。物理ディスクは、Volume Manager では c#b#t#d#s# (b# はバスを使用するシステム用) として識別されます。

表示コマンドを実行するとデバイスに s# が付いた形で報告されますが、ほとんどのコマ ン ドではサフ ィ ッ ク ス s# はオプシ ョ ンです。 Volume Manager の vxdiskadm および vxdiskadd ユーティリティでは、サフィックス s2 (または s0) を付けずにデバイス名を 使用し ます。た と えば、1番目のコ ン ト ローラに接続された2番目のデ ィ ス ク をvxdiskadd に指定するには、 c0t1d0 という名前を使用し ます。

ブート ディスク (ルート ファイル システムを含み、システムのブート時に使用)は、通 常、 Volume Manager ではデバイ ス名 c0t0d0 で識別されます。

Volume Manager ディスクには、次の2つの領域があります。

- ◆ 専有領域- 設定情報が格納されている小さい領域。ディスク ラベルと設定レコード が格納されています。
- ◆ 共有領域- ディスクの残りの領域。サブディスクの格納(および記憶域の割り当て) に使用し ます。

Volume Manager では、次の3つの基本的なディスク タイプが使用されます。

- ◆ sliced 共有領域および専有領域が異なるディスク パーティション上にあります。
- ◆ simple 共有領域および専有領域が同じディスク パーティション上にあります (専 有領域の次に共有領域が続く)。
- ◆ nopriv 占有領域がありません(サブディスクの割り当てに使用する共有領域のみ)。

Volume Manager は、使用パーティション数をできるだけ少なくして新しいディスクを初 期化します (通常は物理ディスクごとに 2 パーティション)。s2 (または s0) で終わっ ているディスクアクセス名では、デフォルトのディスクタイプは sliced です。

# <span id="page-87-0"></span>ディスク グループ

ディスクは、Volume Manager によってディスク グループへ編成されます。ディスク グ ループは、共通の構成を共有するディスクの集まりに名前を付けたものです。 ボリューム はディスク グループ内に作成され、そのディスク グループ内のディスクのみを使用する よ う に制限 されます。

Volume Manager がインストールされているシステムには、デフォルトのディスクグルー プ rootdg が存在し ます。 デフ ォル ト では、 操作は rootdg ディスク グループに対して 実行されます。システム管理者は、必要に応じて別のディスクグループを作成できます。 多くのシステムでは、多数のディスクがない限り、複数のディスク グループを使用する ことはありません。 Volume Manager オブジェクトを作成するためにディスクが必要にな るまでは、ディスク グループにディスクは追加されません。後からディスクを初期化お よび予約して、ディスクグループへ追加できます。ただし、Volume Manager をインストー ルするには、1つ以上のデ ィ ス ク (パーテ ィ シ ョ ン)を rootdgに追加する必要があ り ます。

ディスク グループに追加したディスクには名前が付けられます (disk02 など)。この名 前は、 ボリュームを操作 (ボリュームの作成やミラーリング) する際にディスクを識別す るために使用します。この名前は、物理ディスクに直接関連付けられます。物理ディスク を別のターゲット アドレスまたは別のコントローラに移動した場合でも、disk02 という 名前で引き続きこの物理ディスクを識別できます。ディスクを交換するには、まず交換す るディスクの名前を別の物理ディスクと関連付け、次に元のディスクに格納されているボ リューム データを(ミラーやバックアップ コピーから)リカバリします。

ディスク グループのサイズが大きくなると、 専有領域がいっぱいになる場合があります。 大きなディスク グループでは、ディスクの設定でログインする専有領域を大きく指定す る必要があります。専有領域の大部分は、ディスク グループ設定データベース (このディ スクグループの各 Volume Manager オブジェクトのレコードを含む) が使用します。各設 定レコードで 256 バイト (半ブロック) が使用されるため、ディスク グループ内に作成 できるレコード数は、設定データベースのコピー サイズの2倍になります。コピー サイ ズは、コマンド vxdq list ディスク グループ名を出力して確認できます。

# <span id="page-88-0"></span>ディスク コマンドおよびディスク グループ コマンド

Volume Manager には、ディスク管理用に次のインタフェースが用意されています。

- ◆ グラフィカル ユーザ インタフェース
- ◆ 一連のコマンド ラインのコマンド
- ◆ vxdiskadm メニュー方式のインタフェース
- ◆ リロケート処理の解除コマンド

この章では、次のコマンドについて説明します。

- ◆ vxdiskadm Volume Manager Support Operations メニュー インタフェース。このコマ ンドにより、ディスク操作のメニューが表示されます。 メイン メニューの各項目を使 用すると、表示される情報やプロンプトに従って、特定の処理を実行することができ ます。 多 く の質問に対してデフ ォルトの回答が用意されているので、 一般的な設定を 簡単に選択でき ます。 vxdiskadm の使用方法については、 vxdiskadd (1M) マニュ アルページを参照してください。
- ◆ vxdiskadd Volume Manager に標準ディスクを追加するために使用されるコマン ド 。 vxdiskadd に よ り 、 情報やプ ロ ンプ ト が表示され、 新しいデ ィ ス ク を初期化す るプロセスが実行でき ます。 vxdiskadd の使用方法については、 vxdiskadd (1M) マニュアル ページを参照してください。
- ◆ vxdisk- ディスクを VxVM の管理下に配置するコマンド。vxdisk に よ り 、特殊デ ィ スク デバイスの定義、ディスク上に格納されている情報 (Volume Manager がディス ク を識別および管理する と きに使用) の初期化、 およびその他の特殊な操作の実行が 可能にな り ます。 vxdisk の使用方法については、 vxdisk (1M) マニュアル ページ を参照してください。
- ◆ vxdq ディスク グループを操作するコマンド。vxdq により、新しいディスク グルー プの作成および既存のディスク グループの管理が可能になります。vxdg の使用方法 については、 vxdg (1M) マニュアル ページを参照してください。
- ◆ vxunrelocate ホットリロケーション機能によってリロケートされたサブディス クを元のディスクに戻すコマンド。

vxdiskaddユーティリティおよび多くのvxdiskadm操作は、標準ディスクデバイスでの み使用できます。

ほ とんどの Volume Manager コマン ドでは、-g オプシ ョ ンを使用し てデ ィ ス ク グループを 指定できます。たとえば、ディスクグループ mktdq にボリュームを作成するには、次の コマンドを使用します。

#### **# vxassist -g mktdg make mktvol 50m**

このボリュームの(ブロック)ボリューム デバイスは次のようになります。

/dev/vx/dsk/mktdg/mktvol

オブジェクト名が一意の場合は、ディスク グループを指定する必要はありません。ほと んどの Volume Manager コマンドは、コマンド ラインで指定されたオブジェクト名を使用 して、対象のディスク グループを特定します。たとえば、ディスク グループ名を指定し ないでディスク mktdg01 上にボリュームを作成するには、次のように入力します。

#### **# vxassist make mktvol 50m mktdg01**

2 つのディスク グループに同じ名前のオブジェクトが存在しない限り、多くのコマンドは このよ うな働き を し ます。 た と えば、 Volume Manager では、 rootdg と mktdg の両方の ディスク グループ上にボリューム mktvol を作成できます。この場合、mktdg ディスク グループ上でボ リ ュームを操作するすべてのコマン ドに-g mktdg を追加する必要があ り ます。

## <span id="page-89-0"></span>ディスクの初期化と追加

ディスクを VxVM に追加する と 、 デ ィ ス クは初期化またはカプセル化されます。 カプセル 化ではディスク上の既存データが保持されますが、初期化では既存データが削除されます。

Volume Manager でのディスクの初期化には、次の2つのレベルがあります。

- **1.** ディスク メディア自体をフォーマットする。これは、Volume Manager の外部で実行す る必要があ り ます。
- **2.** Volume Manager で使用する識別情報 と設定情報をデ ィ ス クに格納する。このレベルの ディスク初期化は、Volume Manager インタフェースを使用して実行できます。

完全に初期化されたディスクはディスク グループに追加され、障害を起したディスクの 交換や新しいディスクグループの作成用に使用できます。これらについては、この章で 後述します。

### ディスク メディアのフォーマット

初期化の第一段階 と し て、 対話型の format (一部のシステムでは diskadd) コマンド を使用して、ディスクのメディア フォーマットを実行します。

注 SCSI ディスクは通常フォーマット済みです。一般に、format (または diskadd) コマンドは、フォーマットが著しく破損している場合のみ必要となります。

### Volume Manager ディスクのインストール

vxdiskadm メニューまたは vxdiskadd のいずれかを使用して、ディスクの初期化を行 うことができます。ここでは、vxdiskadd の使用方法について説明しますコントローラ 上にある 1 つのデ ィ ス ク またはすべてのデ ィ ス ク を初期化する ための vxdiskadm の使用 方法については、本章の「vxdiskadm メニュー インタフェース処理 (116ページ)」を参照 してください。

vxdiskadd を使用して指定したディスクを初期化できます。たとえば、1番目のコント ローラ上にある2番目のディスクを初期化するには、次のコマンドを入力します。

#### **# vxdiskadd c0t1d2**

vxdiskadd は、ディスクが既に初期化されているかどうかを確認し、その結果に応じて プロンプトを表示します。また、カプセル化できるディスク(「特殊なカプセ[ル化用の](#page-127-2) vxdisk [の使用 \(](#page-127-2)112 ページ)」 を参照)、 Volume Manager に既に追加されているディ ス ク、 およびその他の条件についても確認し ます。

注 初期化されていないディスクを追加すると、vxdiskadd の実行中に警告およびエ ラー メッセージがコンソールに表示されます。これらのメッセージは無視してくだ さい。ディスクが完全に初期化されると、これらのメッセージは表示されなくなり ます。初期化が完了すると、処理が正常に完了したことを示すメッセージが表示さ れます。

次に示すプロ ンプ ト に対し て、 「**y**」 を入力するか、 または Return キーを押し て処理を続 行します。

ディスクの追加または初期化

Menu:VolumeManager/Disk/AddDisks

選択したディスクの一覧を以下に表示します。出力形式:[Device\_Name]

c0t1d0

操作を続行しますか ?[y,n,q,?] (デフォルト:y) y

ディスクが初期化されていない場合や、ディスクを再初期化することを選択した場合は、 上記のプ ロ ンプ ト が表示 されます。

ディスクを既存のディスク グループに追加するか、新しいディスク グループに追加す るかを選択します。また、後の作業で追加や交換操作を行うためにディスクを確保して おくこともできます。新しいディスク グループを作成するには、使用していないディス ク グループ名を指定します。ディスクを後の作業で使用するために確保しておくには、 ディスク グループ名に 「none」 を指定し ます。

ディスク グループの指定 [<qroup>,none,list,q,?] (デフォルト :rootdg)

このディスクをデフォルトのグループ rootdg に追加するには、Return キーを押します。 交換用デ ィ ス ク と し て空けてお く (デ ィ ス ク グループに追加し ない) 場合は、 「**none**」 と 入力します。この後で、ディスクグループに追加するディスク名の指定を促すプロンプ ト が表示されます。

このディスクにデフォルトのディスク名を使用しますか?[y,n,q,?] (デフォルト:y) **y** 

通常はデフォルトのディスク名を使用します(特殊ディスクの名前を入力する場合を 除く)。

ディスクをホットリロケーション スペア ディスクとして使用しない場合は、次に示すプ ロ ンプ ト に対して 「**n**」 を入力し ます。

ディスクを rootdg のスペア ディスクとして追加しますか ?[y,n,q,?] (デフォルト:n}n

ディ ス ク をホ ッ ト リ ロケーシ ョ ン利用対象か ら除外し ない場合は、次のプロンプ ト で 「**n**」 を入力し ます。

他のデ ィ ス ク をホ ッ ト リ ロケーシ ョ ンへの利用対象か ら除外し ますか ?[y,n,q,?]

[ デフォルト :n] **n** 

「**y**」 を入力するか、 または Return キーを押し て操作を続行し ます。

選択したディスクは、デフォルトのディスク名でディスク グループ rootdg に追加され ます。

c0t1d0

操作を続行しますか ?[y,n,q,?] (デフォルト:y) y

保存する必要のあるデータがディスク上にないことが確実な場合は、次に示すプロンプト に対して 「**n**」 を入力し ます。

次のディスク デバイスには有効な VTOC がありますが、Volume Manager 用に初期化 されていません。ディスク上に重要なデータがある場合は、ディスクを新しいディスク として追加するのではなく、既存のディスクパーティションをボリュームとしてカプセ ル化します。出力形式:[Device\_Name]

c0t1d0

Encapsulate this device?[y,n,q,?]  $(\vec{y} \cdot \vec{y})$  :y)

デ ィ ス クの初期化を促すプ ロ ンプ ト が表示された ら、 「**y**」 を入力し ます。

Instead of encapsulating, initialize?[y,n,q,?]  $(\vec{r} \cdot \vec{r})$  +  $(n)$  y

ディスク c1t0d1がVolume Managerの管理下に組み入れられることを示す次のようなメッ セージが表示されます。 システムによっては、表面分析を実行するかどうかを選択するオ プションが表示される場合もあります。

デバイス c0t1d0 を初期化しています。

表面分析の実行 (推奨)

[y,n,q,?] (デフォルト :y) **n** 

ディスク デバイス c0t1d0 を、 disk33 というディスク名でディスク グループ rootdg に追加し ます。

## <span id="page-92-0"></span>Volume Manager へのデ ィ スクの追加

ボ リ ュームのデ ィ ス ク領域を使用するには、 あ らか じめデ ィ ス ク を Volume Manager の管 理下に置いて、ディスクグループに追加しておく必要があります。Volume Manager の管 理下に配置せずに使用していたディスクは、ディスク上の既存データを維持したまま Volume Manager の管理下に置く こ と ができ ます。 こ の処理には、 Volume Manager のカプ セル化機能を使用します。カプセル化ではディスク上の既存データが保持されます。ディ スクが新しい場合は、初期化する必要があります。初期化すると、ディスク上の既存デー タは削除されます。 Volume Manager の管理下に配置せずに使用していたディスクも、既 存データ を維持する必要がない場合は初期化する必要があ り ます。

ディスクを追加するには、次のコマンドを使用します。

#### **# vxdiskadd** デバイス名

デバイス名には追加するディスクのデバイス名を指定します。

デバイス c1t0d0 を Volume Manager の管理下に追加するには、次の処理を実行します。

**1.** 次のように入力して vxdiskadd を起動します。

#### **# vxdiskadd c1t0d0**

**2.** 処理を続行するには、 次に示すプ ロ ンプ ト で、 「**y**」 を入力するか、 または Return キー を押し ます。

ディスクの追加または初期化

Menu:VolumeManager/Disk/AddDisks

選択したディスクの一覧を以下に表示します。出力形式:[Device\_Name]

c1t0d0

操作を続行しますか ?[y,n,q,?] (デフォルト:y) y

**3.** 次に示すプロンプトで、ディスクの追加先ディスク グループを指定するか、または Return キーを押し て rootdg を使用し ます (詳細については、 「[ディ ス クのオフ ラ イ](#page-101-1) ン (86 [ページ\)](#page-101-1)」 を参照し て く ださい)。

ディスクを既存のディスク グループに追加するか、新しいディスク グループに追加す るかを選択し ます。 また、 後の作業で追加や交換操作を行 う ためにデ ィ ス ク を確保して おくこともできます。新しいディスク グループを作成するには、使用していないディス ク グループ名を指定します。ディスクを後の作業で使用するために確保しておくには、 ディスク グループ名に「none」を指定します。

ディスク グループの指定 [<group>,none,list,q,?] (デフォルト :rootdg)

- **4.** 次に示すプロンプトで、Return キーを押してデフォルト ディスク名を使用するか、ま たは別のディスク名を入力します。 このディスクにデフォルトのディスク名を使用しますか ?[y,n,q,?] (デフォルト:y}
- **5.** ディスクをホットリロケーション スペア ディスクにするかどうかを確認するプロン プ ト が表示 された ら、 「**n**」 を入力するか、 または Return キーを押し ます。 ディスクを rootdg のスペア ディスクとして追加しますか ?[y,n,q,?] (デフォルト :n) **n** 詳細については、 「vxdiskadm メニュー インタフェース処理 (116 ページ)」を参照し て く ださい。
- **6.** ディスクをホットリロケーションの利用対象から除外しない場合は、次のプロンプト で 「**n**」 を入力し ます。 他のデ ィ ス ク をホ ッ ト リ ロケーシ ョ ンへの利用対象か ら除外し ますか ?[y,n,q,?] [ デフ ォル ト :n] **n**
- **7.** 処理を続行するには、 次に示すプ ロ ンプ ト で、 「**y**」 を入力するか、 または Return キー を押し ます。 選択したディスクは、デフォルトのディスク名でディスク グループ rootdg に追加され ます。

c1t0d0

操作を続行しますか ?[y,n,q,?] (デフォルト:y) y

**8.** ディスク上のデータ を維持する必要があ る場合は、 「**y**」 を入力し てカプセル化を選択 し ます。

次のディスク デバイスには有効な VTOC がありますが、 Volume Manager 用に初期化 されていません。ディスク上に重要なデータがある場合は、ディスクを新しいディスク として追加するのではなく、既存のディスクパーティションをボリュームとしてカプセ ル化します。出力形式:[Device\_Name]

 $c1 + 0d0$ 

Encapsulate this device?[y,n,q,?]  $(\vec{r} \vec{v}) \times r$  **y** 

**9.** 処理を続行するには、次に示すプロンプトで Return キーを押します。

次のディスクがカプセル化の対象として選択されています。

出力形式 :[Device\_Name c1t0d0]

カプセル化を続行しますか ?[y,n,q,?] (デフォルト :y)

Volume Manager で使用するためにディスクがカプセル化されることを示す次のよう なメッセージが表示されます。

ディスク デバイス c1t0d0 はカプセル化され、 disk01 という名前でディスク グルー プ rootdg に追加されます。

ディスク c1t0d0 はカプセル化用に設定 されています。

カプセル化の初期段階が問題なく完了しました。

できるだけ早い段階でシステムをリブートしてください。

カプセル化操作では数回リブートする必要があります。これからリブートすると、その 後に自動的に数回リブートされます。

リブートするには、次のコマンドを実行します:

shutdown  $-g0 - y - i6$ 

このコマンドにより /etc/vfstab ファイルが更新され、ボリューム デバイスを使用し てファイル システムをこのディスク デバイス上にマウントできるようになります。

バックアップ スクリプト、データベース、または手動作成したスワップ デバイスなど の参照項目を更新する必要があります。

終了します。

必要に応じて、シャットダウンおよび再起動してください。

# <span id="page-95-0"></span>ディスク グループへのディスクの追加

新しいディスクを作成済みのディスク グループに追加することができます。たとえば、ア プリケーションやワークグループの要件が変更されたため、現在のディスクで必要な領 域が足りなくなった場合などにディスクを追加できます。

初期化したディスクをディスク グループに追加するには、次のコマンドを使用します。

#### **# vdiskadd** デバイス名

デバイス c1t1d0 を rootdg に追加するには、次の処理を実行します。

**1.** 次のコマンドを入力して vxdiskadd を起動します。

#### **# vxdiskadd c1t1d0**

vxdiskadd が起動すると、次のようなメッセージが表示されます。

ディスクの追加または初期化

Menu:VolumeManager/Disk/AddDisks

選択したディスクの一覧を以下に表示します。出力形式:[Device\_Name]

 $c1 + 1d0$ 

操作を続行しますか ?[y,n,q,?] (デフォルト :y) **y** 

2. 次に示すプロンプトで、ディスクの追加先ディスク グループを指定するか、または Return キーを押してデフ ォルトの rootdg を使用し ます。

ディスクを既存のディスク グループに追加するか、新しいディスク グループに追加す るかを選択し ます。 また、 後の作業で追加や交換操作を行 う ためにデ ィ ス ク を確保して おくこともできます。新しいディスク グループを作成するには、使用していないディス ク グループ名を指定します。ディスクを後の作業で使用するために確保しておくには、 ディスク グループ名に 「none」 を指定し ます。

ディスク グループの指定 [<group>,none,list,q,?] (デフォルト :rootdg)

- **3.** 次に示すプロンプトで、Return キーを押してデフォルト ディスク名を使用するか、ま たは別のディスク名を入力します。 このディスクにデフォルトのディスク名を使用しますか ?[y,n,q,?] (デフォルト:y}
- **4.** ディスクをホットリロケーション スペア ディスクにするかどうかを確認するメッ セージが表示 された ら、 「**n**」 を入力するか、 または Return キーを押し ます。 ディスクを rootdg のスペア ディスクとして追加しますか ?[y,n,g,?] (デフォルト:n}n
- **5.** ディスクをホットリロケーションの利用対象から除外しない場合は、次のプロンプト で 「**n**」 を入力し ます。 他のディスクをホットリロケーションへの利用対象から除外しますか?[y,n,q,?] [ デフ ォル ト :n] **n**
- **6.** 処理を続行するには、 次に示すプ ロ ンプ ト で、 「**y**」 を入力するか、 または Return キー を押し ます。

選択したディスクは、デフォルトのディスク名でディスク グループ rootdg に追加され ます。

c1t1d0

操作を続行しますか ?[y,n,q,?] (デフォルト :y) **y** 

7. このディスクが既に Volume Manager での使用に備えて初期化済みであることを示す 次のようなプロンプトが表示されます。「y」を入力して、このディスクの使用を確定 し ます。 次のディスク デバイスは既に初期化されています。 ディスクは現在、交換ディスクとして使用できます。 出力形式 :[Device\_Name]

c1t1d0

Use this device?[y,n,q,?] (デフォルト:y) y

8. ディスクを再初期化するには、次に示すプロンプトで、「y」を入力するか、または Return キーを押し ます。

選択した次のディスクは、既に Volume Manager 用に初期化されています。ディスク が既に Volume Manager 用に初期化 されている こ と が確実な場合は、 デ ィ ス クデバ イ スを再初期化する必要はありません。

出力形式 :[Device\_Name]

c1t1d0

Reinitialize this device?[v,n,q,?] (デフォルト:y) **y** 

Volume Manager で使用するためにディスクを再初期化していることを示す次のよう なメッセージが表示されます。システムによっては、表面分析を実行するかどうかを 選択するオプションが表示される場合もあります。

デバイス c1t1d0 を初期化しています。

表面分析の実行 (推奨)

[y,n,q,?] (デフォルト:y}n

ディスク デバイス c1t1d0 を、disk03 というディスク名で追加しています。

ディスクがディスクグループに追加されていることを確認するには、次のように入力し ます。

#### **# vxdisk list**

上記のコマン ド を実行する と 、 次のよ うな結果が表示されます。

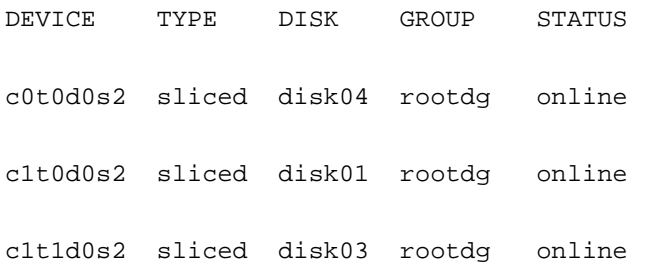

# <span id="page-98-0"></span>ディスク グループからのディスクの削除

サブディスクを含まないディスクは、ディスク グループから削除できます。次のコマン ド を使用し ます。

#### **# vxdg [-g** グループ名 **] rmdisk** ディスク名

グループ名には、 デフ ォルトの rootdg 以外のデ ィ ス ク グループのみを指定でき ます。 たとえば、rootdg から disk02 を削除するには、次のように入力します。

#### **# vxdg rmdisk disk02**

ディスク上にサブディスクがある場合は、削除しようとすると、次のエラー メッセージ が表示 されます。

vxdq: ディスクディスク名はサブディスクで使用されています。

-k オプションを指定して vxdg を実行し、デバイスの割り当てを削除します。-k オプショ ン を使用する と 、 サブデ ィ ス クがあ る場合で もデ ィ ス ク を削除で き ます。 詳細について は、vxdq (1M) マニュアル ページを参照してください。

注 vxdq に -k オプションを指定すると、データが失われる恐れがあります。

ディスクをディスク グループから削除した後で、そのディスクを Volume Manager の管理 下から完全に削除できます (オプション)。次コマンドを使用します。

#### **# vxdisk rm** デバイス名

た と えば、 c1t0d0 (または c1b0t0d0) を Volume Manager の管理下か ら削除するには、 次のように入力します。

#### **# vxdisk rm c1t0d0s2**

バスを使用しているシステムの場合は、次のように入力します。

#### **# vxdisk rm c1b0t0d0s0**

複数のサブディスクが定義されているディスクを削除することができます。たとえば、す べてのボリュームを1つのディスク上にまとめることができます。vxdiskadm を使用し てディスクを削除する場合は、そのディスクからボリュームを移動するように選択できま す。この処理を行うには、vxdiskadm を実行し、メイン メニューの項目 3[ ディスクの 削除 ] を選択し ます。

そのディスクにいくつかのサブディスクが含まれている場合、通常、次のようなメッセー ジが表示されます。

次のボリュームは、ディスク disk02 の一部を現在使用しています:

home usrvol

ボ リ ュームを削除するには、 その前に disk02 か ら移動する必要があ り ます。

ボリュームを他のディスクに移動しますか ?[v,n, q, ?] (デフォルト:n)

**y** を選択する と 、すべてのサブデ ィ ス クがデ ィ ス クから移動されます (可能な場合)。移動 できないサブディスクもあります。サブディスクを移動できない場合、一般に次のことが 原因と考えられます。

- ◆ 残りのディスクに十分な領域がない。
- ◆ ボリューム内にある既存のプレックスやストライプ サブディスクを別のディスクに 割 り 当て る こ とができない。

vxdiskadm によって移動できないサブディスクがある場合、ディスクの削除を続行する 前に、一部のディスクからプレックスの一部を削除し、空き領域を確保する必要があります。

# <span id="page-99-0"></span>ディスクの移動

ディスク グループ間でディスクを移動するには、移動するディスクをディスク グループ から削除し、別のディスク グループに追加します。たとえば、ディスク disk04 という 名前で接続されている物理ディスク c0t3d0 をディスク グループ rootdg から移動して、 ディスク グループ mktdg に追加するには、次のコマンドを使用します。

#### **# vxdg rmdisk disk04**

#### **# vxdg -g mktdg adddisk mktdg02=c0t3d0**

注 この方法では、 デ ィ ス ク上の設定やデータは保存されません。

vxdiskadm を使用してディスクを移動することもできます。メイン メニューの項目 3[ ディスクの削除1を選択してから、項目 1[ ディスクの追加または初期化1を選択します。

# <span id="page-100-0"></span>ディスク名の変更

ディスクに Volume Manager 名を指定していない場合は、ディスクを Volume Manager の管 理下に配置すると、デフォルトの名前が設定されます。Volume Manager 名は、ディスク の位置やディスク タイプを識別するために使用されます。ディスク名を変更して所有権 や使用権に反映するには、次のように入力します。

**# vxedit rename old\_diskname new\_diskname**

disk01 を disk03 に変更するには、 次の よ う に入力し ます。

**# vxedit rename disk01 disk03** 

名前が変更されたことを確認するには、次のように入力します。

#### **# vxdisk list**

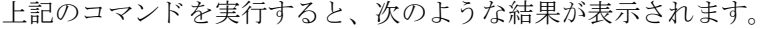

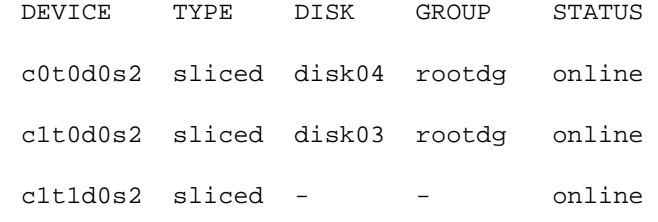

注 デフォルトでは、サブディスク オブジェクト名は、それらのオブジェクトが属する VM ディスクの名前に基づいて設定されます。ただし、VM ディスク名を変更して も、そのディスク上のサブディスク名は自動的には変更されません。

# <span id="page-101-0"></span>ディスクの予約

デフォルトでは、 vxassist は空き領域のある任意のディスクから領域を割り当てます。 処理速度が特に遅いディスクまたは速いディスクを通常の場合には使用しないようにす る場合など、特別な目的のためにディスクを予約することができます。

ディスクを特別な目的のために予約するには、次のコマンドを使用します。

#### **# vxedit set reserve=on** ディスク名

このコマンドを入力しても、vxassist は、コマンド ラインで特にディスクを指定しな い限り、選択されたディスク領域を割り当てません。たとえば、ディスク disk03 が予約 されている場合は、 次の コマン ド を使用し ます。

#### **# vxassist make vol03 20m disk03**

このコマンドを実行すると、予約が無効になり、disk03 に 20 メガバイトのボリューム が作成されます。ただし、次のコマンドを入力した場合は、結果が異なります。

#### **# vxassist make vol04 20m**

このコマンドを実行すると、ほかのディスクに空き領域がない場合でも disk03 は使用さ れません。

ディスクの予約を無効にするには、次のように入力します。

#### **# vxedit set reserve=no** ディスク名

# <span id="page-101-1"></span>ディスクのオフライン

必要に応じて、物理ディスクをオフライン状態にします。ディスクが破損している場合 は、ディスクを無効にして削除する必要があります。物理ディスク デバイスを移動し、別 のシステムに接続する場合も、事前にディスクを無効にする必要があります。

物理ディスクをオフライン状態にするには、まずディスク グループからディスクを削除 します (詳細については、「ディスクの削除 (88 ページ)」を参照)。次のコマンドを使用 して、ディスクを「オフライン」状態に設定します。

#### **# vxdisk offline** デバイス名

注 ディスクがディスクグループから削除され、管理名が使用できないため、ここでは デバイス名が使用されます。

# <span id="page-102-0"></span>ディスクのミラーリング

ルート ディスクをミラーリングすると、起動に必要なルート ボリュームやその他の領域 が別のディスクにミラー化されます。

使用中のブート (ルート) ディスクをほかのディスクにミラー化するには、ここで説明す る手順または vxdiskadm を実行してください。ブート ディスクをミラー化しておくと、 ブート ディスクの障害時にブート ディスクをそのミラーと入れ替えることによって、 障 害を リ カバ リする こ と ができ ます。

ディスクの交換が必要な場合に、 Volume Manager ブート ディスク エイリアスを利用して ブート ディスクのミラーを識別するには、ブート ディスクをミラー化する前に、EEPROM 変数 use-nvramrc? を true に設定しておく必要があります。この変数が false に設定 されている場合、どれがブート可能なディスクかをユーザ自身で判断する必要がありま す。 この変数を **true** に設定するには、 次の よ う に入力し ます。

#### eeprom use-nvramrc?=**true**

ブート ディスクをミラー化するには、次の処理を実行します。

- 1. ブート ディスク以上のサイズを持つディスクを選択します。
- **2.** vxdiskadd コマン ド を使用し て、 選択し たデ ィ ス ク を新しいデ ィ ス ク と して追加し ます(まだ追加していない場合)。
- **3.** 次のコマンドを実行し ます。

#### **# /etc/vx/bin/vxrootmir** 代替ディスク

代替ディスクには、ミラー化によって作成されたディスクに割り当てる名前を指定し ます。

vxrootmir を実行すると、rootvol (代替ディスク上のルート ファイル システムの ボリューム)のミラーが作成されます。

プライマリブート ディスクに障害が発生した場合に、代替ブート ディスクから起動 するように設定できます。

ブー ト ディスク上には、 /home または /tmp ファイル システムなどのボ リ ュームがある 場合があります。これらのボリュームは、vxassist ユーティリティを使用して個別にミ ラー化で き ます。 た と えば、 homevol ボ リ ューム上に /home ファイル システムがある 場合は、 次のコマン ド を使用し て代替ディスクに ミ ラー化する こ と ができ ます。

#### **# vxassist mirror homevol** 代替ディスク

代替ブート ディスク上にファイル システムのコピー用の領域がない場合は、別のディス クに ミ ラー化で き ます。 また、 これらのボ リ ュームを、 システムに接続されているほかの ディスクにわたってスパンまたはストライプすることもできます。

プライマリ ブート ディスク上のすべてのボリュームを一覧表示するには、次のコマンド を使用し ます。

#### **# vxprint -t -v -e\'aslist.aslist.sd\_disk="** ブート ディスク **"'**

このディスク上の連続するすべてのボリュームを代替ブート ディスクにミラー化するに は、次のコマンドを使用します。

**# /etc/vx/bin/vxmirror** ブート ディスク 代替ディスク

# <span id="page-103-0"></span>ディスクの削除

ディスクに障害が発生した場合は、ディスクをシステムから削除して別のシステムに移動 することができます。現在のシステムからディスクを削除する前に、次の処理を実行する 必要があります。

- **1.** ボリューム上のすべてのファイル システムをマウント解除します。
- 2. ディスク上のボリュームを停止します。
- **3.** ボリュームをほかのディスクに移動するか、バックアップを作成します。ボリューム を移動するには、1つ以上のほかのディスク上にボリュームをミラー化してから、元 のボリュームを削除します。ボリュームが不要になった場合は、移動せずに削除する こともできます。

ディスクを削除するには、次の処理を実行します。

**4.** 次のコマンドを使用して、ディスク グループからディスクを削除します。

#### **# vxdg [-g** グループ名 **] rmdisk** ディスク名

グループ名にはディスクの属するグループの名前、ディスク名には削除するディスクの 名前をそれぞれ指定し ます。

たとえば、rootdg から disk01 を削除するには、次のように入力します。

#### **vxdg rmdisk disk01**

rootdg はデフォルトのディスク グループであるため、ここでは特に指定する必要は あ り ません。

**5.** 次の コマン ド を使用し て、 デ ィ ス ク を Volume Manager の管理下か ら削除し ます。

#### **# vxdisk rm** デバイス名

たとえば、c1t0d0 を Volume Manager の管理下から削除するには、次のように入力し ます。

**# vxdisk rm c1t0d0s2** 

# <span id="page-104-0"></span>ディスク情報の表示

ディスクを使用する前に、そのディスクが初期化され、Volume Manager の管理下にある ことを確認する必要があります。また、ディスク グループに含まれないディスク上にボ リュームを作成することはできないため、ディスクがディスク グループに属しているか どうかも確認しておく必要があります。vxdisk list コマンドを実行すると、認識され たすべてのディスクのデバイス名、ディスク名、各ディスクに関連付けられているディス クグループ名、および各ディスクの状態が表示されます。

次のコマンドを使用すると、Volume Manager に定義されているすべてのディスク上の情 報を表示することができます。

#### **# vxdisk list**

上記のコマン ド を実行する と 、 次のよ うな結果が表示されます。

DEVICE TYPE DISK GROUP STATUS c0t0d0s2 sliced disk04 rootdg online c1t0d0s2 sliced disk01 rootdg online c1t1d0s2 sliced - - online

Volume Manager に定義された特定のデ ィ ス ク の詳細を表示するには、 次のよ う に入力し ます。

#### **# vxdisk list disk01**

vxdisk ユーティリティによって、特定のメタデバイスの動的マルチパス情報が表示され ます。メタデバイスとは、システムの I/O コントローラからの複数の物理パスを持つ特定 の物理ディスクのことです。Volume Manger では、システムのすべての物理ディスクを1 つ以上の物理パスを持つメタデバイスとして表します。

次のコマンドを使用すると、特定のメタデバイスのマルチパス情報を表示することができ ます。

#### **# vxdisk list** デバイス

デバイスは、Volume Manager の DMP サブシステムによって構成されたメタデバイスです。

上記の出力では、メ タデバイ ス c2t0d0s2 と し て示 される物理デバ イ スへの 2 つのパスが 表示されています。パス c2t0d0s2 はアクティブ状態 (state=enabledÅj で、もう一 方のパス c1t0d0s2 は非アクティブ状態 (state=disabledÅj です。

上記のコマン ド を実行する と 、 次のよ うな結果が表示されます。

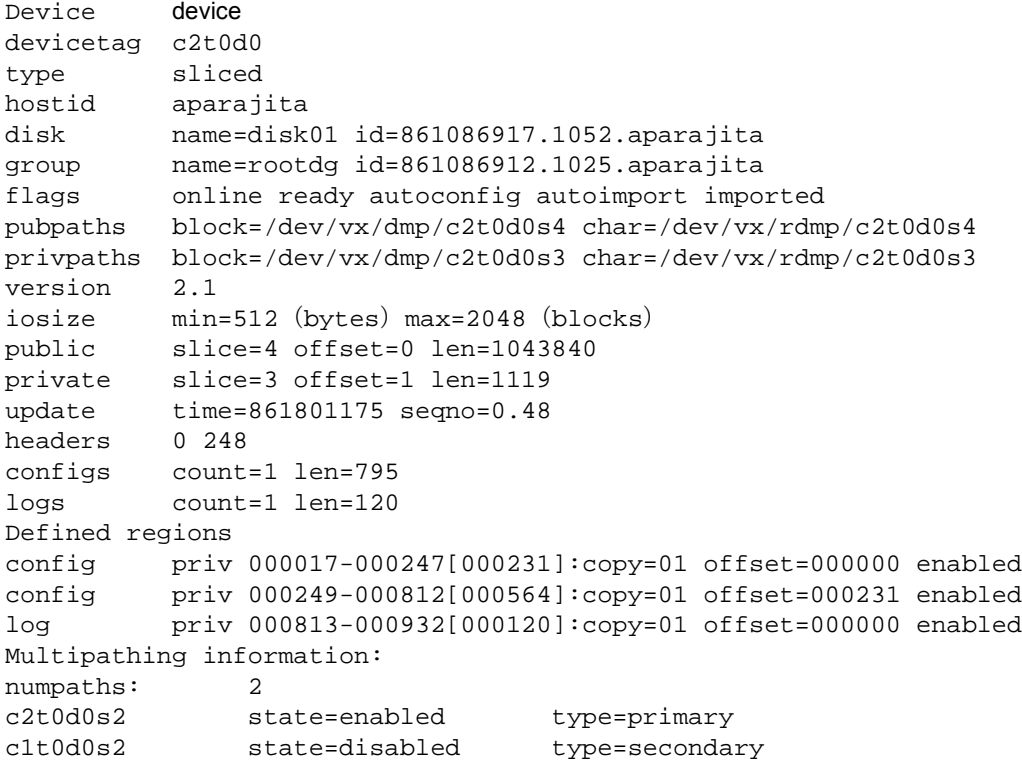

アクティブ / パッシブ タイプ ディスク アレイのディスクには、type に追加情報が表示さ れます。ここには、ディスクへのプライマリ パスおよびセカンダリ パスが表示されます。 たとえば、DG Clariion、Hitachi DF350 などのディスク アレイの場合です。

この type 情報はアクティブ / アクティブ タイプ ディスク アレイ上のディスクには表示さ れません。 これらのディスク アレイ上のディスクにはプライマリ パスとセカンダリ パス の概念がないためです。 た と えば、 StorEdge A5000、 Sparc Storage Array (SSA) などの ディスク アレ イの場合です。

# <span id="page-106-0"></span>障害のあるディスクの検出 と交換

ここでは、ディスクの障害を検出して障害のあるディスクを交換する方法について説明し ます。まず、障害の発生時に、冗長性のある Volume Manager のオブジェクトを自動的に リ ス ト アする ホ ッ ト リ ロ ケーシ ョ ン機能について説明し ます。

### ホットリロケーション

ホットリロケーションは、冗長性のある(ミラーリングまたは RAID-5)Volume Manager オブジェクトで発生した入出力障害に自動的に対処し、これらのオブジェクトに対する冗 長性およびアクセスをリストアします。 Volume Manager は、オブジェクト上の入出力障 害を検出し、影響を受けたサブディスクを、指定されているスペアディスクまたはディ スク グループ内の空き領域にリロケートします。次に、オブジェクトを障害発生前の状 態にリストアし、冗長性とアクセスを再び確保します。ホットリロケーションについて は、第3章の「ホットリロケーション (51ページ)」を参照してください。

注 す ホットリロケーションは、障害が発生したディスク上の冗長性のある(ミラーリン グまたは RAID-5) サブディスクに関してのみ実行されます。障害ディスク上の冗 長性を持たないサブディスクはリロケートされませんが、システム管理者に障害が 発生したことが通知されます。

ホットリロケーションはデフォルトで有効になっており、システム管理者による介在を必 要とすることなく障害発生時に機能します。ホットリロケーション デーモン vxrelocd は、 次の種類の障害を示す Volume Manager の イベントの検出および対処を行います。

- ◆ ディスク障害 通常、Volume Manager オブジェクトの入出力に障害が発生すると検 出されます。 Volume Manager はエラーの修復を試みます。エラーが修復できない場 合、 Volume Manager はデ ィ ス クの専有領域にあ る設定情報へのアク セス を試みます。 専有領域にア ク セスで き ない場合、 デ ィ ス クが破損している と判断されます。
- ◆ プレックス障害 通常、プレックス内に修復できない入出力エラーが発生すると検 出されます (プレ ッ ク ス内のサブデ ィ ス クに影響し ます)。 ミ ラー ボ リ ュームの場合、 プレックスは切り離されます。
- ◆ RAID-5 サブディスク障害 通常、修正できない入出力エラーが発生すると検出され ます。サブディスクは切り離されます。

こ のよ うな障害が検出 された場合、 vxrelocd は、 障害の内容 と 影響を受けた Volume Manager オブジェ ク ト を通知する電子 メールをシステム管理者に送信し ます。 リ ロ ケー ト できるサブディスクがある場合は、そのサブディスクが特定されます。リロケートできる 場合、適切なリロケート用の領域が探し出され、サブディスクがリロケートされます。

ホットリロケーション用の領域は、 障害が発生したディスク グループ内でホットリロ ケーション用に予約されたディスクから選択されます。有効なスペアディスクが存在せ ず、 領域の追加が必要な場合は、 同一のデ ィ ス ク グループ内の空き領域が使用されます。 ただし、nohotuse フラグの設定されたディスク (ホットリロケーションの利用対象から 除外されたディスク)は使用されません。サブディスクのリロケート後、リロケートされ た各サブディスクがプレックスに再接続されます。

最後に vxrelocd は、適切なリカバリ処理を開始します。たとえば、ミラー ボリューム のミラーの再同期化や RAID-5 ボリュームのデータのリカバリなどが実行されます。 シス テム管理者には、ホットリロケーションとリカバリ処理が実行されたことが通知されます。

リロケート処理を実行できない場合はシステム管理者に通知され、それ以上の処理は実行 されません。 次の場合には、 リ ロ ケー ト 処理を実行でき ません。

- ◆ サブディスクが冗長性を持たない場合 (ミラー ボリュームまたは RAID-5 ボリューム に属さない場合)、そのサブディスクはリロケートできません。
- ◆ ディスクグループ内に十分な領域(スペアディスクまたは空き領域のうちnohotuse フラグが設定されホットリロケーションの利用対象から除外されているものを除く) がない場合、障害の発生しているサブディスクはリロケートできません。
- ◆ 唯一使用できる領域が、障害が発生しているプレックスのミラーが含まれるディスク 上にあ る場合、 そのプレ ッ ク ス内のサブデ ィ ス クは リ ロ ケー ト でき ません。
- ◆ 唯一使用できる領域が、RAID-5 ボリュームのログ プレックスまたは正常なサブディ スクの 1 つが含まれるディスク上にある場合、RAID-5 プレックス内の障害サブディ スクはリロケートできません。
- ◆ ミラー ボリュームにデータ プレックスの一部としてダーティ リージョン ロギング サブディスクがある場合、そのプレックスに属するサブディスクはリロケートできま せん。
- ◆ RAID-5 ボリュームのログ プレックスまたはミラー ボリュームの DRL ログ プレック スに障害が発生し た場合、 新しいログ プレッ クスが別の場所に作成されます (ログ プレックスは実際にはリロケートされません)。

ホットリロケーション用のスペアディスクをディスクグループごとに1つ以上指定して、 ホットリロケーションに備えておきます。ディスクをスペアとして設定する方法について は、本章の「VM ディスクのホットリロケーション プールへの追加 (137 ページ)」を参 照してください。障害発生時に有効なスペア ディスクがない場合、またはスペア ディス ク上に十分な領域がない場合は、ディスクに nohotuse フラグが設定されていてホット リ ロケーシ ョ ンから除外されていない限 り 、 空き領域が自動的に使用されます。

スペア ディスクを指定しておくと、 障害時にリロケートに使用される領域を制御できま す。 空き領域 と スペア ディスク上の領域を合計しても十分ではない場合や、 冗長性の制 約を満たしていない場合、サブディスクはリロケートされません

ディスクに nohotuse フラグを設定しておくと、交換用のディスクとして使用しないディ スクを制御できます。
ディスクをホットリロケーションの利用対象から除外するには、2通りの方法があります。 たとえば、次のように入力します。

### **# vxedit -g rootdg set nohotuse=on disk01**

### **# vxdiskadm**

vxdiskadm メイン メニューの項目 15[ ディスクのホットリロケーション利用対象からの 除外1を選択します。

ディスクをホットリロケーションの利用対象にするには、2 通りの方法があります。たと えば、次のように入力します。

### **# vxedit -g rootdg set nohotuse=off disk01**

### **# vxdiskadm**

vxdiskadmメイン メニューの項目16「ディスクのホットリロケーション設定]を選択します。 スペア ディスクまたはホットリロケーションの利用対象から除外されているディスクを 確認するには、2 通りの方法があります。たとえば、次のように入力します。

### **# vxdisl list**

### **# vxprint**

正常にリロケートが実行されたら、障害を起したディスクを削除して交換する必要があり ます(「[ディスクの](#page-116-0)交換(101 ページ)」を参照)。リロケートされたサブディスクの場所 によっては、ホットリロケーションの実行後、リロケートされたサブディスクを別の場所 に移動することもできます(「リロケートされたサブディスクの移動(95ページ)」を参照)。

## <span id="page-108-0"></span>vxrelocd の変更

ホットリロケーションは、vxrelocd の稼働中は有効になっています。ホットリロケー ションを有効な状態にしておくと、障害発生時にこの機能を活用できます。ただし、この 機能を無効にする場合 (ディスク上の空き領域をリロケートに使用しない場合)は、シス テムの起動時に vxrelocd を起動しないようにしててください。

システム起動時にホ ッ ト リ ロ ケーシ ョ ンを無効にする方法については、『VERITAS Volume Manager Installation Guide』 を参照し て く だ さい。 vxrelocd プ ロセス を強制終了して、 い つでもホ ッ ト リ ロケーシ ョ ンを停止でき ます (ホ ッ ト リ ロケーシ ョ ンが進行中の場合は、 強制終了しないでください)。

vxrelocd を呼び出す起動フ ァ イル (/etc/rc2.d/S95vxvm-recover) の vxrelocd 行を編集するか、実行中の vxrelocd プロセスを強制終了し別のオプションを指定して 再び起動すると、vxrelocd の動作を多少変更することができます。起動ファイル内で vxrelocd を呼び出す方法を変更した場合は、システムをリブートして変更を有効にする 必要があ り ます。デーモンを強制終了して再起動する場合は、vxrelocd プ ロセス を強制 終了するときに、ホットリロケーションが進行中でないことを確認してください。この場 合も、障害発生時にホットリロケーションを活用できるように、デーモンをすぐに再起動 する必要があります。

vxrelocd の動作を変更するには、 次の操作を実行し ます。

◆ デフォルトでは、 障害が検出されてリロケートが行われると、 vxrelocd は電子メー ルをルート ユーザに送信します。ほかのユーザにも通知するように vxrelocd を設 定するには、 次のよ う に適切なユーザ名を追加し て vxrelocd を呼び出し ます。

### **# vxrelocd root** ユーザ名 1 ユーザ名 2 **&**

◆ リカバリ処理によるシステム パフォーマンスへの影響を軽減するには、ボリュームの 各領域をリカバリする際に時間間隔を空けるように指定できます。次のように入力し ます。

**# vxrelocd -o slow[=** 入出力遅延時間 **] root &**

入出力遅延時間には、必要な遅延時間(ミリ秒単位)を指定します。デフォルト値は、 250 ミリ秒です。詳細については、 vxrelocd (1M) マニュアル ページを参照してく ださい。

-O: 旧バージョンに戻すオプションです。VxVM\_version -O と指定すると、 vxrelocd は指定したバージョンのリロケート処理を実行します。

-s: vxrelocd によ る リ ロケー ト の開始前に、 /etc/vx/saveconfig.d に現在の設 定のスナップショットが作成されます。-s オプションには、各ディスク グループに保 持される設定の最大数を指定します。デフォルト値は32です。

## スペア ディ スク 情報の表示

コマンド vxdq spare を使用して、リロケートに使用できるすべてのスペア ディスクの 情報を表示できます。次のような結果が表示されます。

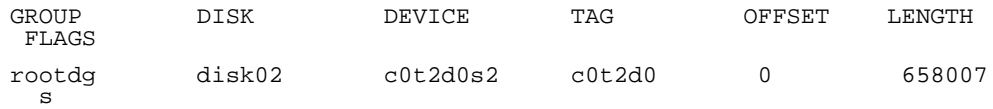

この例では、disk02 が唯一指定されているスペア デ ィ ス クです。LENGTH フ ィール ド には、 このディスク上で現在使用できるリロケート用のスペア領域のサイズが示されています。

また、次のコマンドを使用して、現在指定されているスペア ディスクの情報を表示でき ます。

- ◆ vxdisk list- ディスク情報の一覧とspareフラグが設定されているスペア ディス ク を表示し ます。
- ◆ vxprint ディスクおよびその他の情報の一覧と spare フラグが設定されているス ペア ディスクを表示します。

## <span id="page-110-0"></span>リ ロケート さ れたサブディ スク の移動

ホットリロケーションを実行すると、サブディスクはスペア ディスクやディスク グルー プ内の使用可能な空き領域にリロケートされます。サブディスクが移された場所では、 ホットリロケーションの実行前と同じパフォーマンスやデータ レイアウトを実現できな い場合があります。 ホットリロケーションの完了後、リロケートされたサブディスクを移 動して、パフォーマンスを向上させることができます。

リロケートされたサブディスクをスペア ディスクから移動して、次のホットリロケー ションの必要時に使用できるようにスペア ディスクを空けておくこともできます。また、 ホットリロケーションが実行される前の構成設定に戻すためにサブディスクを移動する 場合もあります。

ホットリロケーション中、次のような電子メール メッセージがルート ユーザに送信され ます。

To: ルー ト

Subject: ホス ト teal 上の Volume Manager エラー

プレッ クス home-02 からサブデ ィ ス ク disk02-03 を リ ロ ケー ト し よ う と し ています。

Dev offset 0 length 1164 dm name disk02 da name c0t5d0s2.

使用可能なプレックス home-01 を使用してデータをリカバリします。

このメッセージには、リロケート前のサブディスクの情報が含まれており、リロケート後 にサブディスクの移動先を決定するために使用できます。

次のメッセージは、リロケートされたサブディスクの新しい場所を示しています。

To: ルー ト

Subject:VxVM を teal 上にリロケートします。

ボ リ ューム home サブデ ィ ス ク disk02-03 を disk05-01 へ リ ロケー ト し ま したが、

まだ、リカバリは実行していません。

リ ロケー ト されたサブデ ィ ス ク を移動する前に、 前節の説明に従って、 障害が発生し た ディスクを修復または交換します。この処理を終了すると、リロケートされたサブディス クを元のディスクに移動できるようになります。たとえば、リロケートされたサブディス ク disk05-01 を disk02 に移動するには、 次のコマンドを実行し ます。

### **# vxassist -g rootdg move home !disk05 disk02**

注 サブディスクの移動処理中は、RAID-5 ボリュームは冗長性を持ちません。

## vxunrelocate の使用

VxVM ホットリロケーションを使用すると、システムは冗長性のある VxVM オブジェク トの入出力障害に対してサブディスク レベルで自動対応し、オブジェクトを使用可能な 状態にするための処理を実行できます。この機構によって、サブディスク上の入出力障害 の検出、サブディスクのリロケート、サブディスクに関連付けられたプレックスのリカバ リなどが行われます。ディスクの交換後は、vxunreloc を使用すると、ディスク障害が 発生する前の設定にシステムを戻すことができます。 vxunreloc は、障害によりホット リロケート済みのサブディスクを元のディスクに戻すことができます。

vxunreloc を起動したら、ホットリロケート済みサブディスクの元の位置を示すディス ク メディア名を指定する必要があります。 vxunreloc がサブディスクを移動する場合 は、元のオフセットに移動します。障害が発生した元のディスクよりも小さいディスクの リロケート処理を解除しようとすると、vxunreloc はエラーを返して処理を行いません。

vxunreloc には、サブディスクを元のディスクとは異なるディスクに移動するオプション があります。また、サブディスクのリロケート処理を解除して異なるオフセットに移動す るオプションもあります。ただし、これはデスティネーション ディスクがすべてのサブ ディスクを収容できる大きさを持つ場合に限り指定できます。

vxunreloc がサブディスクを元のオフセットに戻すことができない場合は、 強制オプ ションを使用すると、元のオフセットを使用しないでサブディスクを指定したディスクに 移動でき ます。詳細については、vxunreloc(1M)マニュアル ページを参照し て く だ さい。

次に示す例で、vxunreloc の使用方法を説明します。

## 例 1:

disk01 に障害が発生し、すべてのサブディスクがリロケートされたと仮定します。 disk01の交換後、vxunrelocを使用し てホ ッ ト リ ロ ケー ト 済みのサブデ ィ ス ク をすべて disk01 に移動するには、 次のコマンドを実行し ます。

### **vxunreloc -g newdg disk01**

### 例 2:

vxunreloc ユーティリティには、リロケート前の元のディスクとは異なるディスクにサ ブディスクを移動するための -n オプションがあります。

disk01 に障害が発生し、ディスク上のすべてのサブディスクがホットリロケーション処 理によってほかのディスクに移動した仮定します。vxunreloc には、リロケート前の元 のディスクとは異なるディスクにサブディスクを移動するためのオプションがあります。 修復したディスクは、disk05 など、別の名前を持つディスク グループに追加して戻すこ とができます。ホットリロケート済みのサブディスクをすべてこの新しいディスクに戻す には、次のコマンドを使用します。

### **vxunreloc -g newdg -n disk05 disk01**

## 例 3:

disk01 に障害が発生し、サブディスクがリロケートされ、ホットリロケート済みのサブ ディスクを disk05 に移動する と仮定し ます。 disk05 には、 ほかのサブデ ィ ス クが既に 存在しています。次の強制オプションを使用すると、ホットリロケート済みのサブディス クを disk05 に移動できますが、正確なオフセットには移動できません。

### **vxunreloc -g newdg -f -n disk05 disk01**

### 例 4:

ディスク障害が複数発生してサブディスクに複数回ホットリロケーション処理が実行さ れても、サブシステムのリロケート処理を解除して元の位置に戻すことができます。 たと えば、 disk01 に障害が発生し、 サブデ ィ ス ク disk01-01 が disk02 に移動した後、 disk02 に ディスク障害が発生した場合、disk02 上のサブディスクはホットリロケーション処理され たサブディスクも含めてすべて再度移動できます。disk02 が交換された場合、disk02 に対 して vxunreloc を実行しても、ホットリロケート済みのサブディスク disk01-01 には何も処 理されません。 ただし、 disk01 交換の直後に vxunreloc を実行する と 、 disk01-01 は disk01 に戻されます。

障害の発生したディスクの修復または交換後は、vxunreloc により、ホットリロケート 済みのサブディスクをすべて元のディスクに移動できます。サブディスクのホットリロ ケーション処理中、元のディスク メディア名およびディスクのオフセットは、設定デー タベースに保存されます。 これらの情報は、 vxunreloc がサブデ ィ ス ク を元のディ ス ク または新しいディスクに移動する時点で消去されます。元の dm 名および元のオフセット は、サブディスク レコードに保存されています。rootdg ディスク グループの disk01 からホットリロケーション処理されたサブディスクをすべて印刷するには、次のコマンド を使用し ます。

## **# vxprint -g rootdg -se 'sd\_orig\_dmname="disk01"'**

disk01からホットリロケーション処理されたサブディスクをすべて元のディスクに戻す には、次のコマンドを使用します。

## **# vxunreloc -g rootdg disk01**

vxunreloc ユーティリティには、リロケート前の元のディスクとは異なるディスクにサ ブディスクを移動するための -n オプションがあります。たとえば、disk01 に障害が発 生し、 disk01 上のすべてのサブディスクがホットリロケーション処理されて、 別のディス クに移動したと仮定します。修復したディスクは、disk05 など、別の名前を持つディス ク グループに追加して戻すことができます。ホットリロケート済みのサブディスクをす べてこの新しいディスクに戻すには、次のコマンドを使用します。

## **# vxunreloc -g rootdg -n disk05 disk01**

デスティネーション ディスクには、少なくとも元のディスクと同じ記憶容量が必要です。 十分な領域がない場合は、リロケート処理の解除中にエラーが発生し、サブディスクの移 動は実行されません。

vxunreloc がホッ ト リ ロケー ト 済みのサブデ ィ ス ク を移動する場合は、 元のオフセ ッ ト に移動します。ただし、デスティネーション ディスク上の一部またはすべての領域を使 用しているサブディスクがあると、vxunreloc にエラーが発生します。基本的には、次 の2つの選択肢があ り ます。(1)既存のサブデ ィ ス ク を別の場所に移動し、再度vxunreloc を実行する。(2) vxunreloc に -f オプションを指定して、サブディスクをデスティネー ション ディスクに移動する。 ただし、ディ スク上の領域は vxunreloc が検出し ます。 デ スティネーション ディスクに十分な領域があり、すべてのサブディスクが保存可能な場 合は、元のオフセットを使用することなく、ホットリロケート済みのサブディスクのリロ ケート処理がすべて解除されます。

# エラ ー後の vxunreloc の再起動

内部的には、 vxunreloc によ るサブデ ィ ス クの移動は 3 段階で実行されます。 第 1 段階 では、リロケート処理が解除されたサブディスクと同数のサブディスクが、指定されたデ スティネーション ディスクに作成されます。サブディスクの作成時に、vxunreloc はサ ブディスク レコードのコメント フィールドに文字列「UNRELOC」を識別情報として書 き込みます。 第2段階では、 実際のデータの移動が実行されます。 すべてのサブディスク の移動が成功すると、第3段階で、サブディスクレコードのコメント フィールドが補整 されます。

サブディスクの作成は、部分的に処理されることはありません。すべてのサブディスクを 完全に作成でき ない場合、 サブデ ィ ス クは 1 つも作成されず、 vxunreloc は何も処理を 行いません。サブディスクの移動は、部分的にも処理されます。サブディスクの移動は1 つの処理ご と に独立し ている ため、各サブデ ィ ス クの移動処理にエラーが発生した時点で vxunreloc ユーティリティはエラー メッセージを出力して終了します。ただし、処理さ れなかったサブディスクはすべて、ホットリロケーション処理によって移動されたディス ク上に残り、戻されることはありません。このとき戻されたサブディスクでは、第3段階 の消去処理が実行されていないため、サブディスク レコードのコメント フィールドが 「UNRELOC」 のまま残 り ます。

デスティネーション ディスクに新しいサブディスクを作成後、サブディスクが戻される 前にシステムに障害が発生した場合は、システムの回復後に再度 vxunreloc ユーテ ィ リ ティを実行できます。上記のように、新しいサブディスクが作成されると、vxunreloc はサブディスクのコメント フィールドに「UNRELOC」を設定します。vxunreloc は、 再実行時に、デスティネーション ディスク上にある既存のサブディスクの offset、len、 および comment フィールドをチェックして、前回の vxunreloc 処理時にディスク上に 設定 された 「UNRELOC」 を検出し、 そのデ ィ ス ク を使用し ます。

コメント フィールドの文字列「UNRELOC」は手動で変更しないでください。

一連のサブデ ィ ス クの移動で 1 つの処理にエラーが発生する と、 vxunreloc は処理を中 止し ます。 この場合、 サブデ ィ ス クの移動処理が失敗し た原因となるエラーを確認し、 リ ロケート処理の解除を続行できるかどうか判断する必要があります。 サブディスクの移動 処理を再開するために vxunreloc を再起動する と 、前回の実行時に作成されたサブデ ィ スクが使用されます。

消去段階は、単一のトランザクションで処理されます。vxunreloc は、デスティネー ションディスク上で「UNRELOC」が設定されているすべてのサブディスクについて、コ メント フィールドを NULL 値でリセットします。消去処理は、以前に完了しなかった vxunreloc 処理でリロケート処理が解除されたサブディスクも対象となります。

# 障害のあるディスクの検出

注 Volume Manager のホットリロケーション機能は、自動的にディスク障害を検出し、 システム管理者に電子 メールで障害を通知し ます。 ホットリロケーションが無効になっている場合や電子メールを紛失した場合は、 vxprint コマンドの出力またはグラフィカル ユーザ インタフェースからディスク 障害を確認できます。また、ドライバのエラー メッセージをコンソールまたはシス テム メッセージ ファイル内で参照することもできます。

ボリュームにディスクの入出力障害が発生した場合 (ディスクに修正不能なエラーが発生 し た場合など)、Volume Managerは障害に関係するプレ ッ ク ス を切 り 離すこ と ができ ます。

プレックスが切り離された場合、そのプレックスでの入出力は停止されますが、ボリュー ムの残 り のプレ ッ ク スでは継続 し て実行 さ れ ます。 デ ィ ス ク が完全に破損 し た場合、 Volume Manager はディスク グループからそのディスクを切り離します。

ディスクが切り離された場合、そのディスク上のすべてのプレックスは無効になります。 切り離しが行われるときに、ディスク上にミラーリングされていないボリュームがある場 合は、そのボリュームも無効になります。

## 部分的なディ スク 障害

障害によりプレックスまたはディスクが切り離されたときにホットリロケーションが有 効な場合は、障害の発生したオブジェクトを通知するメールがルート ユーザに送信され ます。部分的なディスク障害が発生した場合、メールには障害を起したプレックスが示さ れます。たとえば、ミラー ボリュームを含むディスクに障害が発生した場合、次のよう な メールが送信されます。

To: ルー ト

Subject: ホス ト teal 上の Volume Manager エラー

VERITAS Volume Manager がエラーを検出しました。

failed plexes:

home-02

src-02

ルート ユーザ以外のユーザにメールを送信する方法については、「vxrelocd [の変更 \(](#page-108-0)93 [ページ\)](#page-108-0)」 を参照してください。

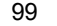

上の例のようなメッセージを受信した場合は、次のコマンドを実行して、障害を引き起こ しているディスクを特定できます。

vxstat -s -ff home-02 src-02

通常、次のような結果が表示されます。

#### FAILED

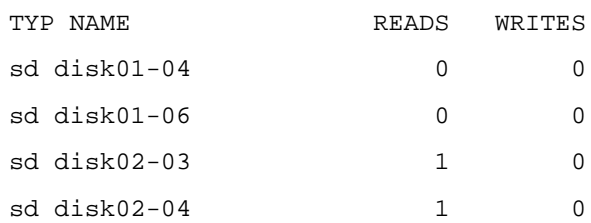

この出力は、障害が disk02 上で発生していることを示しています(サブディスク disk02-03 および disk02-04 が影響を受けています)。

ホットリロケーションは、影響を受けたサブディスクを自動的にリロケートし、必要なリ カバリ処理を開始します。ただし、リロケートできない場合やホットリロケーション機能 が無効の場合は、問題を特定し、プレックスのリカバリを試みる必要があります。これら のエラーは、ケーブルの障害によって発生する可能性があるので、ディスクとシステムを 接続するケーブルをチェックしてください。明らかに問題があれば修正し、次のコマンド を使用してプレックスをリカバリします。

### **# vxrecover -b home src**

このコマンドを実行すると、障害を起したプレックスのリカバリがバックグラウンドで開 始されます (処理が終了する前にコマンドから制御が戻ります)。実行後にエラー メッ セージが表示 された場合や、 プレ ッ ク スが再び切 り 離された場合は、 ケーブルに明らかな 障害がなければ、ディスクを交換します (「[ディスクの](#page-116-0)交換 (101 ページ)」 を参照)。

## 完全なディ スク 障害

ディスクが完全に破損し、ホットリロケーションが有効な場合は、障害が発生したディス クとそのディスク中のプレックスの一覧がメールで通知されます。たとえば、次のような メールが送信されます。

To: ルー ト

Subject: ホス ト teal 上の Volume Manager エラー

VERITAS Volume Manager がエラーを検出しました。

failed disks:

disk02

failed plexes:

 $h$ ome $-0.2$ 

src-02

mkting-01

failing disks:

disk02

このメッセージは、障害が発生したために disk02 が切り離されたことを示しています。 ディスクが切り離されると、このディスクへの入出力は実行できなくなります。プレック ス home-02、src-02、および mkting-01 も同様に切り離されています (ディスク障害 が原因と考えられます)。

こ こ で も ケーブル障害が原因 として考え られます。 ケーブル障害が原因でない場合は、 ディスクを交換してください (「[ディスクの](#page-116-0)交換 (101ページ)」を参照)。

# <span id="page-116-0"></span>ディスクの交換

完全に破損したディスク (障害が発生したために切り離されたディスク)は、vxdiskadm を実行するか、メイン メニューの項目 5[ 障害が発生したディスクまたは削除したディス クの交換1を選択して交換できます。初期化されているけれども追加されていないディス クがある場合は、それらのディスクの1つを交換用ディスクとして選択できます。

注 選択リストに古いディスクドライブが表示されている場合でも、そのディスクを交 換用デ ィ ス ク と し て選択し ないで く だ さい。 適切な初期化済みデ ィ ス クがない場合 は、新しいディスクの初期化を選択できます。

ディスク障害によってボリュームが無効になった場合は、ディスクを交換した後にボ リュームをバックアップからリストアする必要があります。ディスク障害が発生したため に無効になったディスク上にボリューム全体が配置されているボリュームを識別するに は、次のコマンドを使用します。

### **# vxinfo**

Unstartable と表示されているボリュームは、バックアップからリストアする必要があ り ます。 次に vxinfo の出力画面の例を示し ます。

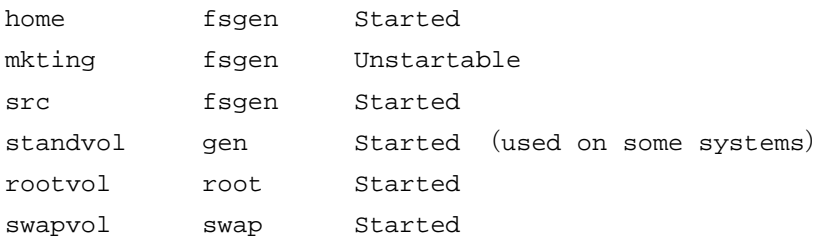

バッ クア ップから リ ス ト アでき る よ う に mkting を再起動するには、次のコマン ド を使用 し ます。

### **# vxvol -o bg -f start mkting**

-o bg オプションの組み合わせにより、バックグラウンドでプレックスが再同期化され ます。

障害の発生が認められるが、ディスクが完全に破損していない場合は、ディスクを交換し ます。 次の 2 つの手順で実行し ます。

1. ディスク グループからディスクを切り離す。

2. 新しいディスクと交換する。

ディスクを切り離すには、vxdiskadm を実行してメイン メニューの項目 4「交換用ディ スクの削除 1 を選択します。交換用として使用できる初期化済みディスクがある場合は、 そのディスクを処理の一部で指定できます。ここで指定しない場合は、メイン メニュー の項目 5[ 障害が発生したディスクまたは削除したディスクの交換 ] を選択し、後から交 換用ディスクを指定する必要があります。

交換のために削除するディスクを選択する場合は、処理で影響を受ける可能性のあるすべ てのボリュームが表示されます。次のような結果が表示されます。

この操作を行うと、次のボリュームのミラーが失われます:

home src

これらのボリュームのデータは失われません。

次のボ リ ュームが使用中です。 この操作の結果、 これらのボ リ ュームは無効にな り ます。

mkting

これらのボリュームを使用しているすべてのアプリケーションが、ボリュームにアクセ スできなくなります。ボリュームをバックアップからリストアする必要があります。

Are you sure you want do this?[y,n,q,?]  $(\vec{r} \mathcal{I} \notin \mathcal{N} \models \text{in})$ 

ボ リ ュームが無効になる可能性があ る場合は、 vxdiskadm を終了してボ リ ュームを保存 します。そのボリュームは、バックアップするかディスクから移動してください。ボリュー ム mkting を disk02 以外のデ ィ ス クへ移動するには、 次の コマン ド を使用し ます。

#### **# vxassist move mkting !disk02**

ボ リ ュームのバッ クア ップまたは移動後に、 も う 一度 vxdiskadm を実行して、 交換する ディスクの削除を続行します。

交換するディスクが削除されたら、vxdiskadm メイン メニューの項目 5[ 障害が発生し たディスクまたは削除したディスクの交換1を選択し、ディスクの交換を実行します。

# ディスク グループの作成

通常、ディスク グループは特定のユーザまたはアプリケーション用に作成します。ディ スクを Volume Manager でボリューム用に使用するには、それらのディスクをディスクグ ループに入れておく必要があります。 Volume Manager には、必ずデフォルトのディスク グループ rootdg がありますが、必要に応じて別のディスク グループを追加することも できます。

注 特に指定しない限り、すべてのボリュームは rootdg に作成されます。すべてのコ マン ドで、 デフ ォルト として rootdg が使用 されます。

ディスク グループ newdg を作成するには、 次の手順を実行し ます。

1. 次のコマンドを入力して vxdiskadd を起動します。

### **# vxdiskadd c1t1d0**

**2.** 次に示すプロンプトで、Return キーを押して処理を続行します。

ディスクの追加または初期化

Menu:VolumeManager/Disk/AddDisks

選択したディスクの一覧を以下に表示します。出力形式:[Device\_Name]

c1t1d0

操作を続行しますか ?[y,n,q,?] (デフォルト:y)

**3.** 次に示すプロ ンプ ト で、デ ィ ス クの追加先ディスク グループを指定します (こ こ では newdg)。

ディスクを既存のディスク グループに追加するか、新しいディスク グループに追加す るかを選択し ます。 また、 後の作業で追加や交換操作を行 う ためにデ ィ ス ク を確保して おくこともできます。新しいディスク グループを作成するには、使用していないディス ク グループ名を指定します。ディスクを後の作業で使用するために確保しておくには、 ディスク グループ名に 「none」 を指定し ます。

ディスク グループの指定 [<qroup>,none,list,q,?] (デフォルト:rootdg) newdg

**4.** vxdiskadd を実行する と 、 同じ名前のア クテ ィブなディ ス ク グループが存在しない ことが確認され、この新しいディスク グループを作成するかどうかを確認するメッ セージが表示 されます。 「**y**」 を入力し て処理を続行し ます。

newdg という名前のアクティブなディスク グループはありません。

newdq という名前で新しいグループを作成しますか ?[y,n,q,?] (デフォルト :y) v

- **5.** 次に示すプロンプトで、Return キーを押してデフォルト ディスク名を使用するか、ま たは別のディスク名を入力します。 このディスクにデフォルトのディスク名を使用しますか ?[y,n,q,?] (デフォルト:y)
- **6.** ディスクをホットリロケーション スペア ディスクにするかどうかを確認するメッ セージが表示 された ら、 「**n**」 を入力するか、 または Return キーを押し ます。 ディスクを rootdg (または newdg) のスペアディスクとして追加しますか?[y,n,q,?] (デフ ォル ト :n) **n**

ディスクをホットリロケーションの利用対象から除外しない場合は、次のプロンプトで 「**n**」 を入力し ます。

他のデ ィ ス ク をホ ッ ト リ ロケーシ ョ ンへの利用対象か ら除外し ますか ?[y,n,q,?]

[ デフォルト :n] **n** 

**7.** 処理を続行するには、次に示すプロ ンプ ト で 「**y**」 を入力するか、 または Return キーを 押し ます。

新しいディスクグループ newdg が作成されます。選択したディスクはデフォルトのディ スク名で新しいディスクグループに追加されます。

c1t1d0

操作を続行しますか ?[y,n,q,?] (デフォルト:y) y

Volume Manager で使用するためにディスクを初期化していることを示す次のような メッセージが表示されます。

デバイス c1t1d0 を初期化しています。

newdg01 という名前のディスク デバイス c1t1d0 が属する新しいディスク グループ newdg を作成しています。

**8.** ディスク グループが作成されたことを確認するには、次のコマンドを使用します。 **# vxdisk list** 

上記のコマン ド を実行する と 、 次のよ うな結果が表示されます。

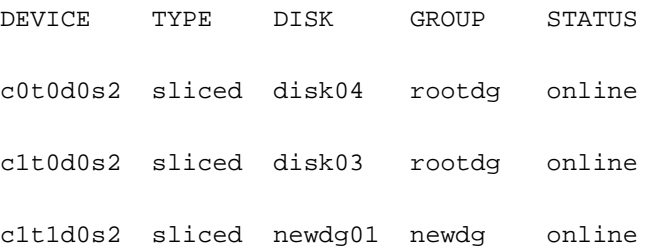

ディスク グループは、 vxdg init を使用し て作成する こ と もでき ます。 vxdg ユーテ ィ リティを使用してディスク グループを作成するには、次のコマンドを使用します。

## **# vxdg init** ディスク グループ ディスク名 **=** デバイス名

たとえば、デバイス c1t0d0s2 上にディスク グループ mktdg を作成するには、次のよう に入力し ます。

### **# vxdg init mktdg mktdg01=c1t0d0**

vxdqに指定するディスクデバイス名は、vxdiskaddを使用して初期化済みである必要が あります。ディスクはディスクグループに属している必要があります。

# ディスク グループのアップグレード

Volume Manager 3.0 より前のリリースでは、ディスクグループがインポートされると、 ディスク グループ バージョンは、必要に応じて、自動的にアップグレード されていました。

Volume Manager のディスク グループ アップグレード機能では、ディスク グループのイン ポートおよびアップグレードが、2 つの処理に分割されています。低いレベルのバージョ ンのディスク グループをインポートし、アップグレードせずに使用することができます。

新しい機能を使用する場合は、ディスク グループをアップグレードできます。アップグ レードは明示的に実行します。ディスクグループがアップグレードされると、新しいバー ジョンをサポートしていない VxVM の以前のリリースとの互換性はなくなります。

インポートされたディスク グループがアップグレードされる以前には、管理者が現在の リソースに明示的にアップグレードするまで、使用されないようにインポートされたディ スクグループに対して変更は行われません。

アップグレードが完了するまで、ディスク グループは提供された「そのままの状態」で 使用されます。最新バージョンの機能は使用できません。ディスク グループのインポー ト元のバージョンではなく、最新バージョンの機能を使用しようとすると、次のようなエ ラー メッセージが表示されます。

vxvm:vxedit:ERROR: ディスク グループ バージ ョ ンで機能がサポー ト されていません

新しい機能を使用するには、管理者がコマンドを実行して、新機能をサポートするバー ジョンにディスク グループを明示的にアップグレードする必要があります。

すべてのディスク グループには、それぞれバージョン番号が関連付けられています。 Volume Manager のリリースによって、特定のディスク グループ バージョンがサポートさ れています。 Volume Manager では、特定のバージョンのディスク グループに関して、イ ンポートおよび処理の実行が可能です。 ディスク グループのバージョンでサポートされ ている機能および処理だけを実行できます。

[表](#page-121-0) 2 は、VxVM リリースで採用およびサポートするディスク グループ バージョンをまと めたものです。

| <b>VxVM</b><br>リリース | 採用する<br>バージョン | サポートする<br>バージョン |
|---------------------|---------------|-----------------|
| 1.2                 | 10            | 10              |
| 1.3                 | 15            | 15              |
| 2.0                 | 20            | 20              |
| 2.2                 | 30            | 30              |
| 2.3                 | 40            | 40              |
| 3.0                 | 60            | 20-60           |
| 3.1                 | 70            | 20-70           |

<span id="page-121-0"></span>表 2. ディスク グループ バージョンの割り当て

注 VxVM 3.0 を除くその他すべての VxVM リリースでは、ディスク グループがイン ポートされたときに、サポートするディスク グループ バージョンのアップグレー ド が実行されます。

VxVM 3.0 システム上に以前のバージョンのディスク グループをインポートすると、その バージョンのリリース以降に採用された機能は使用できません[。表](#page-121-1) 3 は、特定のディスク グループ バージョンでサポートされていない機能をまとめたものです。

<span id="page-121-1"></span>表 3. サポートされないディスク グループ機能

| −ディスク グループ バージョン  サポートされない機能 |                                                                                                |
|------------------------------|------------------------------------------------------------------------------------------------|
| 40                           |                                                                                                |
| 30                           | ホットリロケーション                                                                                     |
| 20                           | VxSmartSync Recovery Accelerator                                                               |
| 10, 15                       | RAID-5 ボリューム、新しいスタイルのストライプ、リカバリ<br>チェックポイント、ディスクグループ設定コピーの制限、ダー<br>ティリージョン ロギング、ミラー ボリューム ロギング |

ディスク グループ バージョンを一覧表示するには、 ディスク グループ名を指定して次の コマンドを実行します。

### **# vxdg list** ディスク グループ名

vxprint (1M) コマンドを -1 フォーマット オプションを指定して実行することによっ て、ディスク グループ バージョンを特定できます。

VxVM はデ ィ ス ク グループを、 現在実行中の VxVM リ リースでサポー ト されている最上 位バージョンにアップグレードします。 ディスク グループをアップグレードするには、次 のコマンドを使用します。

## **# vxdg upgrade** ディスク グループ名

デフ ォル ト では、VxVMは VxVM リ リースでサポー ト されている最上位バージ ョ ンのデ ィ スク グループを作成します。たとえば、VxVM 3.0 ではバージョン 60 のディスク グルー プが作成されます。

下位バージョンのディスク グループを作成する必要のある場合もあります。VxVMリリー ス 3.0 を実行しているシステムで作成されるディスク グループは、デフォルトではバー ジョン 60 になります。このディスク グループは、バージョン 40 までをサポートする VxVM リリース 2.5 を実行しているシステムではインポートできません。そのため、VxVM リ リース 3.0 を実行しているシステムで、 VxVM リ リース 2.5 を実行しているシステムに インポート可能なディスク グループを作成するには、バージョン 50 以下のディスク グ ループを作成する必要があります。

上の例のように、特定のバージョンのディスクグループを作成するには、vxdq init コ マンドで -T バージョンオプションを指定します。オプションバージョンには、ディスクグ ループのバージ ョ ンを指定し ます。 た と えば、 VxVM 2.5 が稼働しているシステムでデ ィ スクグループを作成するには、次のコマンドを使用します。

### **# vxdg -T 40 init newdg newdg01=c0t3d0s2**

上記のコマン ド を実行する と 、 バージ ョ ン 40 のデ ィ ス ク グループ newdg が作成されま す。このディスク グループは、VxVM リリース 2.5 にインポートできます。VxVM 2.5 シ ステムでディスク グループをインポートできても、VxVM 3.0 機能で使用するとエラーに なることに注意してください。

# ディスク グループの削除

ディスク グループを削除するには、ディスク グループのすべてのボリュームをマウント 解除および停止し、次のコマンドを使用します。

## **# vxdg deport** ディスク グループ

ディスク グループをデポートしても、ディスク グループが実際に削除されることはあり ません。 ディスク グループがシステムで使用できなくなるだけです。 デポートされたディ スク グループ上のディスクは、再利用、再初期化、またはほかのディスク グループへ追 加でき ます。

# システム間でのディスク グループの移動

ディスク グループの重要な機能として、ディスク グループのシステム間の移動がありま す。ディスク グループ上のすべてのディスクをあるシステムから別のシステムに移動す ると、そのディスク グループを 2番目のシステムで使用できるようになります。構成の 設定を指定し直す必要はあ り ません。

次の手順に従って、システム間でディスクグループを移動します。

**1.** 1番目のシステム上で、ディスク グループ上のすべてのボリュームを停止し、ディス ク グループをデポート (ディスク グループへのローカル アクセスを無効化) します。 次のコマンドを使用します。

**# vxdg deport** ディスク グループ

**2.** すべてのデ ィ ス ク を 2番目のシステムに移動し、2番目のシステム と Volume Managerで 新しいディスクを認識するために必要な手順を実行します (システムによって異なり ます)。

システムのリブートが必要になる場合があります。システムをリブートすると、 vxconfigd デーモンが再起動し、新しいディスクが認識されます。システムをリブー トしない場合は、vxdctl enable コマンドを使用して vxconfigd を再起動すると、 Volume Manager でディスクが認識されます。

**3.** ディスク グループを2番目のシステムにインポート(ディスク グループへのローカル アクセスを有効化)します。次のコマンドを使用します。

**# vxdg import** ディスク グループ

**4.** ディスク グループのインポート後、ディスク上のすべてのボリュームを起動します。 次のコマンドを使用します。

### **# vxrecover -g** ディスク グループ **-sb**

クラッシュしたシステムからディスクを移動できます。この場合、1番目のシステムから ディスク グループをデポートすることはできません。ディスク グループがシステム上に 作成またはインポートされた場合、そのシステムはディスク グループのすべてのディス クトにロックを書き込みます。

注 ロックの目的は、デュアルポート ディスク (2つのシステムから同時にアクセスで きるディスク)が同時に両方のシステムから使用されないようにすることです。2 つのシステムが同時に同じディスクを制御しようとすると、ディスクに格納されて いる設定情報が壊れ、ディスクおよびそのデータは使用できなくなります。

クラッシュしたシステムまたはグループを検出できなかったシステムからディスクを移 動すると、ディスクに記録されたロックはそのまま残るので、解除する必要があります。 システムは次のようなエラー メッセージを返します。

vxdg: ディスク グループ グループ名:インポートできません:ディスクは別のホスト が使用中です。

特定のデバイスセット上のロックを解除するには、次のコマンドを使用します。

**# vxdisk clearimport** デバイス名 **...**

次のコマンドを使用すると、インポート中にロックを解除できます。

### **# vxdg -C import** ディスク グループ

注 vxdisk clearimport または vxdg -C import コマンドをデュアルポートディ スクのあるシステム上で使用するときは注意が必要です。ロックを解除すると、こ れらのディスクに複数のホストから同時にアクセスできるようになり、データが破 損する可能性があります。

いくつかのディスクが使用できず、ディスク グループのインポートが必要な場合があり ます。 ディスク グループのいくつかのディスクがシステムに接続されているディスク ド ライブ上で検出でき ない場合、 通常 import 処理はエラー と な り ます。 import 処理がエ ラーとなると、次のようなエラー メッセージが表示されます。

vxdq: ディスク グループグループ名:インポートできません:ディスクグループに有効 な設定コピーがありません。

このメッセージは、ハードウェアの修理や新しいディスク グループの作成を必要とする 致命的なエラーを示しています。

vxdq: ディスク グループ グループ名:インポートできません:ディスク グループの ディスクが見つかりません。

このメッセージは、リカバリ可能なエラーを示しています。

ディスク グループのディスクにエラーが発生した場合は、次のコマンドを使用して強制 的にディスクグループをインポートできます。

### **# vxdg -f import** ディスク グループ

注 -f オプションを使用するときは注意が必要です。同じディスク グループが別の ディスク セットから 2 回インポートされると、ディスク グループに矛盾が生じる 可能性があります。

これらの処理は vxdiskadm を使用し て実行でき ます。 vxdiskadm を使用し てデ ィ ス ク グループをデポートするには、メニュー項目 9[ ディスク グループへのアクセスの無効化 (デポート) 1を選択します。ディスク グループをインポートするには、メニュー項目 8[ ディスク グループへのアクセスの有効化 (インポート) ] を選択します。vxdiskadm の インポート処理では、ホストのインポート ロックが確認され、ロックが検出された場合 は、解除するかどうかを確認するプロンプトが表示されます。また、ディスク グループ 内のボリュームも起動します。

# ディ スク グループ名の変更

1つのシステム内で複数のディスクグループに同じ名前を指定することはできません。同 じ名前のディスク グループが移動先のシステムに存在する場合は、 そのディスク グルー プを イ ンポー ト またはデポー ト する こ とはでき ません。 こ の問題を避け るため、 Volume Manager ではインポートまたはデポート処理中にディスクグループ名を変更できます。

たとえば、Volume Manager を実行しているすべてのシステムにはデフォルトの rootdg ディスク グループが 1 つあるため、システム間で rootdg をインポートまたはデポート する場合は問題です。同じシステム上に 2 つの rootdg ディスク グループは存在できま せん。この問題は、インポートまたはデポート処理中に rootdg ディスク グループの名 前を変更する こ と で回避でき ます。

インポート 中にディスク グループに新しい名前を付けるには、次のコマンドを使用します。

## **# vxdg [-t] -n** 新しいデ ィ スク グループ名 **import** ディスク グループ

-t オプションを指定すると、インポートは一時的なものとなり、リブート後は元の状態 に戻ります。この場合、保存されたディスク グループの名前は元のホスト通りに変更さ れない状態で残りますが、そのディスク グループはインポート先のホストには新しい ディスク グループ名として認識されます。-t オプションを指定しないと、名前の変更は 確定されます。

デポート中にディスク グループ名を変更するには、次のコマンドを使用します。

## **# vxdg [-h** hostname**] -n** 新しいデ ィ スク グループ名 **deport** ディスク グループ

デポート中に名前を変更する場合は、-h **ホスト名**オプションを指定すると、代替ホストへ ロックを割り当てることができます。これによって、代替ホストのリブート時に、ディス クグループは自動的にインポートされます。

次の手順に従って、rootdg ディスク グループをあるホストから別のホストへ一時的に移 動し (ルート ボリューム上で修復作業を行う目的など)、次にそのディスク グループを元 に戻すことができます。

**1.** 元のホスト トで、rootdg ディスク グループのディスク グループ ID を識別し、次のコ マンドを使用して別のホストヘインポートします。

### **# vxdisk -s list**

ディスク グループ情報などが次のように表示されます。

dgname:rootdg

dgid:774226267.1025.tweety

**2.** インポート先ホストで、次のコマンドを使用して、ディスク グループ rootdg をイン ポートし、名前を変更します。

## **# vxdg -tC -n** 新し いディ スク グループ名 **import** ディスク グループ

-t は一時的なインポート名を示します。-c はインポート ロックの解除を示します。 -n はインポートする rootdg の一時的な名前を指定します(一時的に名前を付けるこ とによって既存の rootdg との競合を回避します)。 ディスク グループには、インポー トするディスク グループのディスク グループ ID (774226267.1025.tweety など) を指定し ます。

この時点でリブートやクラッシュが発生した場合、一時的にインポートされたディス ク グループはインポートされないため、再度インポートする必要があります。

3. インポートされた rootdg で必要な処理を実行した後は、次のコマンドを使用して、 rootdg をデポートして元のホストに戻します。

### # vxdg -h ホスト名 deport ディスク グループ

ホスト名には、rootdg が戻されるシステムの名前を指定し ます(システム名は uname -n コマンドで確認で き ます)。

このコマンドを実行すると、インポート ホスト側のインポートされた rootdg が削 除され、元のホストにロックが戻されます。次のリブート時に、元のホストは rootdg を自動的にインポートします。

# ディスク グループ用のマイナー番号の予約

Volume Manager では、指定したディスク グループのマイナー番号の範囲を選択できます。 ボリュームの作成中にこの番号範囲を使用します。これによって、リブートや再設定を 行った後でも、各ボリュームのマイナー番号は同一に保たれます。2つのディスクグルー プの番号の範囲が重複している場合は、インポート時に競合が検出されるため、インポー ト を中止するか、 または番号の範囲を指定し直し ます。

別の範囲にあるボリューム デバイス番号を各ディスク グループに割り当てると、マシン のグループ内にあるすべてのディスク グループを移動しても、デバイス番号の競合は発 生し ません。

ディスク グループに対するボリューム デバイスの基本マイナー番号を設定するには、次 のコマンドを使用します。

## **# vxdg init** ディスク グループ **minor=** 基本マイナー番号 デバイス名

ディスク グループの各ボリューム デバイス番号のマイナー番号は、基本マイナー番号に指 定された番号か ら始ま る よ う に設定されます。 ほ とんどのシステム上で、マイナー番号は 131071 までの範囲になります。一時的なデバイス番号の再割当用に、適当なサイズの番 号範囲を最後の方に確保しておくことができます。

vxdg init コマンド ラ インに minor オペラ ン ド を指定し ない場合、Volume Manager はラ ンダムな番号を選択し ます。 番号は 1000 または、 1000 の倍数であ り、 1000 個のデバイ ス 番号を取ることができます。選択されたデフォルト番号は、現在インポートされている ディスク グループの 1000個分の範囲と重複しません。また、現在割り当てられているボ リューム デバイス番号とも重複しません。

注 デフォルトのポリシーを持っていると、少数のディスク グループはマシン間で正常 にマージできます。ただし、フェイルオーバー機構を使用してディスクグループを 自動的にマージする場合、重複を避けて範囲を選択する必要があります。

マイナー番号の予約の詳細については、vxdg(1M)マニュアル ページを参照してください。

# ディスク グループの破棄

vxdq コマンドには破棄オプションが用意されています。このオプションを使用して、シ ステムからディスク グループを削除し、そのディスク グループ内のディスクをほかの ディスク グループで使用するために解放します。不要なディスク グループを削除して、 ディスクをほかのディスク グループから使用できるようにするには、次のコマンドを実 行します。

### **# vxdg destroy** ディスク グループ

vxdq deport コマンドを使用して、ディスクにアクセスできないようにすることもでき ます。 Volume Manager では、デポートしたディスク グループのディスクをほかのディス クグループで使用できないようにすることができます。

# 特殊デバイスの使用

ここでは、Volume Manager が管理タスクを実行するために使用する特殊デバイスについ て説明し ます。

# 特殊な カプセル化用の vxdisk の使用

カプセル化とは、指定されたディスク上の既存のパーティションをボリュームに変換する 処理のことです。ファイル システムを含むパーティションの場合は、ファイル システム がボ リ ューム上にマウン ト される よ う に /etc/vfstab エント リが修正されます。

ディスクのカプセル化を行うには、Volume Manager の識別情報と設定情報を格納するた めにディスク上に空き領域が必要です。この空き領域はほかのパーティションに含めるこ と ができ ません。 詳細については、 『VERITAS Volume Manager Installation Guide』 および vxencap (1M) マニュアル ページを参照してください。

Volume Manager の専有領域パーティションに使用できる領域がないディスクをカプセル 化できます。 vxdisk ユーティリティは、使用可能な領域のないディスクをカプセル化し ます。この処理は、特殊ディスク デバイスである nopriv デバイスを使用して実行しま す。このデバイスには専有領域がありません。

vxdisk を使用するには、アクセスするディスクのすべてに対応するパーティションを作 成します。次に、以下のコマンドを実行して、そのパーティションのパーティション デ バイスを追加し ます。

### **# vxdisk define** パーテ ィ シ ョ ン **-** デバイス **type=nopriv**

パーティションデバイスには、/dev/dsk ディレクトリの基本名を指定します。たとえば、 ディスク デバイス c0t4d0のパーティション3を使用する場合は、次のように入力します。

### **# vxdisk define c0t4d0s3 type=nopriv**

このディスクドライブ上のほかのパーティション用のボリュームを次の方法で作成します。

- ◆ デバイスをディスク グループへ追加する。
- ◆ それらのパーティションのカプセル化パーティション内での位置を決定する。
- ◆ vxassist を使用して、該当のオフセットおよびサイズを指定してボリュームを作成 する。

vxassist は、デフォルトで、作成したボリュームのデータ領域を再初期化します。パー ティション上に維持すべきデータがある場合は、 vxassist を使用しないでください。 vxmake を使用し てボ リ ューム を作成し、vxvol init active を使用し てそのボ リ ュー ムを起動し ます。

nopriv デバイスを使用すると、Volume Manager によってディスクのアドレスやコント ローラに加えられた変更を追跡できません。通常、Volume Manager は物理ディスク上の 専有領域に格納 されている識別情報を使用し て、 物理デ ィ ス クの位置の変更を追跡し ま す。nopriv デバイスには専有領域および物理ディスクに格納されている識別情報がない ため、 追跡でき ません。

特殊なカプセル化パーティション デバイスを最大限に活用するには、ディスクをカプセ ル化する際に、Volume Manager で領域をディスクから移動できるようにします。ディス ク上の領域が使用可能になると、特殊なパーティション デバイスを削除して、ディスク を標準ディスク デバイスとしてカプセル化できます。

ディスク グループを、nopriv デバイスで完全に形成することはできません。これは、 nopriv デバイスにはディスク グループの設定情報を格納するための領域がないためで す。設定情報は、ディスク グループ内の 1 つ以上のディスクに格納しておく必要があり ます。

# RAM デ ィ スクでの vxdisk の使用

注 この節の内容は、RAMディスクを搭載したシステムにのみ適用されます。

システムの中には、RAM ディスクの作成をサポートしているものがあります。RAM ディ スクは、 システム RAM で作成されたデバイスであり、 小さなディスク デバイスのような ものです。多くの場合、システムのリブート時に RAM ディスクの内容は消去されます。 リブートにより RAM ディスクが消去されると、Volume Manager で物理ディスクを識別で き な く な り ます。 これは、 物理デ ィ ス ク上に格納された情報 ( リ ブー ト 時に消去された情 報) がデ ィ ス ク を識別するために必要なためです。

noprivデバイ スには、RAMデ ィ ス ク をサポー ト するための特殊な機能であ る volatileオプ ションがあります。このオプションは Volume Manager にそのデバイスの内容がリブート 時に失われることを示します。揮発性デバイスは、システムの起動時に特別に処理されま す。 ボリュームがミラーリングされている場合、 不揮発性プレックスからデータをコピー することによって、揮発性デバイスで構成されるプレックスは常にリカバリされます。

RAM ディスクを使用するには、ディレクトリ /dev/dsk および /dev/rdsk にディスク 用のデバイス ノード (/dev/dsk/ramd0、/dev/rdsk/ramd0 など) を作成する必要が あります。RAM ディスク デバイスを Volume Manager に定義するには、次のコマンドを 使用し ます。

### **# vxdisk define ramd0 type=nopriv volatile**

通常、Volume Manager は揮発性サブディスクを使用したプレックスからすべてが構成さ れているボ リ ュームを起動し ません。 これは、プレ ッ ク スに最新のボ リ ューム内容が含ま れている保証がないためです。

いくつかの RAM ディスクは、リブート後にすべてのボリューム内容が再作成されてから 使用されます。このような状況下では、RAM で構成されたボリュームをシステムのリブー ト時に強制的に起動することができます。次のコマンドを使用します。

### # vxvol set startopts=norecov ボリューム名

このオプションは、 gen タイプのボリュームでのみ使用できます。 vxvol set の操作お よび norecov オプションの詳細については、vxvol (1M) を参照してください。

# vxdisk を使用し たマルチパス情報の表示

注 この節の内容は、DMP (Dynamic Multipathing: 動的マルチパス)機能を持つシステ ムにのみ適用 されます。

Volume Manager では、 システムに接続されている物理デ ィ ス クは、 1 つまたは複数の物理 アクセス パスを持つメタデバイスとして表されます。このアクセス パスは、ディスクが 単一ディスクであるか、システムに接続されているマルチポートに対応したディスクア レイの一部であるかによって異なります。vxdisk ユーティリティを使用すると、メタデ バイスのパスを表示し、各パスの状態(有効または無効など)を表示することができま す。たとえば、ディスク disk01 の詳細を表示するには、次のように入力します。

### **# vxdisk list disk01**

次のような結果が表示されます。

```
Device c2t0d0s2
devicetag c2t0d0
type sliced
hostid aparajita
disk name=disk01 id=861086917.1052.aparajita
group name=rootdg id=861086912.1025.aparajita
flags online ready autoconfig autoimport imported
pubpaths block=/dev/vx/dmp/c2t0d0s4 char=/dev/vx/rdmp/c2t0d0s4
privpaths block=/dev/vx/dmp/c2t0d0s3 char=/dev/vx/rdmp/c2t0d0s3
version 2.1
iosize min=512 (bytes) max=2048 (blocks)
public slice=4 offset=0 len=1043840
private slice=3 offset=1 len=1119
update time=861801175 seqno=0.48
headers 0 248
configs count=1 len=795
logs count=1 len=120
Defined regions
config priv 000017-000247[000231]:copy=01 offset=000000 enabled
config priv 000249-000812[000564]:copy=01 offset=000231 enabled
log priv 000813-000932[000120]:copy=01 offset=000000 enabled
Multipathing information:
numpaths: 2
c2t0d0s2 active
c1t0d0s2 failed
```
この出力には、メタデバイス c2t0d0s2 によって表された物理デバイスにパスが 2 つあ る こ と が示 されています。 パス c2t0d0s2 はアクテ ィブ状態で、 パス c1t0d0s2 は非ア クティブ状態になっています。

# vxdiskadm メニュー インタフェース処理

ここでは、Volume Manager Support Operation (vxdiskadm) と呼ばれるメニューから起動 するインタフェースについて説明し ます。 vxdiskadm は物理デバ イ スおよび論理デバ イ スの管理に使用します。

ここでは、vxdiskadm を使用したディスクおよびボリューム関連タスクの実行に関する 次の情報について説明します。

- ◆ Volume Manager 管理下への物理ディスクの配置
- ◆ 今後の使用に備えたディスクの追加
- ◆ Volume Manager で使用するためのディスクの再初期化
- **◆ VM** ディスクのホットリロケーション プールへの追加
- **◆ VM ディスクのホットリロケーション プールからの削除**
- ▶ 物理ディスク上[の情報の表示](#page-156-0)
- ▶ 物理ディスクの削除
- ◆ 物理ディスクの無効化 (物理ディスクのオフライン化)
- ◆ 物理ディスクの有効化
- ◆ 物理ディスクの交換
- ◆ 障害ディスクまたは削除済みディスクの交換
- ◆ ディスク グループへのディスクの追加
- ◆ ディスク [グループの](#page-162-1)作成
- ◆ ディスク グループのデポート
- ◆ ディスク グループのインポート

vxdiskadm の起動

vxdiskadm を起動するには、 次のコマン ド を使用し ます。

### **# vxdiskadm**

vxdiskadm メイン メニューが表示されます。

# vxdiskadm メイン メニュー

vxdiskadm メイン メニューの表示内容は以下の通りです。

Volume Manager Support Operations

Menu:VolumeManager/Disk

- 1 1つ以上のディスクの追加または初期化
- 2 1 つ以上のディスクのカプセル化
- 3 ディスクの削除
- 4 交換用ディスクの削除
- 5 障害が発生したディスクまたは削除したディスクの交換
- 6 ディスク上でのボリュームのミラー
- 7 ディスクからの複数ボリュームの移動
- 8 ディスク グループへのアクセスの有効化 (インポート)
- 9 ディスク グループへのアクセスの無効化 (デポート)
- 10 ディスク デバイスの有効化 (オンライン化)
- 11 ディスク デバイスの無効化 (オフライン化)
- 12 ディスク グループ用のスペア ディスクの設定
- 13 ディスク上のスペア フラグをオフにする
- 14 サブディスクのリロケート処理を解除してディスクへ回送
- 15 ディスクのホットリロケーション利用対象からの除外
- 16 ディスクのホットリロケーション設定
- 1ist ディスク情報の一覧表示
- ? メニューについてのヘルプを表示します。
- ?? メニュー システムについてのヘルプを表示します。
- **a** メニューの終了

実行する操作を選択してください:

- ◆ メニューの使用中はいつでも「?」を入力してヘルプを表示できます。「?」を入 力すると、処理およびその定義が一覧表示されます。
- **◆ 「??**」を入力すると、すべてのプロンプトに対して入力可能な項目が一覧表示さ れます。
- ◆ 操作の再起動が必要な場合に「α」を入力するとメイン メニューに戻ります。メ イン メニュー レベルで「**q**」を入力すると、Volume Manager Support Operation が 終了し ます。

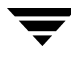

vxdiskadm メニューを使用すると、以下のタスクにアクセスできます。番号はメイン メ ニューで一覧表示 されている項目の番号を示し ます。

**1.** 1 つ以上のディ ス クの追加または初期化

システムにフ ォーマ ッ ト 済みのデ ィ ス ク を追加で き ます。SCSI ディスクは既にフ ォー マットされています。ほかのディスクのフォーマット方法については、付属のマニュ アルを参照してください。ディスク デバイスの指定を促すプロンプトが表示されま す。ディスクを追加するディスク グループを指定できます。ここで「none」を選択 すると、ディスクは将来の操作やディスクの交換用にスペアとして保持され、この時 点での初期化は不要です。 また、選択したディスクをディスク グループ用のホットリ ロケーション スペアとして指定することもできます。ディスクがまだ初期化されてい ない場合は、Volume Manager で使用するためにパーティション分割および初期化され ます。

**2.** 1つ以上のディスクのカプセル化

Volume Manager をインストールする前に、システムに追加されているディスクを Volume Manager の管理下に置くことができます。1つ以上のディスクデバイス、ディ スク グループ、または 1 つ以上のディスク名の指定を促すプロンプトが表示されま す。選択したディスクはたったディスク グループに追加されます。ディスクは検査 され、ファイル システムやほかの目的で使用されているパーティションが検索されま す。既存のデータにアクセスする手段として、ボリュームが作成されディスク パー ティションと置き換えられます。カプセル化によってパーティションの用途が自動的 に決定できない場合は、用途を指定する必要があります。用途として、パーティショ ンのボリュームとの置き換え、パーティションの単独使用、またはパーティションの 削除を選択でき ます。

パーティションがマウント済みのファイル システムまたはアプリケーションの起動 に使用されている場合は、システムをリブートする必要があります。ディスクデバイ スを直接使用するのではなく、ボリュームを使用してディスク パーティションにアク セスする場合は、 アプリケーションの設定ファイルを変更する必要のある場合もあり ます。ファイルシステムのマウント情報は自動的に調整されます。

**3.** ディスクの削除

ディスクグループからディスクを削除できます。削除するディスク名の指定を促すプ ロンプトが表示されます。そのディスク上のストレージを使用するボリュームがある 場合、そのディスクは削除できません。ディスク上のストレージをボリュームが使用 している場合は、そのストレージをディスク グループ内のほかのディスクに移動する ように指定する こ と もでき ます。

注 このタスクを使用して、ディスク グループ内の最後のディスクを削除することはで きません。ディスク グループ内の残りのディスクをすべて使用するには、ディスク グループを無効にする(デポート)必要があります。これで、ディスクを再利用で き ます。 ただし、 rootdg はデポー ト でき ません。

**4.** 交換用デ ィ ス クの削除

ディスク名は保持したまま、物理ディスクをディスク グループから削除できます。 こ のタスクを実行すると、指定した名前付きディスクの状態は removed に変更されま す。 ディスク グループに属さない未初期化ディスクがある場合は、 それらのディスク のいずれかを交換ディスクとして使用することもできます。

**5.** 障害が発生したディスクまたは削除したディスクの交換

「交換用ディスクの削除 ] メニュー項目を使用して、削除したディスク、または使用 中に障害が発生したディスク用の交換ディスクを指定できます。 交換するディスクの 名前および交換ディスクとして使用するディスク デバイスの指定を促すプロンプト が表示されます。未初期化ディスクを選択して操作中にディスクを初期化するか、ま たは [ ディスクの追加または初期化 ] メニュー操作を実行して既に初期化済みのディ スクを選択することができます。

**6.** ディスク上でのボリュームのミラー化

ボリュームをディスク上でミラー化できます。ボリュームは、使用可能な領域を持つ 別のディスクにミラー化することもできます。この方法でボリュームのミラー コピー を作成する と 、 デ ィ ス ク障害時のデータ損失を防ぐ こ と ができ ます。 ミ ラー化された ボリューム、または複数のサブディスクで構成されているボリュームは、この方法で はミラー化できません。 ブート ディスクのボリュームをミラー化すると、代替ブート ディスクとして使用可能なディスクが作成されます。

**7.** ディスクからの複数ボリュームの移動

1 つのディスクを使用している任意のボリューム (またはボリュームの一部) をほか のディスクに移動できます。このメニュー項目は、ディスクを削除する (完全な削除 またはディスク交換のための削除)直前に使用します。

- 注 ディスクからボリュームを移動するだけでそのディスクを削除しない場合は、将 来、そのディスク上にほかのボリュームが移動してくることがあります。
- **8.** ディスク グループへのアクセスの有効化 (インポート)

システムからディスク グループへのアクセスを有効にすることができます。ディスク グループをあるシステムから別のシステムへ移動する場合は、初めに元のシステム上 でディスク グループを無効化 (デポート) します。次に、デポートされたディスク グループからほかのシステムにディスクを移動し、移動先でそのディスクグループを 有効化 (インポート) します。 ディスク グループ名の指定を促すプロンプトが表示さ れます。

**9.** ディスク グループへのアクヤスの無効化 (デポート)

システムによって現在有効化 (インポート) されているディスク グループへのアクセ スを無効にすることができます。ディスク グループ内のディスクを別のシステムに移 動する場合は、ディスク グループをデポートします。また、別の目的でディスク グ ループ内の残りのディスクをすべて使用する場合も、ディスク グループをデポートし て く ださい。

ディスク グループ名の指定を促すプロンプトが表示されます。ディスクの無効化 (オ フライン化) を確認するメッセージが表示されます。 システム上のリムーバブル デバ イスの場合は、ディスクを削除する前にディスクへのすべてのアクセスを無効にする 必要があります。

**10.** ディスク デバイスの有効化 (オンライン化)

通常のシステム物のシステムから別のシステムへディスクを移動する場 合、Volume Manager では移動したディスクは自動認識されません。このメニュー項目 を使用して、ディスクを検索して識別し、そのディスクがディスク グループに属して いるかどうかを判断するように Volume Manager を設定します。また、このタスクを 実行すると、ディスク グループのデポート タスク、またはディスク デバイスの無効 化 (オフライン) タスクによって無効化されていたディスクへのアクセスが再び有効 化されます。

**11.** ディスク デバイスの無効化 (オフライン化)

Volume Manager を使用してディスク デバイスへのすべてのアクセスを無効にするこ とができます。このタスクは、現在ディスク グループに属していないディスクにのみ 適用可能です。リブートせずにシステムからディスクを削除するには、このタスクを 実行します。

システムによ っては、 稼働中はシステムからディ ス クを削除する こ とができ ません。 そのよ う なシステムでは、 このオフ ラ イン操作の効果は望めません。

**12.** ディスク グループ用のスペア ディスクの設定

ディスク グループ内のディスクに障害が発生した場合に、別のディスクを (ホットリ ロケーション用の) 交換ディスクとして自動的に使用するために確保しておくことが できます。

**13.** ディスク上のスペア フラグをオフにする

ディスクのスペア フラグをオフにするのに使用することができます。

**14.** サブディスクのリロケート処理を解除してディスクへ回送

VxVM のホットリロケーションを使用すると、システムは冗長性のある VxVM オブ ジェクト トの入出力障害にサブディスク レベルで自動対応し、オブジェクトを使用可 能な状態にするための処理を実行します。この機構によって、サブディスク上の入出 力障害の検出、サブディスクのリロケート、サブディスクに関連付けられたプレック スのリカバリなどが行われます。ディスクの交換後は、ディスク障害発生前と同じ設 定にシステムを リ ス ト アするための vxunreloc ユーテ ィ リ テ ィ を使用で き ます。 vxunreloc は、ホットリロケート済みのサブディスクを、ディスク障害によって交 換されたディスクに戻します。

**15.** ディスクのホットリロケーション利用対象からの除外

空きプール内のディスク (非スペア)をホットリロケーションの利用対象から外します。

**16.** ディスクのホットリロケーション設定

手順 15 の設定を元に戻し、空きプール内のディスク (非スペア) をホットリロケー ションの利用対象にします。

ディスク管理を行う場合は、デバイス名とディスク名の違いを認識しておくことが重要 です。

注 システムによっては、例とは異なるデバイス名を使用している場合があります。デ バイ ス名の詳細については、「[Volume Manager](#page-16-0) とは(1 ページ)」を参照し て く だ さい。

デバイス名(devname またはディスク アクセス名としても参照される)はディスクの場 所を示し ます。 デバイ ス名の基本形式は、 c#b#t#d#s# です。

- ◆ c# は、 デ ィ ス ク デバイ スが接続されている コン ト ローラの番号です。
- ◆ b# は、 対応するバス番号 (シ ステムで使用し ている場合) です。
- **◆ t#は、コントローラ上のターゲット ディスク番号です。**
- ◆ d# は、ディスク番号です。
- ◆ s#は、ディスクスライス番号です。

デバイスのフル パスは、/dev/vx/dmp/ デバイス名となります。このマニュアルではデ バイス名のみを表記し、デバイスは常に /dev/vx/dmp ディレクトリにあると想定しま す。たとえば、c0t0d0s2のようにデバイス名を表記します。

ディスク名 (またはディスク メディア名) はディスクの管理上の名前です (disk01 な ど)。ディスク名を割り当てていない場合、ディスクが rootdg に追加されると、ディス ク名として disk## がデフォルトで設定されます (## は連番)。それ以外の場合、デフォ ルト ディスク名はグループ名 ## (グループ名はディスクの追加先ディスク グループの名 前)になります。

# <span id="page-136-0"></span>Volume Manager 管理下への物理ディスクの配置

Volume Manager を起動しているシステムにディスクを追加する場合は、そのディスクを Volume Manager の管理下に置き、 Volume Manager でデ ィ ス ク上の領域割 り 当てを制御で きるようにする必要があります。

別のディスク グループを指定しない限り、Volume Manager は新しいディスクをデフォル ト のデ ィ ス ク グループ rootdg に配置し ます。追加ディスク グループの作成については、 本章の後半で説明し ます。

ディスクを Volume Manager の管理下に置 く 方法は、次のよ うに環境に よ って異な り ます。

- ◆ ディスクが新しい場合は、初期化してから Volume Manager の管理下に置く必要があり ます(「[Volume Manager](#page-138-0) 管理下へのディスクの配置(123 ページ)」を参照)。
- ◆ ディスクがすぐに必要でない場合は、初期化し (ディスク グループには追加しない)、 今後の使用に備えて確保しておくことができます( 「今後の使用に備えたディスクの 追加 (134 [ページ\)](#page-149-0)」 を参照)。
- ◆ 今後の Volume Manager での使用に備えて、ディスクが既に初期化されている場合は、 そのデ ィ ス ク を再初期化し て Volume Manager の管理下に置くこ とができます (「Volume Manager [で使用する ためのデ ィ ス クの再初期化 \(](#page-149-1)134 ページ)」 を参照)。
- ◆ Volume Manager の管理下にないディスクが使用されていた場合は、ディスク上の既存 データを保持したまま、このディスクを Volume Manager の管理下に配置することも で き ます。 この処理は、 カプセル化によ って実現できます (「[Volume Manager](#page-146-0) で使用 するディスクのカプセル化 (131ページ)」を参照)。
- ◆ 1つ以上のコントローラ上の複数のディスクを同時に Volume Manager の管理下に配置 できます。環境によっては、すべてのディスクが同じ方法で処理されない場合もあり ます (「[Volume Manager](#page-141-0) の管理下への複数ディスクの配置 (126 ページ)」 を参照)。

複数のディスクを同時に初期化またはカプセル化する場合は、特定のディスクまたは コントローラのみを対象外に指定することができます。ディスクを対象から外すに は、初期化またはカプセル化を実行する前に、/etc/vx ディレクトリにある disks.exclude ファイルに除外するディスク名を記述します。同様に、/etc/vx ディレクトリにある cntrls.exclude ファイルにコントローラ名を記述すると、特 定のコントローラ上のすべてのディスクを初期化またはカプセル化から除外するこ とがきます。

以下に、さまざまな方法および環境下で、Volume Manager の管理下にディスクを置くた めに vxdiskadm を使用する方法について詳しく説明します。

注 Volume Manager の管理下にディスクを置く前に、そのディスクをフォーマットする (format コマン ド を使用) か、 シ ステムに追加する (diskadd を使用) 必要があ り ます。 フ ォーマ ッ ト していないデ ィ ス ク を vxdiskadm を使用し て Volume Manager の管理 下に置こうとすると、初期化は通常どおり開始されますが、ディスクが不正で フォーマットできないことを示すメッセージが表示され、処理が中止されます。こ の場合は、ディスクを正しくフォーマットしてから、再度 Volume Manager の管理下 に置く必要があります。

# <span id="page-138-0"></span>Volume Manager 管理下へのディ スク の配置

ここでは、フォーマット済みディスクを Volume Manager の管理下に置く方法について説 明します。新しいディスクや、以前に Volume Manager 以外で使用されていたディスクも 使用でき ます。

## 注 初期化では、ディスク上の既存データは保持されません。

Volume Manager で使用する ために 1 つのデ ィ ス ク を初期化するには、 次の処理を実行し ます。

- 1. vxdiskadmメイン メニューの項目1[1つ以上のディスクの追加または初期化]を選択 し ます。
- **2.** 次に示すプロ ンプ ト で、Volume Manager の管理下に追加するデ ィ ス クのデ ィ ス ク デバ イ ス名を入力し ます (デ ィ ス ク一覧を表示するには 「**list**」 と入力し ます)。

ディスクの追加または初期化

Menu:VolumeManager/Disk/AddDisks

この操作を実行すると、ディスクをディスクグループへ追加します。選択済みのディス クを既存のディスクグループへ追加することや、操作の他の部分で作成した新規のディ スクグループへ追加することができます。また選択済みのディスクをスペアとしてディ スク グループに追加することもできます。さらに、ディスクを初期化し、ディスク グ ループに追加しないで交換ディスク用に確保しておくこともできます。

プロンプトでは、複数のディスクまたはパターンを入力できます。以下にディスクの選 択例を示します:

- all: すべてのディスク
- c3 c4t2: コントローラ 3、およびコントローラ 4 ターゲット 2 上の すべてのディスク
- c3t4d0: 単一のディスク

追加するディスクデバイスを選択してください :

[<pattern-list>,all,list,q,?] **list**

<pattern-list> には、1 つのディスク、または一連のディスクやコントローラ (オプショ ンのターゲ ッ ト) を指定でき ます。 <pattern-list> に複数の項目を指定する場合は、 各 項目を空白で区切って入力してください。

プロンプ トで 「**list**」 を入力する と 、 次のよ う なシステムで使用可能なディ ス クの 一覧が表示 され、 続いて、 追加するデ ィ ス クのデバイ ス名の入力を促すプロ ンプ ト が 表示 されます。

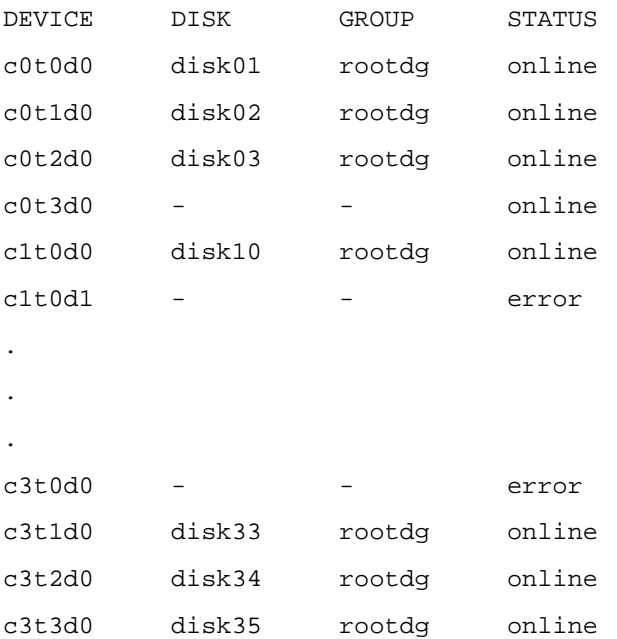

追加するディスクデバイスを選択してください:

[<pattern-list>,all,list,q,?] c1t0d1

システムに接続されているすべてのディスクが Volume Manager で認識され、ここに 表示 されます。

STATUS 行に「error」 と表示 されている場合は、そのデ ィ ス クがまだ Volume Manager の管理下に追加されていないことを示します。これらのディスクは、初期化済みの場 合も初期化されていない場合もあります。ディスク名とディスク グループが一覧に表 示されているディスクは、既に Volume Manager の管理下に置かれているため、この タ ス クでは使用でき ません。

**3.** 処理を続行するには、 次に示すプ ロ ンプ ト で、 「**y**」 を入力するか、 または Return キー を押し ます。

選択したディスクの一覧を以下に表示します。出力形式:[Device\_Name]

c1t2d0

操作を続行しますか ?[y,n,q,?] (デフォルト:y) y

**4.** 次に示すプロンプトで、ディスクの追加先ディスク グループを指定するか、または Return キーを押してデフ ォルトの rootdg を使用し ます。

ディスクを既存のディスク グループに追加するか、新しいディスク グループに追加す るかを選択し ます。 また、 後の作業で追加や交換操作を行 う ためにデ ィ ス ク を確保して おくこともできます。新しいディスク グループを作成するには、使用していないディス ク グループ名を指定します。ディスクを後の作業で使用するために確保しておくには、 ディスク グループ名に 「none」 を指定し ます。

ディスク グループの指定 [<group>,none,list,q,?] (デフォルト :rootdg)

- **5.** 次に示すプロンプトで、Return キーを押してデフォルト ディスク名を使用するか、ま たは別のディスク名を入力します。 このディスクにデフォルトのディスク名を使用しますか ?[y,n,q,?] (デフォルト:y}
- **6.** ディスクをホットリロケーション スペア ディスクにするかどうかを確認するメッ セージが表示 された ら、 「**n**」 を入力するか、 または Return キーを押し ます。 ディスクを rootdg のスペア ディスクとして追加しますか ?[y,n,q,?] (デフォルト :n}**n**
- **7.** ディスクをホットリロケーションの利用対象から除外するかどうかを確認するメッ セージが表示 された ら、 「**n** 」 を入力するか、 または Return キーを押し ます。 ディスクをホットリロケーションへの利用対象から除外しますか?[v,n,g,?] (デフォルト:n)
- **8.** 処理を続行するには、 次に示すプ ロ ンプ ト で、 「**y**」 を入力するか、 または Return キー を押し ます。

選択したディスクは、スペアとしてデフォルトのディスク名でディスク グループ rootdg に追加されます。

c1t2d0

操作を続行しますか ?[y,n,q,?] (デフォルト:y) y

9. ディスク上にデータがないことが確実な場合は、「n」を入力してカプセル化しないよ うにします。 ディスクを初期化するかどうかを確認する次のようなメッセージが表示 されたら、 「**y**」 を入力し ます。

次のディスク デバイスには有効な VTOC がありますが、Volume Manager 用に初期化 されていません。ディスク上に重要なデータがある場合は、ディスクを新しいディスク として追加するのではなく、既存のディスク パーティションをボリュームとしてカプセ ル化します。

出力形式 :[Device\_Name]

c1t2d0

Encapsulate this device?[y,n,q,?] (デフォルト:y) **n** 

c1t2d0

Instead of encapsulating, initialize?[y,n,q,?]  $(\vec{r} \vec{v}) \times r$  :n) **y** 

ディスク c1t2d0 が Volume Manager の管理下に置かれたことを示す次のようなメッ セージが表示されます。 システムによっては、 表面分析を実行するかどうかを選択す るオプションが表示される場合もあります。

デバイス c1t2d0 を初期化しています。

表面分析の実行 (推奨)

[y,n,q,?] (デフォルト :y) **n** 

ディスク デバイス c1t2d0 を、disk39 というディスク名でディスク グループ rootdg に追加し ます。

**10.** 次に示すプロ ンプ ト で、 ほかのデ ィ ス クの初期化も続行するか (**y**)、 vxdiskadm メ イン メニューに戻るか (n) を指定します。

他のディスクを追加または初期化しますか ?[y,n,q,?] (デフォルト:n)

### <span id="page-141-0"></span>Volume Manager の管理下への複数ディ スク の配置

ここでは、Volume Manager の管理下に複数のディスクを同時に配置する方法について説 明します。 ディスク セットには、システム上のすべてのディスク、コントローラ上のす べてのディスク、選択したディスク、またはそれらの組み合わせを指定できます。

環境によっては、すべてのディスクが同じ方法で処理されない場合もあります。たとえ ば、 一部のデ ィ ス クが初期化され、 ほかのデ ィ ス クがカプセル化 される場合も あ り ます。

### 注 初期化では、ディスク上の既存データは保持されません。

複数のディスクを同時に初期化またはカプセル化する場合は、特定のディスクまたはコン トローラを対象外にすることができます。ディスクを対象から外すには、初期化またはカ プセル化を実行する前に、/etc/vx ディレクトリにある disks.exclude ファイルに除 外するディ ス ク名を記述し ます。同様に、/etc/vxディ レ ク ト リにあるcntrls.exclude ファイルにコントローラ名を記述すると、特定のコントローラ上にあるすべてのディスク を初期化またはカプセル化の対象外にすることがきます。

複数のデ ィ ス ク を Volume Manager の管理下に同時に配置するには、 次の処理を実行し ます。

- 1. vxdiskadmメイン メニューの項目1[1つ以上のディスクの追加または初期化]を選択 し ます。
- **2.** 次に示すプロ ンプ ト で、Volume Manager の管理下に追加するディ ス クのパターン リ ス ト (pattern-list) を入力します。ここでは、コントロール3上のすべてのディスクを示 す 「**c3**」 が入力 されています。

ディスクの追加または初期化

Menu:VolumeManager/Disk/AddDisks

この操作を実行すると、ディスクをディスクグループへ追加します。選択済みのディス ク を既存のデ ィ ス ク グループへ追加する こ とや、 操作の他の部分で作成した新規のデ ィ スクグループへ追加することができます。また選択済みのディスクをスペアとしてディ スク グループに追加することもできます。さらに、ディスクを初期化し、ディスク グ ループに追加しないで交換ディスク用に確保しておくこともできます。

プロンプトでは、複数のディスクまたはパターンを入力できます。

以下にディスクの選択例を示します:

all: すべてのディスク

c3 c4t2: コントローラ 3、およびコントローラ 4 ターゲット 2 上の すべてのディスク

c3t4d0: 単一のディスク

追加するディスクデバイスを選択してください:

[<pattern-list>,all,list,q,?] **c3**

<pattern-list> には、1 つのディスク、一連のディスクまたはコントローラ (オプション のターゲット) を指定できます。<pattern-list> に複数の項目を指定する場合は、各項 目を空白で区切って入力してください。

追加するディスクのアドレス(デバイス名)が不明な場合は、プロンプトで「list」 を入力する と 、 使用可能なディ ス クが一覧表示されます。

**3.** 処理を続行するには、 次に示すプ ロ ンプ ト で、 「**y**」 を入力するか、 または Return キー を押し ます。

選択したディスクの一覧を以下に表示します。出力形式:[Device\_Name]

c3t0d0 c3t1d0 c3t2d0 c3t3d0

操作を続行しますか ?[y,n,q,?] (デフォルト:y) y

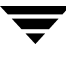

**4.** これらのデ ィ ス ク をデフ ォル ト のデ ィ ス ク グループ **rootdg** に追加するには、次に示 すプロ ンプ ト で、 「**y**」 を入力するか、 または Return キーを押し ます。

ディスクを既存のディスク グループに追加するか、新しいディスク グループに追加す るかを選択し ます。 また、 後の作業で追加や交換操作を行 う ためにデ ィ ス ク を確保して おくこともできます。新しいディスク グループを作成するには、使用していないディス ク グループ名を指定します。ディスクを後の作業で使用するために確保しておくには、 ディスク グループ名に 「none」 を指定し ます。

ディスク グループの指定 [<group>,none,list,q,?] (デフ ォル ト :rootdg) **y**

- **5. vxdiskadm** で各ディスクにデフォルト ディスク名を使用できるようにするには、次 に示すプ ロ ンプ ト で、 「**y**」 を入力するか、 または Return キーを押し ます。 これらのディスクにデフォルトのディスク名を使用しますか ?[y,n,g,?] (デフォルト :y) y
- **6.** 次に示すプロンプトで、「n」を入力して、これらのディスクをホットリロケーション スペア ディスクとして使用しないように設定します。 ディスクを rootdg のスペア ディスクとして追加しますか ?[y,n,g,?] (デフォルト:n) n
- **7.** ディスクをホットリロケーションの利用対象から除外するかどうかを確認するメッ セージが表示 された ら、 「**n** 」 を入力するか、 または Return キーを押し ます。 ディスクをホットリロケーションへの利用対象から除外しますか ?[y,n,q,?] (デフォルト:n)
- **8.** 処理を続行するには、 次に示すプ ロ ンプ ト で、 「**y**」 を入力するか、 または Return キー を押し ます。

選択したディスクは、スペアとしてデフォルトのディスク名でディスク グループ rootdg に追加されます。

c3t0d0 c3t1d0 c3t2d0 c3t3d0

操作を続行しますか ?[y,n,q,?] (デフォルト:y) y

**9.** Volume Manager で使用する ために既に初期化済みのデ ィ ス クの一覧を表示し ます。次 に示すプロンプトで、「x」を入力して、すべてのディスクをすぐに使用するように設 定し ます。

次のディスク デバイスは既に初期化されています。 現在このディスクを交換ディスクとして使用できます。 出力形式 :[Device\_Name] c3t1d0 c3t2d0 c3t3d0 Use these devices?[Y.N.S (elect)  $q(377)$  +  $\mu$  +  $\mu$   $\gamma$
このプロ ンプ ト では、 すべてのデ ィ ス クに対して 「Yes」 または 「No」 (**Y** または **N**) を選択する こ と も、各デ ィ ス ク を個別に処理する方法を選択する (**S**) こ と もで き ます。 これらのデ ィ ス ク をすべて再初期化するには、 次に示すプロ ンプ ト で、 「**Y**」 を入力し ます。

選択した次のディスクは、既に Volume Manager 用に初期化されています。ディスク が既に Volume Manager 用に初期化されていることが確実な場合は、ディスク デバイ スを再初期化する必要はありません。

出力形式 :[Device\_Name]

c3t1d0 c3t2d0 c3t3d0

Reinitialize these devices?[Y,N,S (elect) ,q,?] (デフ ォル ト :Y) **Y**

**10.** vxdiskadm はコン ト ローラ 3 上のいずれかのデ ィ ス ク をカプセル化候補と し て表示 し ます。 「 **y**」 を入力するか、 または Return キーを押して、 こ のデ ィ ス ク をカプセル 化します。

次のディスク デバイスには有効な VTOC がありますが、Volume Manager 用に初期化 されていません。ディスク上に重要なデータがある場合は、ディスクを新しいディスク として追加するのではなく、既存のディスク パーティションをボリュームとしてカプセ ル化します。

出力形式 :[Device\_Name]

c3t0d0

Encapsulate this device?[y,n,q,?]  $(\vec{r} \vec{v}) \times r$  **y** 

カプセル化では、アクティブなディスクを Volume Manager の管理下に置いて、その ディスク上のデータを保持することができます。

注 ディスクのカプセル化ではシステムをリブートする必要があります。場合によって は数回リブートする必要があります。そのような場合は、リブートを促すメッセー ジが表示されます。

ディスクが初期化中であり、Volume Manager の管理下に追加されることを示す次のよ うなメッセージが表示されます。

デバイス c3t1d0 を初期化しています。

デバイス c3t2d0 を初期化しています。

デバイス c3t3d0 を初期化しています。

ディスク デバイス c3t1d0 を、disk33 というディスク名でディスク グループ rootdg に追加し ます。

ディスク デバイス c3t2d0 を、disk34 というディスク名でディスク グループ rootdg に追加し ます。

ディスク デバイス c3t3d0 を、 disk35 というディスク名でディスク グループ rootdg に追加し ます。

上記の メ ッ セージに加えて、表面分析を実行するかど う かを選択するオプシ ョ ンが表 示される場合もあります。

**11.** この後、 カプセル化用に選択 されたすべてのデ ィ ス クが表示 され、 カプセル化を続行 するかど うかを確認す る メ ッ セージが表示 さ れます。 「 **y**」 を入力するか、 または Return キーを押してカプセル化を続行し ます。

次のディスクがカプセル化の対象として選択されています。

出力形式 :[Device\_Name]

c3t0d0

カプセル化を続行しますか ?[y,n,q,?] (デフォルト:y) y

次に、カプセル化状熊が表示され、ただちにシャットダウンおよびリブートする必要 がある こ と を示す次のよ うな メ ッ セージが表示されます。

ディスク デバイス c3t0d0 はカプセル化され、 disk38 という名前でディスク グルー プ rootdg に追加されます。

カプセル化の初期段階が問題なく完了しました。

できるだけ早い段階でシステムをリブートしてください。

カプセル化操作では数回リブートする必要があります。これからリブートすると、その 後に自動的に数回リブートされます。リブートするには、次のコマンドを実します:

shutdown  $-q0 -y -i6$ 

このコマンドにより /etc/vfstab ファイルが更新され、ボリューム デバイスを使用し てファイル システムをこのディスク デバイストにマウントできるようになります。 バックアップ スクリプト、データベース、または手動で作成したスワップ デバイスな どの参照項目を更新する必要があ り ます。

**12.** 次に示すプロ ンプ ト で、 ほかのデ ィ ス クの初期化も続行するか (**y**)、 vxdiskadm メ イン メニューに戻るか (n) を指定します。

他のデ ィ ス ク を追加または初期化し ますか ?[y,n,q,?] (デフ ォル ト :n)

### <span id="page-146-0"></span>Volume Manager で使用するディ スク のカ プセル化

ここでは、Volume Manager で使用するディスクのカプセル化方法について説明します。 ディスクが Volume Manager の管理下に置かれている場合は、カプセル化することによっ てディスク上の既存データが保持されます。

カプセル化の失敗を避けるため、ディスクが次の状態であることを確認してください。

- ◆ どのパーティションにも属していない空き領域が多少あること (ディスクの先頭また は末尾)。
- ◆ 空きパーティションが2つあること。
- ◆ ディスク全体を表す s2 (システムによっては s0) スライスがあること。

システムによっては、ブート (ルート) ディスクをカプセル化すると、後でスワップ パー ティションにダンプするために、そのパーティションに「swap」というタグが付けられます。

交換が必要な場合に、Volume Manager ブート ディスク エイリアスを使用してブート ディ スクのミラーを識別するには、ブート ディスクをカプセル化する前に、EEPROM 変数 use-nvramrc? を trueに設定しておく必要があります。この変数を falseに設定した場 合は、ブート可能ディスクを手動で特定する必要があります。この変数を true に設定す るには、 次の よ う に入力し ます。

eeprom use-nvramrc?=**true**

Volume Manager でデ ィ ス クのカプセル化を使用するには、 次の手順を実行し ます。

- 1. vxdiskadm メイン メニューの項目 2[1つ以上のディスクのカプセル化]を選択します。
- 注 システムによっては、例とは異なるデバイス名を使用している場合があります。デ バイス名の詳細については、本章の「標準ディスクデバイス (70ページ)」を参照 してください。
- **2.** 次に示すプロンプトで、カプセル化するディスクのデバイス名を入力します。

1 つ以上のディスクのカプセル化

Menu:VolumeManager/Disk/Encapsulate

この操作は、Volume Manager で使用できるよう、1 つまたは複数のディスクを変換す るために使用します。この操作を実行すると、指定したディスクがディスクグループに 追加され、既存のパーティションがボリュームで置き換えられます。

ディスクをカプセル化した場合、その変更を反映するにはシステムをリブートする必要 があります。

プロンプトでは、複数のディスクまたはパターンを入力できます。

ディスクの選択例を次に示します。

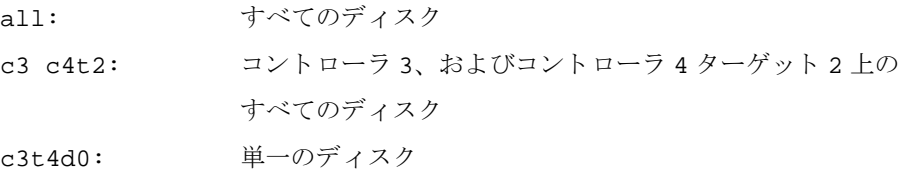

カプセル化するディスクデバイスの選択:

[<pattern-list>,all,list,q,?] c2t5d0

<pattern-list> には、1 つのディスク、一連のディスクまたはコントローラ (オプショ ンのターゲット)を指定できます。<pattern-list> に複数の項目を指定する場合は、各 項目を空白で区切って入力してください。

カプセル化するディスクのアドレス(デバイス名)が不明な場合は、プロンプトで 「**l**」 または 「**list**」 を入力する と 、 使用可能なデ ィ ス クが一覧表示 されます。

**3.** 処理を続行するには、 次に示すプ ロ ンプ ト で、 「**y**」 を入力するか、 または Return キー を押し ます。

選択したディスクの一覧を以下に表示します。出力形式:[Device\_Name]

c2t5d0

操作を続行しますか ?[y,n,q,?] (デフォルト:y) y

**4.** このデ ィ ス ク をデフ ォル ト のデ ィ ス ク グループ rootdg に追加するには、Return キー を押し ます。

ディスクを既存のディスク グループに追加するか、新しいディスク グループに追加す るかを選択します。新しいディスク グループを作成するには、使用していないディスク グループ名を指定し ます。

ディスク グループの指定 [<qroup>,list,q,?] (デフォルト:rootdg)

**5.** 次に示すプロンプトで、Return キーを押してデフォルト ディスク名を使用するか、ま たは別のディスク名を入力します。

このディスクにデフォルトのディスク名を使用しますか ?[y,n,q,?] (デフォルト:y)

**6.** 処理を続行するには、 次に示すプ ロ ンプ ト で、 「**y**」 を入力するか、 または Return キー を押し ます。

選択したディスクは、カプセル化され、デフォルトのディスク名で rootdg ディスク グループに追加されます。

c2t5d0

操作を続行しますか ?[y,n,q,?] (デフォルト:y) **y** 

**7.** カプセル化を続行するには、次に示すプ ロ ンプ ト で、「**y**」 を入力するか、または Return キーを押し ます。

次のディスクがカプセル化の対象として選択されています。出力形式:[Device\_Name]

c2t5d0

カプセル化を続行しますか ?[y,n,q,?] (デフォルト:y) **y** 

Volume Manager で使用するためにカプセル化するディスクが表示され、リブートが必 要であることを示す次のようなメッセージが表示されます。

ディスク デバイス c2t5d0 はカプセル化され、disk01 という名前でディスク グルー プ rootdg に追加されます。

ディスク c2t5d0 はカプセル化用に設定 されています。

カプセル化の初期段階が問題なく完了しました。できるだけ早い段階でシステムをリ ブートしてください。

カプセル化操作では数回リブートする必要があります。これからリブートすると、その 後に自動的に数回リブートされます。リブートするには、次のコマンドを実行します:

shutdown  $-g0 - y - i6$ 

このコマンドにより /etc/vfstab ファイルが更新され、 ボリューム デバイスを使用し てファイル システムをこのディスク デバイストにマウントできろようになります。 バックアップ スクリプト、データベース、または手動で作成したスワップ デバイスな どの参照項目を更新する必要があ り ます。

**8.** 次に示すプロ ンプ ト で、ほかのデ ィ ス クのカプセル化も続行するか (**y**)、vxdiskadm メイン メニューに戻るか (n) を指定します。

他のデ ィ ス ク をカプセル化し ますか ?[y,n,q,?] (デフ ォル ト :n) **n**

環境によっては、ディスクのカプセル化に失敗する場合もあります。カプセル化は、ディ ス ク上に Volume Manager で使用でき る十分な空き領域がない場合は失敗する可能性が高 くなります。このような場合は、次のようなメッセージが表示され、上述の処理は中止さ れます。

ディスク デバイス c2t5d0 はカプセル化され、 disk01 という名前でディスク グルー プ rootdg に追加されます。

次のエラーが原因で、カプセル化操作を実行できませんでした。

c2t5d0 は、 次の理由で、 カプセル化でき ません。

vxvm: vxslicer: ERROR: サポートされていないディスク レイアウトです。

続行するには、 Return キーを押し ます。

## 今後の使用に備えたデ ィ スクの追加

今後の使用に備え て Volume Manager の管理下にデ ィ ス ク を 追加す る には、 「[Volume](#page-136-0) Manager 管理下への物理ディスクの配置 (121 ページ)」で説明されている手順に従って処 理を実行します。ただし、ディスク グループ名の指定を促すメッセージが表示された場 合は、 rootdg を選択した り デ ィ ス ク グループ名を入力する代わりに 「**none**」 を入力し てください。指定したディスクは今後の使用に備えて通常通り初期化されます。このディ スクはディスク グループに追加されるまで、使用することはできません。

注 このような「スペア ディスク」とホットリロケーション スペア ディスクを混同し ないでください。

## Volume Manager で使用するためのデ ィ ス クの再初期化

ここでは、既に初期化済みのディスクを Volume Manager で使用するために再初期化する 方法について説明し ます。

追加するディ スクが以前に Volume Manager 以外で使用されていた場合は、 次の手順のい ずれかを実行してください。

- ◆ ディスクをカプセル化してそのディスク情報を保持する(「[Volume Manager](#page-146-0) で使用する ディスクのカプセル化 (131ページ)」を参照)。
- ◆ Volume Manager がディスクを Volume Manager 用に設定できるように、ディスクを再初 期化する。再初期化では、ディスク上の既存データは保持されません。ディスクを再 初期化する場合は、保持する必要のあるデータがディスクに含まれていないことを確 認してください。

Volume Manager で使用するためにデ ィ ス ク を再初期化するには、 次の手順を実行して く ださい。

1. vxdiskadm メイン メニューの項目1[1つ以上のディスクの追加または初期化]を選択 し ます。

**2.** 次に示すプロ ンプ ト で、Volume Manager の管理下に追加するデ ィ ス クのデ ィ ス ク デバ イス名を入力します。

ディスクの追加または初期化

Menu:VolumeManager/Disk/AddDisks

この操作は、1つまたは複数のディスクをディスク グループに追加するのに使用しま す。選択したディスクを既存のディスク グループに追加するか、操作手順の一部として 作成される新しいディスク グループに追加します。また、選択したディスクをホット スペアとしてディスク グループに追加することもできます。さらに、ディスクを初期化 し、ディスク グループに追加しないで交換ディスク用に確保しておくこともできます。

プロンプトでは、複数のディスクまたはパターンを入力できます。以下にディスクの選 択例を示します :

all: すべてのディスク

c3 c4t2: コントローラ 3、およびコントローラ 4 ターゲット 2 上の

すべてのディスク

c3t4d0: 単一のディスク

追加するディスクデバイスを選択してください:

[<pattern-list>,all,list,q,?] **c1t3d0**

<pattern-list> には、1 つのディスク、一連のディスクまたはコントローラ(オプショ ンのターゲット)を指定できます。<pattern-list> に複数の項目を指定する場合は、各 項目を空白で区切って入力してください。

カプセル化するディスクのアドレス (デバイス名) が不明な場合は、プロンプトで 「**l**」 または 「**list**」 を入力する と 、 使用可能なデ ィ ス クが一覧表示 されます。

**3.** 処理を続行するには、 次に示すプ ロ ンプ ト で、 「**y**」 を入力するか、 または Return キー を押し ます。

選択したディスクの一覧を以下に表示します。出力形式:[Device\_Name]

 $c1t3d0$ 

操作を続行しますか ?[y,n,q,?] (デフォルト :y) **y** 

**4.** 次に示すプロンプトで、ディスクの追加先ディスク グループを指定するか、または Return キーを押してデフ ォルトの rootdg を使用し ます。

ディスクを既存のディスク グループに追加するか、新しいディスク グループに追加す るかを選択します。また、後の作業で追加や交換操作を行うためにディスクを確保して おくこともできます。新しいディスク グループを作成するには、使用していないディス ク グループ名を指定します。ディスクを後の作業で使用するために確保しておくには、 ディスク グループ名に「none」を指定します。

ディスク グループの指定 [<group>,none,list,q,?] (デフォルト:rootdg)

- **5.** 次に示すプロンプトで、Return キーを押してデフォルト ディスク名を使用するか、ま たは別のディスク名を入力します。 このディスクにデフォルトのディスク名を使用しますか ?[y,n,q,?] (デフォルト: y)
- **6.** ディスクをホットリロケーション スペア ディスクにするかどうかを確認するメッ セージが表示 された ら、 「**n**」 を入力するか、 または Return キーを押し ます。 ディスクを rootdg のスペア ディスクとして追加しますか ?[y,n,q,?] (デフォルト:n) n
- **7.** ディスクをホットリロケーションの利用対象から除外するかどうかを確認するメッ セージが表示 された ら、 「**n** 」 を入力するか、 または Return キーを押し ます。 ディスクをホットリロケーションへの利用対象から除外しますか ?[y,n,q,?] (デフォルト:n)
- **8.** 処理を続行するには、 次に示すプ ロ ンプ ト で、 「**y**」 を入力するか、 または Return キー を押し ます。

選択したディスクは、スペアとしてデフォルトのディスク名でディスク グループ rootdg に追加されます。

c1t3d0

操作を続行しますか ?[y,n,q,?] (デフォルト:y) y

**9.** このディスクが既に Volume Manager での使用に備えて初期化済みであることを示す 次のようなプロンプトが表示されます。「y」を入力して、このディスクの使用を確定 し ます。

次のディスク デバイスは既に初期化されています。ディスクは現在、交換ディスクとし て使用で き ます。 出力形式 :[Device\_Name]

c1t3d0

Use this device?[y,n,q,?]  $(\vec{y} \cdot \vec{y})$  +  $(y)$  y

**10.** デ ィ ス ク を再初期化するには、 次に示すプ ロ ンプ ト で、 「**y**」 を入力するか、 または Return キーを押し ます。

選択した次のディスクは、既に Volume Manager 用に初期化されています。ディスク が既に Volume Manager 用に初期化されていることが確実な場合、ディスク デバイス を再初期化する必要はあ り ません。

出力形式 :[Device\_Name]

c1t3d0

Reinitialize this device?[y,n,q,?]  $(\vec{r} \vec{z} \vec{z})$  :y) **y** 

Volume Manager で使用する ために こ のデ ィ ス ク を再初期化する こ と を示す次のよ う なメッセージが表示されます。

デバイス c1t3d0 を初期化しています。

ディスク デバイス c1t3d0 を、disk40 というディスク名でディスク グループ rootdg に追加し ます。

**11.** 次に示すプロ ンプ ト で、 ほかのデ ィ ス クの初期化も続行するか (**y**)、 vxdiskadm メ イン メニューに戻るか (n) を指定します。

他のディスクを追加または初期化しますか ?[y,n,q,?] (デフォルト:n)

## VM ディスクのホットリロケーション プールへの追加

ホットリロケーションを使用すると、冗長性のあるサブディスクをほかのディスクにリロ ケートすることで、入出力障害に自動対応することができます。その後、影響を受けた Volume Manager オブジェクトおよびデータをリストアします。あらかじめ 1 つのディス クがディスク グループ内でスペアとして指定されている場合、障害ディスクのサブディ スクはそのスペア ディスクにリロケートされます。スペアが指定されていない場合は、利 用可能なディスク グループ内の空き領域が使用されます。ただし、事前にホットリロケー ションの利用対象から除外されていたディスク上の空き領域は使用されません。

スペア ディスクを指定するには、 次の処理を実行し ます。

- **1.** vxdiskadmメイン メニューの項目12[ディスク グループ用のスペア ディスクの設定] を選択し ます。
- 2. 次に示すプロンプトで、ディスク名 (disk01 など) を入力します。

ディスク グループ用のスペア ディスクの設定

Menu:VolumeManager/Disk/MarkSpareDisk

この操作は、ディスクをディスク グループのスペアとして設定するのに使用します。こ の操作ではディスク名を指定します。このディスク名は、ディスクをディスク グループ に追加したときに付けた名前です。

ディスク名を入力してください。[<disk>,list,q,?] disk01

次の確認メッセージが表示されます。

rootdg に属する disk01 をスペア ディスクとして設定できました

**3.** 次に示すプロ ンプ ト で、ほかのデ ィ ス ク も スペア と して追加するか (**y**)、vxdiskadm メイン メニューに戻るか (n) を指定します。

他のディスクをスペアとして設定しますか? [y,n,q,?] (デフォルト:n)

ディスク グループ内のすべての VM ディスクで、 障害時にこのディスクをスペアと して使用できます。ディスクに障害が発生すると、 ホットリロケーションが自動的に 実行されます(可能な場合)。障害の発生とリロケーションについては、雷子メール で通知されます。リロケーションが正常に終了した後で、障害ディスクを入れ替える 必要のある場合があります。

障害の発生したサブディスクをリロケートするための十分なスペア領域がない場合、 ホットリロケーションは自動的に空き領域を使用します。ユーザは、ホットリロケー ションで使用しない空きディスクを指定することによって、ホットリロケーションに よ る空き領域の使用量を制限でき ます。

## VM ディスクのホットリロケーション プールからの削除

ディスクがスペアとして指定されている場合は、そのディスク上の領域はディスク グ ループ内の Volume Manager オブジェ ク ト を作成するための空き領域 と し て使用 される こ とはありません。必要に応じて、ホットリロケーション ディスクのプールからスペア ディ スクを削除することにより、スペア ディスクを通常通り使用できるように解放すること ができます。

現在スペアとして指定されているディスクを特定するには、vxdiskadm メイン メニュー で list メニュー項目を選択します。スペア ディスクが spare フラグと共に一覧表示さ れます。

ホットリロケーション プールからディスクを削除するには、次の処理を実行します。

- 1. vxdiskadmメイン メニューの項目13[ディスク上のスペアフラグをオフにする]を選 択し ます。
- **2.** 次に示すプロンプトで、スペアディスクの名前 (disk01 など) を入力します。

ディスク上のスペア フラグをオフにする

Menu:VolumeManager/Disk/UnmarkSpareDisk

この操作は、ディスクのスペア フラグをオフにするのに使用します。この操作ではディ スク名を指定します。このディスク名は、ディスクをディスク グループに追加したとき に付けた名前です。

デ ィ ス ク名を入力し て く ださい。 [<disk>,list,q,?] disk01

次の確認メッセージが表示されます。

rootdg に属するディ スク disk01 は現在スペア と し て設定 されていません。

**3.** 次に示すプロ ンプ ト で、 ほかのスペア ディスクも無効にするか (**y**)、 vxdiskadm メ イン メニューに戻るか (n) を指定します。 他のディスクのスペア フラグをオフにしますか ?[v,n,q,?] (デフォルト:n)

## ホットリロケート済みサブディスクのディスクへの移動

このオプションを使用すると、障害のあったディスクを交換した後に、ホットリロケート 済みのサブディスクを元のディスクに戻すことができます。

- **1.** vxdiskadm メイン メニューの項目14[ホットリロケート済みのサブディスクをディ スクへ戻す1を選択します。
- 2. 最初に、元のディスク メディア名が表示されます。

次に示すプロンプトで、ホットリロケート済みのサブディスクが存在した元のディス クメディア名を入力します。

Enter the original disk name  $[<$ disk>, list,q,?]

ただし、ホットリロケート済みサブディスクがシステム内にない場合は、「現在ホットリ ロケー ト 済みのデ ィ ス クはあ り ません。」 という メ ッ セージが出力され、 Return キーを押 すよう求められます。

3. 新しいデスティネーション ディスクに関する確認が表示されます。

While unrelocating the subdisks, you can choose to move the subdisks to a different disk from the original disk.

Unrelocate to new disk  $[y,n,q,?)$   $(\vec{y} \vec{z} + \vec{y})$  :n}

**4.** サブデ ィ ス ク を元のオフセ ットに移動で きない場合は、 「強制オプシ ョ ン」 によ りサ ブディスクのリロケート処理を解除して指定したディスクに移動できます。移動先が 元のオフセットである必要はありません。

サブディスクのリロケート処理を解除して同一オフセットへの回送処理が失敗した場合は §-f オプションを使用して強制的に処理を実行しますか ?[y,n,q,?] (デフォルト:n}

**5.** 実行する操作の内容 と 、 操作の続行を確認する メ ッ セージが表示 されます。

要求した操作は、ホットリロケート済みの全サブディスクを disk10 から rootdg ディ スクグループの disk10 へ戻す操作です。

操作を続行しますか ?[y,n,q,?] (デフォルト:y}

**6.** 処理が終了する と 、 処理の状態が表示 されます。 ディスク disk10 へのアンリロケート処理が完了しました。

## ディスクのホットリロケーション利用対象からの除外

ディスクをホットリロケーションの利用対象から除外するには、次の手順を実行します。

- **1.** vxdiskadm メイン メニューの項目 15[ ディスクのホットリロケーション利用対象か らの除外 ] を選択し ます。
- 2. 次に示すプロンプトで、ディスク名 (disk01 など) を入力します。

ディスクのホットリロケーション利用対象からの除外

Menu:VolumeManager/Disk/MarkNoHotUse

この操作によって、ディスクをホットリロケーションの利用対象から除外することが できます。この操作ではディスク名を指定します。このディスク名は、ディスクを ディスクグループに追加したときに付けた名前です。

ディスク名を入力してください。[<disk>,list,q,?] disk01

次の確認メッセージが表示されます。

ディスク disk01 をホットリロケーションへの利用対象から除外する処理が完了しました。

**3.** 次に示すプロンプトで、ほかのディスクもホットリロケーションの利用対象から除外 する場合は「x」を入力します。除外せずに vxdiskadm メイン メニューに戻る場合 は、 Return キーを押すか、 または 「**n**」 を入力し ます。

他のデ ィ ス ク をホ ッ ト リ ロケーシ ョ ンへの利用対象か ら除外し ますか ?[y,n,q,?] (デフォルト:n)

## ディスクのホットリロケーション設定

ディスクがホットリロケーションの利用対象から除外されている場合は、その設定を解除 してディスクをホットリロケーション プールに戻すことができます。

ディスクをホットリロケーションの利用対象とするには、次の手順を実行します。

**1.** vxdiskadmメイン メニューの項目16[ディスクのホットリロケーション設定]を選択 し ます。

ディスクのホットリロケーション設定

2. 次に示すプロンプトで、ディスク名 (disk01 など) を入力します。

ディスクのホットリロケーション設定

Menu:VolumeManager/Disk/UnmarkNoHotUse

この操作によって、ディスクをホットリロケーションの利用対象に設定できます。この **操作は、ホットリロケーションの利用対象から除外されていたディスクにのみ適用でき** ます。

この操作ではディスク名を指定します。このディスク名は、ディスクをディスク グルー プに追加した と きに付けた名前です。

ディスク名を入力してください。[<disk>,list,q,?] disk01

次の確認メッセージが表示されます。

rootdg の disk01 をホットリロケーションで利用できる状態に設定する処理が完了し ま した。

3. 次に示すプロンプトで、ほかのディスクもホットリロケーションの利用対象に設定す る場合は、「y」を入力します。設定せずに vxdiskadm メイン メニューに戻る場合 は、 Return キーを押すか、 または 「**n**」 を入力し ます)。

他のディスクをホットリロケーションで利用できる状態に設定しますか?[y,n,q,?] (デフォルト:n)

### 物理デ ィ ス ク上の情報の表示

ディスク情報を表示すると、初期化済みディスク、ディスクの属するディスク グループ、 ディスクの状態などを確認できます。 list コマンドを実行すると、認識されたすべての ディスクのデバイス名、ディスク名、各ディスクに関連付けられているディスク グルー プ名、および各ディスクの状態が表示されます。

ディスク情報を表示するには、次の処理を実行します。

- 1. vxdiskadm メイン メニューで list を選択します。
- 2. 次に示すプロンプトで、参照するディスクのアドレスを入力します。すべてのディス クを一覧表示するには 「**all**」 を入力し ます。

ディスク情報の一覧表示

Menu:VolumeManager/Disk/ListDisk

このメニュー操作は、ディスクの一覧を表示する操作です。特定のディスクデバイスア ドレスにあるディスクに関する詳細情報を一覧表示することもできます。

ディスク デバイス名を入力するか、「all」と入力します [<address>,all,g,?]  $(777 + 11)$ 

「**all**」 を入力する と 、 次の情報が表示 されます (システムに よ っては、 c0t0d0s2 では なく rootdisk と表示される場合もあります)。

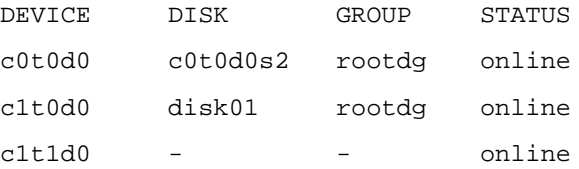

詳細情報を表示するデバイス [<address>,none,q,?] (デフォルト :none)

◆ 情報を表示するデバイスのアドレスを入力すると、完全なディスク情報(デバイ ス名、ディスクの種類、ディスクの共有パーティションおよび専有パーティショ ンなど) が表示されます。

情報を確認したら、Return キーを押してメイン メニューに戻ります。

### 物理デ ィ ス クの削除

ディスクを削除する前に、そのディスクにデータが含まれていないこと、すべてのデータ が不要である こ と、 または別のデ ィ ス クにデータ を移動でき る こ と を確認し て く だ さい。 その後、次の手順でディスクを削除します。

- **1.** vxdiskadm メイン メニューのメニュー項目 3[ ディスクの削除 ] を選択します。
- 注 ディスク グループを無効化しないと、ディスク グループ内の最後のディスクは削 除でき ません。
- 2. 次に示すプロンプトで、削除するディスクのディスク名を入力します。

ディスクの削除

Menu:VolumeManager/Disk/RemoveDisk

この操作は、ディスク グループからディスクを削除するのに使用します。

この操作ではディスク名を指定します。このディスク名は、ディスクをディスク グルー プに追加した と きに付けた名前です。

ディスク名を入力してください。[<disk>.list.g.?] disk01

- **3.** 指定したディスクにボリュームが含まれている場合は、ディスクからそれらのボ リ ュームを退避するかど うかを確認する メ ッ セージが表示 されます。 ボ リ ュームを保 持する場合は、 「**y**」 を入力し ます。 保持し ない場合は、 「**n**」 を入力し ます。
- **4.** 処理を続行するには、次に示すプロンプトで Return キーを押します。

要求し た操作では、 グループ rootdg からディスク disk01 を削除し ます。

操作を続行しますか ?[y,n,q,?] (デフォルト :y)

vxdiskadm ユーティリティによりディスクがディスク グループから削除され、次の 完了 メ ッ セージが表示されます。

ディスク disk01 は問題なく削除できました。

これで、指定したディスクを削除するか、または交換ディスクとしてシステム上に残 すこ と ができ ます。

**5.** 次に示すプロ ンプ ト で、 ほかのスペア ディスクも削除するか (**y**)、 vxdiskadm メ イ ン メ ニューに戻るか (**n**) を指定し ます。

他のディスクを削除しますか ?[y,n, q, ?] (デフォルト:n)

## 物理ディスクの無効化(物理ディスクのオフライン化)

ディスクが破損している場合は、オフラインにして削除します。物理ディスク デバイス を別の場所に移動し、別のシステムに接続する場合があります。ディスクをオフラインに するには、まずディスク グループから該当ディスクを削除してから、次の処理を実行し ます。

- **1.** vxdiskadm メイン メニューの項目 11[ ディスク デバイスの無効化 (オフライン化) ] を選択し ます。
- **2.** 次に示すプロンプトで、無効にするディスクのアドレスを入力します。

ディスク デバイスの無効化 (オフライン化)

Menu:VolumeManager/Disk/OfflineDisk

このメニュー操作は、Volume Manager からのディスクデバイスへのアクセスを無効に するのに使用します。この操作は、現在ディスクグループに属していないディスクにの み適用できます。リブートせずにシステムからディスクを削除する場合は、この操作を 実行します。

注: 多くのシステムでは、通常の動作中における、システムからのディスクの削除は サポートしていません。そのようなシステムではオフライン操作はあまり効果的 ではあ り ません。

無効にするディスク デバイスを選択してください。[<address>,list,q,?] **c1t1d0** vxdiskadm プログラムによって、指定したディスクが無効になります。

**3.** 次に示すプロンプトで、ほかのデバイスも無効にするか (v)、vxdiskadm メイン メ ニューに戻るか (**n**) を指定し ます。

ほかのデバイスを無効にしますか ?[y,n,q,?] (デフォルト:n)

## 物理ディスクの有効化

通常のシステム稼働中に、あるシステムから別のシステムへディスクを移動する場合、 Volume Manager は移動したディスクを自動認識しません。ディスクの有効化タスクによ り、ディスクを検索して識別し、そのディスクがディスク グループに属しているかどう かを判断するよ うに Volume Manager を設定し ます。 また、 このタスクを実行する と 、デ ィ スク グループのデポート タスクまたはディスク デバイスの無効化 (オフライン) タスク によって無効化されていたディスクへのアクセスが再び有効化されます。ディスクを有効 化するには、次の処理を実行します。

- **1.** vxdiskadm メイン メニューの項目 10[ ディスク デバイスの有効化 (オンライン化) ] を選択し ます。
- 2. 次に示すプロンプトで、有効化するディスクのデバイス名(デバイス一覧を表示する 場合は 「**list**」) を入力し ます。

ディスク デバイスの有効化 (オンライン化)

Menu:VolumeManager/Disk/OnlineDisk

この操作は、[ ディスクデバイスの無効化 (オフライン化 )] 操作で無効にしたディス クへのアクセス を有効にするのに使用し ます。

Volume Manager 以外で変更された可能性のあ るデ ィ ス ク を再走査する場合に も この操 作を実行します。たとえば、1台のディスクが2台のシステムで共有されていて、他の システムで実行されている Volume Manager がディスクを変更した場合などが考えら れます。その場合は、この操作を実行してディスクを再走査します

注: たいていの voldiskadm 操作では、ユーザの操作を必要とせずにディスクが再 走査されます。これにより、ディスクを直接オンライン化する必要がなくなりま す(ディスクを直接オフラインにした場合を除く)。

有効にするデ ィ ス ク デバイ ス を選択し て く ださい。 [<address>,list,q,?] **c1t1d0** 指定したデバイスが有効化されます。

**3.** 次に示すプロンプトで、ほかのデバイスも有効にするか (y)、vxdiskadm メイン メ ニューに戻るか (n) を指定します。

他のデバイスを有効にしますか ?[y,n,q,?] (デフォルト:n}

**注 VxVM** がディスクおよびパスを認識できるように、ホット ディスク スワップの後 に vxdctl enable を実行する必要があ り ます。

## 物理ディスクの交換

ディスクに障害が発生すると、そのディスクを別のディスクと交換する必要があります。 このタスクでは、障害ディスクを無効化して削除し、代わりに新しいディスクを挿入する 必要があります。ディスクを交換するには、次の処理を実行します。

- **1.** vxdiskadm メイン メニューの項目 4[ 交換用ディスクの削除 ] を選択します。
- 2. 次に示すプロンプトで、交換するディスクの名前(ディスク一覧を表示する場合は 「**list**」) を入力し ます。

交換用ディスクの削除

Menu:VolumeManager/Disk/RemoveForReplace

このメニュー操作は、ディスク名を変えずに、ディスクグループから物理ディスクを削 除するのに使用します。この操作によって、ディスクの状態は、"removed" ディスクに 変わります。ディスク グループに属していない初期化済みディスクがある場合、それら のディスクのいずれかを交換ディスクとして使用することができます。

ディスク名を入力してください。[<disk>,list,q,?] disk02

削除するディスクに関連付けられているボリュームも追加表示されます。ディスク交 換時には、 これらのボ リ ュームに関連付け られているデータ を保持するかど うかを指 定する必要があります。必要に応じてプロンプトに対処してください。

**3.** 次に示すプロ ンプ ト で、 交換デ ィ ス クのデバイ ス名を (表示 されている一覧から) 選 択するか、または Return キーを押してデフォルト ディスクを使用します。

次のデバイスは交換用に使用できます:

 $c1 + 1d0$ 

disk02 を交換するために、これらのディスクのいずれか 1 つを選択できます。 交換デ ィ ス ク を選択し ない場合は、 「none」 を選択し ます。

デバイスを選択するか「none」を選択してください。

[>device>,none,q,?]  $(\vec{y} \vec{y} + \vec{y})$  : c1t1d0)

4. 次に示すプロンプトで、Return キーを押して処理を続行します。

要求した操作では、グループ rootdg からディスク disk02 を削除します。 削除されたディスクはディスク デバイス c1t1d0 と交換されます。

操作を続行しますか ?[y,n,q,?] (デフォルト :y)

処理が完了する と次ような メ ッ セージが表示 されます。 ディスク disk02 は問題なく削除できました。

disk02 をデバイス c1t1d0 と交換します。

ディスクを問題なく交換できました。

**5.** 次に示すプロンプトで、ほかのディスクも削除するか (v) 、 vxdiskadm メイン メ ニューに戻るか (n) を指定します。

他のディスクを削除しますか ?[y,n, q, ?] (デフォルト:n)

### 障害ディスクまたは削除済みディスクの交換

ディスクを削除して、後で交換することができます。ディスクの交換を行うには、メニュー の項目 4I 交換用ディスクの削除 1 を選択してディスクを削除してから、次の手順を実行 し ます。

- 1. vxdiskadmメインメニューの項目5[障害が発生したディスクまたは削除したディス クの交換 ] を選択し ます。
- 2. 交換するディスクのディスク名を選択します。

障害が発生したディスクまたは削除したディスクの交換

Menu:VolumeManager/Disk/ReplaceDisk

このメニュー操作は、1 交換用ディスクの削除 1 メニュー操作を実行して削除したか、 使用中に障害が発生したディスクと交換するディスクを指定するのに使用します。交換 するディスクの名前と、交換用に使用するディスクデバイスの入力を求めるプロンプト が表示されます。未初期化ディスクを選択して操作中にディスクを初期化するか、 [ディスクの追加または初期化 ] メニュー操作を実行して既に初期化済みのディスクを 選択することができます。

Select a removed or failed disk [<disk>,list,q,?] **disk02**

- **3.** 交換デ ィ ス ク と し て使用可能なディ ス ク デバ イ スのデバイ ス名が表示されます。選択 したデバイスのデバイス名を入力するか、または Return キーを押してデフォルトデ バイスを使用します。
- 注 システムによっては、例とは異なるデバイス名を使用している場合があります。デ バイ ス名の詳細については、「[Volume Manager](#page-16-0) とは(1 ページ)」を参照し て く だ さい。

次のデバイスは交換用に使用できます。

c1t0d0s2 c1t1d0s2

disk02 を交換するには、これらのディスクのいずれか 1 つを選択できます。 別のデ ィ ス ク を初期化し て disk02 と交換する場合は、 「none」 を選択し ます。 デバイスを選択するか「none」を選択してください。

[<device>,none,q,?]  $(\vec{y} \vec{y} + \vec{y})$  :c1t0d0s2)

**4.** 次に示すプロンプトで、Return キーを押してディスクを交換します。

要求した操作は、初期化されたデバイス c1t0d0s2 を、ディスクグループ rootdg 内の 削除されたか障害が発生したディスク disk02 と交換します。

操作を続行しますか ?[y,n,q,?] (デフォルト:y}

vxdiskadm プログラムによって、次の完了メッセージが表示されます。

グループ disk02 に属するディスク disk02 をデバイス c1t0d0s2 と問題なく交換でき ました。

5. 次に示すプロンプトで、ほかのディスクも交換するか (y) 、vxdiskadm メイン メ ニューに戻るか (**n**) を指定し ます。

他のディスクを交換しますか ?[y,n,q,?] (デフォルト:n)

## ディスク グループへのディスクの追加

新しいディスクを、作成済みのディスク グループに追加したい場合があります。たとえ ば、プロジェクトやワーク グループの要件が変更されたため、現在のディスクで必要な 領域が足りなくなった場合などにディスクを追加できます。ディスク グループにディス ク を追加するには、 デ ィ ス クの追加処理を実行し ます。 「[Volume Manager](#page-136-0) 管理下への物理 [ディスクの](#page-136-0)配置 (121 ページ)」を参照してください。

## ディスク グループの作成

特定のアプリケーションの集まりや、特定のユーザのグループに関連するデータは、次の よ う な場合に、 別のシステムからアク セスでき る よ う に設定し てお く 必要があ り ます。

- ◆ システムに障害が発生したため、データを別のシステムに移動する場合。
- ◆ 複数のシステムに作業負荷を分散する場合。

この場合、特定のアプリケーションまたはユーザに関連するデータを識別可能なディスク セットに保存しておくことが重要です。そのディスク セットを移動する場合は、その他 のデータを移動することなく、アプリケーションまたはユーザに関連するディスク上の データだけを移動でき ます。

注 Volume Manager はデフォルトディスク グループ rootdg をサポートしています。特 に何も指定していない場合、すべてのボリュームがこのディスクグループ内に作成 されます。すべてのコマンドで、デフォルトとして rootdg が使用されます。

ディスク グループを単独で作成する こ とはでき ません。 必ず、ディスクと共に作成しま す。また、ディスク グループには少なくとも 1 つのディスクが関連付けられている必要 があ り ます。

rootdg 以外のディスク グループを作成する必要がある場合は、次の処理を実行します。

- 1. vxdiskadmメイン メニューの項目1[1つ以上のディスクの追加または初期化]を選択 し ます。
- **2.** 次に示すプロ ンプ ト で、Volume Manager の管理下に追加するデ ィ ス クのデ ィ ス ク デバ イス名を入力します。

ディスクの追加または初期化

Menu:VolumeManager/Disk/AddDisks

この操作は、1 つまたは複数のディスクをディスク グループに追加するのに使用します。

この操作を実行すると、ディスクをディスクグループへ追加します。選択済みのディス クを既存のディスクグループへ追加することや、操作の他の部分で作成した新規のディ スクグループへ追加することができます。さらに、ディスクを初期化し、ディスクグ ループに追加しないで交換ディスク用に確保しておくこともできます。

プロンプトでは、複数のディスクまたはパターンを入力できます。

以下にディスクの選択例を示します:

all: すべてのディスク

c3 c4t2: コントローラ 3、およびコントローラ 4 ターゲット 2 上のすべての ディスク

c3t4d0: 単一のディスク

追加するディスクデバイスを選択してくださ:

[<pattern-list>,all,list,q,?] **c1t2d0**

<pattern-list> には、1 つのディスク、一連のディスクまたはコントローラ (オプショ ンのターゲット)を指定できます。<pattern-list> に複数の項目を指定する場合は、各 項目を空白で区切って入力してください。

カプセル化するディスクのアドレス(デバイス名)が不明な場合は、プロンプトで 「**l**」 または 「**list**」 を入力する と 、 使用可能なデ ィ ス クが一覧表示 されます。

**3.** 処理を続行するには、次に示すプロンプトで、「y」を入力するか、または Return キー を押し ます。

選択したディスクの一覧を以下に表示します。出力形式:[Device\_Name]

c1t2d0

操作を続行しますか ?[y,n,q,?] (デフォルト :y) **y** 

**4.** 次に示すプロ ンプ ト で、デ ィ ス クの追加先ディスク グループを指定します (こ こ では anotherdg)。

ディスクを既存のディスクグループに追加するか、新しいディスクグループに追加する かを選択します。また、後の作業で追加や交換操作を行うためにディスクを確保してお くこともできます。新しいディスクグループを作成するには、使用していないディスク グループ名を指定します。ディスクを後の作業で使用するために確保しておくには、 ディスク グループ名に「none」を指定します。

ディスク グループの指定 [<group>,none,list,q,?] (デフォルト :rootdg)

#### **anotherdg**

**5.** 同じ名前のア クテ ィブなディ ス ク グループが存在しないこ と が確認され、この新しい ディスク グループを作成するかどうかを確認するメッセージが表示されます。 anotherdg という名前のアクティブなディスク グループはありません。

anotherdg という名前で新しいグループを作成しますか ?[y,n,q,?] (デフォルト :y) y

- **6.** 次に示すプロンプトで、Return キーを押してデフォルト ディスク名を使用するか、ま たは別のディスク名を入力します。 このディスクにデフォルトのディスク名を使用しますか ?[y,n,q,?] (デフォルト:y)
- **7.** ディ ス ク をホ ッ ト リ ロケーシ ョ ンの利用対象か ら除外するかど うかを確認す る メ ッ セージが表示 された ら、 「**n** 」 を入力するか、 または Return キーを押し ます。 ディスクをホットリロケーションへの利用対象から除外しますか ?[y,n,g,?] (デフォルト:n}
- **8.** ディスクをホットリロケーション スペア ディスクにするかどうかを確認するメッ セージが表示 された ら、 「**n**」 を入力するか、 または Return キーを押し ます。 ディスクを anotherdg のスペア ディスクとして追加し ますか ?[y,n,q,?] (デフ ォル ト :n) **y**
- 9. 処理を続行するには、次に示すプロンプトで、「y」を入力するか、または Return キー を押し ます。

新しいディスク グループ anotherdg が作成されます。選択したディスクはデフォルト のディスク名で新しいディスク グループに追加されます。

 $c1t2d0$ 

操作を続行しますか ?[y,n,q,?] (デフォルト:y) y

**10.** このデ ィ ス クが既に Volume Manager での使用に備えて初期化済みであ る場合は、次の よ う なプ ロ ンプ ト が表示 されます。「**y**」 を入力し て こ のデ ィ ス クの使用を確定し ます。

次のディスク デバイスは既に初期化されています。ディスクは現在、交換ディスクとし て使用できます。

出力形式 :[Device\_Name]

c1t2d0

Use this device?[y,n,q,?]  $(\vec{y} \cdot \vec{y})$  +  $(y)$  y

ディスクを再初期化する場合は、次に示すプロンプトで、「y」を入力するか、または Return キーを押し ます。

選択した次のディスクは、既に Volume Manager 用に初期化されています。ディスク が既に Volume Manager 用に初期化 されている こ と が確実な場合は、 デ ィ ス クデバイ スを再初期化する必要はありません。

出力形式 :[Device\_Name]

c1t2d0

Reinitialize this device?[y,n,q,?] (デフ ォル ト :y) **y**

Volume Manager で使用するためにディスクを再初期化していることを示す次のよう なメッセージが表示されます。

デバイス c1t2d0 を初期化しています。

anotherdg という名前のディスク デバイス c1t2d0 が属する新しいディスク グルー プ another01 を作成しています。

**11.** 次に示すプロ ンプ ト で、 ほかのデ ィ ス クの初期化も続行するか (**y**)、 vxdiskadm メ イン メニューに戻るか (n) を指定します。

他のディスクを追加または初期化しますか ?[y,n,g,?] (デフォルト :n)

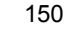

## ディスク グループのデポート

システムによって現在有効化(インポート)されているディスク グループへのアクセス を無効にするためには、ディスク グループのデポート タスクを使用します。 ディスク グ ループ内のディスクを別のシステムに移動する場合は、 ディスク グループをデポートし ます。また、その他の目的でディスク グループ内の残りのディスクをすべて使用する場 合も、ディスク グループをデポートしてください。

ディスクグループをデポートするには、次の処理を実行します。

- **1.** vxdiskadm メイン メニューの項目 9[ ディスク グループへのアクセスの無効化 (デ ポート) 1を選択します。
- **2.** 次に示すプロンプトで、デポートするディスクグループの名前を入力します。

ディスク グループへのアクセスの無効化 (デポート)

Menu:VolumeManager/Disk/DeportDiskGroup

このメニューでは、システムによって現在有効になっている(インポート済)のディス ク グループへのアクセスを無効に設定することができます。 ディスク グループ内の ディスクを別のシステム上に移動する場合や、ディスク グループ内のすべてのディスク を別の目的に使用する場合に、ディスクをデポートします。

ディスク グループ名の入力を求めるプロンプトが表示され、またディスクを無効(オフ ライン) にするかどうかも指定します。一部のシステムでリムーバブル ディスク デバ イスを使用している場合、ディスクを削除する前にディスクへのすべてのアクセスを無 効にする こ と が重要です。

ディスク グループ名を入力してください。 [<group>,list,q,?] (デフォルト :list)

#### **newdg**

**3.** 次に示すプロ ンプ ト で、 このデ ィ ス ク グループ内のデ ィ ス ク を削除する場合は、 「**y**」 を入力し ます。

要求した操作を実行すると、newdq という名前のリムーバブルディスクグループへのア クセスを無効にします。このディスクグループは次のディスク上に格納されています :

newdg01 on device c1t1d0s2

これらのディスクへのアクセスを無効 ( " オフライン化 ") にするように選択できます。 これは、システムから実際にディスクを削除する場合に、エラーを防止するために必要 です。

指定したディスクを無効 (オフライン化) にしますか ?[y,n,q,?] (デフォルト:n}

4. 次に示すプロンプトで、Return キーを押して処理を続行します。

操作を続行しますか ?[y,n,q,?] (デフォルト:y)

ディスク グループのデポートが完了したことを示す次のようなメッセージが表示さ れます。

ディスク グループ newdg を問題なく削除できました。

**5.** 次に示すプロ ンプ ト で、 ほかのディ ス ク グループ も無効化するか (**y**)、 vxdiskadm メイン メニューに戻るか (n) を指定します。

他のデ ィ ス ク グループを無効にし ますか ?[y,n,q,?] (デフ ォル ト :n)

## ディスク グループのインポート

システムからディスク グループへのアクセスを有効にするには、 次のメニュー タスクを 使用します。ディスク グループをあるシステムから別のシステムへ移動する場合は、初 めに元のシステム上でディスク グループを無効化 (デポート) します。次に、デポート されたディスク グループからほかのシステムにディスクを移動し、移動先でそのディス クグループを有効化 (インポート) します。

ディスク グループをインポートするには、次の処理を実行します。

- **1.** vxdiskadm メイン メニューの項目 8[ ディスク グループへのアクセスの有効化(イン ポート) 1を選択します。
- **2.** 次に示すプロンプトで、インポートするディスク グループの名前を入力します。 ディスク グループへのアクセスの有効化 (インポート)

Menu:VolumeManager/Disk/EnableDiskGroup

この操作は、ディスクグループへのアクセスを有効にするのに使用します。この操作は、 ディスクグループをシステムへのもする場合の最終過程で実行します。 ディスクグループを移動する最初の過程では、元のホスト上で [ ディスクグループへの アクセスの無効化 (デポート)] 操作を実行します。

ディスク グループを障害の発生した別のホストからインポートする場合、あらかじめ ディスク グループをデポートしておく必要はありません。ディスク グループ内のすべ てのディスクがホスト間で移動したかどうかを確認してください。2 台のホストが SCSI バスを共有している場合は、他のホストに本当に障害が発生しているか、ほかの ホストのディスク グループがデポートされているかを必ず確認してください。

2 台のアクティブなホストが同じディスク グループを同時にインポートすると、ディス ク グループは破壊され、使用できなくなります。

インポー ト するディ ス ク グループを選択し て く ださい。 [<group>,list,q,?]  $(\vec{r} \, \vec{v} \, \vec{v})$ 

#### **newdg**

ディスクグループのインポートが完了したことを示す次のようなメッセージが表示 されます。

newdg を問題なくインポートできました。

3. 次に示すプロンプトで、ほかのディスクグループもインポートするか (y) 、 vxdiskadm メイン メニューに戻るか (n) を指定します。 他のディスク グループを選択しますか ?[y,n,q,?] (デフォルト:n)

## vxdiskadm の終了

すべてのディスクについて管理作業が完了したら、メイン メニューから「q」を選択して vxdiskadm を終了し ます。

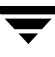

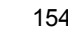

# ポリューム関連タスク **5**

## はじめに

本章では、 Volume Manager の管理下にあ る システム設定の作成および管理方法について 説明します。 Volume Manager オブジェクト (ボリューム、プレックス、およびサブディ スク)の作成、削除、および管理についての情報が含まれます。また、オンライン バッ クア ップについても説明し ます。

## ボリューム、プレックス、およびサブディスク関連タスクとオンライン バックアップ

本章では、 次のタスクについて説明し ます。

### ボリューム関連タスク

- ◆ ボリュームの作成
- ◆ ボリュームのサイズ変更
- ◆ ボリュームの削除
- ◆ ボリュームのミラーリング
- ◆ ミラーの削除
- ◆ [RAID-5](#page-181-0) ログの追加
- ◆ DRL [ログの](#page-181-1)追加
- ◆ DRL [ログの](#page-181-2)削除
- ◆ [RAID-5](#page-182-0) ログの削除
- ◆ ボリュームの停止
- ◆ ボリュームの起動
- ◆ ボリュームの読み取りポリシーの変更
- ◆ バックアップからリストアするためのボリュームの準備
- ◆ ボリュームのリカバリ
- ◆ ボリューム情報の表示

### プレックス関連タスク

- ◆ プレックスの作成
- ◆ プレックスの関連付け
- ◆ プレックスの関連付けの解除とプレックスの削除
- ◆ ミラーを使用したバックアップ
- ◆ プレックス情報の表示
- ◆ プレックス属性の変更
- ◆ プレックスの状態の変更: プレックスの切り離しと接続
- ◆ プレックスの移動
- ◆ プレックスのコピー

### サブディスク関連タスク

- ◆ サブディスクの作成
- ▶ サブディスクの削除
- ◆ サブディスク情報の表示
- ◆ サブディスクの関連付け
- ◆ サブディスクの関連付けの解除
- ◆ サブディスク属性の変更
- ◆ サブディスクの移動
- ◆ サブディスクの分割
- ◆ サブディスクの結合

#### オンライン バックアップの実行

- ◆ 高速ミラー再同期
- **◆ VM ディスク上でのボリュームのミラーリング**
- ◆ VM ディスクからのボリュームの移動
- 注 Volume Manager コマンドによっては、スーパーユーザ権限またはその他の適切な権 限が必要です。

## <span id="page-172-0"></span>ボリュームの作成

ボリュームを作成して、Volume Manager の仮想ディスク概念を活用します。ボリューム を作成しておくと、ボリューム上にファイル システムを配置して、ディスク領域をファ イルとディレクトリで編成できます。また、データベースなどのアプリケーションを使用 して、ボリューム上のデータを編成することもできます。

ディスクおよびディスク グループは、 ボリュームを作成する前に、初期化し、Volume Manager に対して定義する必要があ り ます。

次の基本または詳細のいずれかの方法でボリュームを作成できます。

- ◆ 基本–基本方法では、実行するタスクの情報を取得してから、必要な関連タスク を実行し ます。 こ の方法では、 ユーザ入力は最小限で済みますが、 よ り 詳細な指 定を行 う こ と もでき ます。 基本方法は、 vxassist コマン ド を使用し て最初に実 行されます。 vxassist は、任意のボリュームの基本属性のみを入力として使用 し、必要なプレックスおよびサブディスクを作成します。vxassistは、既存の ボリュームも変更できます。下位のオブジェクトや関連付けられているオブジェ クトも自動的に変更 されます。 vxassist では、 特定の値を指定しない限 り 、 多 くのボリューム属性でデフォルト値が使用されます。
- ◆ 詳細―詳細方法では、通常詳細な入力を必要とする多くのコマンドを使用します。 これらのコマンドはブロックを組み立てていくように使用するので、特定のタス クを完了するために必要なコマンドを手動で実行するには、基本構造と構成要素 の詳細な知識が必要 と な り ます。詳細方法は、複数の Volume Manager コマンドを 使用し て実行 されます。

一般的なボ リ ュームの手動作成手順は次の通 り です。

- ◆ サブディスクの作成
- ◆ プレックスの作成
- ◆ サブディスクとプレックスの関連付け
- ◆ ボリュームの作成
- ◆ ボリュームとプレックスの関連付け
- ◆ ボリュームの初期化

ボ リ ュームの作成は、 プレ ッ ク スおよびサブデ ィ ス ク などの構成要素の作成を伴います。 基本方法でボ リ ューム を作成す る場合、 希望のボ リ ューム特性を指定する と、 下位のプ レックスおよびサブディスクは自動的に作成されます。

ボリュームは、次のようなさまざまなレイアウト タイプで作成できます。

- ◆ コンカチネイテッド―プレックス内でサブディスクが順次、連続して編成されて いるボリューム。ディスクの単一領域内のボリューム全体に空き領域がない場合 は、コンカチネーションを使用して、1つ以上のディスクの複数領域からボリュー ムを作成でき ます。
- ◆ ストライプーデータが複数ディスク間で均等に分散されているボリューム。スト ライプは、1つのプレックスのサブディスクに交互に均等に割り当てられた均等 サイズのフラグメントです。少なくともストライプ プレックスには 2 つのサブ ディスクが必要で、各サブディスクは異なるディスクに存在している必要があり ます。 スループ ッ ト は、 プレ ッ ク スがス ト ラ イプ されたデ ィ ス クの数と共に増加 します。ストライプは、特定のサブディスクにトラフィック量の多い領域が存在 する場合に、 入出力の負荷を分散する と きに有効です。
- ◆ RAID-5-ストライプを使用して、アレイ内の複数のディスクにデータとパリ ティーを均等に分散するボリューム。 各ストライプは、 パリティー ストライプ ユ ニットとデータ ストライプ ユニットで構成されます。パリティーは、ディスクの 1 つで障害が発生したときに、データを再編成するために使用できます。ストラ イプ ボリュームの性能と比べると、RAID-5 ボリュームの場合はデータがアクセ スされるたびにパリティー情報がアップデートされるため、書き込みスループッ トが低下します。しかし、ミラーと比べると、パリティーの使用によって必要な 領域を減らすことができます。
- ◆ ミラー–ボリュームに含まれる情報を複製した複数のプレックスを持つボリュー ム。ボリュームのプレックス数は1つでも問題ありませんが、完全なミラーリン グ (データの冗長性) のためには最低 2 つのプレ ッ ク スが必要です。 冗長性を有 効にするために、各プレックスには異なるディスクのディスク領域を含める必要 があ り ます。
- ◆ 階層化ボリューム―ボリュームの最上位に構築されたボリューム。階層化ボ リュームは、サブディスクを VM ディスクまたはストレージ ボリュームにマッピ ングすることで構築できます。 ストレージ ボリュームは、 最上位ボリュームに類 似したレイアウトを使用して繰り返し下層へとマッピングしていきます。階層化 ボリュームでは、論理的レイアウトの複数の組み合わせが可能です。
- 注 VERITAS Volume Manager Storage Administrator では、ストライプ プロはストライプ ミラーを示す GUI 用語で、コンカチネイテッド プロはコンカチネイテッド ミラー を示す GUI 用語です。

vxassist コマンドを使用すると、 ボリュームを最も簡単に作成できます。 vxassist を次のように使用してボリュームを作成します。

#### # vxassist make ボリューム名 サイズ [ 属性 ]

make はボリューム作成のキーワード、ボリューム名はボリュームに付けた名前、サ イズはボリューム内のセクタ数(デフォルト)を示します。サイズはキロバイト、 メガバイト、またはギガバイト単位で指定でき、それぞれ k、m、または g のサ

フィックスを使用します。ボリューム作成時のサイズの単位指定についての詳細 は、vxintro (1M) マニュアル ページを参照してください。必要に応じて、属 性を追加し て指定でき ます。

デフォルトでは、vxassist は rootdg ディスク グループ内にボリュームを作成 します。別のディスク グループを指定するには、コマンド ラインで -g ディスク グループを指定して vxassist を実行し ます。

rootdg ディスク グループ内にボリュームを作成すると、次の 2 つのデバイス ノード ファイルが作成されます。 これらのファイルを使用してボリュームにアク セスする こ と ができ ます。

- ◆ /dev/vx/dsk/ ボリューム名(ボリュームのブロック デバイス ノード)
- ◆ /dev/vx/rdsk/ ボリューム名(ボリュームの raw デバイス ノード)

ボリュームを rootdg やそれ以外のディスク グループ内に作成する場合、パスには次の ようにディスク グループ名が含まれます。

- ◆ /dev/vx/dsk/ ディスクグループ名 / ボリューム名
- ◆ /dev/vx/rdsk/ ディスクグループ名 / ボリューム名

「コンカチネイテッド ボリュームの作成 (159 ページ)」では、デフォルト ボリュームを 作成する最も簡単な方法について説明します。後続の節では、属性を指定してボリューム を作成する方法について説明し ます。

### <span id="page-174-0"></span>コンカチネイテッド ボリュームの作成

デフォルトでは、vxassist はディスク領域のセクションを1つ以上使用するコンカチネ イテッド ボリュームを作成します。この方法により、ディスクが断片化されている場合 でも、使用可能な空きディスク領域の個々のセクションより大きなボリュームを作成でき ます。

単一ディスク上に十分な領域がない場合、vxassist はスパン ボリュームを作成します。 スパン ボリュームとは、ディスク領域のセクションが複数のディスクに分散されている コンカチネイテッド ボリュームのことです。複数のディスクの領域を使用するので、ス パン ボリュームは最大サイズの単一ディスクより大きくすることができます。

### ディスクへのコンカチネイテッド ボリュームの作成

ディスクが指定 されていない場合、 Volume Manager はボ リ ュームの作成先ディ ス クを選 択し ます。

デフォルトのコンカチネイテッド ボリュームを作成するには、次のコマンドを使用します。

# vxassist make ボリューム名 サイズ

ボリューム名にはボリュームの名前を、サイズにはボリュームのサイズをセクタ数で指定し ます(サフィックスで別の単位が指定されていない場合のみ)。ボリュームのサイズを変 更する場合、変更後のサイズはセクタ、キロバイト、メガバイト、またはギガバイト単位 で指定できます。単位を指定するには、サイズの後にサフィックス (s、k、m、または g) を追加します。単位が指定されていない場合のデフォルトの単位はセクタです。

10 メガバイトのボリューム voldefault を作成するには、次のように入力します。

#### **# vxassist make voldefault 10m**

#### 指定ディスクへのコンカチネイテッド ボリュームの作成

Volume Manager は、 特に指定しない限 り 、 各ボ リ ュームが常駐するディ スクを自動的に 選択し ます。ボ リ ューム を特定のデ ィ ス クに常駐させる場合、Volume Manager にそのデ ィ スクを指定する必要があります。複数のディスクを指定できます。

特定のディスクにボリュームを作成するには、次のコマンドを使用します。

#### **# vxassist make** ボ リ ューム名 サイズ ディスク名 **[...]**

disk03 にボリューム volspecific を作成するには、次のように入力します。

#### **# vxassist make volspecific 3m disk03**

## ストライプ ボリュームの作成

ストライプ ボリュームには、複数の物理ディスク上の複数のサブディスクで構成されて いるプレックスが1つ以上含まれます。

ストライプ ボリュームを作成するには、次のコマンドを使用します。

#### **# vxassist make** ボ リ ューム名 サイズ **layout=stripe**

ストライプ ボリューム volzebra を作成するには、次のように入力します。

#### **# vxassist make volzebra 10m layout=stripe**

このコマンドを実行すると、デフォルトの数のディスク上に、デフォルトのストライプ ユニット サイズでストライプ ボリュームが作成されます。

ボリュームの作成先ディスクを指定するには、コマンド ラインの最後にディスク名を指 定します。たとえば、30 メガバイトのストライプ ボリュームを 3 つの指定ディスク (disk03、disk04、および disk05) 上に作成するには、次のコマンドを使用します。

#### **# vxassist make stripevol 30m layout=stripe disk03 disk04\disk05**

## RAID-5 ボリュームの作成

RAID-5 ボリュームには、複数の物理ディスク上にある複数のサブディスクで構成されて いる RAID-5プレッ クスが1つ含まれます。1つのボ リ ュームに含める こ とのでき る RAID-5 プレックスは1つのみです。また、RAID-5 ボリュームに、1つ以上の RAID-5 ログプレッ クスを含めることもできます。RAID-5 ログ プレックスは、ボリュームに書き込まれる データとパリティーについての情報を記録するために使用されます。

RAID-5 ボリュームを作成するには、次のコマンドを使用します。

#### **# vxassist make** ボ リ ューム名 サイズ **layout=raid5**

RAID-5 ボリューム volraid を作成するには、次のように入力します。

#### **# vxassist make volraid 10m layout=raid5**

このコマン ドによ り、デフ ォルトで指定されている数のデ ィ ス ク上に、 デフ ォルトの ストライプ ユニット サイズで RAID-5 ボリュームが作成されます。 また、デフォルト で RAID-5 ログも作成されます。

## ミラー ボリュームの作成

新しいミラー ボリュームを作成するには、次のコマンドを使用します。

#### **# vxassist make** ボ リ ューム名 サイズ **layout=mirror**

ミ ラー ボ リ ューム volmir を作成するには、 次の よ う に入力し ます。

#### **# vxassist make volmir 5m layout=mirror**

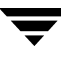

## <span id="page-177-0"></span>ボリュームのサイズ変更

ボリュームのサイズを変更するには、vxassistまたはvxresizeコマンドを使用します。 保存するデータ量に対してボリュームに十分な領域がない場合は、ボリュームのサイズを 拡大する必要があります。 ボリュームのサイズを拡大すると、vxassist では、使用可能 なディスク領域が自動的に検出されます。

ボリュームのサイズを変更する場合、変更後のサイズはセクタ、キロバイト、メガバイ ト、またはギガバイト単位で指定できます。単位を指定するには、サイズの後にサフィッ クス (s、 k、 m、 または g) を追加し ます。 単位が指定されていない場合のデフ ォルトの 単位はセクタです。

注意 ボリュームのサイズは、ファイルシステムより小さく縮小しないようにしてく ださい。 VxFS ファイル システムを使用している場合は、ファイル システムを 縮小してからボリュームを縮小します。 先にファイル システムを縮小しておか ないと、データが失われ、リカバリできなくなる恐れがあります。

## vxassist を使用したボリュームのサイズ変更

vxassist は、次の方法でボリュームのサイズを変更します。

qrowto -指定したサイズにボリュームを拡大

growby 一指定した量だけボリュームを拡大

shrinkto 一指定したサイズにボリュームを縮小

shrinkby -指定した量だけボリュームを縮小

注意 カプセル化されたブート ディスクに関連付けられたボリューム (rootvol、 usr、var、opt、swapvol など)は、ディスク上の基礎となる物理パーティ ションにマッピングされていて、連続している必要があるため、拡大または縮 小する こ とはでき ません。 rootvol、 usrvol、 varvol、 または swapvol を 拡大しようとすると、ブートのためのスライスに戻る必要がある場合、システ ムをブー ト できな く な る こ と があ り ます。 また、 これは Solaris のアップグレー ドに失敗する原因となり、再インストールの必要が生じる可能性があります。 さらに、upgrade\_start スクリプトにもエラーが発生することがあります。

### 指定サイズへの拡大

指定したサイズにボリュームを拡大するには、次のコマンドを使用します。

```
# vxassist growto ボリューム名 サイズ
```
ボリューム volcat を 2000 セクタに拡大するには、次のように入力します。

**# vxassist growto volcat 2000** 

### 拡大するサイズの指定

指定したサイズだけボリュームを拡大するには、次のコマンドを使用します。

#### # vxassist growby ボリューム名 サイズ

ボリューム volcat を 100 セクタ拡大するには、次のように入力します。

#### **# vxassist growby volcat 100**

### 指定サイズへの縮小

指定したサイズにボリュームを縮小するには、次のコマンドを使用します。

#### # vxassist shrinkto ボリューム名 サイズ

ボリュームのサイズは、そのボリュームを使用しているファイル システムやデータベー スの現在のサイズより小さく設定しないようにしてください。このコマンドを安全に実行 するためには、空のボリュームを使用してください。

ボリューム volcat を 1300 セクタに縮小するには、次のように入力します。

#### **# vxassist shrinkto volcat 1300**

### 縮小するサイズの指定

指定したサイズだけボリュームを縮小するには、次のコマンドを使用します。

#### # vxassist shrinkby ボリューム名 サイズ

ボリューム volcat を 300 セクタ縮小するには、次のように入力します。

#### **# vxassist shrinkby volcat 300**

## vxresize を使用したボリュームのサイズ変更

vxresizeコマンドを使用すると、ファイルシステムを含むボリュームのサイズを変更で きます。別のコマンドでもファイル システムを含むボリュームのサイズを変更できます が、vxresize では、ボリュームだけでなくファイル システムのサイズも自動的に変更 されるため便利です。 vxresize の使用方法の詳細については、 vxresize (1M) マニュ アル ページを参照してください。 vxresize で変更できるファイル システムは vxfs お よび ufs のみです。

ボリュームが必要以上に大きい場合は、そのサイズを変更できます。

## <span id="page-179-0"></span>ボリュームの削除

ボリュームが不要になった場合(使用しないのでアーカイブした場合など)、vxassist remove volume コマン ド を使用し、ボ リ ューム を削除してディ ス クの空き領域を確保で き ます。

vxassist コマン ド を使用し て、ボ リ ューム全体を削除する こ と もでき ます。次のよ う に、 コマンド ラインでキーワード remove および volume を使用し、次にボリューム名を指 定し ます。

**# vxassist remove volume** ボ リ ューム名

## <span id="page-179-1"></span>ボリュームのミラーリング

ミラーはボリュームのコピーです。ミラーをボリュームの元のコピーとして同じディスク 上に格納することはできません。 ボリュームをミラーリングしておくと、 ディスクの1つ に障害が発生した場合に、ボリュームデータの損失を防ぐことができます。

## ミラー ボリュームの作成

ミラー ボリュームの作成には、vxassist コマンドを使用します。

**# vxassist make** ボ リ ューム名サイズ **layout=mirror**

### 既存ボリュームのミラーリング

ミラー (プレックス) は既存のボリュームに追加できます。これには、vxassist コマン ドを使用します。

**# vxassist mirror** ボ リ ューム名

たとえば、次のように入力します。

**# vxassist mirror voltest**

まずプレックスを作成してから、そのプレックスをボリュームに関連付ける方法でも既存 のボリュームをミラーリングできます。次のコマンドを使用します。

**# vxmake plex** プレ ッ クス名 **sd=** サブデ ィ スク名 **...** 

# vxplex att ボリューム名 プレックス名

### ダーティ リージョン ロギングを使用したボリュームの作成

ダーティ リージョン ロギング (DRL) を有効にしてミラー ボリュームを作成するには、 次のコマンドを使用して、ログ付きのミラー ボリュームを作成します。

### **# vxassist make** ボ リ ューム名 サイズ **layout=mirror,log**

デフォルトでは、vxassist は各ログ サブディスクにログ プレックスを1つ作成します。
## すべてのボリュームのミラーリング

システム上のすべての既存のボリュームを使用可能なディスク領域にミラーリングする には、次のコマンドを使用します。

#### **# /etc/vx/bin/vxmirror -g** デ ィ ス クグループ **-a**

デフ ォルトでミ ラー ボ リ ュームを作成する よ う に、 Volume Manager を設定する こ ともで きます。この場合、次のように入力します。

#### **# /etc/vx/bin/vxmirror -d yes**

この よ う に変更し た場合 も、 vxassist コマンドの属性として nmirror=1 を指定する と、ミラーリングせずにボリュームを作成できます。たとえば、ミラーリングせずに 20 メガバイトのボリューム nomirror を作成するには、次のコマンドを使用します。

#### **# vxassist make nomirror 20m nmirror=1**

## ミ ラーの削除

ミ ラーが不要になった場合は削除する こ と がで き ます。 ミ ラーを削除する と 、デ ィ ス クの 空き領域を確保でき ます。

- 注 ボ リ ュームに関連付け られた有効なプレ ッ ク スの う ち、 最後のプレ ッ ク スは削除で き ません。
- 注意 削除するミラー上のデータを保存するには、ミラーの設定を認識しておく必要 があります。設定パラメータ (ストライプ ユニット サイズおよびサブディスク の順序)は、新しいミラーを作成して同じデータを格納する際に重要です。こ のタイプのミラーを削除する場合は、設定を必ず記録しておいてください。

ミ ラーの関連付けを解除し てボ リ ュームか ら削除するには、 次の コマン ド を使用し ます。

#### **# vxplex -o rm dis** plex\_name

ミラー vo101-02 の関連付けを解除して削除するには、次のように入力します。

#### **# vxplex -o rm dis vol01-02**

上記のコマンドを実行すると、ミラー vol01-02 と、関連付けられたすべてのサブディ スクが削除されます。

## RAID-5 ログの追加

1 つの RAID-5 ボリュームに含めることができる RAID-5 プレックスは 1 つだけです。追 加プレックスは RAID-5 ログ プレックスとなり、ボリュームに書き込まれるデータとパリ ティーの情報を記録するために使用されます。vxassist を使用して RAID-5 ボリューム を作成すると、そのボリュームのログ プレックスがデフォルトで作成されます。

RAID-5 ログを既存のボリュームに追加するには、次のコマンドを使用します。

#### **# vxassist addlog** ボ リ ューム名

RAID-5 ボリューム volraid のログを作成するには、次のように入力します。

#### **# vxassist addlog volraid**

## DRL ログの追加

ボリュームのダーティ リージョン ロギング (DRL) を有効にするには、ログ サブディス ク をそのボ リ ュームに追加し、 ボ リ ュームを ミ ラー リ ングする必要があ り ます。 1 つのプ レックスに含めることができるログ サブディスクは1つだけです。

DRL ログを既存のボリュームに追加するには、次のコマンドを使用します。

#### **# vxassist addlog** ボ リ ューム名

ボリューム vol03 のログを作成するには、次のように入力します。

#### **# vxassist addlog vol03**

vxassist を使用してボリュームにログ サブディスクを追加すると、そのログ サブディ スクを含むログ プレックスもデフォルトで作成されます。

作成後、ログ サブディスクを含むプレックスは通常のプレックスとして扱われます。デー タ サブディスクは、ログ プレックスに追加できます。ログ プレックスとログ サブディス クは、通常のプレックスやサブディスクを削除する場合と同じ手順で削除できます。

## DRL ログの削除

vxassist コマンドを使用して、ログを削除することもできます。

#### **# vxassist remove log** ボ リ ューム名

削除する ロ グの数を指定するには、属性nlog= を使用し ます。デフ ォル ト では、vxassist は 1 つのログを削除し ます。

## RAID-5 ログの削除

vxassist コマンドを使用して、RAID-5 ログを削除することもできます。

#### **vxassist remove log ボリューム名**

削除する ロ グの数を指定するには、属性nlog= を使用し ます。デフ ォル ト では、vxassist は 1 つのログを削除し ます。

## ボリュームの停止

ボリュームを停止すると、そのボリュームは使用できなくなります。ボリュームを停止す る と、ボ リ ュームの状態が ENABLED または DETACHED か ら DISABLED に変わ り ます。 コマンドを実行しても停止できない場合、ボリュームは現在の状態のままになります。ボ リュームを停止するには、次のコマンドを使用します。

### # vxvol stop ボリューム名 ...

たとえば、 ボリューム vol01 を停止するには、 次のように入力します。

#### **# vxvol stop vol01**

すべての ENABLED 状態のボリュームを停止するには、次のように入力します。

#### **# vxvol stopall**

## ボリュームの起動

ボリュームを起動すると、ボリュームを使用できるようになります。

ボリュームを起動すると、ボリュームの状態が DISABLED または DETACHED から ENABLED に変わります。有効化できない場合、ボリュームは現在のままの状態になりま す。ボリュームを起動するには、次のコマンドを使用します。

#### # vxrecover -s ボリューム名 ...

すべての DISABLED 状態のボリュームを起動するには、次のように入力します。

#### **# vxrecover -s**

## 起動できないボリュームの一覧表示

ボ リ ュームを起動できない原因と して、設定が不正である こ とや、起動を妨げるその他の エラーまたは条件が発生していることが考えられます。起動できないボリュームを一覧表 示するには、vxinfo コマンドを使用します。 vxinfo を実行すると、1 つ以上のボリュー ムについてそのアク セス性や有用性に関する情報が表示されます。

#### # vxinfo 「ボリューム名

## ボリュームの読み取りポリシーの変更

Volume Manager では、次の読み取りポリシーを選択できます。

- ◆ round は、検出された非連続的な入出力に対して、各プレックスを「ラウンドロ ビン」方式で順に読み取ります。連続的にアクセスできるのは、1つのプレック スのみです。これは、デバイスまたはコントローラが読み取り前にキャッシュす る方式を利用し ています。
- ◆ preferは、優先プレックスとして設定されたプレックスから最初に読み取ります。
- ◆ select は、プレックスのボリュームへの関連付けに基づいてデフォルトの読み 取り方式を選択します。 ボリュームに有効なストライプ プレックスが含まれてい る場合、 select はそのプレ ッ ク スをデフ ォルトで優先し ます。 それ以外の場合 は、ラウンドロビン方式で読み取ります。

読み取りポリシーは、round から prefer (またはその逆)、または別の優先プレックス に変更できます。vxvol rdpolコマンドは、ボリュームの読み取りポリシーを設定します。

読み取りポリシーを round に設定するには、次のコマンドを使用します。

#### # vxvol rdpol round ボリューム名

たとえば、ボリューム vo101 の読み取りポリシーをラウンドロビン方式に設定するには、 次のように入力します。

#### **# vxvol rdpol round vol01**

読み取りポリシーを prefer に設定するには、次のコマンドを使用します。

#### # vxvol rdpol prefer ボリューム名 優先プレックス名

たとえば、ボリューム vol01 の読み取りポリシーをプレックス vol01-02 から優先的に 読み取る よ う に設定するには、 次の よ う に入力し ます。

#### **# vxvol rdpol prefer vol01 vol01-02**

読み取りポリシーを select に設定するには、次のコマンドを使用します。

#### **# vxvol rdpol select** ボ リ ューム名

## バッ クア ッ プから リ ス ト アするためのボ リ ュームの準備

ボリュームのバックアップ コピーを作成しておくと、データのコピーをバックアップ時 の状態のまま維持することができます。 バックアップ コピーは、ディスクの障害による ボリュームの損失や、人為的なエラーによるデータの破損などが発生した場合に、ボ リ ュームを リ ス ト アする際に使用し ます。 Volume Manager を使用する と 、 最小限の手動 操作でボリュームをバックアップできます。

vxassist を使用してボリュームをバックアップするには、次の処理を実行します。

1. バックアップするボリュームのスナップショット ミラーを作成します。

vxassist snapstart タスクを実行すると、書き込み専用のバックアップ ミラーが 作成されます。このミラーは、バックアップするボリュームに関連付けられ、そのボ リュームと同期します。 ボリュームと同期しているバックアップ ミラーは、 スナップ ショット プレックスとして使用できます。ただし、スナップショット処理中は、切り 離されるまで継続して更新されるため、ボリュームサイズによっては時間のかかる場 合があ り ます。

ボリュームのスナップショット ミラーを作成するには、次のコマンドを使用します。

#### # vxassist snapstart ボリューム名

ボリューム voldef のスナップショット ミラーを作成するには、次のように入力し ます。

#### **# vxassist snapstart voldef**

2. スナップショット ボリュームを作成する適切なタイミングを選択します。

スナップショットを作成するタイミングとして、ボリュームにアクセスするユーザが できる限り 少ない時間帯を選択し ます。

3. スナップショット作成時の元のボリュームを反映するスナップショット ボリューム を作成し ます。

オンライン バックアップ処理は、スナップショット ミラーを持つボリューム上で vxassist snapshot コマンドを実行することによって完了します。このタスクは、 作成されたスナップショット ミラーを切り離して、新しい標準ボリュームを作成し、 そのボリュームにスナップショット ミラーを関連付けます。このスナップショットは 読み取 り 専用ボ リ ュームにな り ます。 この処理は数秒で終了し ます。

スナップショット ボリュームを作成するには、次のコマンドを使用します。

# vxassist snapshot ボリューム名 新しいボリューム名

スナップショット ボリューム voldef を作成するには、次のように入力します。

#### **# vxassist snapshot voldef snapvol**

これで、元のボリュームは引き続きアプリケーションやユーザが使用できる状態のま まで、スナップショット ボリュームをバックアップ ユーティリティで使用できるよ うになります。

スナップショット ボリュームのバックアップは任意の方法で実行できます。 領域を無駄 に使用しないように、バックアップ完了後はスナップショット ボリュームを削除するよ うにしてください。スナップショット ボリュームは、元のボリュームと同じサイズの領 域を使用し ます。

## <span id="page-185-0"></span>ボリュームのリカバリ

システムのクラッシュや I/O エラーが発生すると、ボリュームのプレックスが破壊され、 CLEAN または ACTIVE状態のプレ ッ ク スがな く な る可能性があ り ます。1つ以上のプレ ッ クスを CLEAN状態に設定し、それ以外のプレックスのリカバリ元として使用するように、 システムを設定することができます。

プレックスを CLEAN 状態にするには、次のコマンドを使用します。

#### **# vxmend fix clean** プレ ッ クス名

たとえば、 プレックス vo101-02 を CLEAN 状態にするには、 次のように入力します。

#### **# vxmend fix clean vol01-02**

vxmend の使用方法については、 vxmend (1M) マニュアル ページを参照し て く ださい。

## ボリューム情報の表示

vxprint コマンドを使用すると、ボリュームの設定に関する情報を表示できます。

システム内のすべてのボリュームに関するボリューム、プレックス、およびサブディスク レコード情報を表示するには、次のコマンドを使用します。

#### **# vxprint -ht**

vxprint コマンドを実行すると、次のような結果が表示されます。 Disk group:rootdg

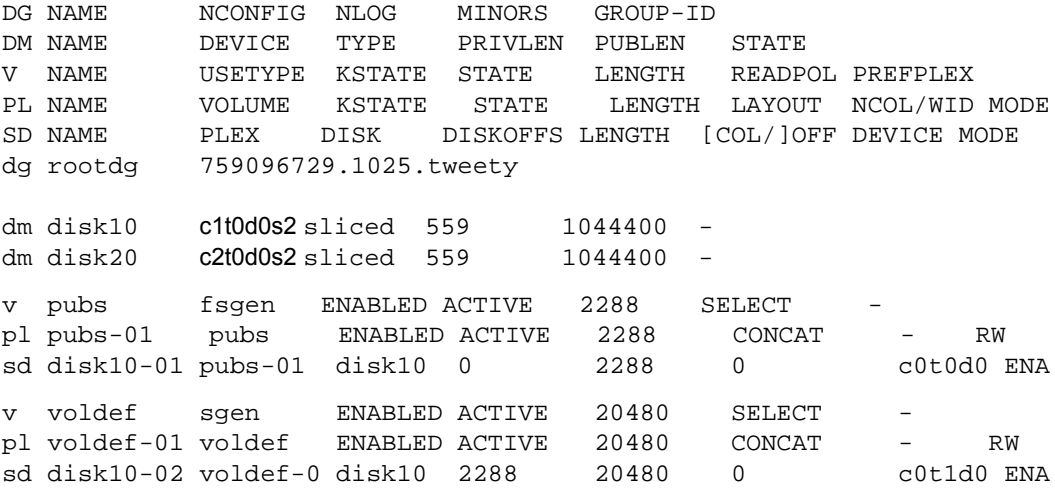

dg はディスク グループ、dm はディスク、v はボリューム、pl はプレックス、sd はサブ ディスクをそれぞれ示します。最初の数行は、下に続く出力行の各タイプに該当するヘッ ダーを示します。各ボリュームは、関連付けられたプレックスとサブディスクと一緒に一 覧表示 されます。

特定のボリュームについてのボリューム関連情報を表示するには、次のコマンドを使用し ます。

#### # vxprint -tボリューム名

voldef についての情報を表示するには、次のように入力します。

#### **# vxprint -t voldef**

vxprint コマンドを実行すると、次のような結果が表示されます。

Disk group:rootdg

- V NAME USETYPE KSTATE STATE LENGTH READPOL PREFPLEX
- v voldef fsgen ENABLED ACTIVE 20480 SELECT -

## プレックス関連タスク

プレックスは、物理ディスク サイズやほかの制限とは無関係に、ディスク領域を作成す るサブディスクの論理的なグループ化です。ディスク データの複製(ミラーリング)は、 1つのボリュームに複数のプレックスを作成することで実現されます。各プレックスには、 ボリューム データの完全なコピーが含まれます。各プレックスは異なるディスク上に格 納されるため、ミラーリングして複製しておくと、ディスク サブシステムの 1 か所で障 害が発生し た場合にはデータの損失を防ぐ こ と ができ ます。複数のプレ ッ ク スを作成する ことにより、データの整合性と信頼性も向上します。

プレ ッ ク ス関連タ ス クには、 次の よ う な処理が含まれます。

- ◆ プレックスの作成
- ◆ ミラーを使用したバックアップ
- ◆ プレックスの関連付け
- ◆ プレックスの関連付けの解除とプレックスの削除
- ◆ すべてのプレックスの一覧表示
- ◆ プレックスの表示
- ◆ プレックス属性の変更
- ◆ プレックスの状態の変更
- ◆ プレックスの移動
- ◆ プレックスのコピー

### プレ ッ クスの作成

vxmake コマン ド は、プレ ッ ク スなどのVolume Managerオブジェ ク ト を作成し ます。プレッ クスの作成時に、サブディスクを特定し、作成しようとしているプレックスに関連付けます。

既存のサブデ ィ ス クからプレ ッ ク スを作成するには、 次の コマン ド を使用し ます。

#### **# vxmake plex** プレ ッ クス名 **sd=** サブデ ィ スク名 **,...**

たとえば、次のコマンドを実行すると、2 つの既存のサブディスク disk02-01 および disk02-02 を使用して、コンカチネイテッド プレックス vol01-02 が作成されます。

**# vxmake plex vol01-02 sd=disk02-01,disk02-02**

## ストライプ プレックスの作成

ストライプ プレックスを作成するには、追加属性を指定する必要があります。たとえば、 次のコマンドを実行すると、ストライプ幅が 32 セクタで 2 カラムのストライプ プレック ス p1-01 が作成されます。

#### **# vxmake plex pl-01 layout=stripe stwidth=32 ncolumn=2 \**

#### **sd=disk01-01,disk02-01**

プレックスを使用してボリュームを構築する場合は、該当するプレックスとボリュームを 関連付け る必要があ り ます (「[プレ ッ ク スの関連付け \(](#page-188-0)173 ページ)」 を参照)。

### <span id="page-188-0"></span>プレ ッ クスの関連付け

プレ ッ ク スは、 ボ リ ューム と関連付け る こ とによ り、そのボ リ ュームに属するプレッ クス になります。プレックスを既存のボリュームに関連付けるには、次のコマンドを使用します。

#### # vxplex att ボリューム名 プレックス名

たとえば、次のコマンドを実行すると、プレックス vol01-02 がボリューム vol01 に関 連付けられます。

#### **# vxplex att vol01 vol01-02**

ボ リ ュームがまだ作成されていない場合に、ボ リ ューム を作成するの と同時に 1 つ以上の プレックスと関連付けるには、次のように入力します。

#### **# vxmake -U usetype vol** ボ リ ューム名 **plex=** プレ ッ クス名 1**,** プレ ッ クス名 2**...**

たとえば、次のコマンドを実行すると、fsqen タイプのミラー ボリューム home が作成 され、 既存のプレ ッ ク ス home-1 および home-2 と関連付け られます。

#### **# vxmake -Ufsgen vol home plex=home-1,home-2**

注 次のコマンドを既存のボリューム上で実行して、プレックスを追加および関連付け ることもできます。 # vxassist mirror ボリューム名

## プレ ッ クスの関連付けの解除とプレ ッ クスの削除

プレッ クスが不要になった場合は削除する こ と ができ ます。次の よ う な場合に、 プレ ッ ク スを削除します。

- ◆ ディスクの空き領域を確保する場合。
- ◆ ボリューム内のミラー数を減らして、ほかのミラーや関連付けられているボ リュームのサイズを増やす場合。プレックスおよびサブディスクを削除すると、 それらの領域はほかのボリュームに追加することができます。
- ◆ ボリュームのバックアップ用に作成され、不要になった一時的なミラーを削除す る場合。
- ◆ プレックスのレイアウトを変更する場合。
- 注意 割除するプレックス上のデータを保存するには、プレックスの設定を認識して おく必要があります。設定パラメータ (ストライプ ユニット サイズおよびサブ ディスクの順序)は、新しいプレックスを作成して同じデータを格納する際に 重要です。プレックスを削除する前に、設定を必ず記録しておいてください。 詳細については、「プレックス情報の表示 (175 ページ)」を参照してください。

プレックスのボリュームとの関連付けを解除したり、関連付けられているボリュームから 削除するには、 次のコマン ド を使用し ます。

#### **# vxplex -o rm dis** plex\_name

プレッ クス vol01-02 の関連付けを解除し て削除するには、 次の よ う に入力し ます。

#### **# vxplex -o rm dis vol01-02**

上記のコマン ド を実行する と 、 プレ ッ ク ス vol01-02 と 、 関連付け られているサブデ ィ スクが削除されます。

次のように、まずプレックスとサブディスクの関連付けを解除してから削除することもで き ます。

#### **# vxplex dis** プレ ッ クス名

#### **# vxedit -r rm** プレ ッ クス名

これらを組み合わせると、vxplex -o rm dis コマンドと同じ処理内容になります。

## ミラーを使用したバックアップ

ボリュームがミラーリングされている場合は、ボリューム ミラーの 1 つを一定期間オフ ライン状熊にすることによって、そのボリュームのバックアップを実行できます。 この場 合、バックアップのみの目的で余分なディスク領域を使用する必要がありません。ただ し、バックアップ実行中は、ボリュームの冗長性も失われています。

注 この節の説明は RAID-5 には適用されません。

ミラー ボリュームをアクティブなシステム上でバックアップするには、次の手順に従い ます。

- **1.** バッ ク ア ップの一貫性を維持するため、 ユーザによ る操作を短時間停止します (必要 な場合のみ)。
- **2.** ボ リ ューム ミ ラーのいずれか 1 つの関連付けを解除し ます(この例では vol01-01)。 **# vxplex dis vol01-01**
- 3. 関連付けを解除したプレックスを使用して、新しい一時ボリュームを作成します。

**# vxmake -U gen vol tempvol plex=vol01-01** 

**4.** 一時ボ リ ュームを起動し ます。

#### **# vxvol start tempvol**

- **5.** 一時ボリュームを使用して、適切なバックアップ手順を実行します。
- **6.** 一時ボリュームを停止します。

#### **# vxvol stop tempvol**

**7.** バックアップ プレックスの一時ボリュームへの関連付けを解除します。

#### **# vxplex dis vol01-01**

8. バックアッププレックスを元のボリュームに再度関連付け、ボリュームの冗長性を回 復し ます。

**# vxplex att vol01 vol01-01**

**9.** 一時ボリュームを削除します。

#### **# vxedit rm tempvol**

vxassist コマンドを使用したもう 1 つのオンライン バックアップ方法の詳細について は、「オンライン バックアップの実行 (186ページ)」を参照してください。

## <span id="page-190-0"></span>プレックス情報の表示

プレックスを一覧表示すると、ボリュームを構築する際に必要な空きプレックスを特定で きます。 vxprint コマンドをプレックス オプション (- p) を指定して実行すると、す べてのプレ ッ ク スに関する情報が一覧表示されます。

システム内のすべてのプレックスに関する詳細情報を表示するには、次のコマンドを使用 し ます。

#### **# vxprint -lp**

特定のプレックスに関する詳細情報を表示するには、次のように入力します。

#### **# vxprint -l** プレ ッ クス名

Å|t オプシ ョ ンを指定する と 、 プレ ッ ク スに関する 1 行の情報が印刷されます。 空きプ レックスを一覧表示するには、次のように入力します。

#### **# vxprint -pt**

## プレックス属性の変更

注意 プレックス属性の変更は、必要な場合にのみ、十分注意して行うようにしてく ださい。

vxedit コマン ドは、プレ ッ ク スおよびほかの Volume Manager オブジェ ク ト の属性を変更し ます。プレックス属性を変更するには、次のコマンドを使用します。

#### # vxedit set フィールド = 値 ... プレックス名 ...

comment フィールド、putil および tutil フィールドは、プレックスの作成後に Volume Manager コマンドで使用されます。putil 属性はリブート時に維持されますが、tutil フィールドは一時的なものでリブート時に維持されません。

putil および tutil は、両方とも3つの機能を持ち、それらの機能に従って番号が付けら れています。これらのフィールドは必要に応じて変更できます。putil0 および tutil0 と記されているユーティリティ フィールドは、Volume Manager で使用されます。putil1 および tutil1 と記されている フ ィール ドは、ほかの Veritas製品で使用されます。putil2 および tuti12 と記されているフィールドはユーザ フィールドです。176 [ページの表](#page-191-0) 4 は、putil および tutil フィールドの機能の一覧です。

| フィールド  | ユーティリティ フィールドの説明                                             |
|--------|--------------------------------------------------------------|
| putil0 | Volume Manager コマンドで使用。リブート時に保持されます。                         |
| putil1 | グラフィカル ユーザ インタフェースなど、高度なユーティリティで使用。<br>このフィールドはリブート時に保持されます。 |
| putil2 | システム管理者またはサイト特有のアプリケーションで使用。このフィー<br>ルドはリブート時に保持されます。        |
| tutil0 | Volume Manager コマンドで使用。リブート時に消去されます。                         |
| tutil1 | グラフィカル ユーザ インタフェースなど、高度なユーティリティで使用。<br>リブート時に消去されます。         |
| tutil2 | システム管理者またはサイト特有のアプリケーションで使用。リブート時<br>に消去されます。                |

<span id="page-191-0"></span>表 4. putil[n] フィールドと tutil[n] フィールド

コマンド例

**# vxedit set comment="my plex" tutil2="u" user="admin" vol01-02**

この例では vxedit を使用し て次の属性を設定し ています。

- ◆ comment フィールド(プレックスの用途を特定)を「my plex」に設定
- ◆ tuti12 をサブディスクが使用中であることを示す「u」に設定
- ◆ ユーザ ID を admin に変更

特定のプレックスがボリュームと関連付けられないようにするには、次のコマンドで指定 しているように、putil0 フィールドを NULL 以外の文字列に設定します。

**# vxedit set putil0="DO-NOT-USE" vol01-02**

### プレ ッ クスの状態の変更 : プレ ッ クスの切り離し と接続

ボ リ ュームを作成してオンラ イン状態 (ENABLED) にする と、 Volume Manager では一時 的にプレックスをボリュームから切り離すことができます。この機能は、プレックスが存 在しているハードウェアを修理する必要が生じ た場合や、ボ リ ュームが起動できない状態 になった場合に、そのボリュームの回復のためソースプレックスを手動で選択する必要 が生じ た場合などに役立ちます。

ディスクまたはシステムの障害を解決するには、ボリュームをオフライン状態にし、その プレックスを接続および切り離すなどの処理が必要になります。ディスク障害を解決する には、 vxmend および vxplex の2つのコマンドを使用します。

プレックスを OFFLINE にし、そのプレックスのサブディスクを含む物理ディスク上で修 理や保守を実行するには、次のコマンドを使用します。

#### **# vxmend off** プレ ッ クス名 **..**

ディスクのヘッドが破損している場合は、障害ディスク上のサブディスクと関連付けられ ているすべてのプレックスを OFFLINE にする必要があります。たとえば、プレックス vol01-02 および vol02-02 に修理する ド ラ イブ上のサブデ ィ ス クが含まれる場合は、次 のように入力します。

#### **# vxmend off vol01-02 vol02-02**

上記のコマン ド を実行する と 、vol01-02 および vol02-02 が OFFLINE 状態にな り、 再び変更されるまでそのままの状態が保持されます。

#### プレックスの切り離し

ミラー ボリュームのプレックスを一時的に切り離すには、次のコマンドを使用します。

#### **# vxplex det** プレ ッ クス名

たとえば、次のコマンドを実行すると、プレックス vol01-02 を一時的に切り離し保守 モードにすることができます。

#### **# vxplex det vol01-02**

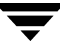

このコマンドではプレックスが一時的に切り離されますが、プレックスとボリューム間の 関連付けは維持されます。ただし、プレックスを入出力操作に使用することはできませ ん。上述のコマンドで切り離されたプレックスは、システムのリブート時にリカバリされ ます。プレックスの状態は STALE に設定されており、vxvol start コマンドが適切な ボリューム上で実行されると(システムリブート時など)、プレックスの内容がリカバリ され ACTIVE 状態になります。

プレックスがボリュームのアクティブ パートとして復帰できるようになったら、次の手 順に従います。

◆ ボリュームが有効(ENABLED)でない場合は、次のコマンドを使用してボリューム を起動し ます。

```
# vxvol start ボ リ ューム名
```
ボリュームを起動できない場合は、次のコマンドを使用してプレックスの 1 つを CLEAN に設定し ます。

#### **# vxmend fix clean** プレ ッ クス名

その後、ボリュームを起動します。

◆ プレックスのカーネル状態がまだ ENABLED でない場合は、次のコマンドを使用します。

# vxplex att ボリューム名 プレックス名 ...

OFFLINE 状態のプレックスを ACTIVE 状態に戻す場合、このコマンドは、プレックス の内容をリカバリしてからプレックス状態を ACTIVE に設定します。

### プレ ッ ク スの接続

ディスクを修理または交換し、再び使用できるようになると、プレックスをオンライン状 態に戻す必要があ り ます (プレ ッ ク スの状態を ACTIVE に設定する )。

ボ リ ュームが現在有効 (ENABLED) であ る場合は、 次の コマン ド を使用し ます。

# vxplex att ボリューム名 プレックス名 ...

たとえば、ボリューム vol01上のプレックス vol01-02に対するコマンドは次の通りです。

#### **# vxplex att vol01 vol01-02**

上記のコマン ド を実行する と 、 プレ ッ ク ス内容の リ カバ リ が開始され、 リ カバ リ の完了後 に、プレックス ユーティリティの状態が ACTIVE に設定されます。

ボ リ ュームが使用中でない (ENABLED でない) 場合は、 次の コマン ド を使用し ます。

#### **# vxmend on** プレ ッ クス名

たとえば、 プレックス vol01-02 の場合は、 次のように入力します。

#### **# vxmend on vol01-02**

この例では、vol01-02 の状態は STALE に設定されています。ボリュームの次回リブー ト時に、プレックス上のデータはほかのプレックスから回復され、プレックス状態が ACTIVE に設定されてボリュームに反映されます。

プレックスの状態を手動で変更する場合は、本章の「ボリュームのリカバリ (170 ペー [ジ\)](#page-185-0)」 を参照し て く ださい。 これらのコマンドの詳細については、 vxmake (1M) および vxmend (1M) マニュアル ページを参照してください。

## プレ ッ クスの移動

プレックスを移動する場合は、元のプレックスのデータを新しいプレックスにコピーしま す。 あるプレックスから別のプレックスにデータを移動するには、次のコマンドを使用し ます。

#### # vxplex mv 元のプレックス 新しいプレックス

プレックスの移動を正しく実行するには、次の条件を満たす必要があります。

- ◆ 古いプレックスがアクティブな (ENABLED) ボリュームの一部で、アクティブ状熊 であること。
- ◆ 新しいプレックスのサイズが古いプレックスと同じか、またはそれ以上であること。
- ◆ 新しいプレックスが別のボリュームに関連付けられていないこと。

プレックスのサイズによって、次のように処理結果が異なります。

- ◆ 新しいプレックスが元のプレックスより小さいか、空白プレックスである場合は、元 のプレックス データを完全にコピーできません。 このような場合は、-o force オプ ションを指定する必要があります。
- ◆ 新しいプレックスが元のプレックスより大きいか、空白領域が少ない場合、元のプ レックス上の既存のデータは新しいプレックス上にコピーされます。元のプレックス 上にはな く 新しいプレ ッ ク ス上にはあ る領域は、同じボ リ ュームに関連付け られてい るほかのプレ ッ ク スから埋め られます。
- ◆ 新しいプレックスがボリューム自体よりも大きい場合、新しいプレックスの余った領 域は初期化 されずに未使用のま ま残 り ます。

## プレ ッ クスのコピー

この処理は、 ボリューム上の内容を指定したプレックスにコピーします。 コピーされるボ リュームは有効にしておくことはできません。また、プレックスをほかのボリュームに関 連付けることはできません。プレックスをコピーするには、次のコマンドを使用します。

### # vxplex cp ボリューム名 新しいプレックス

コピー処理の完了後、新しいプレックスは指定したボリュームボリューム名に関連付けられ ていません。新しいプレックスはボリューム データの完全なコピーを含んでいます。コ ピー元のプレックスのサイズは、ボリュームと同じまたはそれ以上である必要がありま

す。コピー元のプレックスがボリュームより大きい場合、データのコピーは不完全な状態 で終了します。同じ理由から、新しいプレックスには空白プレックスを指定しないでくだ さい。

## サブディスク関連タスク

サブデ ィ ス クは、 Volume Manager 設定の下位の構成ブロ ッ クで、 ボ リ ュームを構築する ために使用されます。以下に、サブディスク上で実行できるタスクについて説明します。

## サブデ ィ ス クの作成

注 vxassist または Storage Administrator を使用してボリュームを作成すると、サブディ スクが自動的に作成されます。

vxmake コマン ド を使用する と 、サブデ ィ ス ク などの Volume Manager オブジェ ク ト を作成 できます。 サブディスクの作成時には、 サブディスクの名前とサイズ、 ディスク内のサブ ディスクの開始ポイント (オフセット)、およびディスク メディア名を指定する必要があ り ます。

サブディスクを作成するには、次のコマンドを使用します。

#### # vxmake sd サブディスク名 ディスク ,オフセット ,サイズ

たとえば、次のコマンドを実行すると、ディスク disk02 の先頭から開始する、サイズが 8000 セクタのサブディスク disk02-01 が作成されます。

#### **# vxmake sd disk02-01 disk02,0,8000**

デフォルトでは、Volume Manager コマンドのサイズはセクタ単位です。サフィックス (k、 m、または q など) を追加すると、サイズの単位を変更できます。

新規サブディスクを使用してボリュームを構築する場合は、そのサブディスクをプレック スに関連付ける必要があります(「サブディスクの関連付け (181 ページ)」を参照)。サ ブディスクは、すべてのプレックス レイアウト(コンカチネイテッド、ストライプ、 RAID-5) で同じ方法で作成 されます。

## サブディ スクの削除

サブディスクを削除するには、次のコマンドを使用します。

#### **# vxedit rm** サブディ スク名

たとえば、次のコマンドを実行すると、サブディスク disk02-01 が削除されます。

#### **# vxedit rm disk02-01**

## サブディスク情報の表示

vxprint コマン ドは、Volume Manager オブジ ェ ク ト に関する情報を表示し ます。すべての サブデ ィ ス クに関する一般情報を表示するには、 次の コマン ド を使用し ます。

#### **# vxprint -st**

-s オプションは、サブディスクに関する情報を指定します。-t オプションは、一覧表示 されるオブジェクトの種類に従って、1行の出力レコードを印刷します。

特定のサブディスクに関する完全な情報を表示するには、次のように入力します。

#### **# vxprint -l** サブデ ィ スク名

たとえば、次のコマンドを実行すると、サブディスク disk02-01 に関するすべての情報 を取得できます。

#### **# xprint -l disk02-01**

上記のコマン ド を実行する と 、 次のよ うな結果が表示されます。

Disk group:rootdg

Subdisk:disk02-01

info:disk=disk02 offset=0 len=205632

assoc:vol=mvol plex=mvol-02 (offset=0)

flags:enabled

device:device=c2t0d1s2 path=/dev/vx/dmp/c2t0d1s4 diskdev=32/68

## <span id="page-196-0"></span>サブデ ィ ス クの関連付け

サブディスクをプレックスに関連付けると、サブディスクで定義されている総ディスク領 域をプレックス内の特定のオフセットに配置できます。サブディスクが占める全領域は、 ほかのサブディスクといっさい重複しないようにする必要があります。サブディスクをプ レ ッ ク スに関連付け る方法は、 全体的な設定状況に応じてい く つかあ り ます。

特定のプレックスに必要なサブディスクをすべて作成してある場合は、プレックスの作成 時に次のコマンドを使用してサブディスクを関連付けます。

### **# vxmake plex** プレ ッ クス名 **sd=** サブディ スク名 **,...**

たとえば、次のコマンドを実行すると、プレックス home-1 が作成され、サブディスク disk02-01、disk02-00、およびdisk02-02がプレ ッ ク ス home-1に関連付け られます。

#### **# vxmake plex home-1 sd=disk02-01,disk02-00,disk02-02**

サブデ ィ ス クは、 オフセ ッ ト 0 か ら指定された順序で関連付け られます。 disk02-01 で 定義されるデ ィ ス ク領域が 1 番目、 デ ィ ス ク領域 disk02-00 が 2 番目、 disk02-02 が 3番目になります。このタイプのコマンドを使用する場合は、プレックスを作成し、その プレックスへ各サブディスクを関連付けるために、複数のコマンドを指定する必要はあり ません。 こ のサブデ ィ ス ク関連付け方式は、 初期設定中に利用する と便利です。

サブディスクは既存のプレックスに関連付けることもできます。次のコマンドを使用する と、1つ以上のサブディスクを既存のプレックスと関連付けることができます。

**# vxsd assoc** プレ ッ クス名 サブディ スク名 **[**サブデ ィ スク名2 サブディ スク名3 **...]** た と えば、 次のコマンドを実行する と 、 サブデ ィ ス ク disk02-01、 disk02-00、および

#### **# vxsd assoc home-1 disk02-01 disk02-00 disk02-01**

disk02-02 がプレ ッ ク ス home-1 に関連付け られます。

プレックスが空でない場合、新しいサブディスクは、そのプレックスに既に関連付けられ ているサブディスクの後に追加されます (このコマンドで-1オプションが指定されてい ない場合)。-1 オプションは、プレックス内の特定のオフセットにサブディスクを関連付 けます。

-1 オプションは、特定のボリュームに空白プレックス(サブディスク間に空き領域があ るプレックス) を作成していて、そのプレックスを完全にさせる場合に指定します。プ レックスを完全体にするには、空白プレックス内の空き領域と一致するサイズのサブディ スクを作成する必要があります。次に、プレックス内の空き領域の開始オフセットを指定 して、作成したサブディスクをプレックスに関連付けます。次のコマンドを使用します。

#### **# vxsd -1 オフセット assoc 空白プレックス名 正確なサイズのサブディスク**

注 Volume Manager では、2 つのサブディスクで定義された領域が1つのプレックス内 で重複することは許されないため、サブディスクのサイズは正確に指定する必要が あります。

ストライプ サブディスクの場合は、サブディスクにカラム番号とカラム オフセットを指 定でき ます。

 $#$  vxsd -1 カラム数 / オフセット assoc プレックス名 サブディスク名 ...

-1オプションでストライプ プレックスに1つの番号のみを指定すると、その番号はカラム 番号として解釈され、サブディスクはそのカラムの末尾に関連付けられます。

### ログ サブディスクの関連付け

ログ サブディスクは、ダーティ リージョン ロギングを使用してボリュームの一部となるプ レックスに追加されます。 ダーティ リージョン ロギングは、1 つ以上のログ サブディス クを含むミラー ボリュームに対して有効です。

ダーティ リージョン ロギングについては、第3章の「ダーティ リージョン [ロギング \(](#page-70-0)55 [ページ\)](#page-70-0)」を参照してください。ログ サブディスクは、通常のプレックス方式が採用され ている場合は無視され、ダーティ リージョン ログを保持する目的でのみ使用されます。

注 プレックスに関連付けることができるログ サブディスクは1つのみです。このログ サブデ ィ ス クは頻繁に書き込まれる ため、 あ ま り 使用 されていないデ ィ ス ク上に配 置する必要があります。頻繁に使用されているディスク上にログサナブディスクを配 置すると、システム パフォーマンスが低下する場合があります。

次のコマンドを使用して、既存のボリュームにログ サブディスクを追加することもでき ます。

#### # vxassist addlog ボリューム名 ディスク

このコマンドは、指定したボリュームのログ プレックス内にログ サブディスクを自動的 に作成し ます。

ログ サブディスクを既存のプレックスに追加するには、次のコマンドを使用します。

#### **# vxsd aslog** プレックスサブデ ィ スク

サブディスクは、ログ サブディスクとして使用する名前です。プレックスは、DRL を有効 にする前にミラー ボリュームに関連付けられている必要があります

た と えば、次のコマンドを実行する と 、サブデ ィ ス ク disk02-01 がプレ ッ ク ス vol01-02 (ボ リ ューム vol01 に関連付け済み) に関連付け られます。

#### **# vxsd aslog vol01-02 disk02-01**

### サブデ ィ ス クの関連付けの解除

サブデ ィ ス ク と そのサブデ ィ ス クが属するプレ ッ ク ス と の関係を解除するには、サブデ ィ ス クのプレ ッ ク スへの関連付けを解除する必要があ り ます。 サブデ ィ ス クの関連付けは、 サブディスクが削除されるか、または別のプレックスで使用されている場合に解除されま す。サブディスクの関連付けを解除するには、次のコマンドを使用します。

#### # vxsd dis サブディスク名

たとえば、次のコマンドを実行すると、サブディスク disk02-01 と現在関連付けられて いるプレ ッ ク ス と の関連付けが解除されます。

#### **# vxsd dis disk02-01**

注 次のコマンドを使用して、サブディスクを削除することもできます。 **# vxsd -orm dis** サブディ スク名

## サブディスク属性の変更

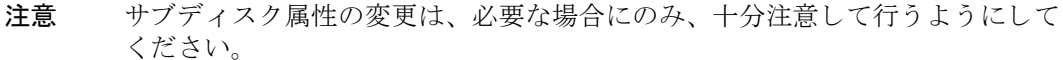

vxedit コマン ド は、サブデ ィ ス クの属性をほかの Volume Manager オブジ ェ ク ト に変更し ます。サブディスクに関する情報を変更するには、次のコマンドを使用します。

# vxedit set フィールド = 値 ... サブディスク名

た と えば、 次のコマンドを実行する と 、 サブデ ィ ス ク disk02-01 の comment フ ィール ド が変更されます。

**# vxedit set comment="** 新しいコ メント **" disk02-01**

vxedit を使用して変更できるサブディスク フィールドは次の通りです。

- ◆ name
- ◆ putil[n] フ ィール ド
- ◆ tutil[n] フ ィール ド
- len (サブディスクの関連付けが解除されている場合のみ)
- ◆ comment
- 注 putil0 フィールドにデータを入力すると、サブディスクがまだプレックスの一部 でない場合は、そのサブディスクがプレックスの一部としては使用されないように なります。

### サブディ スクの移動

サブディスクを移動すると、サブディスクの内容が別のサブディスクにコピーされます。 移動するサブディスクがプレックスに関連付けられている場合、元のサブディスクに格納 されたデータは新しいサブディスクにコピーされます。古いサブディスクはプレックスと の関連付けを解除され、新しいサブディスクがそのプレックスに関連付けられます。関連 付けは、プレックス内の、元のサブディスクと同じオフセットで行われます。サブディス クを移動するには、次のコマンドを使用します。

#### **# vxsd mv** 古いサブデ ィ スク名 新しいサブデ ィ スク名

サブデ ィ ス クの移動を正し く 実行するには、 次の条件を満たす必要があ り ます。

- ◆ 関連するサブディスクのサイズがすべて同じであること。
- ◆ 移動するサブディスクが、アクティブなボリューム (ENABLED) 上のアクティブな プレックスの一部であること。
- ◆ 新しいサブディスクが別のプレックスに関連付けられないこと。

## サブディ スクの分割

サブディスクを分割すると、既存のサブディスクが2つに分割されます。 サブディスクを 分割するには、次のコマンドを使用します。

**# vxsd -s** size **split** サブデ ィ スク名 新サブディ スク名 1 新サブディ スク名 2 各オペランドの説明は次の通りです。

- ◆ サブディスク名は、元のサブディスクの名前です。
- ◆ 新サブディスク1は、作成する2つのサブディスクのうちの1つ目のサブディスクの名前 です。
- ◆ 新サブディスク2は、作成する2つのサブディスクのうちの2つ目のサブディスクの名前 です。

ー s オプションは、作成する 2 つのサブディスクのうちの 1 つ目のサブディスクのサイズ を指定するために使用します。2 つ目のサブディスクでは、元のサブディスクで使用して いた領域の残 り を使用し ます。

分割前は、元のサブディスクはプレックスに関連付けられています。分割後は、作成され た両方のサブディスクが同じプレックスに関連付けられます。

元のサブディスクを 3つ以上のサブディスクに分割するには、前述のコマンドを必要な回 数繰り返し実行します。

## サブデ ィ ス クの結合

サブディスクを結合すると、複数の既存のサブディスクが1つのサブディスクに結合され ます。 サブディスクを結合するには、対象となるサブディスクが同じディスク上で隣接し ている必要があります。選択したサブディスクが関連付けられている場合は、同じプレッ クスに関連付けられ、そのプレックス内で隣接している必要があります。サブディスクを 結合するには、次のコマンドを使用します。

# vxsd ioin サブディスク 1 サブディスク 2 新しいサブディスク

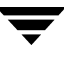

## <span id="page-201-0"></span>オンライン バックアップの実行

Volume Manager では、ボリューム デバイスのスナップショット バックアップを提供して います。スナップショット バックアップは、vxassist およびその他のコマンドを使用 して実現されます。 バックアップを実行するには、 ボリューム内容の整合性に関する要件 によってさまざまな方法があります。いずれの方法の場合でも、ボリュームの内容を完全 に格納できるサイズのプレックスが必要です。プレックスは必要なサイズより大きくても 構いませんが、 逆に小さい場合はバ ッ ク ア ッ プを実行でき ません。

ボリューム バックアップは、vxassist コマンドを使用すると簡単に実行できます。 vxassist snapstart、snapwait、および snapshot タスクを使用すると、最小限の 手動操作でボリュームのオンライン バックアップを実行できます。

vxassist snapshot 処理は 2 段階に分かれています。

- **1.** vxassist snapstart を実行してスナップショット ミラーを作成します。
- **2.** vxassist snapshotを実行してスナップショット ボリュームを作成します。
- 注 vxassist コマンドを使用して、RAID-5 ボリュームのスナップショットを作成す るには、 こ の節で説明し ているボ リ ュームバ ッ ク ア ップの手順に従って く だ さい。

vxassist snapstart タスクを実行すると、書き込み専用のバックアップ プレックスが 作成されます。このプレックスは、バックアップするボリュームに関連付けられ、そのボ リュームと同期します。ボリュームと同期しているバックアップ プレックスは、スナッ プショット ミラーとして使用できます。新しいスナップショット ミラーの状態が SNAPDONE に変わる と、 更新処理は終了です。 この変更は、 1 つ以上の ミ ラーの状態が SNAPDONE に変わるまでは、vxassist snapwait タスクによって参照することができ ます。関連付けに失敗した場合、スナップショット ミラーは削除され、使用されていた 領域は解放されます。

スナップショット ミラーを同期させると、切り離されるまで継続して更新されます。そ の後ならば、スナップショット ボリュームを既存ボリュームのイメージとして作成する ため適切な時間を設定できます。 また、 スナップショットの実行中 (通常は1分未満)は、 ユーザにシステムを使用しないように指示することもできます。スナップショット ミ ラーの作成に必要な時間は、スナップショット ボリュームを作成する時間よりも長くな り ます。

オンライン バックアップ処理は、SNAPDONE ミラーを持つボリューム上で vxassist snapshot コマンドを実行することによって完了します。 このタスクでは、作成されたス ナップショット (標準のミラーになる) を切り離し、新しい標準ボリュームを作成し、ス ナップショット ミラーをスナップショット ボリュームに関連付けます。その結果、スナッ プショットは標準のミラーとなり、スナップショットの状態は ACTIVE に設定されます。

スナップショット処理で割り込みが発生すると、スナップショット ミラーはボリューム の起動時に自動的に削除されます。

次の処理を実行して、完全な vxassist バックアップを実行します。

**1.** 次のコマンドを使用して、ボリュームのスナップショット ミラーを作成します。

# vxassist snapstart ボリューム名

- **2.** snapstart 手順が完了し、ミラーが SNAPDONE 状熊になったら、スナップショット タスクを実行する適切なタイミングを選択します。ユーザに、実行するスナップ ショットを通知し、ファイルを保存して、実行中はシステムを使用しないように指示 し ます。
- **3.** 次のコマンドを使用して、元のボリュームを反映するスナップショットボリュームを 作成します。

# vxassist snapshot ボリューム名 一時ボリューム名

**4.** fsck (または、 ボ リ ューム上で実行する アプ リ ケーシ ョ ンに適したユーテ ィ リ テ ィ ) を使用し て、 一時的なボ リ ュームの内容を消去し ます。 た と えば、 次の よ う に入力し ます。

**# fsck -y /dev/vx/rdsk/** 一時ボ リ ューム名

- **5.** 一時的なボリュームを、テープまたは適切なバックアップメディアにコピーします。
- **6.** 次のコマンドを使用して、新しいボリュームを削除します。

**# vxedit -rf rm** 一時ボ リ ューム名

### 高速ミラー再同期

高速 ミ ラー再同期 (FMR) 機能は、 バ ッ ク ア ッ プや意志決定支援などの支援処理に対す る VxVM のスナップショット機構の効果を高めることにより、陳腐化したミラーに対し て高速で効果的な再同期化処理を実行し ます。

#### FMR の有効化

vxassistを使用し て新しいボ リ ュームを作成する際に、属性にon またはoffを指定して FMR を有効または無効にできます。 FMR をボリューム上で使用するかどうかを指定する には、fmr または fastresync というキーワードを属性として使用します。

FMR が有効なボリュームを作成するには、次の vxassist make コマンドを使用します。

#### **# vxassist make** ボ リ ューム名 サイズ **fmr=on**

FMR のデフォルトは off ですが、このデフォルトは vxassist デフォルト ファイルの 設定で変更でき ます。

FMR 機能を on または oFF に設定するには、vxvol コマンドを使用することもできます。 FMR を使用するには、 スナ ップシ ョ ッ ト が作成される時点で FMR が有効化 されていて、 スナップバックが完了するまで FMR が有効な状態である必要があります。FMR を無効に する と、指定し たボ リ ュームに関するすべての追跡マップが消去されます。 その後の再接 続において FMR 機能は使用 されませんが、 ボ リ ュームの完全な再同期化処理は行われま す。FMR が後で有効化された場合でも同様です。

FMRを有効化するには、次のコマンドを使用します。

# vxvol set fmr=on ボリューム名

FMR を無効化するには、次のコマンドを使用します。

# vxvol set fmr=off ボリューム名

### スナップショット ボリュームのマージ

ボリュームのスナップショット コピーを元のボリュームにマージして戻すことができま す。スナップショット プレックスはスナップショット ボリュームから切り離され、元の ボリュームに接続されます。スナップショット ボリュームは削除されます。このタスク により、ボリューム内のデータは再同期化され、プレックスの一貫性が保たれます。

スナップショットを元のボリュームにマージするには、次のコマンドを使用します。

**# vxassist snapback** レプリカ **-** ボリ ューム

レプリカ - ボリュームは、ボリュームのスナップショット コピーです。

デフォルトでは、元のプレックス内のデータが、マージされたボリュームで使用されま す。これを複製ボリュームからのコピー データにするには、次のコマンドを使用します。

**# vxassist -o resyncfromreplica snapback** レプリカ **-** ボ リ ューム

## スナップショット ボリュームの関連付けの解除

スナップショットと元のボリューム間のリンクを完全に削除すると、スナップショット ボリュームは独立したボリュームになります。

スナップショットと元のボリュームの関連付けを解除するには、次のコマンドを使用し ます。

### **# vxassist snapclear** レプリカ **-** ボ リ ューム

レプリカ - ボリュームは、ボリュームのスナップショットコピーです。

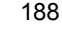

### スナップショット ボリューム情報の表示

vxassist snapprint コマン ド を使用する と 、元のボ リ ューム とそのレプ リ カ (スナッ プショット コピー)の関連を表示できます。

snapprint オプションの構文は次の通りです。

**# vxassist snapprint [** ボ リ ューム名 ]

出力結果は、次のように表示されます。

V NAME USETYPE LENGTH RP NAME VOLUME LENGTH RRPLEXID

v vol fsgen 2048 rp vol-05 SNAP1-vol 3040 rp vol-04

ボ リ ュームを指定し た場合は、 そのボ リ ュームに関する情報が表示 されます。 ただし、ボ リュームに有効な FMR マップがない場合は、エラー メッセージが表示されます。ボリュー ムを指定しない場合は、デ ィ ス ク グループ内の全ボ リ ュームに関する情報が表示されます。

### VM ディスク上でのボリュームのミラーリング

ボリュームを VM ディスク上でミラーリングすると、ディスク上の別の場所にボリュー ムのコピーを 1 つ以上作成できます。 ボリュームのミラー コピーを作成することによっ て、ディスクの障害発生時にシステムのデータ損失を防ぐことができます。このタスクを ルート ディスク上で実行すると、有効な起動情報のコピーを代替ディスク上に作成でき ます。代替ディスクを作成しておくと、ブート ディスクが破損した場合でもシステムを ブートすることができます。

注 このタスクはコンカチネイテッド ボリュームのみをミラーリングします。既にミ ラーリング済みのディスクや複数のディスク上に常駐するサブディスクを含む ディスクは対象外となります。

ボリュームをディスク上でミラーリングするには、ターゲット ディスクに元のディスク と同じか、 またはそれ以上の領域があ る こ と を確認してから、 次の処理を実行し ます。

- **1.** vxdiskadm メイン メニューの項目 6[ ディスク上でのボリュームのミラー] を選択し ます。
- **2.** 次に示すプロンプトで、ミラーリングするディスクの名前を入力します。

ディスク上でのボリュームのミラー

Menu:VolumeManager/Disk/Mirror

この操作は、ディスク上でボリュームのミラーを作成するのに使用します。これらのボ リュームは別のディスクか、使用可能なディスク領域にミラーできます。既にミラーさ れている場合は、ボリュームはミラーされません。また、複数のサブディスクから成る ボリュームもミラーすることはできません。

ブート ディスクからボリュームをミラーしておくと、代替ブート ディスクとして使用 できるディスクを作成できます。

ディスク名を入力してください。[<disk>,list,q,?] disk02

**3.** 次に示すプロンプトで、ターゲット ディスクの名前を入力します (このディスクのサ イズは元のディスクと同じかそれ以上であることが必要)。

ディスク disk02 上のボリュームを使用可能な任意のディスク領域にミラーするか、特 定のディスク上へミラーするかを選択できます。特定のディスクにミラーするには、 ディスク名を指定します。使用可能な任意のディスク領域にミラーする場合は、"any" を選択し ます。

Enter destination disk [<disk>,list,q,?](  $\vec{y}$ )  $\vec{y}$   $\vec{y}$   $\vec{y}$   $\vec{y}$   $\vec{y}$   $\vec{y}$   $\vec{y}$   $\vec{y}$   $\vec{y}$   $\vec{y}$   $\vec{y}$   $\vec{y}$   $\vec{y}$   $\vec{y}$   $\vec{y}$   $\vec{y}$   $\vec{y}$   $\vec{y}$   $\vec{y}$   $\vec{y}$   $\vec{y}$   $\$ 

- 注 代替ルート ディスクを作成する場合は、 必ずデスティネーション ディスクを指定 してください。指定しない場合、Volume Manager は代替ルート ディスクになるディ スクを選択します。ただし、お使いのシステムがこのディスクからブートできない 場合もあります。
- 4. 次に示すプロンプトで、Return キーを押してミラーを作成します。

要求した操作は、ディスクグループ rootdg 内のディスク disk02上のすべてのボ リュームを、ディスク disk01 上の使用可能なディスク領域にミラーする操作です。

注 : この操作には時間がかか り ます。

操作を続行しますか ?[y,n,q,?]( デフォルト :y)

ミ ラー操作の状態が表示 されます。

ボリューム voltest-bk00 のミラー...

ディスク disk01 をミラーできました。

**5.** 次に示すプ ロ ンプ ト で、 デ ィ ス ク を別のデ ィ ス ク 上に ミ ラー リ ングするか (**y**) 、 vxdiskadm メイン メニューに戻るか (n) を指定します。

ボリュームを他のディスク上にミラーしますか ?[y,n,q,?](デフォルト:n)

## VM ディスクからのボリュームの移動

ディスクを無効化または削除する前に、ディスク内のデータをシステム上の別のディスク に移動することができます。データを移動するには、ターゲット ディスクに十分な領域 がある こ と を確認してから、 次の処理を実行し ます。

- 1. vxdiskadm メイン メニューの項目 7[ ディスクからの複数ボリュームの移動 ] を選択 し ます。
- 2. 次に示すプロンプトで、移動するボリュームを含むディスクの名前を入力します。

ディスクからの複数ボリュームの移動

Menu:VolumeManager/Disk/Evacuate

このメニュー操作は、あるディスクを使用しているボリュームを他のディスク上に移動 するのに使用し ます。 デ ィ ス ク を永久に、 または交換のために一次的に削除する直前に、 この操作を実行し ます。 ボ リ ュームの移動先ディ ス クを一覧形式で指定するか、 同一の ディスク グループに属する任意のディスク領域にボリュームを移動することが可能です。

注:ディスクを削除せずにディスクからボリュームを移動するだけでは、今後の操作に よって移動したボリュームが元のボリュームに戻されてしまう場合があります。たとえ ば、移動操作を 2 回続けて実行すると、移動先のディスクからまた元のディスクにボ リュームが戻されてしまいます。

ディスク名を入力してください。[<disk>,list,q,?] disk01

次の表示の後で、ディスク(1つ以上)の移動先のディスク一覧を指定することもできます。

移動先ディスクの一覧を指定できます。ディスクメディア名(例:disk01)を、空白で 区切り、すべてのメディア名を 1 行の中に指定します。ディスクメディア名を入力しな いと、ボリュームはディスクグループ内の使用可能な任意の領域に移動されます。

次に示すプロンプトで、Return キーを押してボリュームを移動します。

要求した操作では、グループ rootdg に属するディスク disk01 からすべてのボリュー ム を移動し ます。

注 : この操作には時間がかか り ます。

操作を続行しますか ?[y,n,q,?]( デフォルト :v)

ディスクからのボリュームの移動時には、処理の状態が次のように表示されます。

ボリューム voltest の移動...

ボリューム voltest-bk00 の移動 ...

ボリュームの移動がすべて終了すると、次のようなメッセージが表示され、処理が完了し たことを示します。

ディスク disk01 を退避できました。

3. 次に示すプロンプトで、ディスクを別のディスクからボリュームを移動するか (y) 、 vxdiskadm メイン メニューに戻るか (n) を指定します。

ボリュームを他のディスクから移動しますか ?[y,n,q,?]( デフォルト:n)

# Volume Manager のク ラス タ機能 **6**

## はじめに

この章では、VERITAS Volume Manager (VxVM) に付随して提供される、オプションのク ラスタ機能について説明します。この機能を利用すると、クラスタ環境において VxVM を使用することができます。Volume Manager のクラスタ機能のライセンスは別立てとなっ ております。

この章では、次のトピックについて説明します。

- ◆ クラスタ機能の概要
- ◆ VxVM クラスタ内のディスク
- ◆ ダーティ リージョン ロギングとクラスタ環境
- ◆ Volume Manager クラスタ機能のアップグレード
- ◆ クラスタ関係の Volume Manager のユーティリティとデーモン
- ◆ クラスタ処理と高速ミラー再同期 (FMR)

クラスタ関連のエラー メッセージについては、『VERITAS Volume Manager Reference Guide』のエラー メッセージに関する章を参照してください。

## <span id="page-209-0"></span>ク ラス タ機能の概要

Volume Manager の ク ラ ス タ機能を利用する と 、Volume Manager の管理下にあ る一連のデ ィ スク (VM ディスク)に、複数のホストから同時にアクセスして管理することができま す。クラスタは、一連のディスクを共有するホストの集まりです。各ホストは、クラスタ 内ではノードと呼ばれます。ノードはネットワークを通じて接続されます。1台のノード が故障しても、ほかのノードは引き続きディスクにアクセスすることができます。Volume Manager のクラスタ機能では、すべてのノードにおいて、ディスクの構成の設定(変更を 含む) を同一の論理ビ ューと して見る こ と ができ ます。

注 Volume Manager ではクラスタあたり4台のノードをサポートします。

以下の節で、 Volume Manager の ク ラ ス タ機能についてさ らに詳し く 説明し ます。

### Volume Manager におけるオブジ ェ ク ト の共有

クラスタ機能を有効にすると、クラスタ内のすべてのノードによって Volume Manager オ ブジェクトを共有することができます。

Volume Manager の ク ラ ス タ機能では、2 種類のデ ィ ス ク グループがサポー ト されています。

- ◆ 専有ディスク グループ。単一のノードに属します。専有ディスク グループは単一のシ ステムのみにインポート されます。 物理的には複数のシステムから 専有ディスク グルー プにアク セス 可能であっ ても 、 実際にアク セス を許さ れる シス テムは1 つだけです。
- ◆ クラスタで共有するディスク グループ。クラスタ共有ディスク グループとも言いま す。すべてのノードによって共有されます。クラスタで共有するディスクグループは すべてのクラスタ ノードにインポートされます。クラスタで共有するディスク グ ループ内のディスクは、クラスタに含まれる可能性のあるすべてのシステムから物理 的にアクセスできる必要があります。

Volume Manager の ク ラ ス タにおいては、 ほ と んどのデ ィ ス ク グループが共有 されます。 ただし、ルート ディスク グループ(rootdg)は必ず専有ディスク グループとして扱わ れます。

共有ディスク グループ内のディスクはクラスタ内のすべてのノードからアクセス可能で あるため、複数のクラスタ ノード トのアプリケーションが同一のディスクに同時にアク セスできます。ライセンスおよびディスク グループのアクティブ化モードの内容に応じ て、共有ディスク グループ内のボリュームには、クラスタ内の複数のノードから同時に アクセスできます。

ノードからのアプリケーションの入出力に対してディスク グループ内のボリュームをア クセス可能にするには、共有ディスクグループをそのノード上でアクティブ化する必要 があります。アプリケーションにディスクの読み取りまたは書き込みを許可するかどうか は、ディスク グループのアクティブ化モードで設定します。共有ディスク グループに関 して有効なアクティブ化モードには、専有書き込み、共有書き込み、読み取り専用、共有 読み取りおよびオフ(または非アクティブ)があります。各モードについては、表5[「共](#page-210-0) 有ディスク グループのアクティブ化モード | で説明します。

<span id="page-210-0"></span>表 5. 共有ディスク グループのアクティブ化モード

| 専有書き込み | ノードには、ディスク グループに対する排他的な書き込みが許可されます。<br>ほかのノードは、書き込みのためにこのディスクグループをアクティブ化で<br>きません。                                                                            |
|--------|----------------------------------------------------------------------------------------------------|
| 共有書き込み | ノードには、ディスクグループに対する書き込みが許可されます。                                                                                                    |
| 読み取り専用 | ノードには、ディスク グループに対する読み取りが許可されます。 クラスタ<br>内のほかの全ノードの書き込みは拒否されます。このノードには、ディスク<br>グループに対する書き込みは許可されません。ほかのノード上で書き込み<br>モードのいずれかのディスク グループをアクティブ化すると、エラーになり<br>ます。 |
| 共有読み取り | ノードには、ディスク グループに対する読み取りが許可されます。ほかの<br>ノードにはディスクグループに対する書き込みが許可されますが、このノー<br>ドは許可されません。                                                                        |
| オフ     | ノードには、ディスクグループに対する読み取りと書き込みのどちらも許可<br>されません。ディスク グループの照会操作は許可されます。                                                                                            |

注 ディスクグループのアクティブ化は、VxVM 3.0 の新機能です。以前のリリースと の互換性を保つために、デフォルトでは、アクティブ化モードは Volume Manager ユーティリティに対して透過的になっています。 共有ディスク グループは、 自動的 に共有書き込みモードでアクティブ化されます。

HA アプリケーション、オフホスト バックアップなど、クラスタの特殊な使用方法では、 ディスク グループのアクティブ化を活用して、クラスタ内の異なるノードからのボ リューム入出力を正確に制御することができます。アクティブ化モードの使用方法につい ては、「ディスク グループのアクティブ化 (203 ページ)」を参照してください。

注 Volume Manager 3.0 の新機能ストライプ ミラー ボリューム、タスク モニタ、および オンライン再レイアウトは専有ディスクグループでは使用できますが、共有ディス ク グループではまだサポー ト されていません。 Volume Managerの ク ラ ス タ機能を通じてアク セスでき るのはrawデバイ スだけです。 ファイルシステムが組み込まれた共有ボリュームはサポートされていません。 Volume Manager の ク ラ ス タ機能では現在の と こ ろ、ク ラ ス タで共有するデ ィ ス ク グ ループ内の RAID-5 ボリュームをサポートしていません。ただし、クラスタの特定 のノードに接続された専有ディスク グループ内で、RAID-5 ボリュームを使用する ことができます。 サポートされていないオブジェクトを含れディスク グループが共有ディスク グ ループとしてインポートされた場合は、このディスク グループをデポートしてくだ さい。保持するボリュームをサポートされているレイアウトに再構築してから、共 有ディスク グループとして再度インポートしてください。

### クラスタにおけるボリューム管理の仕組み

Volume Manager の ク ラ ス タ機能は外部的に提供される ク ラ ス タ マネージ ャ と連携し て働 きます。クラスタ マネージャはデーモンであって、クラスタ メンバシップの変化を VxVM に知らせる働きをします。各ノードは独立して起動され、それぞれがオペレーティング システム、 ク ラ ス タがサポー ト されている VxVM、 およびク ラスタ マネージ ャのコピー を保持しています。ノードをクラスタに追加すると、そのノードから共有ディスクにアク セスできるようになります。ノードをクラスタから取り外すと、そのノードから共有ディ スクにアクセスできなくなります。システム管理者がノードをクラスタに追加するには、 該当のノード上でクラスタ マネージャを起動します。

単純なクラスタの構成を 197 [ページ](#page-212-0)の図 24 「4 つのノードで構成されるクラスタの例」に 示し ます。 ノー ドはすべてネッ ト ワークに接続されています。各ノードはクラスタで共有 するディスク グループにも接続されています。クラスタ マネージャにとっては、すべて のノードは同等です。ただし、Volume Manager のクラスタ機能では、1 つのノードをマス タ ノード とし、残りのノードをスレーブ ノードとする必要があります。 マスタ ノードは Volume Manager のある種の処理を調整する役割を負います。どのノードにマスタの機能 を割り当てるかは、VxVM ソフトウエアによって決められます (どのノードもマスタ ノー ドとなりえます)。その割り当てはそのノードがクラスタに属している間ずっと変わりま せん。そのノードがクラスタから取り外されると、スレーブ ノードのいずれかひとつが 新しいマスタ ノードに割り当てられます。図 24「4つのノードで構成されるクラスタの [例](#page-212-0)」の例では、ノード 1 がマスタ ノードであり、ノード 2、ノード 3、ノード 4 がスレー ブノードです。

<span id="page-212-0"></span>図 24. 4 つのノードで構成されるクラスタの例

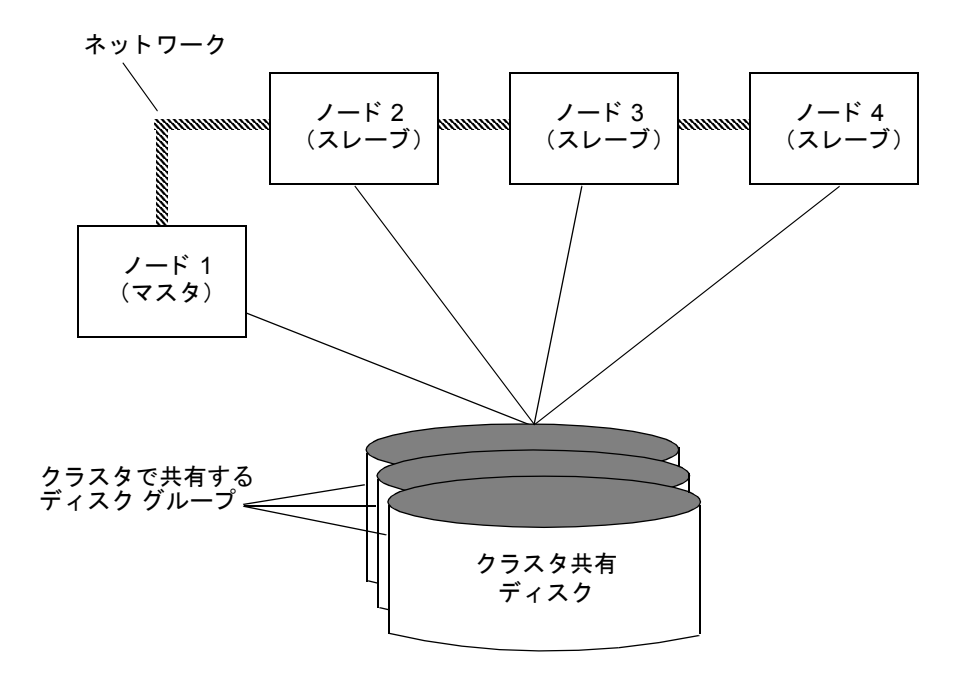

システム管理者は、vxdg ユーティリティを使用して、ディスク グループをクラスタで共 有するデ ィ ス ク グループ と して設定し ます (詳細は、 「vxdg (211 [ページ\)](#page-226-0)」 を参照)。 ク ラスタで共有するディスク グループをあるひとつのノードにインポートすると、ディス ク ヘッダーにクラスタ ID が記録されます。そのクラスタにほかのノードが追加されると、 それらのノードはディスク グループがクラスタで共有可能であることを認識して、その ディスク グループをインポートします。システム管理者は任意の時点で共有ディスクグ ループをインポートまたはデポートすることができます。その処理はすべてのノードに波 及し ます。

各物理ディスクには一意のディスク ID が付けられます。 マスタ ノード上でクラスタを起 動すると、すべての共有ディスク グループがマスタ ノードにインポートされます(ただ し、noautoimport 属性が設定されているものを除きます)。 スレーブ ノードをクラス タに追加しようとすると、マスタにインポート済みのディスク ID の一覧がマスタからス レーブに送られます。 スレーブ側では一覧をチェックし、一覧中のすべてのディスクにア クセスできるかどうかを確認します。スレーブからアクセスできないディスクが一覧中に ひとつでもある場合、スレーブはクラスタに追加されません。一覧中のすべてのディスク にスレーブからアクセスできる場合は、マスタにインポートされている共有ディスク グ ループがスレーブにもインポートされて、スレーブがクラスタに追加されます。あるノー ドをクラスタから取り外すと、そのノードにインポートされていた共有ディスクはすべて デポートされますが、それらのディスクは残りのノードにはインポートされたままです。

共有ディスク グループの再設定はすべてのノードに対して一括して行われます。 つまり、 ディスク グループの構成の変更はすべてのノードに対して一斉に全く同様に行われま す。この変更処理は全体としてひとまとまりのものです。すべてのノードで一斉に同様に 変更でき ない場合には、 その処理はま った く 行われなかったものとして扱われます。

クラスタ内のすべてのメンバは、アクティブ化モードの設定に従って、クラスタで共有す るどのディスク グループに対しても同時に読み取りおよび書き込みを行うことができま す(「ディスク グループのアクティブ化(203 ページ)」を参照)。クラスタ内のアクティ ブなノードは、ほかのノードで障害が発生しても、その影響を受けません。クラスタで共 有されているディスク グループ内に格納されているデータは、そのクラスタ内で少なく とも1台のノードがアクティブであるかぎり、利用可能です。クラスタで共有している ディスク グループにどの ノードからアク セスしても、 ディ スク グループの構成の設定は まったく同様に見えます。各ノード上で稼働している複数のアプリケーションから VM ディスク上のデータに同時にアクセスすることができます。

注 VxVMでは、複数の ノードからの共有ボ リ ュームへの同時書き込みを防止し ません。 アプリケーションのレベルで(分散ロック マネージャを使用している場合など)、 何らかの一貫性制御がな されている もの と想定されています。

#### 構成の設定 と初期化

新しいクラスタにノードを追加するのに先立って、システム管理者は構成の設定に関する 情報を登録する必要があります。それは通常はクラスタ マネージャを設定する間に指定 します。指定したデータは通常はクラスタ マネージャの設定データベースに格納されま す。必要な情報の詳細な内容とフォーマットは個々のクラスタ マネージャによって異な ります。VxVM で必要とされる情報には下記のものがあります。

- ◆ クラスタ ID
- ◆ ノード ID
- ◆ 各ノードのネットワーク アドレス
- ◆ ポートアドレス

クラスタにノードを追加すると、ノードを起動したときに、そのノード上の VxVM にこ の情報が自動的にロードされます。

ノードの初期化はクラスタ マネージャを起動する際に行われます。それを通じて、ノー ド上の種々のクラスタ コンポーネント(クラスタ サポートを伴う VxVM、クラスタ マ ネージャ、分散ロック マネージャなど) が起動します。これが完了すると、アプリケー ションを起動することができます。システム管理者はクラスタに追加する各ノード上でク ラスタ マネージャ起動手続きを呼び出します。

クラスタ環境にある VxVM の初期化では、クラスタの構成の設定情報を読み込み、クラ スタヘノードを追加します。最初にクラスタに追加したノードがマスタ ノードとなり、後 から追加したノードがスレーブ ノードとなります。複数のノードを同時に追加した場合 には、VxVM ソフトウエアによってマスタ ノードが選定されます。追加の完了したノー ドからは共有ディスクにアクセスできるようになります。

### クラスタの再設定

クラスタの状態に変化(ノードの追加や取り外し)があった場合、クラスタの再設定が 行われます。各ノードのクラスタ マネージャは、クラスタ内のほかのノードを監視し、ク ラスタ メンバシップに変化があると、それを VxVM に通知します。それに基づいて、 VxVM は適切な処理を行います。

クラスタの再設定中は、共有ディスクへの入出力は一時停止されます。クラスタの再設定 が完了すると、共有ディスクへの入出力が再開されます。したがって、少しの間アプリ ケーションは停止したかのように見えます。

Volume Manager による処理やリカバリなどが行われていると、それが完了するまで、ク ラスタの再設定が行われないことがあります。 ボリュームの再設定 (後述) がクラスタの 再設定 と同時に行われる こ とはあ り ません。状況に応じ て、処理は停止し て後に再起動す る こ と があ り ます。 通常は、 ク ラ ス タの再設定が優先されます。 ただし、 ボ リ ュームの再 設定が確定段階に達し ている場合は、 完了するまでそち らが先に進め られます。

SunCluster をクラスタ マネージャとして使用している場合は、vxclust ユーティリティに よってクラスタの再設定が調整され、VxVM と SunCluster 間の通信が可能となります。 SunCluster と vxclust が連係して動作し、クラスタの再設定の各処理が正しい順序で完 了し ます。

VCS をクラスタ処理のフレームワークとして使用している場合は、クラスタの再設定の 全処理が VxVM カーネル内で行われます。

ク ラ ス タの再設定については、 210 ページの 「vxclust」 および 「[vxclustadm](#page-224-0) (209 ペー [ジ\)](#page-224-0)」を参照してください。

### ボリュームの再設定

ボリュームの再設定とは、Volume Manager オブジェクトの構成(ディスクグループやボ リュームやミラーなど)に、追加、変更、削除などを行う処理です。クラスタにおいて は、それらの処理にはすべてのノードが関与します。 ボリュームの再設定はすべてのノー ド に波及し ます。 すべての ノー ド で設定が一斉に同様に変更されます。

注 ボリュームの再設定の起動と調整はマスタ ノードから行うため、システム管理者は Volume Manager オブジェクトを変更するユーティリティをマスタ ノード上で実行 する必要があります。

ボ リ ュームの再設定においては、vxconfigd デーモンが積極的な役割を演じ ます。 ボ リ ュー ムを正し く 再設定する ためには、 vxconfigd がすべての ノードで稼働している必要があ り ます。

マスタ ノード上のユーティリティはそのノードの vxconfigd デーモンに要求を伝え、 vxconfigd デーモンが要求された変更の妥当性をノード上でチェックします。たとえば、 新しいディスク グループを作成しようとしたが、同じ名前のディスク グループが既に存 在する場合はエラーとなります。そのチェックが済むと、マスタ ノード上の vxconfigd デーモンは ク ラ ス タ内にあ るほかのすべてのvxconfigdデーモンに変更の詳細情報を記 したメッセージを送信します。 そのメッセージを受信した各スレーブ ノードの vxconfigd デーモンはそれぞれのノードにおけるチェックを行います。たとえば、作成 されようとしているディスク グループと名前が同じ専有ディスク グループが存在しない ことをチェックします。また、新しいディスクが作成される場合は、そのディスクにアク セスできることをチェックします。すべてのノード上の vxconfigd デーモンによって、 提案された変更が妥当であると判定されると、各 vxconfigd デーモンはそのことをその カーネルに伝えます。 すると、各カーネルは協力して、トランザクションを確定させるか アボートさせるかを判定します。 トランザクションを確定させる前に、 すべてのカーネル は入出力処理が行われていないこ と を確認する必要があ り ます。ボ リ ュームの再設定を要 求しトランザクションの確定を調整する役割はマスタ ノードが果たします。

ボ リ ュームの再設定の処理中にいずれかの ノードの vxconfigd デーモンが何らかのエ ラーを起こ し た場合、 そのこ と がすべての ノードに通知され、 処理は中止されます。 処理 中にいずれかのノードが取り外された場合も、処理は中止されます。 ただし、 マスタ ノー ドによってトランザクションが既に確定されている場合を除きます。 マスタ ノードが取 り外された場合は、新しいマスタ(それまではスレーブであった)によって、処理を完了 させるか中止するかが決定されます。 そのどちらになるかは、新しいマスタが前のマスタ から処理が完了した通知を受けたかどうかによって異なります。この通知はすべてのス レーブに対し て出されます。新しいマス タがその通知を受けていなければ、 ほかのどのス レーブもその通知を受けていないことになります。

ボリュームの再設定が行われている最中にクラスタにノードを追加しようとした場合、ど のように処理されるかは、処理がどこまで進んでいたかによって異なります。まだカーネ ルが関与するに至っていなかった場合、 ボ リ ュームの再設定は一時中断されて、 ノードの 追加が完了し た後で再開されます。 カーネルが既に関与し ていた場合は、 ボ リ ュームの再 設定が完了する まで、 ノードは追加されません。

エラーが発生した場合(スレーブでのチェックで異常が検出された場合、クラスタから ノードが取り外された場合など)、ユーティリティにエラー情報が戻され、エラーが発生 した ノード を知らせる メッセージが起動 ノード 上のコンソールに表示されます。

### ノードのシャットダウン

システム管理者は指定したノードに関してクラスタをシャットダウンすることができま す。そのためには、該当のノード上でクラスタ マネージャのシャットダウン プロシージャ を呼び出します。すると、クラスタ アプリケーションが終了した後で、クラスタ コンポー ネントが停止されます。 VxVM ではノードのクリーン シャットダウンがサポートされて います。これは、共有ボリュームへのアクセスがすべて終了してから、整合性を崩すこと なくクラスタからノードを切り離します。ホストは稼働し続けていますが、クラスタ ア プリケーションを実行することはできなくなります。
Volume Manager の ク ラ ス タ機能は、 各ボ リ ュームに関する全体的な状態情報を保持し て います。このため、ノードがクラッシュした際は、リカバリする必要があるボリュームが 正確に判定されます。クラッシュまたはほかの何らかの異常があったためにノードがクラ スタから取り外された場合、書き込みが完了しなかった可能性のあるボリュームが VxVM によって判定され、そのボリュームがマスタによって再同期化されます。 そのボリューム にダーティ リージョン ロギングが適用されている場合は、それが利用されます。

ノードのクリーン シャットダウンは、すべてのクラスタ アプリケーションを停止するプ ロシージャを実施した後またはそれと平行して行います。クラスタアプリケーションの 特性とシャットダウン プロシージャしだいで、シャットダウンが正常に終了するまでに 長い時間がかかる可能性があります (数分から数時間)。 たとえば、 多くのアプリケーショ ンに 「掃き出し」 という概念があ り ます。 それは、 新しい仕事の受け付けを停止し、仕掛 中の仕事をすべて完了させてから、処理を終了することです。それに長い時間がかかるこ とがあ り え ます。 た と えば、 長時間を要する ト ラ ンザ ク シ ョ ンを実行中の場合です。

VxVM シャットダウン プロシージャを起動すると、シャットダウン対象のノード上の共 有ディスク グループがすべてチェックされ、その結果に基づいてシャットダウン処理が 続行するか、またはエラーとなります。

- ◆ 共有ディスク グループ内のボリュームがすべて閉じられている場合、それらのディス クグループはアプリケーションで利用できなくなります。取り外されるノード上では それらのボリュームはすべて閉じられていることがすべてのノードに分かっている ので、 再同期化は行われません。
- ◆ 共有ディスクグループ内に開かれているボリュームがひとつでもあると、VxVM シャットダウン プロシージャはエラーとなります。ただし、正常に終了するまで、 シャットダウン プロシージャを繰り返し試行することができます。この処理にはタイ ムアウトはありません。クラスタ アプリケーションが動作していないことを確認する ためのサービスであるからです。
- 注 シャットダウンが正常に終了すると、対象のノードはクラスタから取り外されま す。そのノードから共有ボリュームにアクセスすることはできなくなります。共有 ボリュームにアクセスするためには、そのノードをクラスタに再び追加する必要が あります。

シャットダウン処理には長時間かかることがあります。そのため、その進行中に、別の再 設定処理が開始される可能性があります。通常は、別の再設定処理が完了するまで、シャッ トダウン処理は一時中断されます。ただし、シャットダウン処理が既に相当に進んでいる 場合は、シャットダウン処理の方が先に完了することもあります。

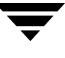

### ノードのアボート

ノードを完全に取り外せない場合もあります。 その原因としては、 ホストがクラッシュし たか、ほかの何らかのクラスタ コンポーネントによって該当ノードが緊急に取り外され たと判断されたことが考えられます。このような場合は、後続のクラスタ再設定機能に よって、 VxVM のアボート機能が呼び出されます。この機能によって、共有ボリュームへ のすべてのアクセスが即座に停止する試みがなされます。ただし、既に開始されている入 出力処理があれば、 それが完了するのを待ちます。

まだ開始されていない入出力処理はエラーになり、共有ボリュームが削除されます。した がって、共有ボリュームにアクセスしていたアプリケーションはエラーとなります。

ノードがアボート またはクラッシュした後は、共有ボリュームをリカバリする必要があり ます。ミラー間の同期が崩れている可能性が非常に高いからです。リカバリ方法として は、 残っている正常な ノードを利用するか、 または後でク ラ ス タを再起動し ます。

### クラスタのシャットダウン

クラスタに属するノードをすべて取り外した場合は、次にクラスタを起動するときに、共 有ボリュームをリカバリする必要があるかどうかを判定しなければなりません。すべての ノードを完全に取 り 外し た場合は、 リ カバ リ する必要はあ り ません。最後の ノードを完全 に取り外し、以前完全に取り外すことがきなかったノードの再同期化処理が正常に完了し ている場合も、リカバリする必要はありません。最後のノードの取り外しが正常に完了し なかった場合、または以前の取り外しの再同期化処理が正常に完了しなかった場合は、リ カバリを実施しなければなりません。

## VxVM クラスタ内のディスク

クラスタ内の各ノードのディスクの状態は必ず一致していなければなりません。特に、あ る ノー ドから あ るデ ィ ス クに書き込みが行えない場合、書き込み処理の結果が呼び出し元 に返される前に、すべてのノードからのそのディスクへのアクセスを停止する必要があり ます。 し たがって、 ある ノードがあるディ ス クにアク セスでき ない場合、 その ノードはほ かのノードに連絡して、ディスクの状態をチェックしてもらう必要があります。ディスク が故障している場合は、そのディスクにアクセスできるノードはないので、そのディスク を取り外すことにすべてのノードが合意できます。ディスクが故障しているのではなく、 いくつかのノードからのアクセス パスが故障している場合、ノード間でディスクの状態 が一致しなくなります。このような不一致を解決するために、ポリシーを設定しておく必 要があります。

## ディスクの切り離しポリシー

上記の不一致に対処するには、次に示すポリシー(ディスク グループに対して設定)を 使用でき ます。 ポ リ シーの設定には vxedit (1M) コマン ド を使用し ます。

共有ディスク グループに関するグローバル接続ポリシーでは、クラスタ内のいずれかの ノードがディスク障害を通知した場合、クラスタ全体で(グローバルに)切り離しが行わ れます。このポリシーはデフォルトです。

ローカル接続ポリシーでは、ディスク障害が発生すると、障害を検知したノードだけが影 響を受けます。ディスクの使用を継続できるよう、クラスタ内のすべてのノードに対して 通信が試行されます。すべてのノードが障害を検知した場合、このディスクはクラスタ全 体で切り離されます。

## ディスク グループのアクティブ化

ディスク グループのアクティブ化によって、クラスタ内の異なるノードからのボリュー ム入出力が制御されます。指定したノードがクラスタ内のほかのノードと競合するモード でアクティブ化されている場合は、ディスク グループをアクティブ化できません。

表6「許可されるアクティブ化モードと競合するアクティブ化モード」に、共有ディスク グループで許可されるアクティブ化モードと競合するアクティブ化モードを示します。

| クラスタ内のディスク<br>グループのアクティブ<br>化モード | ほかのノードにおけるディスク グループのアクティブ化モード |        |        |        |
|----------------------------------|-------------------------------|--------|--------|--------|
|                                  | 専有書き込み                        | 共有書き込み | 読み取り専用 | 共有読み取り |
| 専有書き込み                           | 失敗                            | 失敗     | 失敗     | 成功     |
| 共有書き込み                           | 失敗                            | 成功     | 失敗     | 成功     |
| 読み取り専用                           | 失敗                            | 失敗     | 成功     | 成功     |
| 共有読み取り                           | 成功                            | 成功     | 成功     | 成功     |

<span id="page-218-0"></span>表 6. 許可されるアクティブ化モードと競合するアクティブ化モード

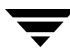

ユーザがアクティブ化モードの設定を実行できるようにするには、デフォルト ファイル /etc/default/vxdg を作成して、 次の行を挿入する必要があ り ます。

### default\_activation\_mode= アクティブ化モード

アクティブ化モードには、off (オフ)、shared-write (共有書き込み)、shared-read (共有読 み取 り )、read-only (読み取 り 専用)、 または exclusive-write (専有書き込み) を設定し ます。

共有ディスク グループを作成してインポートすると、共有ディスク グループは指定した モード でアクティブ化されます。ノードをクラスタに追加すると、すべての共有ディスク グループが指定したモードでアクティブ化されます。

#### 注 :

- ◆ アクティブ化を有効にするためにデフォルト ファイルを使用する場合は、クラスタ内の全 ノード上のデフォルト ファイルを等しくすることをお勧めします。このように設定しない場 合は、 ア ク テ ィ ブ化の結果が予測でき ません。
- ◆ デフォルトのアクティブ化モードがオフ以外に設定されていると、クラスタ内のほかのノード がディスク グループを競合するモードでアクティブ化していた場合、クラスタ追加後のアク ティブ化、またはディスクグループの作成やインポートがエラーになる可能性があります。

# ダーティ リージョン ロギングとクラスタ環境

ダーティ リージョン ロギング (DRL) はボリュームのリカバリのためのオプション機能 です。この機能を利用すると、システムに障害が発生した後で、ミラー ボリュームのリ カバリを迅速に行うことができます。ダーティ リージョン ロギングはクラスタで共有す るディ スク グループに関し てサポー ト されています。 こ の節では、DRL を簡単に概説し、 クラスタ環境における DRL の仕組みを説明し ます。

DRL では、ミラー ボリュームへの書き込みにより変更のあった領域を記録します。そし て、その情報を利用して、ボリューム中の該当する部分だけをリカバリの対象とするよう にします。DRL では、ボリュームを連続する一連のリージョンに論理的に区分して、各 リージョンに対応するステータス ビットを記録したダーティ リージョン ログを維持し ます。ログ サブディスクは、DRL が有効になっているボリュームのダーティ リージョン ロギングを保存するために使用されます。 DRL を伴うボリュームには、少なくともサブ ディスクがひとつ用意されます。そのサブディスクはそのボリュームのプレックスの1つ に関連付けられます。

ボリュームにデータを書き込む直前に、ダーティ リージョン ログ内の該当するリージョ ンにダーティである印が付けられます。書き込みによって、以前はクリーンだったログ内 のリージョンがダーティになる場合は、書き込み操作の開始前に、ログが同期的にディス クに書き込まれます。ミラーへの書き込み操作が完了すると、ログ内のリージョンが再度 ク リ ーンにな り ます。 システムを再起動する際に リ カバリが必要な場合、 Volume Manager はダーティ リージョン ログに書き込みがあったと記録されているリージョンだけを対象 にします。

クラスタ環境においては、 Volume Manager への DRL の実装の仕方は、 通常の場合 と少し 違っています。 後述の節では、 その違いの一部を概説し、 ク ラスタ環境における DRL の 実装のいくつかの局面を説明します。

### ログのフォーマットとサイズ

VxVM をクラスタ環境で使用しない場合は、クラスタ環境中のダーティ リージョン ログ はミラー ボリューム内のログ サブディスクに格納されます。

VxVM のダーティ リージョン ログには、リカバリ マップとアクティブ マップが 1 つずつ あります。クラスタ環境中のダーティ リージョン ログには、1つのリカバリ マップと複 数のアクティブ マップ(クラスタ内の各ノードごとに1つ)があります。VxVM とは異 なり、クラスタ構成の場合、リカバリ マップはログの先頭に置かれています。

クラスタ環境中のダーティ リージョン ログのサイズは通常はVxVMのダーティ リージョ ン ログのサイズよりも大きくなります。その理由は、1 つのリカバリ マップに加え、す べてのノードの分のアクティブ マップを保持する必要があるからです。ダーティ リー ジョン ログ内の各マップのサイズは1ブロック以上です。ダーティ リージョン ログに十 分なサイズが vxassist によって割り当てられます。

ログ サイズはボリューム サイズおよびノード数に応じて変わります。 すべてのマップ (1 つのリカバリ マップに加え、各ノードごとに 1 つのアクティブ マップ)を収容できるだ けの、十分な大きさが必要です。各マップには、ボリューム サイズ 2 ギガバイトごとに 1ブロックが必要です。クラスタが 2 つのノードから成り、ボリューム サイズが 2 ギガ バイトである場合、ログ サイズは 3 ブロック(各マップごとに 1 ブロック)で十分です。 これが最低のログ サイズです。クラスタが4つのノードから成り、ボリューム サイズが 4 ギガバイトである場合、ログ サイズは 10 ブロックになります。

既存のクラスタにノードを追加するときは、 既存の DRL ログを切り離して除去してから (vxplex -o rm dis を使用)、 DRL を作成し直す (vxassist addlog を使用) 必要があ ります。それによって、追加されたノードの分のマップを収容できるように、ログ サイ ズが拡大されます。

### 互換性

クラスタ環境の DRL ヘッダーにはクラスタに固有のマジック ナンバが追加されます。 そ れ以外の点では、クラスタ環境のものも非クラスタ環境のものも、DRL ヘッダーは同じ です。

VxVM のディスク グループ (およびそのボリューム) を共有ディスク グループとしてク ラスタ環境にインポートすることが可能です。また、その逆も可能です。しかし、イン ポートされたディスク グループのダーティ リージョン ログは無効であるとみなされて 全面的なリカバリが行われる可能性があります。

クラスタ サポートなしで VxVM によって共有ディスク グループがインポートされると、 VxVM は共有ボリュームのログが無効であるとみなして、全面的なボリュームのリカバリ を実行し ます。 この リ カバ リ が完了し た後で、Volume Manager は ク ラ ス タ機能のダーテ ィ リージョン ロギングを適用します。

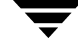

Volume Manager の ク ラ ス タ機能は非共有 VxVM ボ リ ューム上の DRL の リ カバ リ を行えま す。しかし、クラスタ サポートのある VxVM システムに VxVM ボリュームを移動して共 有ボリュームとしてインポートすると、クラスタ内の全ノード分を収容するには、ダー ティリージョン ログが小さすぎる可能性があります。この場合、クラスタ機能はログを 無効にし、全面的なリカバリを行います。同様に、2 ノード構成のクラスタから4ノード 構成のクラスタへ DRL ボリュームを移動した場合も、ログ サイズが小さすぎるので、ク ラスタ機能によってボリュームの全面的なリカバリが行われます。どちらの場合も、シス テム管理者は十分な大きさの新しいログを割り当てる必要があります。

## クラスタ環境における DRL の仕組み

クラスタ内のノードがいくつかクラッシュした場合は、その時点でそれらのノードで使用 されていたすべてのボリュームを DRL がリカバリできる必要があります。最初にクラス タを起動したときに、アクティブ マップはすべてリカバリ マップに組み込まれます。こ れは volume start 処理の間に行われます。

クラッシュしたノード (「ダーティ」状熊でクラスタから取り外されたノード) はそのま までは再びクラスタに戻すことはできません。まず、それらのアクティブ マップを、影 響を受けたすべてのボリュームのリカバリ マップに組み込む必要があります。リカバリ ユーティリティはクラッシュしたノードのアクティブ マップをリカバリ マップと比較し て、必要な更新を行います。それが済んだら、ノードをクラスタに再び追加して、ボリュー ムへの入出力を再開することができます(それによって、アクティブ マップが上書きさ れます)。その間に、ほかのノードは入出力を続行することができます。

VxVM のカーネルはどの ノードがク ラ ッシュ したのかを把握し ています。あ る時点でクラ スタ内で複数のノードのリカバリが進行している場合、それぞれのリカバリおよびリカバ リ マップの更新が相互に競合することがあります。そのために、VxVM のカーネルは DRL リ カバ リの状態の変化を追跡し、 入出力処理が競合する こ と を防止し ます。

マスタは各ボリュームごとの DRL リカバリ マップの更新の一時的な追跡を実行し、複数 のユーティリティが同時にリカバリ マップを更新するのを防止します。

# Volume Manager クラスタ機能のアップグレード

ローリング アップグレード機能によって、クラスタ全体をシャットダウンせずに、管理 者はクラスタで実行中の Volume Manager のバージョンをアップグレードできます。新し いバージョンの Volume Manager をインストールしてクラスタ上で実行するには、システ ム管理者はクラスタからノードを1つずつ切り離し、アップグレードしてからクラスタに ノード を再度追加し ます。 これを ク ラ ス タ内の各ノードについて繰 り 返し ます。

リリース 3.1 以降の各 VxVM リリースには、クラスタ プロトコル バージョン番号が関連 付けられています。この番号は、リリース番号とは異なります。 クラスタ プロトコル バー ジョンは /etc/vx/volboot ファイルに格納されます。 VxVM を新規にインストールす ると、/etc/vx ディレクトリに volboot ファイルは作成されません。このファイルは vxdctl initによって作成され、サポートされる最新のクラスタプロトコル バージョン が設定 されます。

新しい VxVM リリースは、2 つのクラスタ プロトコル バージョンをサポートしています。 古い方のバージョンは、既存の VxVM リリースに対応しています。このリリースには、機 能および通信プロトコルの固定セットがあります。新しい方のバージョンは、新しい VxVM リリースに対応しています。このリリースには、新しい機能のセットがあります。 新しい VxVM リリースの機能またはプロトコルに変更がない場合、クラスタ プロトコル バージョンは変更されません。たとえば、バグの修正や小さな変更の場合です。この場 合、 vxdctl upgrade を実行する必要はあ り ません。

ローリング アップグレードの処理中は、各ノードをシャットダウンし、最新のクラスタ プロトコル バージョンを持つ VxVM リリースをインストールする必要があります。新し い VxVM リリースがインストールされているすべてのノードで、低いバージョンが継続 して使用されます。新しいクラスタ プロトコル バージョンがインストールされているス レーブ ノードは、クラスタへの追加を試みます。新しいクラスタ プロトコル バージョン がマスタ ノードで使用されていない場合、マスタ ノードは追加を拒否し、現在のクラス タ プロトコル バージョンをスレーブ ノードに提供します。スレーブ ノードは、マスタ ノードによって提供されたクラスタ プロトコル バージョンを使用して、追加を再試行し ます。この時点で追加がエラーになる場合、マスタ ノードのクラスタ プロトコル バー ジョンは、スレーブの追加でサポートされるプロトコル バージョンの範囲外であること になります。このような状況では、システム管理者は、サポートされている最新のクラス タプロトコル バージョンになるまで、中間の各 VxVM リリースによってクラスタをアッ プグレード してい く 必要があ り ます。

すべてのノードが最新のクラスタ プロトコル バージョンにアップグレードされると、新 しい機能が使用できるようになります。

すべてのノードに新しいリリースがインストールされたら、新しいクラスタ プロトコル バージョンに切り替えるために、マスタ ノード上で vxdctl upgrade コマンドを実行 する必要があります。

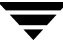

# クラスタ関係の Volume Manager のユーティリティとデーモン

クラスタ環境の Volume Manager で使用するために、下記のユーティリティ/デーモンが 開発または修正されました。

- ◆ vxclust
- ◆ vxclustadm
- vxconfigd
- ◆ vxdg
- ◆ vxdisk
- vxrecover
- vxdctl
- vxstat

上記のユーテ ィ リ テ ィのそれぞれに節を割いて、ク ラ ス タ環境でのそれらの使用方法を以 下に説明します。各ユーティリティの詳細については、対応するマニュアル ページを参 照してください。

### vxclust

クラスタの再設定が行われるたびに、その時点でクラスタ内にある各ノードで、既に設定 済みの手順が実行され、vxclust ユーティリティが起動されます。クラスタ マネージャ はすべてのノード上で同時に同じ手順が実行されるようにします。すべてのノード上で前 の手順が完了しないと、 次の手順は開始されません。 再設定の手順ご とに、 vxclust は Volume Manager の ク ラ ス タ機能が次に何を行う べきかを決定し ます。 次の措置を VxVM に通知する と、 vxclust はその結果 (正常終了、 異常終了、 再試行) が出 るのを待ち、 それをクラスタ マネージャに通知します。

- ◆ ほとんどの Volume Manager のコマンドには、スーパーユーザの特権が必要です。
- ◆ vxclust は SunCluster™ と共にクラスタ マネージャとして機能します。

vxclust からの要求にノードが一定のタイムアウト期限内に応答しないと、そのノード はアボー ト 処理され、 状況に応じて、 vxclust は再設定を再試行するか断念するかを決 定し ます。 問題の原因が ノード内の修正不可能なエラーであ る場合、 vxclust は処理の 続行を断念します。ほかのノードが取り外されたためにあるノードでの処理が完了できな い場合、そのノードでの処理はタイムアウトとなります。その場合、別のノードが取り外 される こ と を期待して、 vxclust は再設定を要求し ます。 ほかに取 り 外される ノードが ないと、vxclust はローカル ノードを取り外します。

注:

再設定の手順でエラーが発生すると、vxclust はクラスタ マネージャにエラーを返しま す。クラスタ マネージャはノードをアボートさせる可能性があります。これにより、そ のノードは直ちにクラスタから取り外されます。共有ディスクに対して実行中であった入 出力があれば、 エラー と され、 共有デ ィ ス クへのアク セスは停止されます。

ク ラ ス タに変更があった こ と を通知される と、 vxclust は取るべき措置を決定し ます。 前のマスタ ノードが故障したために新しいマスタ ノードが必要になった場合には、 vxclust は新しいマス タにする ノードを決定し ます。

### vxclustadm

### 注 vxclustadmは VCS と共に動作し、単独では動作しません。

vxclustadm コマンドは、クラスタ内のノード上で、VxVM のクラスタ機能をアクティブ 化または非アクティブ化するために使用します。このコマンドは、VCS クラスタの起動時 およびシャットダウン時に、オンラインおよびオフライン スクリプトで呼び出されます。

startnodeオプションを使用すると、クラスタ設定情報がVxVMカーネルに渡されます。 この コマン ド に対し て、カーネルおよび設定デーモンvxconfigdが初期化を実行し ます。

stopnode オプションを使用すると、ノード上のクラスタ機能を停止できます。この処理 は、未完了の入出力がすべて終了し、すべてのアプリケーションが共有ボリュームを閉じ るまで待機します。abortnode オプションを使用すると、ノード上のクラスタ処理をア ボートできます。これは緊急のシャットダウンであり、共有ボリューム上の未完了の入出 力をすべて中断し ます。

nodestate オプションを使用すると、クラスタ内のノードの状態を判定することができ ます。

詳細については、vxclustadm(1M)マニュアル ページを参照してください。

## vxconfigd

Volume Manager 設定デーモン vxconfigd は、 VxVM オブジ ェ ク ト の設定を維持し ます。 SunCluster の配下または VCS 実行時のカーネル配下で、vxconfigd は vxclust ユーテ ィ リティからクラスタ関連の命令を受け取ります。各ノード上に vxconfigd のコピーがそ れぞれ置かれます。 それらの コ ピーはネ ッ ト ワーキング機能を通じ て相互に通信し ます。 クラスタ内の各ノードに関して、Volume Manager のユーティリティは該当のノード上で 稼働している vxconfigd と情報を交換します。それらのユーティリティがほかのノード 上の vxconfigd デーモンに接続しようとすることはありません。クラスタの起動時、 vxclust (SunCluster) またはカーネル (VCS) は、 vxconfigd に ク ラ ス タ処理の開始を 指示し、マスタ ノードとスレーブ ノードのいずれであるかを通知します。

ノードがクラスタ処理のために初期化されると、ノードがクラスタに追加されることが vxconfigd に通知され、次の情報(クラスタ マネージャの設定データベースに基づく) が示されます。

- ◆ クラスタ ID
- $\bullet$  /-ド ID
- ◆ マスタ ノード ID
- ◆ ノードの役割
- ◆ 各ノード上の vxconfigd のネットワーク アドレス

マスタ ノード上では、vxconfigd は共有の構成を設定(共有ディスクグループをイン ポート)し、スレーブを追加する準備が整ったことを vxclust に通知します。

スレーブ ノード上では、スレーブ ノードがクラスタを追加できるようになると、 vxconfigd は通知を受けます。ス レーブ ノードがクラスタに追加される と、vxconfigd と Volume Manager のカーネルはそれぞれマスタ ノード上の vxconfigd および Volume Manager と連絡を取り合って、共有の構成を設定します。

ノードがクラスタから切り離されると、vxconfigd デーモンはほかの全ノード上のカー ネルに通知します。それを受けて、マスタ ノードは必要な整理処理を行います。マスタ ノードがクラスタから切り離されると、カーネルは新しいマスタ ノードを選択し、すべ てのノード上の vxconfigd デーモンは新しいマスタ ノードが選択されたことを通知さ れます。

vxconfigd はボリュームの再設定にも関与します。ボリュームの再設定における vxconfigd の役割については、「[ボ リ ュームの再設定\(](#page-214-0)199 ページ)」を参照し て く だ さい。

## vxconfigd のリカバリ

Volume Managerのvxconfigdデーモンは任意の時点で停止したり再起動したりする こ と ができ ます。 vxconfigd が停止し ている間は、 ボ リ ュームの再設定を行 う こ とはでき ま せん。 vxconfigd が再起動する まで、 ほかの ノードをクラスタに追加する こ とはでき ま せん。クラスタ環境においては、スレーブ ノード上の vxconfigd デーモンは常にマス タ ノード上の vxconfigd デーモンに接続されています。したがって、どのノード上の vxconfigd デーモン も停止させる こ と は望ま し く あ り ません。

何らかの理由によ り vxconfigd が停止された場合、 それがどの ノードで発生したかに よ って、 取られる措置が異な り ます。

◆ スレーブ ノード上の vxconfigd が停止された場合、マスタ側では何の措置も取られ ません。スレーブ上で vxconfigd が再起動したとき、スレーブの vxconfigd はマ スタに再接続して共有の構成に関する情報を再び入手しようと試みます。 (共有の構 成に関するカーネルのビューは影響を受けません。同様に、共有ディスクへのアクセ スも影響を受けません。マスタへの再接続に成功するまで、スレーブ上の vxconfigd には共有の構成に関する情報がほとんどありません。したがって、共有の構成を表示 したり 修正したり しよ う とする試みは、 いずれも エラー と な り ます。 特に、 共有デ ィ スク グループを一覧表示すると (vxdg list を使用)、一覧のディスク グループの状 態には disabled と表示 されます。再追加が完了する と、enabled と表示されます。

- ◆ マスタ ノード上のvxconfigdが停止された場合、スレーブ上のvxconfigdは定期的 にマス タへの再接続を試みます。 マス タ上で vxconfigd が再起動する まで、 その試 みは成功し ません。 この場合、 共有の構成に関する ス レーブ上の vxconfigd の情報 は失われていません。 したがって、 共有の構成に関し て表示される内容は正確です。
- ◆ マスタ ノードとスレーブ ノードの両方の vxconfigd が停止された場合、両方のノー ド上で vxconfigd を起動して、 両者を再接続する必要があ り ます。 それが完了する まで、共有の構成に関してスレーブ上に表示される内容は正しくありません。

vxconfigd がノード上で停止したことが、vxclust (SunCluster) またはカーネル (VCS) に通知されると、vxconfigd が再起動されます。

注 VxVM において vxconfigd に対して -r reset オプションを適用すると、 vxconfigd が再起動 され、 すべての状態が初期化されます。 ノードがクラスタ内 にある間は、このオプションは利用できません。なぜならば、クラスタ情報が失 われるか らです。 その よ う な状況のも とでこ のオプシ ョ ン を使用し て も 、 vxconfigd は起動し ません。

### vxdg

vxdg ユーティリティは Volume Manager のディスク グループを管理する働きをします。 vxdg を使用して、ディスク グループをクラスタで共有するように指定することができま す。オプションの-s を指定すると、ディスク グループを「共有」として、初期化または インポートすることができます。

クラスタ ソフトウエアを実行してクラスタの設定が済んでいれば、下記のコマンドを使 用して、共有ディスク グループを作成することができます。

vxdg -s init ディスクグループ [ メディア名 =] アクセス名

ここで、ディスクグループはディスク グループ名前、メディア名はディスクを管理するため の名前、アクセス名はディスクアクセス名(またはデバイス名)です。

vxdq -s import を使用すると、ディスク グループを 「共有」 するものとしてインポート することができます。 クラスタ ソフトウエアを実行する前にディスク グループを設定し ておくと、下記のコマンドを使用して、ディスク グループをクラスタ環境にインポート する こ と ができ ます。

### vxdg -s import ディスクグループ

ここで、 ディスクグループはディスク グループの名前または ID を表します。 以降、 クラス タを再起動する際に、ディスク グループは自動的に共有するものとしてインポートされ ます。このコマンドを実行する前に、ディスク グループをデポートしておく (vxdq deport ディスクグループを使用)必要があることに注意してください。

共有ディスク グループを専有ディスク グループに変換することができます。そのために は、vxdg deport を使用してデポートしてから、vxdg import ディスクグループを使用 してインポートし直します。

注 システムはディスクが共有されているかどうか認識できません。複数のシステムか らディスクにアクセスできるときにデータの整合性を保つためには、ディスクを ディスク グループに追加する際に、システム管理者は設定を慎重に正しく行う必要 があります。物理的に共有されていないディスクをシステム管理者が共有ディスク グループに追加しようとすると、そのディスクにアクセス可能なノードがクラスタ 内にそれだけ しかない と きに、 Volume Manager は追加を認めます。 しかし、 ほかの ノード をそのク ラスタに追加する こ とはでき ません。 さ らに、 システム管理者が同 一のディスクを同時に2つのノード上の異なるディスク グループに追加しようとす る と、 結果はど う なるか分か り ません。 したがって、 構成の設定はすべて、 1 つの ノードだけを対象にして行ってください。

vxdq には強制オプション (-f) があります。 このオプションを使用すると、 ディスク グ ループを強制的にインポートしたり、ディスクをディスク グループに強制的に追加した りすることができます。

注 強制オプション (-f) を使用するときは、注意が必要です。システム管理者は、可 能性のある結果について熟知している場合にのみ、このオプションを使用するよう にしてください。

クラスタを再起動したときに、ディスク グループの自動インポートが VxVM によって拒 否される こ と があ り ます。 その理由と して、 下記のいずれかが考え られます。

該当のディスク グループ内のディスクにハードウエア的なエラーがあったために、ア ク セスできな く なっている。 この場合、 シ ステム管理者は下記のよ う に強制オプシ ョ ンを指定して、そのディスク グループを再インポートすることができます。

**# vxdg -s -f import** デ ィ スクグループ

◆ ディスク グループ内のディスクが接続されているノードのいくつかが現在はクラス タから取り外されているため、ディスクグループ内のすべてのディスクにはアクセス できない。このような場合は、強制的にインポートすることは危険なので、実施すべ きではありません (ミラーの整合性が崩れる可能性があります)。

あるディスクが VxVM によって既存のディスク グループに追加されない場合(ディスク グループ内のほかのディスクが接続されているノードと同じノードにそのディスクが接 続されていないため)、システム管理者は下記のようして、そのディスクを強制的に追加 する こ と ができ ます。

#### **# vxdg -f adddisk -g** デ ィ スクグループ **[medianame=]** アクセス名

vxdq を使用して共有ディスク グループを一覧表示することもできます。下記のコマンド を実行すると、各ディスクグループごとに1行の情報が表示されます。

#### **# vxdg list**

次のような結果が表示されます。

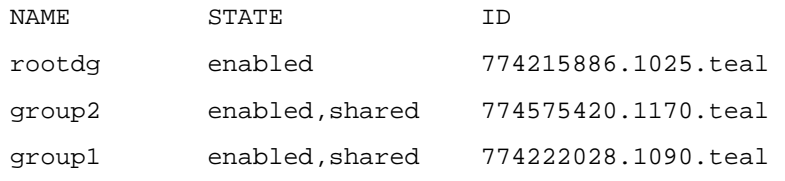

共有デ ィ ス ク グループの "STATE" 欄に shared と表示 されます。

下記のコマンドを実行すると、各共有ディスクグループごとに1行の情報が表示されます。

#### **# vxdg -s list**

次のような結果が表示されます。

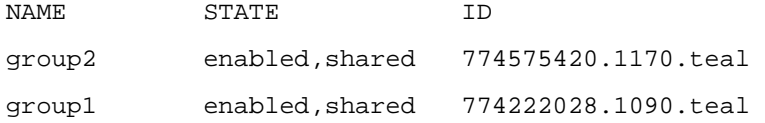

下記のコマンドを実行すると、指定したディスクグループに関する情報が表示されます。 その中に、 共有されているか否かの表示も含まれます。

**# vxdg list** デ ィ スクグループ

ここで、ディスクグループはディスクグループの名前を表します。

マスタ上のディスク グループ group1 を対象にしてこのコマンドを実行すると、次のよ う な結果が表示されます。

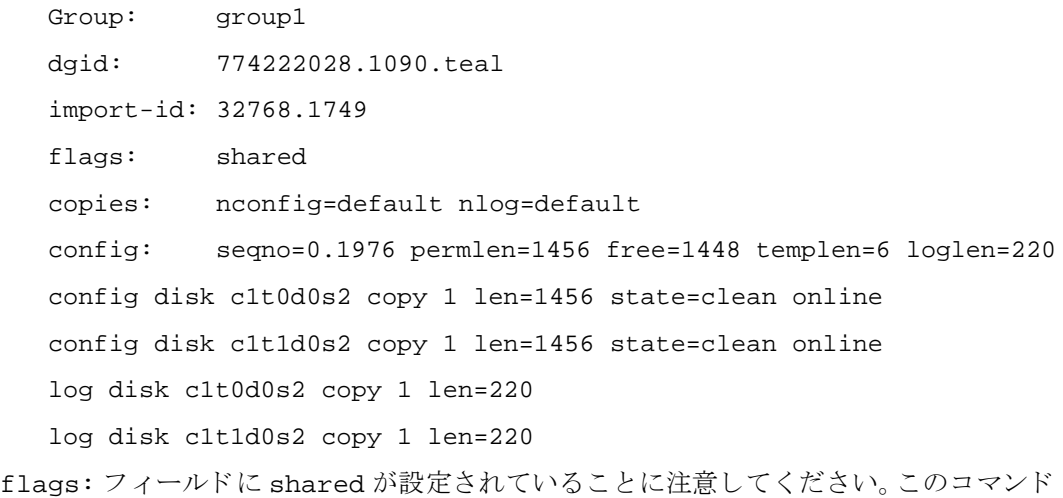

をスレーブに適用した場合、出力は少し異なります。

### vxdisk

vxdisk ユーティリティは Volume Manager のディスクを管理する働きをします。このユー ティリティを使用して、クラスタで共有するディスク グループに、あるディスクが属し ているかどうかを判定することができます。たとえば、次のように入力します。

### **# vxdisk list** アクセス名

ここで、 アクセス名はディスク アクセス名 (またはデバイス名) を表します。

```
デバイス c1t0d0s2 にこのコマンドを適用すると、次のような結果が表示されます。
```

```
Device: c1t0d0s2
  devicetag: c1t0d0
  type: sliced
  clusterid: cvm
  disk: name=disk01 id=774215890.1035.teal
  group: name=group1 id=774222028.1090.teal
  flags: online ready autoconfig shared imported
  pubpaths: block=/dev/dsk/c1t0d0s4 char=/dev/rdsk/c1t0d0s4
  privpaths: block=/dev/dsk/c1t0d0s3 char=/dev/rdsk/c1t0d0s3
  version: 3.1
  iosize: min=512 (bytes) max=248 (blocks)
  public: slice=4 offset=0 len=2050272
  private: slice=3 offset=1 len=2015
  update: time=778564769 segno=0.1614
  headers: 0 248
  configs: count=1 len=1456
  logs: count=1 len=220
  Defined regions:
    config priv 000017-000247[000231]:copy=01 offset=000000 enabled
    config priv 000249-001473[001225]:copy=01 offset=000231 enabled
    log priv 001474-001693[000220]:copy=01 offset=000000 enabled
clusterid: フ ィール ド に cvm( ク ラ ス タ名)、flags: フ ィール ド に shared エント リが
設定されている こ と に注意し て く だ さい。 ノ ードが追加されていない場合は、 flags:
フィールドには imported フラグではなく autoimport フラグが設定されます。
```
#### vxrecover

vxrecover ユーティリティはディスクの交換後にプレックスとボリュームをリカバリす る働きをします。

ノードをクラスタから取り外したときに、いくつかのミラーが不整合な状態になることが あります。vxrecover ユーティリティはそのような状態にあるすべてのボリュームのリ カバリを行います。-c オプションを指定すると、vxrecover はクラスタで共有するディ スク グループ内のすべてのボリュームをリカバリします。必要に応じて、vxclust に よ って、 vxrecover -c が自動的に呼び出されます。

### vxdctl

vxdct1 ユーティリティはボリューム設定デーモンである vxconfigd の一部の局面を管 理する働きをします。 -c オプションを指定すると、クラスタ情報を要求することができ ます。 vxconfigd が有効になっているか稼働しているかを判定するために、 vxdctl を 下記のように使用することができます。

#### **# vxdctl -c mode**

状況によって多少の違いはありますが、次のような結果が表示されます。 mode:enabled:cluster active - MASTER mode:enabled:cluster active - SLAVE mode:enabled:cluster inactive mode:enabled:cluster active - role not set

注 vxconfigd が無効になっている と 、 ク ラ ス タ情報は表示されません。

vxdctl に関する詳細の説明については、 vxdctl (1M) マニュアル ページを参照し て く ださい。

vxdct1 は、クラスタ プロトコル バージョンおよびクラスタ プロトコルの範囲を表示し ます。クラスタ内のすべてのノードが新しいクラスタ プロトコルでアップグレードされ たら、クラスタ全体を次のコマンドでアップグレードします。

#### **# vxdctl upgrade**

vxdctl protocolversion コマンドを使用すると、既存のクラスタ プロトコル バー ジョンをチェックできます。たとえば、次のように入力します。

#### **# vxdctl protocolversion**

Cluster running at protocol 10

注 vxrecover が動いている間は、システムのパフォーマンスがいくらか低下するこ と があ り ます。

vxdctl protocolrangeコマンドは、現在のVxVMリリースでサポートされているクラ スタ プロトコル バージョンの最大値と最小値を表示します。たとえば、次のように入力 し ます。

### **# vxdctl protocolrange**

minprotoversion:10, maxprotoversion: 20

vxdctl list コマンドは、ノード上で実行しているクラスタ プロトコル バージョンを表 示し ます。 vxdctl list コマンドを実行する と 、 次のよ うな結果が表示されます。

Volboot file version: 3/1 seqno: 0.19 cluster protocol version: 20 hostid:giga entries:

vxdct1 support コマンドは、ノードおよび現在のプロトコル バージョンでサポートさ れているプロトコル バージョンの最大値と最小値を表示します。 vxdctl support コ マンドを実行する と 、 次のよ うな結果が表示 されます。

```
Support information:
   vold_vrsn: 11
   dg_minimum: 60
   dg_maximum: 70
   kernel: 10
   protocol_minimum: 10
   protocol_maximum: 20
   protocol_current: 20
```
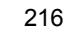

### vxstat

vxstat は指定されたオブジェクトに関する統計を返すユーティリティです。クラスタ環 境においては、 vxstat はク ラ ス タ内のすべての ノードから統計を収集し ます。 指定した オブジェクトに関するすべてのノードでの合計使用量の統計が返されます。 ローカル オ ブジェクトを指定すると、そのノードでの使用量が返されます。

vxstat では、オプションとして、ノードのサブセットを指定することができます。

### **# vxstat -g** デ ィ スクグループ **-n** ノード **[,** ノード **...]**

ノ ードには整数を指定し ます。 複数の ノ ード をコンマで区切って列挙する と、 それらの ノードでの統計値の合計が表示 されます。

次の例では、ノード 2、ボリューム vol1 の統計を入手します。

#### **# vxstat -g group1 -n 2 vol1**

次のような結果が表示されます。

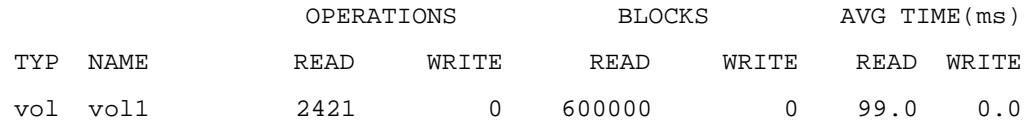

vxstat を使用して、クラスタ全体の統計を表示することもできます。それには下記のよ う に指定し ます。

#### **# vxstat -b**

すべてのノードの統計が合算されます。たとえば、ノード1で100回の入出力が行われ、 ノー ド 2 では 200 回の入出力が行われた場合、上記のコマン ドの結果は 300 と な り ます。

## クラスタ処理と高速 ミ ラー再同期 (FMR)

高速ミラー再同期(FMR)は共有ボリュームでサポートされています。更新マップ(FMR マップ)はクラスタ内で配布されます。持続性のないマップが存在しても、クラスタ環境 ではさほど問題にはなりません。これは、クラスタ内で 1 つのノードさえ FMR マップを 使用可能であればよいためです。 1 つの ノードに障害が発生しても FMR マ ップが失われ る こ とはあ り ません。

マップの更新は、マスタ ノードの補助を受けて適用されます。 マスタ ノードからすべて のノードに更新が配布されると、すべての更新が全ノードに適用されるか、 どのノードに も適用されないかのいずれかになります。更新が必ず適用されるように、マスタ ノード は2段階のコミットメントを組み合わせています。218[ページの](#page-233-0)図 25「ビットマップのク ラスタ処理」を参照してください。

<span id="page-233-0"></span>図 25. ビットマップのクラスタ処理

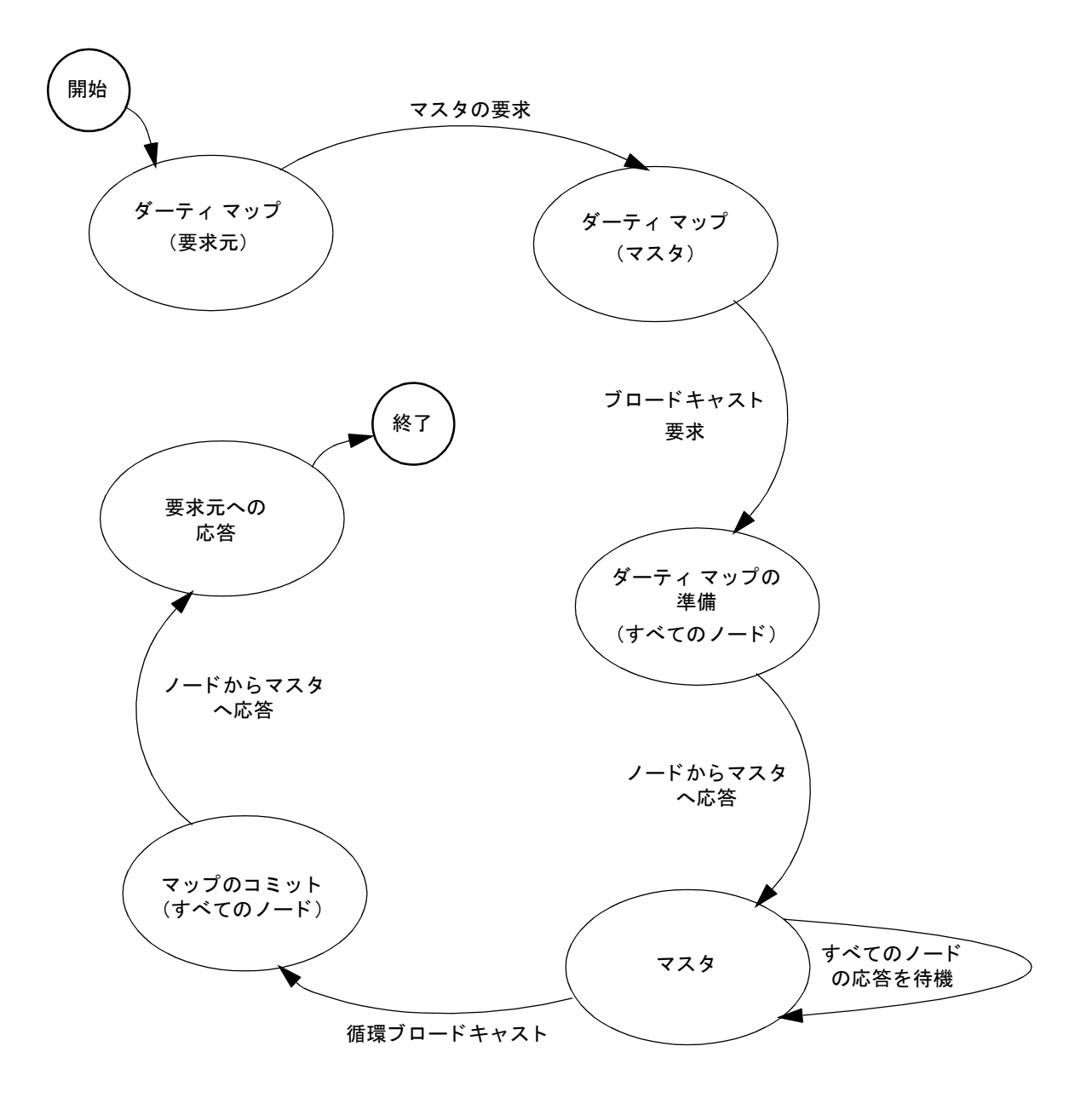

# リカバリ **7**

## はじめに

VERITAS Volume Manager は、ディスク障害からシステムを保護およびリカバリする役に 立ちます。この章では、リカバリ手順と、ディスク障害によりデータが失われたりシステ ムへア ク セスできな く なるなどの問題を回避するために役立つ情報について説明し ます。 また、プレックスやボリュームの状態についても説明します。

システムの保護方法については、「[Volume Manager](#page-47-0) の初期化 (32 ページ)」および「シス [テムの設定 \(](#page-50-0)35ページ)」を参照してください。

この章では、次のトピックについて説明します。

- ◆ INIX のブート プロヤス
- ◆ ルート (/)、swap、および usr [構成の設定](#page-236-0)
- ◆ 障害とリカバリ手順
- ◆ ホットリロケーションおよびブート ディスク障害
- ◆ ブート ディスクの再追加と交換
- ◆ ディスクの再接続
- ◆ 再インストールによるリカバリ
- ◆ プレックスとボリュームの状態
- ◆ RAID-5 ボリュームのリカバリ
- ◆ RAID-5 のさまざ[まな処理](#page-277-0)

## <span id="page-235-0"></span>UNIX のブート プロセス

Sun SPARC システムでは、 フ ァーム ウ ェアで使用されている不揮発性ス ト レージ領域に autoboot フラグが設定されていないと、boot コマンドのプロンプトが表示されます。古 い PROM を搭載しているマシンでは、新しいバージョン V2 および V3 の PROM を搭載 したマシンとは異なるプロンプトが表示されます。これらの新しいバージョンの PROM は、 OpenBoot PROM (OBP) とも呼ばれます。 この 2 つのタ イプの PROM の場合、 boot コマンドには次のように別の構文を用います。

**# ok boot [**OBP 名 **] [** フ ァ イル名 **] [** ブート フラグ **]** 

OBP 名には、 OBP (Open Boot PROM) の場所を指定 し ます。 た と えば、 デスク ト ップ SPARC システムでは、 次のよ うに指定し ます。

### **# /sbus/esp@0,800000/sd@3,0:a**

この場所は、 SCSI バス上のターゲット 3、論理ユニット番号 (LUN) 0 に配置されている SCSI ディスク (sd) を示しています。ESP ホスト アダプタ (esp) はスロット 0 に差し 込まれています。

注 Volume Manager では、ブート ディスクのエイリアス名を使用できます。このエイリ ア スには、 Volume Manager が提供する形式 (vx-rootdisk、 vx-disk01 など) ま たはオペレーティング システムが提供する形式 (disk1) のいずれも使用できます。 OpenBoot の OK プロンプトに応じて devalias コマンドを使用すると、有効なブー ト可能デバイスの一覧を表示できます。

ファイル名には、ブート プログラムに対するスタンドアロン プログラムの名前を指定しま す。デフォルトでは、/kernel/unix をルート パーティションからブートします。コマ ンド ラインから、別のプログラム (/stand/diag など) を指定できます。 ファームウェ アのバージョンによっては、デフォルトのファイル名をシステムの不揮発性ストレージ領 域に保存しておくことができます。

ブート プログラムでは、-a フラグは「ask me」と解釈され、ブートするスタンドアロ ン プログラムの名前を入力するようにプロンプトが表示されます。-a フラグは、そのス タンドアロン プログラムに渡されます。

注 ルート機能を有効にした状態で Volume Manager を実行しているシステムは、-a フ ラグで指されるデフォルトではブートできません。boot -a コマンドへの正しい 応答の仕方については、「/etc/system のコピーが使用できる場合 (229 ページ)」を 参照してください。

ブート プログラムはフラグを解釈しません。ブート プログラムは、すべてのブート フラ グをファイル名で識別できるファイルに送ります。ブートします。デフォルトのスタンド アロン プログラム /kernel/unix に有効なオプシ ョ ンについては、 kernel (1) および kadb (1M) マニュアル ページを参照してください。

## 障害発生後のブート

ルート ディスクをミラーリングしている場合、プライマリ ブート ディスクに障害が発生 しても、代替ブート ディスクを使用してシステムをブートできます。プライマリ ブート ディスクに障害が発生した後にシステムをブートする手順は下記の通りです。

1. OpenBootコマンドプロンプトに応じてdevaliasコマンドを実行し、エイリアスを付 けられている Volume Manager ディスクを確認し ます。

ルート ディスクのミラーに適しているディスクが vx メディア名と表示されます。メ ディア名は、ルート ファイル システムの候補が含まれているディスクのディスク メ ディア名を示しています。

2. 次のコマンドを入力します。

### **# ok boot** 別名

エイリアス名には、選択したディスクのエイリアス名を指定します。

選択したディスクに含まれているルート ミラーが無効な場合、vxconfigd により、ミ ラーが使用できないことを通知するエラー メッセージと、無効ではないブート可能な代 替ディスクの一覧が表示されます。

## <span id="page-236-0"></span>ルート (/)、swap、および usr 構成の設定

インストール中に、ルート、swap、および usr の各ファイル システムの構成を設定する ことができます。次の場合が考えられます。

- ◆ usr は、ルートの下のディレクトリとして設定され、単独のパーティションが割り当 てられることはありません。この場合、ルートディスクがカプセル化されて Volume Manager の管理下に置かれると、usr は rootvol ボリュームの一部になります。
- ◆ usr は、ルート ディスク上の単独のパーティションに設定されます。この場合、単独 のボリュームが usr パーティション用に作成されます。vxmirror は、デスティネー ション ディスク上に usr ボリュームをミラーリングします。
- ◆ usr は、ルート ディスク上以外の単独のパーティションに設定されます。この場合、 Volume Manager を使用してそのディスクをカプセル化した場合のみ、ボリュームが usr パーティション用に作成されます。ただし、ルート ディスクをカプセル化し、ルー ト ボリュームをミラーリングしていても、何らかの理由で usr パーティションにア ク セスできな く なると役には立ちません。 システムの可用性を最大限に維持するため には、usr パーティションが含まれているディスクとルート ディスクの両方をカプセ ル化し、usr、rootvol、および swapvol ボリュームのミラーを作成しておくこと をお勧めします。

rootvol ボリュームは、rootdg ディスク グループに存在している必要があります。 rootvolおよびusrボ リ ュームの制限事項については、「[ブー ト 時のボ リ ュームの制限\(](#page-77-0)62 [ページ\)](#page-77-0)」を参照してください。

Volume Manager では、任意のディスクに swap パーティションを設定でき、ブート プロ セスの初期の段階でス ワ ップ領域を必要と し ません。デフ ォル ト では、Volume Manager の インストール時に、選択したルート ディスク上のパーティション0がルート パーティショ ン、パーティション 1 が swap パーティションとして選択されます。ただし、ルート ディ スク上にないパーティションに swap パーティションを置くこともできます。この場合 は、そのディスクをカプセル化し、swap ボリュームのミラーを作成しておくことをお勧 めします。この処理を行わないと、swap パーティションに発生した障害が原因でシステ ムが破壊される恐れがあります。その場合でもシステムをブートすることはできますが、 swapvol ボリュームのミラーを作成しておくと、システム障害を防ぐことができます。

## <span id="page-237-0"></span>ボリューム上のルート (/) ファイル システムまたは /usr ファイル システム の修復

ルート (/) ファイル システムまたは /usr ファイル システムが使用できなくなった場 合、ネットワークにマウントされているルート ファイル システムまたは有効なバック アップからブートすることをお勧めします。使用するバックアップには、ルート ディス ク上の関連するすべてのファイル システム パーティションが含まれている必要がありま す。また、ルート ディスクをカプセル化する前に、ルート ディスクのパーティション テーブルを印刷しておくことも必要です。

ルート ファイル システムまたは /usr ファイル システムがミラー ボリューム上に定義さ れている場合、この処理はさらに複雑になります。いずれか 1 つのミラーの基盤である パーティションが変更された場合、後から Volume Manager を起動したときにミラーが正 しく同期していると想定され、ファイル システムが破壊されることがあります。

この問題を回避するには、次の2つの方法があります。

- ◆ 最も簡単な方法は、ルート ファイル システムまたは /usrファイル システムのプレッ クスを1つマウントし、修復してからマウント解除します。次に、 dd を使用して、 修 正されたプレックスをほかのすべてのプレックスにコピーします。ただし、この方法 ではエラーを起こす可能性が高くなります。
- ◆ もう1つの方法は、システムを有効なバックアップ テープからリストアすることで す。その手順は次の節で説明します。この手順では、オペレーティング システムを CD-ROM からインストールする必要はありません。

次の手順で、ルート ディスクとミラーの両方が破損した場合の、簡単で、効率よく、信 頼できるリカバリ方法を説明します。

## バックアップテープからの Volume Manager ルート ディスク(ルート ミラー) のリカバリ

この手順では、次の条件を前提とします。

- ◆ 元の Volume Manager ルート ディスク上の全ファイル システムの完全な最新バック ア ップがある。
- ◆ 元のブート ディスクが物理的に破損している場合、それに代わる新しいブート ディ スクがインストールされている。

この処理では、Volume Manager ルート ディスクをインストールし直す必要があります。 再インストールに関係のないディスク上のデータの損失を防ぐため、再インストール処理 では、Volume Manager ルート ディスクのみを扱うようにしてください。

インストールの自動オプションの中には、システム管理者による確認を必要とすることな く、ルート ディスク以外のディスクにアクセスするものがあります。そのため、処理を 開始する前に、ボリュームを含んでいるほかのすべてのディスクをシステムから切り離し ておくことをお勧めします。切り離しておけば、 ほかのディスクは再インストールの影響 を受けずに済みます。処理の完了後、これらのディスクを再接続します。

### ルート ディスクのリカバリ

次に説明する手順では、新しいブート ディスクを c0t0d0、リカバリする必要のある / ファイル システムおよび/usr ファイル システムをそれぞれs0およびs6 と想定し ます。

- **1.** オペレーティング システムを CD-ROM からブートします。
- **2.** format コマンドを使用して、 元のブート ディスク上にあったファイル システムを収 めるために、新しいブート ディスク (c0t0d0) 上に同じパーティションを作成します。
- 注 ファイル システムをリストアする必要があるので、最大7つのパーティションを作 成できます。また、このディスクを一時的に再カプセル化する必要があるので、ディ スク上に専有領域と共有領域の 2 つのパーティションが必要となり、作成できる パーティションは5つだけとなります。
- **3.** /dev/rdsk/c0t0d0s0 を /a/root 上にマウントします。ルート ファイル システム をテープからリストアします。installboot を使用して、ブートブロックデバイス を /a/root 上にインストールします。
- **4.** /dev/rdsk/c0t0d0s6 を /a/usr 上にマウントします。/usr ファイル システムを テープからリストアします。
- **5.** リストアしたルート ファイルを次のように変更します。
	- ◆ touchを使用して /a/root/etc/vx/reconfig.d/state.d/install-dbを 作成します。
	- ◆ /a/root/etc/systemの中の次の2行を削除します。

rootdev:/pseudo/vxio@0:0

set vxio:vol rootdev is volume=1

- ◆ /a/root/etc/vfstab の Volume Manager ボ リ ューム デバイ スのエントリ /dev/vx/dsk を標準のディスク デバイス /dev/dsk/c0t0d0s0 および /dev/dsk/c0t0d0s6 で置き換えます。
- **6.** システムを新しいブート ディスクからリブートします。リブートすると、ブート ディ スクは Volume Manager がインストールされていないと判断します。

これに続く手順は、ルート ディスク ミラーが古い rootdg にあるかどうかによって異な り ます。

- ◆ 古い rootdg 内にルート ディスク ミラーとして使用されないディスクがある場 合は、 手順 7 に進みます。
- ◆ 古い rootdg 内にルート ディスク ミラーだけがある場合は、手順8に進みます。
- 7. 古い rootdg内にルート ディスク ミラーとして使用されないディスクがある場合は、 次の手順を実行して、Volume Manager で障害が発生していると認識されるブート ディ スクを古い rootdg から外し、新しいブート ディスクを設定します。
	- **a.** インストール処理で扱われたファイルで、不要になったものを削除します。次の よ う に入力し ます。

**rm -r /etc/vx/reconfig.d/state.d/install-db**

**b.** VXVM 入出力デーモンを起動し ます。 次の よ う に入力し ます。

**# vxiod set 10**

**c.** VXVM 設定デーモン を無効モー ド で起動し ます。 次の よ う に入力し ます。

#### **# vxconfigd -m disable**

d. vxconfigd デーモンを初期化します。次のように入力します。

**# vxdctl init**

**e.** vxconfigd を有効にします。次のように入力します。

### **# vxdctl enable**

上記の手順によって、VxVMVolume Manager で障害が発生していると認識されるルート ディスクが古い rootdg か ら外されます。

- **f.** vxedit コマンド(または Volume Manager Storage Administrator)を使用して、古 いルート ディスク ボリュームとルート ディスク自体を削除します。
- **g.** 次に、vxdiskadm コマン ド を使用し て、新しいブー ト ディ スクをカプセル化し、 ルート ディスクのミラーとして使用するディスクを初期化します。必要なリブー トを実行後、ルート ディスクをルート ディスク ミラーにミラーリングします。
- 8. 古い rootdg 内にルート ディスク ミラーだけがある場合は、次の手順を実行します。

vxinstall コマンドを実行して、新しいルート ディスクをカプセル化し、ルー ト ディスク ミラーを初期化します。

必要なリブートを実行後、ルート ディスクをルート ディスク ミラーにミラーリ ング し ます。

## ルート ファイル システムのバックアップとリストア

破損した場合にリストアできるように、ルート ファイル システムをバックアップしてお くことをお勧めします。

ufs ファイル システムを使用している場合は、次のコマンドを使用して、ルート ファイ ルシステムをバックアップできます。

### **# /usr/lib/fs/ufs/ufsdump [** ダンプ オプシ ョ ン **] /dev/vx/rdsk/rootvol**

これで、障害が発生した後でルート ファイル システムをリストアできます。次の手順に 従います。

- 1. CD-ROM またはネットワークにマウントされているルート ファイル システムから ブートしてから、Volume Manager を起動します(「ボリューム上のルート(/)ファイ ル [システムまたは](#page-237-0) /usr ファイル システムの修復 (222 ページ)」 を参照)。
- **2.** 次のコマンドを使用して、ルート ファイル システムをマウントしてリストアします。
	- **# newfs /dev/vx/rdsk/rootvol**

**# mount /dev/vx/dsk/rootvol /mnt**

- **# cd /mnt**
	- **# /usr/lib/fs/ufs/ufsrestore [** リストア オプシ ョ ン **]**

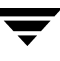

## <span id="page-241-0"></span>障害とリカバリ手順

システムがブートできなくなる障害にはいくつかの種類がありますが、どの場合も同じ基 本的な手順でシステムをリカバリできます。システムをブートできなくなった場合、まず 画面に表示された内容から障害を特定し、 問題の解決を試みてください (誤って電源を 切ってしまったドライブの雷源を入れるなど)。解決できないような問題(ブート ディス ク上のデータエラーなど)の場合は、障害の修復または障害が発生したディスクの交換 を行えるように、代替ブート ディスク (ルート ボリュームのミラーを含む) からシステ ムをブー ト し ます。

この節では、発生する可能性がある障害と、その対処法について説明します。

## UNIX パーティションでの障害

ブート プログラムが読み込まれると、ブート プログラムは通常の UNIX パーティション 情報を使用してブート ディスクへのアクセスを試みます。この情報に障害が発生してい る場合は、ブート プログラムで次のエラーが発生します。

File just loaded does not appear to be executable

ブート時にこのメッセージが表示された場合は、システムを代替ブート ディスクから ブートする必要があります。ブート中は、ほとんどのディスク ドライバで、障害が発生 しているディスク上の無効なUNIXパーティション情報に関するエラーがコンソールに表 示されます。次のようなメッセージが表示されます。

```
WARNING:unable to read label
```
WARNING:corrupt label\_sdo

このメッセージは、障害の原因がディスク パーティションが無効であることを示してい ます。「障害を起こしたブート ディスクの再追加(233 ページ)」の説明を参照して、ディ スクを再追加することができます。ただし、再追加に失敗した場合は、「障[害を](#page-251-0)起こした ブート [ディスクの](#page-251-0)交換(236 ページ)」の説明に従って、ディスクを交換する必要があり ます。

## ブート デバイスへのアクセス時の障害

ブート プロセスの初期の段階で、システムの初期化直後に、次のようなメッセージが表 示される場合があります。

SCSI device 0,0 is not responding Can't open boot device

このメッセージは、 システム PROM でブート ドライブからブート プログラムを読み込め ないこ と を示し ています。 この問題の一般的な原因と して、 次の こ と が考え られます。

- ◆ ブート ディスクの電源が入っていない。
- ◆ SCSI バスが終端されていない。
- ◆ コントローラに何らかの障害が発生している。
- ◆ あるディスクに障害が発生してバスがロックされているため、コントローラでディス ク を識別する こ とができず、 デ ィ ス クが接続されていない と認識されている。

この問題の原因を特定するには、まず SCSI バス上のすべてのデバイスが正しく設定され ているかどうかを注意深く確認します。ディスクの電源が入っていない場合や、バスが終 端されていない場合は、これらの問題を解決してからシステムをリブートします。故障し ているディスクがある場合は、バスからそのディスクを取り外して交換します。

ハードウェアに問題が見つからない場合は、エラーの原因はブート ディスク上のデータ 障害である可能性があります。この問題を解決するには、代替ブート ディスク(ルート ボリュームのミラーを含む)からシステムをブートしてみます。代替ブート ディスクか らブートできない場合は、ハードウェア側に何らかの問題があります。障害が発生した ブート ディスクを代替ブート ディスクに切り替えてもシステムがブートできない場合 も、ハードウェアに問題があります。

### /etc/vfstab 中の不正なエン ト リによる障害

ルート ディスクがカプセル化されて Volume Manager の管理下に置かれている場合、通常 のカプセル化処理の一部として、ディスク上のすべてのパーティションに対してボリュー ムが作成されます。Volume Manager は /etc/vfstab を変更して、ディスク パーティショ ンの代わ り に対応するボ リ ューム を使用で き る よ う に し ます。/etc/vfstab ファ イルを 手動で編集する場合は、慎重に行う必要があります。もっとも重要なエントリは、/ およ び /usr に関するエントリです。Volume Manager のインストール前の vfstab は、 /etc/vfstab.prevm という名前で保存されます。

### /etc/vfstab 中の / エント リの障害

/etc/vfstab 中の / に関するエントリが失われたか不正な場合、システムはシングル ユーザ モードでブートします。次のようなメッセージが表示されます。

File just loaded does not appear to be executable

この時点で、 fsck を実行する こ と をお勧め し ます。 次の よ う に入力し ます。

**# fsck /dev/vx/rdsk/rootvol**

ブート プロセスのこの段階では、/ は read/write としてマウントされていません。 /etc/vfstabのエントリが不正であるか削除されているので、次のコマンドを使用して、 /を read/write として手動でマウントする必要があります。

### **# mount -o remount /dev/vx/dsk/rootvol**

/ を read/write でマウン ト した後に、シェルを終了し ます。実行レベルの指定を求める プロンプトが表示されます。 マルチユーザ モードの場合は、実行レベル 3 を入力します。

ENTER RUN LEVEL  $(0-6, s \text{ or } S)$ : 3

システムのブート後に、/etc/vfstabの / エントリをリストアします。

### /etc/vfstab 中の /usr エント リの障害

/etc/vfstab には、/usr が別のデ ィ ス ク パーテ ィ シ ョ ンにあ る場合にだけ、/usr に関 するエントリが記述されます。/usr パーティションを含むディスクをカプセル化した後 で、 Volume Manager は /etc/vfstab のエン ト リ を変更し、 対応するボ リ ュームを使用 できるようにします。

/etc/vfstab の /usr エント リが失われる と、 システムをブー ト する こ とはでき ません (/usr ボリュームのミラーがある場合でも同様)。この場合、システムを CD-ROM から ブートして、/etc/vfstabをリストアします(「ボリューム上のルート(/[\) ファイル](#page-237-0)シ [ステムまたは](#page-237-0) /usr ファイル システムの修復 (222 ページ)」 を参照)。

### /etc/system の欠損または破損による障害

注 Volume Manager によって /etc/system に追加されたエントリは編集しないでくださ い。それらのエン ト リ はすべて、\*vxvm\_START と \*vxvm\_END に囲まれれています。

ルート ファイル システムの /etc/system は、変更する前にコピーを作成しておくこと をお勧めします。これにより、新しい /etc/system ファイルに加えた変更が不正な場 合、保存しておいたシステム ファイルをブート プログラムに指定できます。ブート プロ グラムに対して保存しておいたシステム ファイルを指定するには、boot -a コマンドを 使用してシステムをブートします。システム ファイル名の指定を求めるプロンプトが表 示されるので、保存してあるシステム ファイルのパスを入力します。

### /etc/system のコピーが使用できない場合

/etc/system ファイルが破損し、保存しておいたシステム ファイルのコピーが使用でき ない場合は、Volume Manager のルート機能を有効にした状態でシステムをブートするこ とはできません。/usr がボリュームでない場合は、Volume Manager のルート機能を使用 せずに (rootvol が / になっていない状態)、システムをブートできます。

Volume Manager のルー ト 機能を使用し ないでシステムをブー ト するには、 「[ボ リ ューム](#page-237-0)上 のルート (/) ファイル [システムまたは](#page-237-0) /usr ファイル システムの修復 (222 ページ) | の説 明を参照し て次の手順を実行し ます。

- **1.** Volume Manager を CD-ROM から起動します。詳細については、『VERITAS Volume Manager Installation Guide』を参照してください。
- **2.** fixmountroot コマンドを実行し ます。
- **3.** /tmp/rootvolを作成してマウントします。

これで、/tmp/rootvol/etc/system ファイルを編集し、その他の必要な修復を行える ようになります。

システムのブート後、/etc/systemに次のエントリを入力します。

#### **\* vxvm\_START**

**rootdev:/pseudo/vxio@0:0**

**set vxio:vol\_rootdev\_is\_volume=1**

**\* vxvm\_END**

また、forceload を使用してルート ミラー ディスクに必要なすべてのドライバを強制 的に読み込む必要があります。この処理を行うには、/etc/system ファイルを編集し、 ドライバごとに次の形式の行を追加します。

#### **# forceload:drv/** ド ラ イバ名

これらのディスクのドライバ名は、/dev/dsk/ ルートデバイスでロング形式を指定して list を実行する こ とによ り 取得で き ます。 io-unit などの ド ラ イバ名があ り ます。

## <span id="page-244-0"></span>/etc/system のコピーが使用できる場合

/etc/system フ ァ イルが破損し たが、保存し ておいた /etc/system フ ァ イルのコピー が使用できる場合は、Volume Manager のルート機能を使用してシステムをブートするこ と ができ ます。

Volume Manager のルート機能を使用してシステムをブートするには、次のコマンドを実 行してシステムをブートします。すべてのプロンプトで、Return キーを押してデフォルト の値を使用します (ルート デバイス名を除く)。

 ok boot -a . . Rebooting with command:-a Boot device:/iommu/sbus/espdma/esp/sd@5,0 File and args:-a Enter filename [/kernel/unix]:

 Name of system file [/etc/system.sav]: Name of default directory for modules [/kernel /usr/kernel]: Enter name of device instance number file  $[/etc/path\ to\ inst]$ : root file system type [ufs]: Enter physical name of root device [/iommu.....................................]:/pseudo/vxio@0:0

### /etc/system が使用できず /usr がボリュームの場合

etc/system ファイルが破損または欠損し、バックアップ コピーも使用できず、/usr が ボ リ ュームであ る場合は、シ ステム をCD-ROMからブー ト する必要があ り ます(「[ボ リ ュー](#page-237-0) ム上のルート(/)ファイル [システムまたは](#page-237-0) /usr ファイル システムの修復(222 ページ)」 で説明している手順を参照)。この処理を実行後、ルート ボリュームをマウントし、その ボリューム上の etc/system ファイルを編集します。etc/system に次のエントリを入 力し ます。

\* vxvm\_START

rootdev:/pseudo/vxio@0:0

set vxio: vol rootdev is volume=1

set vxio:vol\_swapdev\_is\_volume=1

\* vxvm\_END

また、前述のように、forceload を使用してルート ミラー ディスクに必要なすべての ドライバを強制的に読み込む必要があります。ファイルの変更後、システム ファイルが リストアされたルート パーティションからシステムをリブートします。

## 使用できない陳腐化したプレ ッ クスからブー ト したこ とによる障害

システムの稼働中にディスクが使用できなくなった場合、そのディスク上にあるボリュー ムのミラーは陳腐化 (正しいデータが格納されていない状熊) します。つまり、そのディ スク上のデータは、同じボリュームのほかのミラーと一致しなくなります。ブート プロ セス中、システムは、ルート ボリュームの設定を完全に取得するまで、ルート ボリュー ムの1つのコピー (ブート ディスク上のコピー) にのみアクセスします。

ブー ト に使用 された このボ リ ュームのプレ ッ ク スが陳腐化し ている場合、最新のプレ ッ ク スを含んでいる代替ブート ディスクからシステムをリブートする必要があります。たと えば、元のブート ディスクの電源を切った状態で、Volume Manager によって作成された ブート可能ディスクの1つからシステムをブートした場合、この問題が発生する可能性が あります。システムは通常通りブートしますが、電源の入っていないディスク上にあるプ レックスが陳腐化します。元のブート ディスクの電源を入れ、そのディスクからシステ ムをリブートすると、システムは陳腐化したプレックスを使用してブートします。

このほかにも、ブート ディスク上の Volume Manager ヘッダーにエラーが発生したことに より、 Volume Manager が正し く ディスクを識別できなかった場合に も問題が発生し ます。 この場合、Volume Manager はそのディスクの名前を判別できません。これは、プレック スがディスク名と関連付けられており、識別できなかったディスク上のプレックスが使用 できなくなるため、問題となります。

また、ルート ボリューム プレックスに影響を及ぼす障害がルート ディスクで発生した場 合に も問題が発生し ます。次にブー ト し よ う とする と き も、 システムは依然として障害が 発生したルート プレックスをブート処理に使用するものと想定します。障害が発生した 時点のルート ディスクがミラーリングされている場合は、代替ルート ディスク(有効な ルート プレックス) をブート処理用に指定できます。

これらの問題が発生した場合、Volume Manager の vxconfigd ユーティリティは、ブート 手順の init プロセスの一部として、いつシステムの構成を設定するときに、そのことを 記録します。 vxconfigd は、エラーおよび対処法を説明するメッセージを表示し、シス テムを停止します。たとえば、ディスク rootdisk 上のルート ボリューム rootvol に あるプレッ クス rootvol-01 が陳腐化し ている場合、 vxconfigd は次の メ ッ セージを 表示します。

vxvm:vxconfigd:Warning Plex rootvol-01 for root volume is stale or unusable.

vxvm: vxconfigd:Error: システム ブート ディスクに有効なプレックスがありません。

次のディスクからブート してください:

Disk:disk01 Device:c0t1d0s2

vxvm:vxconfigd:Error: システムを起動でき ま せん。

The system is down.

このメッセージは、代替ブート ディスク disk01 にルート プレックスの有効なコピーが 含まれてお り 、 そのデ ィ ス ク をブー ト 処理に使用すべきである こ と を管理者に通知し ま す。このメッセージが表示された場合は、システムを代替ブート ディスクからリブート する必要があります。

システムがブートしたら、問題そのものを解決する必要があります。ブート ディスク上 のプレックスが単に陳腐化している場合は、システムのブート時に自動的に修正されま す。一方、ディスク上の専有領域に問題がある場合や、ディスクに障害が発生している場 合は、ディスクを再追加または交換する必要があります。

ブート ディスク上のプレックスを使用できない場合、問題を通知するメールが Volume Manager ユーティリティから送信されます。vxdisk ユーティリティを使用してディスク を一覧表示し て問題を特定する こ と も でき ます。 上の例で、 問題が rootdisk の専有領 域で発生している障害 (メディア障害やディスク上の Volume Manager の専有領域が偶発 的に上書き されたなど) であ る場合は、 次のよ う な一覧が表示されます。

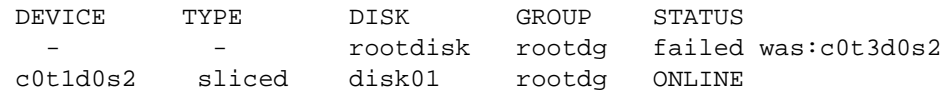

# <span id="page-247-0"></span>ホットリロケーションおよびブート ディスク障害

ブート (ルート) ディスクに障害が発生した場合、そのディスクがミラーリングされてい れば、障害が発生しているルート ディスクのミラーがホットリロケーションによって自 動的に新しいミラーに交換されます。 この処理を行うために、 ホットリロケーションは障 害の影響を受けていないルー ト デ ィ ス クの ミ ラーを使用し て、 スペア ディ ス ク または十 分な空き領域があるディスクのいずれかに新しいミラーを作成します。これにより、ブー ト時に使用できるルート ディスクのミラーが、少なくとも 2 つは常に存在することにな ります。また、ホットリロケーション デーモンは vxbootsetup ユーティリティも呼び 出します。このユーティリティは、新しいミラーを含むディスクをブート可能ディスクと し て設定し ます。

障害が発生したルート ディスクのボリュームを保存するスペア ディスクまたは十分な空 き領域が rootdg ディスク グループにない場合、ルート ディスクのホットリロケーショ ンは異常終了し ます。 rootvol および swapvol ボ リ ュームには、 連続したディ ス ク領 域が必要です。障害が発生したルート ディスク上のルート ボリュームやその他のボ リュームを新しい同一のディスクにリロケートできない場合は、各ボリュームを別のディ スクにリロケートできます。

rootvolおよびswapvolボリュームのミラーはシリンダ単位で割り当てる必要がありま す。したがって、それらのサブディスクがシリンダ境界で開始または終了できる十分な空 き領域を備えたディ ス ク上にのみ、 ミ ラーを作成する こ と ができ ます。 これらのディ ス ク が使用できない場合、ホットリロケーションは異常終了します。

# <span id="page-248-0"></span>ブート ディスクの再追加と交換

システムのブートに必要ではないデータは、システムが完全に動作するようになってから でないと Volume Manager によりアクセスされないため、特別な領域に配置しておく必要 はありません。Volume Manager はこれらのデータを探し出すことができます。しかし、 ブートに不可欠なデータは、ブート プロセスにより検出できるように、ブート可能ディ スク上の特定の領域に配置しておく必要があります。

いくつかのシステムでは、ディスク コントローラにより実行されるコントローラ固有の 処理やシ ステム BIOS によ り、 この重要データの位置が制限 されます。

ディスク障害が発生し た場合、 問題を解決するには次の 2 つの方法があ り ます。

- ◆ エラーが一過性または修正可能なものである場合は、同じディスクを再利用できま す。これをディスクの再追加と呼びます。場合によっては、障害を起こしたディスク を再フォーマットするか、表面分析を行って代替セクタ マッピングを行うだけで、 ディスクを再利用または再追加できるようになります。
- ◆ ディスクが完全に破損している場合は、交換する必要があります。

次の節では、障害が発生したブート ディスクの再追加と交換方法について説明します。

## <span id="page-248-1"></span>障害を起こしたブート ディスクの再追加

ディスクの再追加は、同じ物理ディスクが使用されるという点を除けば、ディスクの交換 と手順は同じです。通常、再追加が必要なデ ィ ス クは切 り 離されています。つまり、Volume Manager でディスク障害が検出され、そのディスクへのアクセスが停止されています。

注 システムによっては、例とは異なるデバイス名またはパスを使用している場合があ ります。デバイス名に関する詳細は、「[Volume Manager](#page-16-0) とは (1ページ)」を参照し てください。

たとえば、システムに disk01 および disk02 の 2 つのディスクがあり、ブート時に通 常は、それぞれディスク c0t0d0s2 および c0t1d0s2 に対応づけられていると想定しま す。 障害が発生すると disk01 が切り離されます。これは、次のコマンドを使用して、 vxdisk ユーティリティでディスクの一覧を表示すると確認できます。

#### **# vxdisk list**

次のような結果が表示されます。

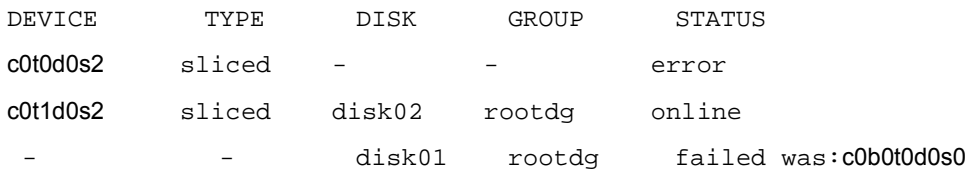

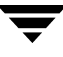

ディスク disk01 には関連付けられているデバイスがなく、状態が failed と表示され ていることに注意してください。このことは、このデバイスが切り離されていることを意 味します。デバイス c0b0t0d0s0 は表示されない場合もあります。ディスクが完全に破損 していて、ディスク コントローラがバス上でそのディスクを検出しない場合は、表示さ れません (バスを使用するシステムの場合)。

vxdisk list の出力が異なる場合もあります。たとえば、UNIX パーティション テーブ ルに関連する修復できない障害がブート ディスクにある場合です。この場合、ルート パー ティションが欠落していてそれを修正できない可能性がありますが、Volume Manager 専 有領域ではエラーは発生していません。vxdisk list コマンドにより、次のような結果 が表示 されます。

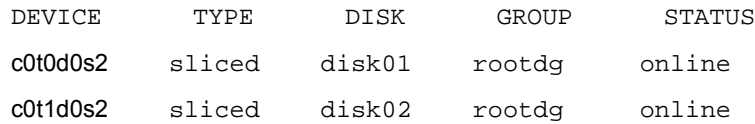

ただし、説明されている手順ではエラーを修正できないため、ディスクは障害が発生し たものとして扱われます。この場合は、障害が発生しているディスクをデバイスから手動 で切 り 離す必要があ り ます。 デバ イ ス を切 り 離すには、 vxdiskadm ユーテ ィ リ テ ィ の 「交換用ディスクの削除」機能を使用します (vxdiskadm の詳細については、vxdiskadm (1M) マニュアル ページを参照)。 デ ィ ス クがデバイ スか ら切 り 離される と、 問題を解決 するための特別な処理(デバイスの再フォーマットなど)を実行できます。

ディスクを再追加するには、 vxdiskadm ユーティリティの「障害が発生したディスクま たは削除したディスクの交換」機能を使用してディスクを交換しますが、交換用に同じデ バイスを選択します。前述の例では、disk01 をデバイス c0t0d0s2 または c0b0t0d0s2 と して (バスを使用するシステムの場合) 交換します。

ミラーリングされているブート ディスクに障害が発生した場合は、ホットリロケーショ ンが有効になっていると、新しいミラーが作成され、障害が発生しているブート ディス クから問題のサブディスクが削除されます。ホットリロケーションの完了後に再追加も完 了 し た場合、 再追加 されたデ ィ ス クにはデ ィ ス ク 障害によ る 影響を受けたルー ト ボ リ ュームやほかのボ リ ュームは存在し ません。 この場合、vxunreloc を呼び出し て、 ホ ッ トリロケート済みサブディスクを、新しく置き換えられたディスクに戻すことができます。

## カプセル化されたサブディスクの新しいディスクへのリロケート処理の解除

ブート ディスクがカプセル化されると、ルート ファイル システムやブート ディスク上の スワップ デバイスなどのシステム領域がボリュームに作成されます。Volume Manager は スワップ領域の一部を使用して専有領域を作成するため、専有領域はディスクの中間に配 置されます。 Volume Manager デ ィ ス クに設定する ために、 デ ィ ス クがカプセル化されず に初期化された場合、専有領域はディスクの先頭から作成されます。

カプセル化されたブート ディスクに障害が発生すると、すべてのサブディスクがホット リロケーションによってほかのディスクにコピーされます。リロケーション処理の一部と して、元のディスク名およびオフセットは、サブディスクレコード内に保存されます。 障 害の発生したブート ディスクが同じ記憶容量を持つディスクと置換されると、新しい ·<br>ディスクは「初期化」されてディスク グループに戻されます。vxunreloc が自動的に 実行され、すべてのサブディスクが新しいディスクに戻されます。ただし、初期化された ディスクとカプセル化されたディスクのディスクレイアウトが異なるため、リロケート 処理が解除された各サブディスクに対するディスクのオフセットのカプセル化方法が影 響を受けます。 サブディスクをディスクに移動するには、 -f オプションを使用する必要 がありますが、正確なオフセットに移動できる保証はありません。交換されたディスクが 元のブート ディスクよりも少なくとも 2 メガ以上大きい場合は、すべてのサブディスク をディスク上の正確なオフセットに移動することができます。

vxunreloc によって、すべてのサブディスクをディスクに移動した後は、新しいディス クからのブートが可能になります。

注: 通常、ダンプ デバイスがルート ディスクのスワップ パーティションとして設定され ます。スワップ サブディスクをディスク間で移動すると(ホットリロケーション、リロ ケート処理の解除、手動操作など)、ダンプ デバイスを新しいディスクに再設定する必要 があ り ます。

Solaris 2.6 では、 ダンプ デバイ スは dumpfile 構造に保存されます。 デバイ スの設定 を確認するには、次のコマンドを使用します。

# echo dumpfile+0x10/s | adb -k /dev/ksyms /dev/mem

この設定はリブートによって変更可能で、ダンプ デバイスを 1 番目のスワップ パーティションに設定できます。

Solaris 2.7 以降では、

ダンプ デバイ スの参照または設定に、 dumpadm コマン ド を使用し ます。 詳細に ついては、次のように入力して結果を参照してください。

# man dumpadm

## <span id="page-251-0"></span>障害を起こ したブート ディスクの交換

ブート ディスクを交換する際は、まずシステムを代替ブート ディスクからブートする必 要があります。 障害が発生しているディスクがデバイスから切り離されていない場合、 vxdiskadm の「交換用ディスクの削除」機能を使用して手作業で切り離す必要がありま す。 vxdiskadm の詳細については、 vxdiskadm (1M) マニュアル ページを参照し て く ださい。ディスクが切り離されたら、システムをシャットダウンしてハードウェアを交換 し ます。

交換用デ ィ ス クには、少な く と も交換前のデ ィ ス ク で使用されていた記憶領域 と同じ容量 が必要です。 交換用ディスクには、サブディスクを格納するためのディスク領域に、元の ディスクのすべてのサブディスクを現在の各ディスク オフセットの位置で格納できる大 きさが必要です。交換用ディスクに必要な最小サイズを判断するには、 障害が発生した ディスク上で使用されていた領域を確認する必要があります。

交換用ディスクに必要なサイズの概数を知るには、次のコマンドを使用します。

### **# vxprint -st -e 'sd\_disk="** ディスク名 **"'**

出力結果から、一覧表示された最後のサブディスクの DISKOFFS カラムと LENGTH カラ ムの値を加算します。その値は、512 バイトの単位です。合計を2 で割ってキロバイト単 位の値を得ます。

注 通常、製造元が報告しているディスクサイズは使用可能な容量を示しているわけで はありません。また、百万バイト単位で表示している製造元もありますが、それは メガバイト単位と等しくありません。

交換用ディスクが検出されたら、システムを完全にシャットダウンして必要なハードウェ アを交換します。ハードウェアの交換後、システムをブートします。vxdiskadm ユー ティリティの[障害が発生したディスクまたは削除したディスクの交換]機能を使用して、 障害のあるディスクを追加した新しいデバイスと交換します。
# ディスクの再接続

ディスクが完全に破損し、ホットリロケーションが使用できない場合、または Volume Manager がいくつかのディスク ドライバを読み込まないか読み込めない状態で起動した 場合 (ディスクが failed 状熊になります)、ディスクの再接続を実行できます。問題の解 決後に、vxreattach コマンドを実行して、プレックスに陳腐化フラグを設定せずにディ スクを再接続できます。ただし、必ずディスク上のボリュームを起動する前に再接続する 必要があります。

vxreattach コマン ドは、vxdiskadm メ ニューから実行するデ ィ ス クの リ カバ リ の一部 と して、 ブー ト プ ロ セス中に呼び出されます。 可能な場合、 vxreattach は、 障害が発 生したディスク メディア レコードを同じデバイス名を持つディスクに再接続します。再 接続は、ディスクが以前配置されていたのと同じディスク グループ内で行われ、元のディ スクメディア名が維持されます。

再接続を実行後、リカバリ処理が必要ない場合があります。 ディスク障害の元の (または 別の) 原因が残っている場合、 再接続は失敗する こ と があ り ます。

vxreattach -c コマンドを実行する と 、再接続でき るかど う かが確認されるだけで、処 理自体は行われません。処理を行う代わりに、ディスクを接続できるディスク グループ とディスク メディア名を表示します。

vxreattach コマンドの詳細については、 vxreattach (1M) マニュアル ページを参照 してください。

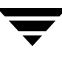

# 再インストールによるリカバリ

ルート (ブート) ディスクのすべてのコピーが破損した場合、またはファイル システム の破損により重要なファイルが欠損した場合は、再インストールする必要があります。こ れらの種類の障害が発生した場合は、現時点でルート ファイル システムをバックアップ からリストアする方法がほかにはないので、システム全体を再インストールする必要があ ります。

これらの障害が発生した場合は、元の Volume Manager 設定を可能な限り維持するように してください。障害の影響を直接受けていないボリュームは保存できます。それらのボ リ ュームの構成を設定し直す必要はあ り ません。

# ー般的な再インストール情報

ここでは、Volume Manager の再インストール手順、および障害後に元の構成の設定をで きる限り保全する方法を説明します。

システムの再インストールでは、再インストールに使用するすべてのディスクの内容が破 棄されます。

すべての Volume Manager 関連情報が、再インストール中に削除されます。削除されるデー タには、ディスク識別子や Volume Manager の設定コピーなどの、削除されるディスクの 専有領域内のデータが含まれます。 この情報が削除される と、ディ ス クを Volume Manager ディスクとして使用できなくなります。

システム ルート ディスクは、常に再インストールの対象となります。ほかのディスクも 対象になることがあります。 Volume Manager のインストール中、または後から実行する カプセル化によってルート ディスクがVolume Managerの管理下に置かれている場合、ルー ト ディスクとそのディスク上のボリュームまたはミラーが再インストール中に失われま す。 ほかの再インストール対象のディスク、削除および交換されたディスクでも、 Volume Manager 設定データ (ボリュームおよびミラーを含む) が失われます。

ルート ディスクを含むディスクが障害の発生前に Volume Manager の管理下に置かれてい ない場合は、再インストールによって Volume Manager 設定データが失われることはあり ません。その他のディスクは、第4章の「ディスク コマンドおよびディスク グループ コ マンド」で説明する処理で置き換えることができます。

ルート ディスクを Volume Manager の管理下に置いていない場合は、再インストール後の リカバリ処理を簡略化できますが、再インストールの必要が生じる可能性は高くなりま す。ルート ディスクを Volume Manager の管理下に置き、そのミラーを作成しておくと、 システムの再インストールが必要となる問題の多くを回避できます。

再インストールが必要になった場合、障害や再インストールに直接関係のないディスクに あるボ リ ューム、 またはそのディ ス ク上にコピーを持つボ リ ュームだけが保存されます。 ルート ディスクおよび障害や再インストールに関係するその他のディスク上のボリュー ムはいずれも、再インストール中に失われます。これらのボリュームのバックアップ コ ピーが使用できる場合、再インストール後にボリュームをリストアできます。 システムに よっては、root、stand、および usr ファイル システムはバックアップからリストアす る こ と ができない ものがあ り ます。

# 再インストールおよび構成の再設定の手順

システムを再インストールし、Volume Manager 設定をリカバリするには、次の手順に従 います。 これらの手順の詳細は、 以降の節で説明し ます。

1. インストールするためにシステムを準備します。

障害が発生したディスクまたはその他のハードウェアの交換、再インストール対象で ないディスクの切り離しなどを行います。

2. オペレーティング システムをインストールします。

基本システムや Volume Manager と関係のないパッケージを再インストールします。

3. Volume Manager をインストールします。

Volume Manager パッケージを追加し ますが、 vxinstall コマンドは実行しないで く ださい。

- **4.** Volume Manager 設定をリカバリします。
- **5.** Volume Manager 設定を補整し ます。

障害または再インストールによって影響を受けたボリューム中の情報のリストア、お よびシステム ボ リ ューム (rootvol、 swapvol、 usr など) の再作成を行います。

## 再インストールのためのシステムの準備

再インストールの対象でないディスク上のデータを損なわないようにするため、ルート ディスクのみを再インストールの対象とする必要があります。

注 インストールに関する自動オプションの中には、システム管理者による確認を必要 とすることなく、ルートディスク以外のディスクにアクセスするものがあります。 このため、オペレーティング システムを再インストールする前に、 ボリュームを含 んでいるほかのすべてのディスクをシステムから切り離しておくことをお勧めし ます。

切り離しておけば、ほかのディスクは再インストールの影響を受けずに済みます。たとえ ば、元のオペレーティング システムをインストールしたときに、ディスク上に home ファ イル システムを配置したとします。2番目のディスクを切り離しておけば、再インストー ルしても home ファイルシステムはそのまま残ります。

# オペレーティング システムの再インストール

障害を起したか起しているディスクを交換し、再インストール対象でないディスクを切り 離したら、オペレーティング システムのマニュアルに従ってオペレーティング システム を再インストールします。Volume Manager のインストール前に、オペレーティングシス テムをインストールしてください。

オペレーティング システムのインストール中は、いかなる方法でもルート ディスク以外 のディスクにアクセスできないようにする必要があります。ルート ディスク以外のディ スクに何らかの書き込みが行われると、そのディスク上にある Volume Manager 設定が壊 される可能性があります。

注 再インストール中に、ホスト ID (またはホスト名) を変更できます。以降の記述で は、ホスト ID (ホスト名) を変更していないと想定しているため、既存のホスト ID (ホスト名) をそのまま維持することをお勧めします。

## Volume Manager の再インストール

Volume Manager のインストールは、次の2段階で構成されます。

- ◆ CD-ROM からの Volume Manager の読み込み
- ◆ Volume Manager の初期化

Volume Manager を再インストールするには、『VERITAS Volume Manager Installation Guide』 で CD-ROM から Volume Manager を読み込むための手順を参照してください。

注 ルート以外のディスクに保持されている Volume Manager 設定をリカバリする場合 は、再インストール後に (vxinstall を使用して) Volume Manager を初期化しな いでください。

システムによっては、vxserial を使用して、Volume Manager のライセンス キーをイン ストールできます (vxserial (1M) マニュアル ページを参照)。

## Volume Manager 設定の リ カバ リ

Volume Manager パ ッ ケージの読み込みが完了したら、 次の手順に従って Volume Manager 設定をリカバリします。

- 1. システムをシャットダウンします。
- **2.** システムから切り離されたディスクを再接続します。
- **3.** システムをリブートします。
- **4.** システムのリブート後、次のコマンドを使用して、システムをシングル ユーザ モー ドにします。

### **# shutdown -g0 -iS -y**

- **5.** プロンプトが表示されたら、パスワードを入力し、Return キーを押して処理を続行し ます。
- **6.** Volume Manager の読み込み時に作成されたインストール処理に関連したファイルで、 以降は不要であるファイルを削除します。次のコマンドを使用します。
	- **# rm -rf /etc/vx/reconfig.d/state.d/install-db**

**7.** ファイルの削除後、いくつかの Volume Manager 入出力デーモンを起動します。次のコ マンドを使用してデーモンを起動します。

**# vxiod set 10**

**8.** Volume Manager 設定デーモン vxconfigd を無効(disable)モー ド で起動し ます。次 のコマンドを使用します。

**# vxconfigd -m disable**

9. vxconfigd デーモンを初期化します。次のコマンドを使用します。

**# vxdctl init** 

**10.** DMP サブシ ステムを初期化し ます。 次の コマン ド を使用し ます。

### **# vxdctl initdmp**

11. vxconfigd を有効にします。次のコマンドを使用します。

#### **# vxdctl enable**

これで、再インストールの対象でないディスク上に保持されていた設定がリカバリされま した。しかし、ルートディスクは再インストールされたので、Volume Manager で VM ディ スクとしては認識されません。退避されていたディスクの設定には、Volume Manager 設 定の一部としてのルート ディスクが含まれていません。

障害発生時または再インストール時に、システムのルート ディスクと再インストール対 象のほかのデ ィ ス クが Volume Manager の管理下に置かれていない場合ハ、 これで再設定 は完了です。ディスクの交換方法は複数あるので、適した方法を選択してください。

ルート ディスク (または別のディスク) が再インストールの対象となる場合、そのディ スク (またはシステムに接続されていない別のディスク) のボリュームやミラーはこの時 点でアクセスできなくなります。ボリュームに、再インストール、削除、または交換され たディスク上のプレックスが 1 つのみ含まれる場合、ボリュームのデータは失われるの で、バックアップからリストアする必要があります。

また、 システムのルート ファイル システム、 スワップ領域 (一部のシステムでは、stand 領域)、および /usr ファイル システムは、ボリューム上から削除されています。これら の問題を解決するには、「設定の補整 (242 [ページ\)](#page-257-0)」の手順に従ってください。

vxdct1 enable が正常に終了すると、ホットリロケーション機能を起動することができ ますが、 実際には、 管理者がサービ ス を起動および作動しても、 ほかの再設定手順に影響 がないことを確認した後で、ホットリロケーション機能を起動する必要があります。「最 終的な再設定」の手順を完了した後でホットリロケーション機能を起動することをお勧め し ます。 ホ ッ ト リ ロ ケーシ ョ ンの起動方法については、 「[ホ ッ ト リ ロケーシ ョ ンの](#page-263-0)起動 (248 [ページ\)](#page-263-0)」 を参照し て く だ さい。

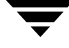

## <span id="page-257-0"></span>設定の補整

ここでは、Volume Manager の再インストール後にシステム設定を補整する手順について 以降に説明し ます。

次の種類の補整処理を説明し ます。

- ◆ ルート機能の補整
- ◆ ボリュームの補整
- ◆ ディスクの補整

その後に、 下記の再設定情報を示し ます。

- ◆ ルート機能の再設定
- ◆ 最終的な再設定

## ルート機能の補整

Volume Manage 設定の補整を開始するには、ルー ト 機能に関連するボ リ ュームをすべて削 除します。ルート ディスク (およびシステム ブート プロセスに関連するほかのディスク) が Volume Manage の管理下にあ る場合は、 こ の処理を行 う 必要があ り ます。次のボ リ ュー ムを削除し ます。

- ◆ rootvol。ルート ファイル システムが含まれています。
- ◆ swapvol。スワップ領域が含まれています。
- ◆ (一部のシステム) standvol。 stand ファイル シ ステムが含まれています。
- ◆ usr。/usr ファイル システムが含まれています。

ルート ボリュームを削除するには、vxedit コマンドを使用します。

#### **# vxedit -fr rm rootvol**

swap、stand、および usr ボ リ ュームを削除するには、上記の rootvol の代わ り それぞ れ swapvol、 standvol、 および usr を指定し ます。

### <span id="page-257-1"></span>ボリュームの補整

ルート機能の補整が完了したら、バックアップからリストアするボリュームを指定する必 要があります。リストアの対象となるボリュームには、再インストールまたは削除された ディスク上にすべてのミラー(ボリュームのすべてのコピー)があるものが含まれます。 これらのボリュームは無効なため、削除、再作成、およびバックアップからのリストアを 行う必要があります。ボリュームのミラーの一部のみが再初期化または削除されたディス ク上にある場合は、それら一部のミラーを削除する必要があります。ミラーは後で再追加 で き ます。

ボリュームをリストアするには、次の手順に従います。

1. 削除または再インストールされた VM ディスクを確認します。次のコマンドを使用し ます。

#### **# vxdisk list**

システム ディスク デバイスと、これらのデバイスの状態が一覧表示されます。たと えば、再インストールしたシステムに 3 つのディスクと再インストール済みルート ディスクがある場合、vxdisk list コマンドを実行すると、次のような結果が表示 されます。

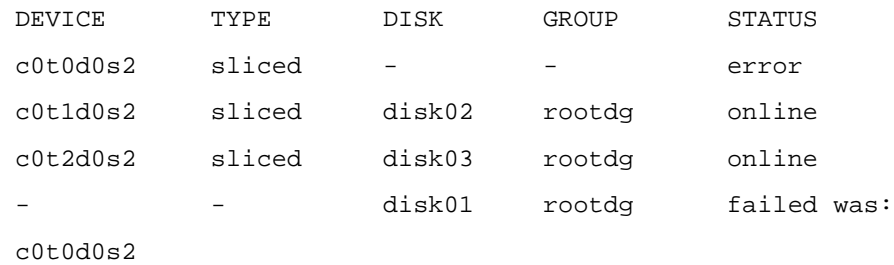

注 システムによっては、例とは異なるデバイス名を使用している場合があります。デ バイ ス名の詳細については、「[Volume Manager](#page-16-0) とは(1 ページ)」を参照し て く だ さい。

この出力は、再インストールされたルート デバイス c0t0d0s2 が VM ディスクに関 連付け られておらず、error 状態である こ と を示し ています。disk02 および disk03 は再インストールの対象ではないので、Volume Manager によって認識され、それぞれ デバイス c0t1d0s2 および c0t2d0s2 に関連付けられています。disk01 は、交換 されたディスク デバイスに関連付けられた VM ディスクでしたが、この時点ではそ のデバイス (c0t0d0s2)に関連付けられていません。

ほかのディスク (ディスク上のボリュームやミラーを含む) が再インストール中に削 除または交換された場合は、これらのディスクについても、ディスク デバイスが error 状熊で、VM ディスクがデバイスに関連付けられていないと表示されます。

2. 削除または交換されたディスクを確認したら、障害が発生したディスク上のミラーを すべて特定し ます。 次の コマン ド を使用し ます。

## **# vxprint -sF "%vname" -e'sd\_disk =** " ディスク名 "'

ディスク名には、failed 状態のディスクの名前を指定します。コマンド内ではディ スク名を必ず引用符で囲ってください。囲まないと、エラー メッセージが返されま す。vxprint コマンドによって、障害を起したディスク上にミラーがあるボリュー ムの一覧が表示されます。 failed 状態のすべてのディスクに対して、このコマンド を繰り返し実行します。

**3.** 各ボ リ ュームの状態を確認し ます。次の コマン ド を使用し てボ リ ューム情報を印刷し ます。

#### **# vxprint -th ボリューム名**

ボリューム名には、確認するボリュームの名前を指定します。vxprint コマンドは、 ボリュームの状態、そのプレックス、およびこれらのプレックスを構成するディスク の部分を表示します。 たとえば、 プレックスを1つのみ含むボリューム v01 が、 再イ ン ス ト ール済みデ ィ ス ク disk01 上にあ る と し ます。 vxprint -th v01 コマンドを 実行すると、次のような結果が表示されます。

- V NAME USETYPE KSTATE STATE LENGTH READPOL PREFPLEX
- PL NAME VOLUME KSTATE STATE LENGTH LAYOUT NCOL/WID MODE
- SD NAME PLEX DISK DISKOFFS LENGTH [COL/]OFF DEVICE MODE
- v v01 fsgen DISABLED ACTIVE 24000 SELECT
- pl v01-01 v01 DISABLED NODEVICE 24000 CONCAT - RW
- sd disk01-06 v0101 disk01 245759 24000 0 c1t5d1 ENA

p1 で始まる行には、ボリュームの唯一のプレックスが表示されています。プレックス v01-01 の STATE フィールドは NODEVICE です。このプレックスは、交換、削除、ま たは再インストールされたディスク上の領域を占めています。 このプレックスは有効 ではないので、削除する必要があります。

v01-01 はボリュームの唯一のプレックスなので、ボリュームをバックアップからリ ストアする方法以外でボリュームの内容をリカバリすることはできません。ボリュー ムも削除する必要があります。 ボリュームのバックアップ コピーがある場合は、後で ボリュームをリストアできます。バックアップ手順で必要となるため、ボリューム名 とサイズを記録しておいてください。

**4.** ボ リ ューム v01 を削除するには、 vxedit コマン ド を使用し ます。

### **# vxedit -r rm v01**

障害が発生したディスク上にプレックスの一部だけが存在する場合もあります。ボ リュームにストライプ プレックスが関連付けられている場合、そのボリュームは複数 のディスクにまたがっています。たとえば、ボリューム v02 に、3 つのディスクにわ たってストライピングされている1つのストライプ プレックスが含まれ、3つのうち 1 つのディスクが再インストールされたディスク disk01 であるとします。 vxprint -th v02 コマンドを実行すると、次のような結果が表示されます。

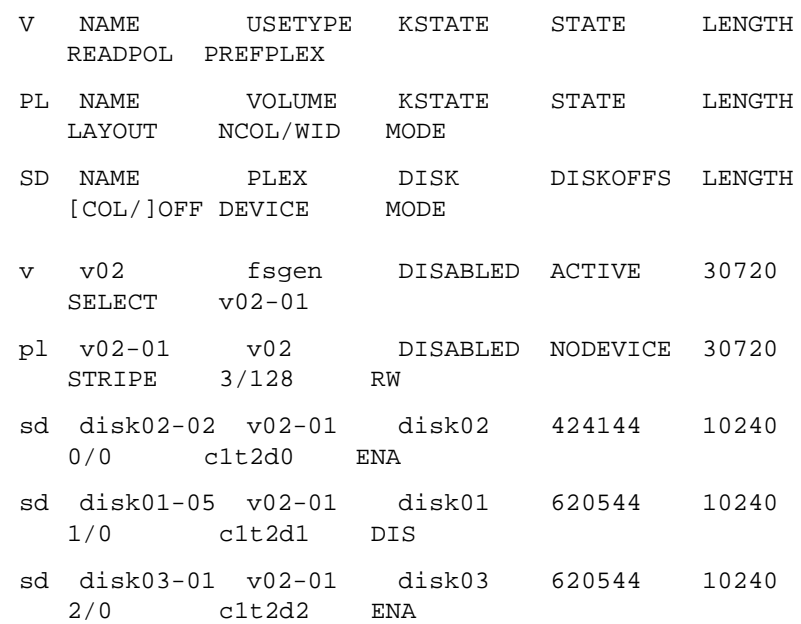

この出力は、プレックスv02-01がストライピングされている3つのディスクを示して います (sd で始まる行はストライプを表します)。ストライプ領域の1つが、障害が 発生したディスク上にあります。このディスクは有効ではないため、プレックス v02-01 の状態は NODEVICE になっています。こ のプレ ッ ク スはボ リ ュームの唯一の プレックスなので、ボリュームは無効となり、削除する必要があります。 v02 のコ ピーがバックアップ メディア上にある場合は、後からをリストアできます。後でバッ クアップからリストアする場合は、 ボリュームの名前とサイズを記録しておいてくだ さい。

**5.** vxedit コマンドを使用して、前述の通りボリュームを削除します。

障害が発生したディスク上にミラーが1つ含まれてるボリュームが、有効なディスク 上にほかの ミ ラーを保持し ている場合があ り ます。 こ の よ う な場合、 有効なデ ィ ス ク **上のデータは依然として有効なので、 ボリュームをバックアップからリストアする必** 要はありません。

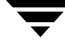

vxprint -th コマンドを実行すると、障害が発生したディスク (disk01) 上にプ レックスが 1 つ含まれ、有効なディスク (disk02) 上に別のプレックスが含まれて いるボリュームについて、次のような結果が表示されます。

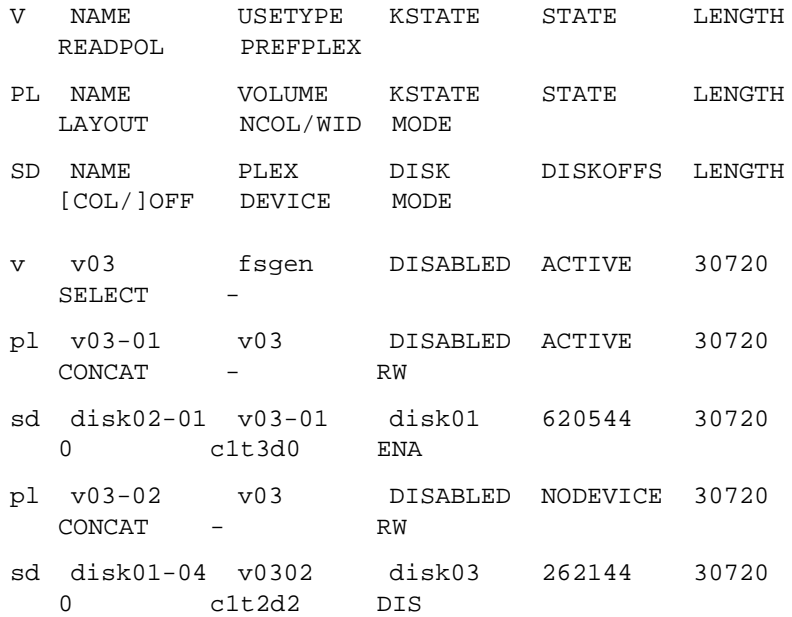

このボ リ ュームには、 v03-01 と v03-02 の 2 つのプレ ッ ク スが含まれています。 最初の プレックス (v03-01) は、無効なディスク上の領域を使用していないので、この時点で も使用できます。2番目のプレックス (v03-02) は、無効なディスク disk01 上の領域 を使用しているので、NODEVICE 状態となっています。プレックス v03-02 は削除する 必要があります。ただし、このボリュームには有効なデータを含む有効なプレックスが1 つあります。このボリュームをミラーリングする必要がある場合、別のプレックスを後か ら追加できます。後から別のプレックスを作成する場合は、ボリューム名を記録しておい て く ださい。

**6.** 無効なプレ ッ ク スを削除するには、 まずプレ ッ ク ス と ボ リ ュームの関連付けを解除し てから削除し ます。こ の処理には、vxplex コマン ド を使用し ます。プレ ッ ク ス v03-02 を削除するには、次のように入力します。

#### **# vxplex -o rm dis v03-02**

**7.** すべてのボ リ ュームの補正が完了したら、 「[ディスクの](#page-262-0)補整 (247 ページ)」 の説明に 従ってディスク設定を補正します。

## <span id="page-262-0"></span>ディスクの補整

無効なボリュームとプレックスをすべて削除したら、ディスク設定を補整できます。削 除、再インストール、または交換された各ディスク(vxdisk list コマンドの出力で確 認)は、設定から削除する必要があります。

ディスクを削除するには、vxdq コマンドを使用します。障害が発生したディスク disk01 を削除するには、 次の よ う に入力し ます。

#### **# vxdg rmdisk disk01**

vxdg コマンドによりエラー メッセージが返された場合は、無効なミラーが存在します。 「ボリュームの補整 (242ページ)」で説明されている手順を繰り返して、無効なボリュー ムとミラーをすべて削除してください。

### ルート機能の再設定

無効なディスクをすべて削除したら、交換または再インストールされたディスクをVolume Manager の管理下に追加することができます。ルート ディスクが本来 Volume Manager の 管理下にあった場合や、ルート ディスクを新たに Volume Manager の管理下に置く場合は、 まず、そのディスクを追加します。

ルー ト ディスクを Volume Manager の管理下に追加す る には、 Volume Manager Support Operations (vxdiskadm) を使用し ます。 次のコマン ド を使用し ます。

#### **# vxdiskadm**

vxdiskadmのメイン メニューから、メニュー項目 2[1つ以上のディスクのカプセル化1を 選択します。指示に従って、システムのルート ディスクをカプセル化します。

カプセル化の完了後、システムをリブートしてマルチユーザ モードにします。

### 最終的な再設定

ルート ディスクをカプセル化したら、vxdiskadm を使用して、交換されたほかのディス クを追加する必要があります。オペレーティング システムの再インストール中に再イン ストールしたディスクは、カプセル化または追加する必要があります。

すべてのディスクをシステムに追加したら、設定の補整によって完全に削除されたボ リュームを再作成し、バックアップからその内容をリストアできます。 ボリュームの再作 成は、vxassist またはグラフィカル ユーザ インタフェースを使用して実行できます。

次のコマンドを使用して、ボリューム v01 および v02by を再作成できます。

#### **# vxassist make v01 24000**

### **# vxassist make v02 30720 layout=stripe nstripe=3**

ボリュームを作成したら、通常のバックアップ / リストア手順で、バックアップからボ リュームをリストアできます。

ボ リ ュームの補整の一環 と してプレ ッ クスが削除されたボ リ ュームの ミ ラーは、 本書の vxassist を使用したボリュームのミラーリングの手順に従って再作成できます。ボ リ ューム v03 か ら削除されたボ リ ュームを交換するには、 次のよ うに vxassist コマン ド を使用し ます。

#### **# vxassist mirror v03**

再インストール中に失われたボリュームとプレックスをリストアしたらリカバリ処理は 完了です。システムは障害が発生する前と同じ設定になりました。

#### <span id="page-263-0"></span>ホットリロケーションの起動

この時点で、管理者はシステムをリブートするか、必要に応じて手作業でホットリロケー ション機能を起動する必要があります。 どちらを行っても、 リロケーション デーモン (お よびその vxnotifyプロセス)が起動します。

ホットリロケーションを起動するには、次のコマンドを使用します。

監視デーモンを起動します。これによって、何らかの問題が検出されたときに、管理者に 電子 メ ールで通知される よ う にな り ます。 問題の通知の宛先のア ド レ ス を変更するには、 vxrelocd の引数を変更し ます。

### **# nohup /usr/lib/vxvm/bin/vxrelocd root &**

次のコマンドも有効です。

#### **# nohup /usr/lib/vxvm/bin/vxrelocd root > /dev/null 2>&1 &**

次のコマンドを使用すると、ホットリロケーションが起動しているかどうかを確認するこ と ができ ます。

**# ps -ef | grep vxrelocd | grep -v grep**

# プレ ッ クス とボ リ ュームの状態

以降の節では、プレックスとボリュームの状態について説明します。

# プレックスの状態

プレックスの状態は、プレックスがボリュームの内容と同一で完全なコピー (ミラー) で あるかどうかを反映しています。 Volume Manager のユーティリティは自動的にプレック スの状態を維持し ます。 ただし、 プレ ッ ク ス と関連付け られているボ リ ュームに対する変 更をプレックスに書き込みたくない場合は、プレックスの状態を変更することができま す。 た と えば、 あるプレ ッ クスを含むディスクに障害の兆候が現れた場合、 そのプレ ッ ク スを一時的に無効状態にすることができます。

注 アレックスは、必ずしもボリュームに関連付ける必要はありません。プレックスは、 vxmake plex コマンドで作成できます。このコマンドを使用して作成されたプ レ ッ ク スは、 後でボ リ ュームに接続でき ます。

Volume Manager のユーティリティは、プレックス状態を使用して次の処理を行います。

- ◆ ボリューム内容が既知の状態に初期化されているかどうかを示す。
- ◆ プレックスにボリュームの内容の有効なコピー (ミラー) が含まれているかどうかを 判別する。
- ◆ システムが障害を起した時に、プレックスが使用されていたかどうかを確認する。
- ◆ プレックス上の処理を監視する。

この節では、プレックスの状態の詳細な知識が必要とされる管理者を対象として、プレッ クスの状態について詳しく説明します。

ボリュームに関連付けられているプレックスは、次のいずれかの状態になります。

- ◆ EMPTY
- ◆ CLEAN
- ◆ ACTIVE
- ◆ STALE
- ◆ OFFLINE
- ◆ TEMP
- ◆ TEMPRM
- ◆ TEMPRMSD
- $\triangle$  IOFAIL

ダーティ リージョン ロギングまたは RAID-5 ログのプレックスは特殊なケースであり、状 態は常に LOG に設定 されます。

## EMPTY プレックス状態

ボリュームの作成時に、ボリュームに関連付けられているすべてのプレックスは EMPTY 状態に設定され、プレックスが初期化されていないことを示します。

# CLEAN プレックス状態

プレックスにボリュームの内容の一貫性のあるコピー (ミラー) が含まれており、ある操 作によってそのボリュームを無効にする操作が行われた場合、そのプレックスは CLEAN 状態になります。結果的に、1 つのボリュームのすべてのプレックスが CLEAN 状態であ れば、ボ リ ュームの起動時に、すべてのプレ ッ ク スが同一であ る こ と を確認するために操 作を行う必要はありません。

# ACTIVE プレックス状態

プレックスは、次の2つの場合に ACTIVE 状態になります。

- ◆ ボリュームが起動し、プレックスが通常のボリューム入出力に全面的に使用される場 合(ボリュームの内容が変更されるとプレックスの内容も変更される場合)。
- ◆ システム クラッシュによりボリュームが停止されたときにプレックス状態がACTIVE だった場合。

後者の場合、システム障害により、プレックスの内容の整合性が失われる可能性がありま す。 ボ リ ュームの起動時に、ACTIVE 状態のプレ ッ ク スの内容が同一 と な る よ う に Volume Manager はリカバリ処理を行います。

注 正常に稼働しているシステムでは、通常、すべてのボリュームのプレックスが ACTIVE 状態になっています。

## STALE プレックス状態

プレックスに含まれるボリュームの内容が完全かつ最新でない可能性がある場合、そのプ レックスは STALE 状態になります。 また、プレックスで入出力エラーが発生すると、カー ネルはそのプレックスの内容の使用と更新を停止し、何らかの操作によってプレックスの 状態は STALE に設定されます。

vxplex att を実行する と 、ACTIVE 状態のプレ ッ ク スから STALE状態のプレ ッ ク スの内 容をリカバリできます。アトミック コピー操作によって、ボリュームの内容を STALE 状 熊のプレックスにコピーします。システム管理者は、 vxplex det を使用して、プレッ クスを強制的に STALE 状態にする こ と ができ ます。

## OFFLINE プレ ッ クスの状態

vxmend off を実行する と 、プレ ッ ク スの状態が OFFLINE にな り 、プレ ッ ク スがボ リ ュー ムから切り離されます。切り離されたプレックスとボリュームとの関連付けは維持されま すが、ボリュームが変更されても OFFLINE 状態のプレックスは更新されません。この状

態は、プレックスをオンライン化し、vxplex att を実行してボリュームに再接続する まで続きます。再接続されると、プレックスは STALE 状態になり、プレックスの内容は vxvol start を次に実行したときにリカバリされます。

## TEMP プレックスの状態

プレックスを TEMP 状態にすると、アトミックには実行できない一部のプレックス処理を 簡単に実行できます。たとえば、有効なボリュームにプレックスを接続する場合、ボリュー ムの内容をプレックスにコピーしてからでないと、完全に接続することはできません。

ユーティリティは、このような処理の開始時にプレックスの状態を TEMP に設定し、処理 が終了すると適切な状態に設定します。何らかの理由でシステムに障害が発生し、プレッ クスの状態が TEMP になっている場合は、処理が完了し ていません。その後 vxvol start を実行する と 、 TEMP 状態にあ るプレ ッ ク スの関連付けが解除されます。

## TEMPRM プレ ッ クスの状態

プレッ クスの TEMPRM 状態は、 TEMP 状態と似ていますが、 TEMPRM 状態のプレ ッ ク スは処理が完了すると削除されます。 サブディスクの処理には、一時プレックスを必要と するものがあります。たとえば、サブディスクをプレックスに関連付ける場合は、サブ ディスクをボリュームの内容で更新してから実際に関連付けを行います。この更新処理で は、TEMPRM 状熊の一時プレックスにサブディスクを関連付ける必要があります。処理 が完了する と、 TEMPRM 状態のプレ ッ ク スが削除されます。

何らかの理由でシステムに障害が発生し、プレックスの状態が TEMPRM になっている場 合は、 処理が完了していません。 後の処理で、 TEMPRM 状態のプレ ッ ク スの関連付けが 解除され、プレックスは削除されます。

## TEMPRMSD プレックス状態

プレッ クスの TEMPRMSD 状態は、新しいプレ ッ ク スを接続する と きに vxassist に よ っ て使用されます。処理が完了しないと、そのプレックスとサブディスクは削除されます。

## IOFAIL プレ ッ クスの状態

プレックスの IOFAIL 状熊は、パーシステント ステート ロギングに関連付けられていま す。ACTIVE 状態のプレックスに障害が検出されると、そのプレックスは vxconfigd に よって IOFAIL 状態に設定され、ボリューム起動時に行われるリカバリ選択プロセスの対 象外になります。

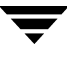

# プレックスの状態のサイクル

プレッ クスの状態の変化は、正常な処理の一環と し て行われます。 プレ ッ ク スの状態の変 化の中には、 異常が発生しているため、 Volume Manager が正常な状態に戻す必要がある ことを示しているものもます。システムの起動時に、ボリュームが自動的に起動し、vxvol startに よ ってCLEAN状態のプレ ッ ク スはすべてACTIVE状態に変わ り ます。シ ステム を 終了するまで何も問題が起こらなければ、ボリュームの停止時にすべての ACTIVE 状態 のプレックスが CLEAN 状態に設定されます。このサイクルが繰り返されます。起動時に すべてのプレックスが CLEAN 状態であれば (vxvol staCít によってプレックスが ACTIVE 状態になる前)、システムが通常通り終了したことを示し、起動プロセスが最適 化されます。

# プレックスのカーネル状態

プレックスのカーネル状態は、プレックスヘアクセスできるかどうかを示します。 プレッ クスのカーネル状態はボリューム ドライバで監視されます。この状態によって、プレッ クスの操作モードがオフライン (DISABLED)、保守 (DETACHED)、またはオンライン (ENABLED) に区分されます。

プレ ッ ク スのカーネル状態には、 次の種類があ り ます。

- ◆ DISABLED プレックスにアクセスすることはできません。
- ◆ DETACHED ボリュームへの書き込みはプレックスに反映されません。ボリューム か らの読み取 り 要求にプレ ッ ク スは応じ ません。プレ ッ ク スの操作および ioctl 関数は 処理されます。
- ◆ ENABLED ボリュームへの書き込み要求はプレックスに反映されます。ボリューム からの読み取り要求にプレックスは応じます。
- 注 これらのプレックス状態はシステム内部で管理されているため、ユーザの介在を必 要とせずに設定されます。 正常に稼働しているシステムでは、 すべてのプレ ッ ク ス が ENABLED 状態になっています。

# ボリュームの状態

ボリュームの状態には複数の種類があり、プレックスの状態と似ているものもあります。

- ◆ CLEAN ボリュームは起動しておらず (カーネル状熊が DISABLED)、プレックスは 同期がとれています。
- ◆ ACTIVE マシンがリブートされたときに、ボリュームが起動していた(現在のカー ネル状態が ENABLED) か、または使用されていた (そのときのカーネル状態が ENABLED) ことを示します。ボリュームが現在 ENABLED 状熊である場合は、ボ リ ュームが使用中なのでプレ ッ ク スの状態は固定 さ れません。 ボ リ ュームが現在 DISABLED 状熊である場合は、プレックスの内容に整合性がない可能性があります が、ボリュームを起動すると整合性が確保されます。
- ◆ EMPTY ボリュームの内容が初期化されていません。ボリュームがEMPTY状態の場 合、 カーネル状態は常に DISABLED です。
- ◆ SYNC ボリュームが読み取り / ライトバック リカバリ モードである(現在のカーネ ル状態が ENABLED) か、またはシステムのリブート時に読み取り / ライトバックリ カバリ モードだった (カーネル状態が DISABLED) ことを示します。読み取り / ライ トバック リカバリでは、1 つのプレックスのブロックからデータを読み取り、ほかの すべての書き込み可能なプレックスへ書き込むことで、プレックス間の整合性がリカ バリされます。 ボリュームが ENABLED 状態の場合、 プレックスは読み取り / ライト バックリカバリによっ再同期化されていることを示します。ボリュームがDISABLED 状態の場合は、プレックスがマシンのリブート時に読みぼり / ライトバック リカバリ によって再同期化されることを示します。
- ◆ NEEDSYNC 次のボリューム起動時に、再同期処理を行う必要があります。

ボリューム起動中のこれらのフラグの解釈は、ボリュームのパーシステント ステート ロ ギングにより変更されます (DIRTY/CLEAN フラグなど)。CLEAN フラグが設定されてい る場合、ACTIVE ボリュームにはどのプロセスからも書き込みされていないか、またはリ ブート時に開かれていません。このため、そのボリュームは CLEAN 状態であると判断さ れます。ボリュームが CLEAN 状態になっている場合は、常に CLEAN フラグが設定され ます。

## RAID-5 ボリュームの状態

RAID-5 ボリュームには、独自のボリューム状態があります。

- ◆ CLEAN ボリュームは起動しておらず (カーネル状熊が DISABLED)、パリティーは 正常です。RAID-5 プレックスには一貫性があります。
- ◆ ACTIVE システムがリブートされたときに、ボリュームが起動していた(現在の カーネル状熊が ENABLED) か、または使用されていた(そのときのカーネル状熊が ENABLED) ことを示します。ボリュームが現在 ENABLED 状熊である場合は、ボ リュームが使用中なので RAID-5 プレックスの状態は固定されません。ボリュームが 現在 DISABLED 状熊である場合は、パリティーの同期がとれていない可能性があり ます。
- ◆ EMPTY ボリュームの内容が初期化されていません。ボリュームがEMPTY状態の場 合、 カーネル状態は常に DISABLED です。
- ◆ SYNC ボリュームがパリティーの再同期化中である(現在のカーネル状熊が ENABLED) か、システムのリブート時にパリティーの再同期化が行われていた (カーネル状態が DISABLED) こ と を示し ます。
- ◆ NEEDSYNC 次のボリューム起動時に、パリティーの再同期化を行う必要があります。
- ◆ REPLAY ボリュームはログ再適用の一段階として一次的な状態にあります。ログの 再適用は、ログが記録されたパリティーおよびデータを使用する必要が生じた場合に 行われます。

# ボリュームのカーネル状態

ボリュームのカーネル状態は、ボリュームへアクセスできるかどうかを示します。ボ リュームのカーネル状態によって、 ボリュームの操作モードがオフライン (DISABLED)、 保守 (DETACHED)、またはオンライン (ENABLED) に区分されます。

ボリュームのカーネル状態には、次の種類があります。

- ◆ DISABLED ボリュームにアクセスすることはできません。
- ◆ DETACHED ボリュームの読み書きはできませんが、プレックスデバイスの操作と ioctl 関数は処理することができます。
- ◆ ENABLED ボリュームの読み書きを行うことができます。

# RAID-5 ボ リ ュームのリ カバリ

こ こ では、RAID-5 ボ リ ュームの操作と リ カバ リについて説明し ます。RAID-5 ボ リ ューム の詳細については、「[Volume Manager](#page-16-0) とは (1ページ)」を参照してください。

# RAID-5 ボ リ ュームのレ イアウ ト

RAID-5 ボ リ ュームは、 1 つ以上のプレ ッ ク スで構成され、 各プレ ッ ク スには 1 つ以上の サブデ ィ ス クが含まれています。 ミ ラー ボ リ ューム とは異なり、 RAID-5 ボ リ ューム内の すべてのプレックスがボリューム データのミラーを保持しているわけではありません。

RAID-5 ボリュームには、次の2つの種類のプレックスが含まれます。

- ◆ RAID-5プレックス。ボリュームのデータおよびパリティーの両方を保持するために使 用し ます。
- ◆ ログ プレックス。 より速く効率的にリカバリを行うために、ボリュームに書き込まれ るデータのログを保持します。

## RAID-5 プレックス

RAID-5 ボリュームは、単一の RAID-5 プレックス内にデータとパリティーの両方を保持 しています。RAID-5 プレックスは、ストライピング モデルと同様に、カラムに配列され たサブデ ィ ス ク で構成されています。次の表示は、RAID-5 プレ ッ ク スに関する vxprint の出力結果です。

- PL NAME VOLUME KSTATE STATE LENGTH LAYOUT NCOL/WID MODE
- SD NAME PLEX DISK DISKOFFS LENGTH [COL/]OFF DEVICE MODE
- pl rvol-01 rvol ENABLED ACTIVE 20480 RAID 3/16 RW
- sd disk00-00 rvol-01 disk00 0 10240 0/0 c1t4d1 ENA
- sd disk01-00 rvol-01 disk01 0 10240 1/0 c1t2d1 ENA
- sd disk02-00 rvol-01 disk02 0 10240 2/0 c1t3d1 ENA

プレックスの行には、 プレックス レイアウトが RAID、カラム数が 3、ストライプ ユニッ トサイズが 16 セクタと表示されています。各サブディスクの行には、プレックス内のカ ラム、 そのカラムが位置するサブデ ィ ス ク内のオフセ ッ ト が表示 されています。

注 システムによっては、例とは異なるデバイス名を使用している場合があります。デ バイ ス名の詳細については、「[Volume Manager](#page-16-0) とは(1 ページ)」を参照し て く だ さい。

### RAID-5 ログ

各 RAID-5 ボリュームには、データとパリティーが格納されている RAID-5 プレックスが 1つ含まれます。 ボリュームに関連付けられているその他のプレックスは、そのボリュー ムに書き込まれるデータとパリティーについての情報を記録するために使用します。これ らのプレックスを、RAID-5 ログ プレックス または RAID-5 ログと呼びます。

RAID-5 ログは、コンカチネイテッド プレックスまたはストライプ プレックスのどちらか の編成になります。RAID-5 ボリュームに関連付けられている各 RAID-5 ログには、その ボ リ ュームのロ グ情報の完全なコ ピーが保持されます。 各 RAID-5 ボ リ ュームには最低 2 つの RAID-5 ログ プレックスを含めることをお勧めします。 これらのログ プレックスは、 別々のディスクに配置する必要があります。各 RAID-5 ボリュームに2つの RAID-5 ログ プレックスがあると、単一のディスクに障害が発生した場合でも、ログ情報が失われるこ とはあ り ません。

RAID-5 ディスク アレイに同時にアクセスするには、ログの大きさをプレックスのストラ イプサイズの数倍にしておく必要があります。

RAID-5 ボリュームの RAID-5 ログ プレックスと RAID-5 プレックスを見分けるには、 vxprint による出力を参照してください。ログプレックスの STATE フィールドはLOG と 表示 されています。 次に示す表示は、 RAID-5 ボ リ ュームに対する vxprint の出力結果 です。

V NAME USETYPE KSTATE STATE LENGTH READPOL PREFPLEX PL NAME VOLUME KSTATE STATE LENGTH LAYOUT NCOL/WID MODE SD NAME PLEX DISK DISKOFFS LENGTH [COL/]OFF DEVICE MODE v r5vol raid5 ENABLED ACTIVE 20480 RAID pl r5vol-01 r5vol ENABLED ACTIVE 20480 RAID 3/16 RW sd disk00-00 r5vol-01 disk00 0 10240 0/0 c1t4d1 ENA sd disk01-00 r5vol-01 disk01 0 10240 1/0 c1t2d1 ENA sd disk02-00 r5vol-01 disk02 0 10240 2/0 c1t3d1 ENA pl r5vol-l1 r5vol ENABLED LOG 1024 CONCAT - RW sd disk03-01 r5vol-l1 disk00 0 1024 0 c1t3d0 ENA pl r5vol-l2 r5vol ENABLED LOG 1024 CONCAT - RW sd disk04-01 r5vol-l2 disk02 0 1024 0 c1t1d1 ENA

ボ リ ューム r5vol は、 読み取 り ポ リ シー (READPOL) に RAID と表示されているため、 RAID-5 ボ リ ュームである こ と がわか り ます。このボ リ ュームには、前述のよ う に、RAID-5 プレックス (r5vol-01) が1つ含まれています。このボリュームは2つの RAID-5 ログ を保持しており、それぞれプレックス r5vol-11 および r5vol-12 内に含まれています。 これらのログ プレックスは、STATE フィールドに LOG と表示されているため識別できま す。これらは RAID-5 ボリュームに関連付けられていますが、レイアウトは RAID ではあ り ません。

# RAID-5 ボリュームの作成

vxassist(推奨) または vxmake を使用し て RAID-5 ボ リ ュームを作成で き ます。どち ら のコマンドを使用する場合についても、この節で説明します。

RAID-5 ボリュームには、複数の物理ディスク上にある複数のサブディスクで構成されて いるRAID-5プレ ッ ク スが含まれています。1つのボ リ ュームに含める こ とのでき るRAID-5 プレッ クスは 1 つのみです。

## vxassist と RAID-5 ボリ ューム

vxassist コマンドを使用して RAID-5 ボリュームを作成できます。

#### **# vxassist make** ボ リ ューム名 サイズ **layout=raid5**

た と えば、10M の RAID-5 ボ リ ューム volraid を作成するには、次の よ う に入力し ます。

#### **# vxassist make volraid 10m layout=raid5**

このコマンドにより、デフォルトで指定されている数のディスク上に、デフォルトのスト ライプ ユニット サイズで RAID-5 ボリュームが作成されます。

# RAID-5 ボリュームの初期化

vxmake を使用し て作成 されたが、 初期化されてないか、 または未初期化状態に設定 され ている RAID-5 ボリュームは、初期化する必要があります。

RAID-5 ボ リ ュームは、 vxvol に よ り 初期化でき ます。 次のいずれかのコマン ド を実行し ます。

### # vxvol init zero ボリューム名

または

#### **# vxvol start** ボ リ ューム名

vxvol init zero コマンドは、すべての RAID-5 ログ プレックスとボリューム全体にゼ ロを書き込みます。その後、ボリュームは ACTIVE 状態になります。

vxvol start コマンドは、ほかのすべてのカラム内にある対応するデータ ストライプ ユ ニットを排他的論理和 (XOR) 演算することによってパリティーをリカバリします。 vxvol start コマンドを実行すると、vxvol init zero コマンドを実行する場合より も時間がかかりますが、RAID-5 ボリュームをすぐに使用することができます。

# 障害と RAID-5 ボリ ューム

障害には2つの種類があります。システム障害とディスク障害です。システム障害とは、 オペレーティング システムや雷源に問題が発生したことにより、システムが突然稼働し なくなる状態をいいます。ディスク障害とは、システム障害 (ヘッドの破損、ディスク上 の電子的障害、またはディスク コントローラの故障など)により、いくつかのディスク 上のデータが使用でき な く な る状態をいいます。

## <span id="page-272-0"></span>システム障害

RAID-5 ボリュームは、ディスク障害が発生した場合でも、最小限のディスク領域のオー バーヘッ ド で使用でき る よ う に設計されています。 しか し、 システム障害が発生した場合 は、 多 く の形式の RAID-5 でデータが失われる可能性があ り ます。 システム障害が発生す ると、ボリューム内のデータとパリティーが同期しなくなるため、データの損失が発生し ます。障害発生時に未完了であった書き込み処理の状態を判断できなくなると、同期しな くなります。

RAID-5 ボリュームへのアクセス中に同期が失われると、ボリュームに陳腐化したパリ ティーが含まれていると判断されます。 この場合、各ストライプ内のパリティー以外のす べてのカラムを読み取り、パリティーを再計算し、ストライプにパリティー ストライプ ユニットを書き込んでパリティーを復元する必要があります。ボリューム内のすべてのス トライプに対してこの処置を行う必要があるため、処理を完了するまでにはかなりの時間 がかかります。

注意 再同期化処理中に、ディスク アレイ内のディスクに障害が発生すると、ボリュー ムのデータが失われます。この事態は、ログプレックスを含んでいない RAID-5 ボリュームのみで発生します。

再同期化処理は障害に対する耐性が弱いだけでなく、処理を行うことによりシステムリ ソースにかな り の負荷がかか り 、 処理速度が遅 く な る場合があ り ます。

RAID-5 ログには障害時に書き込まれたデータのコピーが保存されているため、このログ により、システム障害による被害を軽減することができます。再同期化処理には、このロ グから問題のデータとパリティーを読み取り、ボリュームの適切な領域に書き込む操作も 含まれます。これにより、データとパリティーの再同期化に要する時間を大幅に短縮でき ます。さらに、このログがあれば、ボリュームがまったく陳腐化するということもありま せん。ボ リ ューム内のすべてのス ト ラ イプのデータ とパ リ テ ィーが常に保持されているた め、単一のディスクに障害が発生しても、ボリューム内のデータが失われることはありま せん。

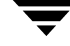

## ディスク障害

ディスク障害が発生すると、ディスク上のデータが使用できなくなることがあります。 RAID-5 ボリュームの場合は、サブディスクが使用できなくなります。

ディスク障害は、ディスクへの書き込み中に修正不可能な入出力エラーが発生したことに より発生します。入出力エラーが原因で、システムのブート時にサブディスクがディスク アレイから切り離されたり、ディスクが使用できなくなったりする場合があります (ケー ブル接続に問題があ る場合や、 ド ラ イブの電源が切れている場合など)。

こような場合は、 サブディスクを使用してデータを保持することができず、 サブディスク は陳腐化していると判断されて切り離されます。下位のディスクが使用できるようになる か、または交換された場合も、サブディスクは依然として陳腐化していると判断されたま まなので使用できません。

陳腐化したサブディスクに含まれるデータを読み取ろうとすると、ストライプ内のほかの すべてのス ト ラ イプ ユニ ッ ト のデータから該当するデータが復元されます。 この処理を、 復元読み取りと呼びます。これは、単にデータを読み取る以上に複雑な処理なので、読み 取りパフォーマンスが低下する場合があります。RAID-5 ボリュームに陳腐化したディス クが含まれている場合、そのボリュームは縮退モードであるとみなされます。

縮退モードにある RAID-5 ボリュームは、以下に示すように、vxprint の出力で確認で き ます。

V NAME USETYPE KSTATE STATE LENGTH READPOL PREFPLEX PL NAME VOLUME KSTATE STATE LENGTH LAYOUT NCOL/WID MODE SD NAME PLEX DISK DISKOFFS LENGTH [COL/]OFF DEVICE MODE v r5vol RAID-5 ENABLED DEGRADED 20480 RAID pl r5vol-01 r5vol ENABLED ACTIVE 20480 RAID 3/16 RW sd disk00-00 r5vol-01 disk00 0 10240 0/0 c1t4d1 sd disk01-00 r5vol-01 disk01 0 10240 1/0 c1t2d1 dS sd disk02-00 r5vol-01 disk02 0 10240 2/0 c1t3d1 pl r5vol-l1 r5vol ENABLED LOG 1024 CONCAT - RW sd disk03-01 r5vol-l1 disk00 10240 1024 0 c1t3d0 pl r5vol-l2 r5vol ENABLED LOG 1024 CONCAT - RW sd disk04-01 r5vol-l2 disk02 10240 1024 0 c1t1d1 -

ボ リ ューム r5vol は、STATE フ ィール ド に DEGRADED と表示 されているため、縮退モー ドであることがわかります。最後のカラムにフラグが表示されているため、障害が発生し ているサブデ ィ ス クは disk01-00 である こ と も確認で き ます。 d はサブデ ィ ス クが切 り 離されている こ と を示し、 S はサブデ ィ ス クのデータが陳腐化している こ と を示し ます。

RAID-5 ログが記録されているディスクに障害が発生する場合もあります。この場合、ボ リュームの運用に直接影響はありません。ただし、ボリューム上のすべての RAID-5 ログ が失われると、全体的な障害に対するボリュームの耐性がなくなります。vxprint -ht の出力では、RAID-5 ログ プレックス内の障害は、BADLOG であるプレックスの状態に よって示されます。次の表示では、RAID-5 ログ プレックス r5vol-11 に障害が発生して いる こ と が示されています。

V NAME USETYPE KSTATE STATE LENGTH READPOL PREFPLEX PL NAME VOLUME KSTATE STATE LENGTH LAYOUT NCOL/WID MODE SD NAME PLEX DISK DISKOFFS LENGTH [COL/]OFF DEVICE MODE v r5vol RAID-5 ENABLED ACTIVE 20480 RAID pl r5vol-01 r5vol ENABLED ACTIVE 20480 RAID 3/16 RW sd disk00-00 r5vol-01 disk00 0 10240 0/0 c1t4d1 ENA sd disk01-00 r5vol-01 disk01 0 10240 1/0 c1t2d1 dS sd disk02-00 r5vol-01 disk02 0 10240 2/0 c1t3d1 ENA pl r5vol-l1 r5vol DISABLED BADLOG 1024 CONCAT - RW sd disk03-01 r5vol-l1 disk00 10240 1024 0 c1t3d0 ENA pl r5vol-l2 r5vol ENABLED LOG 1024 CONCAT - RW sd disk04-01 r5vol-l2 disk02 10240 1024 0 c1t1d1 ENA

# RAID-5 のリカバリ

通常、 RAID-5 ボ リ ュームの リ カバ リ には、 次の よ う な処理が必要です。

- ◆ パリティーの再同期化
- ◆ 無効なサブディスクのリカバリ
- ◆ ログ プレックスのリカバリ

これらのリカバリ処理については、以降に説明します。 一般に、 パリティーの再同期化お よび陳腐化したサブデ ィ ス クの リ カバ リ は、 次の場合に実行されます。

- ◆ RAID-5 ボリュームのブート時
- ◆ システムのブート直後
- ◆ vxrecover コマンドを呼び出して実行

RAID-5 ボ リ ュームの起動の詳細については、 「RAID-5 [ボ リ ュームの](#page-279-0)起動 (264 ページ)」 を参照してください。

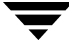

ディスク障害の発生時にホットリロケーション機能が有効になっている場合は、リロケー ションに使用できるディスク領域が不足している場合を除いて、システム管理者による介 入は必要ありません。障害が発生するとホットリロケーションが自動的に行われ、システ ム管理者に障害の発生を通知する電子メールが送信されます。

ホットリロケーションは、障害が発生した RAID-5 プレックスのサブディスクを自動的に リロケートします。リロケートが行われた後で、ホットリロケーション デーモン (vxrelocd) によりパリティーの再同期化が開始されます。

RAID-5 ログ プレックスに障害が発生している場合は、そのログ プレックスがミラーリン グされている場合にのみリロケートが行われます。 その後、vxrelocd はミラーの再同期 化処理を開始して RAID-5 ログ プレックスを作成し直します。障害発生時にホットリロ ケーションが無効になっている場合は、システム管理者が再同期化処理またはリカバリ処 理を開始する必要があります。

## パリティーのリカバリ

通常は、RAID-5 ディスク アレイには陳腐化したパリティーは含まれていません。陳腐化 したパリティーが含まれるのは、RAID-5 ボリュームのすべての RAID-5 ログ プレックス に障害が発生し、さらにシステム障害が発生した場合だけです。RAID-5 ボリュームに陳 腐化し たパ リ テ ィーが含まれてい る場合で も、通常は、ボ リ ュームの起動中に修復されます。

有効な RAID-5 ログがないボリュームを起動し、そのボリュームが再同期化される前にプ ロセスを強制終了すると、アクティブなボリュームに陳腐化したパリティーが含まれるこ とになります。これは、次に示すように、vxprint -ht コマンドの出力でボリューム状 態をチェ ッ クする と確認でき ます。

V NAME USETYPE KSTATE STATE LENGTH READPOL PREFPLEX

PL NAME VOLUME KSTATE STATE LENGTH LAYOUT NCOL/WID MODE

SD NAME PLEX DISK DISKOFFS LENGTH [COL/]OFF DEVICE MODE

v r5vol RAID-5 ENABLED NEEDSYNC 20480 RAID -

pl r5vol-01 r5vol ENABLED ACTIVE 20480 RAID 3/16 RW

sd disk00-00 r5vol-01 disk00 0 10240 0/0 c1t4d1 ENA

sd disk01-00 r5vol-01 disk01 0 10240 1/0 c1t2d1 ENA

sd disk02-00 r5vol-01 disk02 0 10240 2/0 c1t3d1 ENA

この出力には、ボリュームの状態が NEEDSYNC と表示されています。 これは、パリティー を再同期化する必要がある こ と を示し ています。 ボ リ ューム状態には SYNC もあり、 起 動時に同期化処理が開始され、 その処理が進行中である こ と を示しています。 こ う した処 理が行われていない場合、またはボリューム状態が NEEDSYNC である場合は、resync キーワードを指定して vxvol コマンドを実行し、 手作業で再同期化処理を開始する こ と ができ ます。 た と えば、 上記の RAID-5 ボ リ ューム を再同期化するには、 次のコマンドを 実行します。

#### **# vxvol resync r5vol**

VOL R5 RESYNC ioctlをRAID-5ボリュームに対して発行すると、パリティーが再生成され ます。再同期化処理は RAID-5 ボリュームの先頭から開始され、-o 入出カサイズオプショ ンで指定したセクタ番号と同じ番号の領域を再同期化します。-o 入出カサイズオプション が指定されていない場合、デフォルトの最大入出力サイズが使用されます。RAID-5 ボ リ ューム全体が再同期化 される まで、 再同期化処理は次の領域で続行されます。

大きなボリュームの場合、パリティーの再生成には長い時間がかかります。処理が完了し ないうちに、システムがシャットダウンまたはクラッシュする可能性があります。システ ムがシャットダウンした場合、リブートを挟んでパリティー再生成の処理が継続されなけ れば、処理を最初からやり直す必要があります。

処理を始めからやり直さなくて済むように、パリティー再生成の処理ではチェックポイン トが保存されます。. これは、パリティーの再生成がどこまで進められたかを示すオフセッ トを設定データベースに保存するということです。-o checkpt=sizeオプションによっ て、チェ ッ クポイン ト を保存する間隔を設定し ます。 このオプシ ョ ンを指定していない場 合、デフォルトのチェックポイント サイズが使用されます。

チェ ッ クポイン ト のオフ セ ッ ト を保存するには ト ラ ンザクシ ョ ンが必要 と な る ため、 チェックポイント サイズを小さく設定しすぎると、パリティーの再生成にかかる時間が 長くなる場合があります。システムのリブート後、ボリュームのサイズよりも小さい チェックポイント オフセットを持つ RAID-5 ボリュームでは、チェックポイントのオフ セットからパリティーの再同期化が開始されます。

# サブディスクのリカバリ

陳腐化したサブディスクのリカバリは、通常、ボリュームの起動時に行われます。ただ し、リカバリ処理を行うプロセスが突然停止したり、サブディスクのリカバリを行わない よ う にするオプシ ョ ンが指定された状態でボ リ ュームが起動される場合も考え られます。 さらに、サブディスクが含まれているディスクが、リカバリ処理を行わずに交換されてい る こ と も あ り ます。 いずれの場合 も、recover キーワードを指定して vxvol コマンドを 実行すると、サブディスクをリカバリできます。たとえば、265 [ページ](#page-280-0)の図 26 「無[効な](#page-280-0) RAID-5 ボリューム」に示すような、RAID-5 ボリューム内の陳腐化したサブディスクをリ カバリするには、次のコマンドを実行します。

### **# vxvol recover r5vol disk01-00**

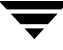

複数の無効なサブディスクを持つRAID-5ボリュームをすべて同時に修正することができ ます。複数の無効なサブディスクを確認するには、次のようにボリューム名だけを指定し て vxvol recover を呼び出し ます。

#### **# vxvol recover r5vol**

### 障害後のログのリカバリ

RAID-5 ログ プレックスは、ディスク障害によって、切り離されることがあります。切り 離された RAID-5 ロ グは、 att キーワードを指定して vxplex コマンドを実行する と 、 再 び追加する こ と ができ ます。 270 [ページ](#page-285-0)の図 27 「読み取 り - [変更](#page-285-0) - 書き込み」 に示されて いるような障害が発生した RAID-5 ログ プレックスを再追加するには、次のコマンドを実 行します。

#### **# vxplex att r5vol r5vol-l1**

# RAID-5 のさまざまな処理

RAID-5 ボリュームおよび関連オブジェクトを操作するためのさまざまか処理がありま す。通常これらの処理は、ディスクを取り外すなどの大規模な処理を行う場合に、その一 部として vxassist や vxrecover などのコマンドにより実行されます。このようなコ マンド ラインからの処理は、 Volume Manager の基本操作では必要ありません。

## RAID-5 ログの操作

RAID-5 ログは RAID-5 ボリュームのプレックスとして扱われるので、vxplex コマンド を使用し て操作し ます。 RAID-5 ログを追加するには、 vxplex att を使用し ます。

#### **# vxplex att r5vol r5log**

ログの追加は、新しいログがストライプ上のデータをすべて保持するのに十分な大きさで ある場合にのみ実行されます。RAID-5 ボリュームに既にログがある場合、新しいログの サイズには、少なくともそれらのログと同等のサイズが必要です。これは、新しいログを 古いログのミラーとして使用するためです。

RAID-5 ボリュームが使用可能でない場合、新しいログは BADLOG とみなされ、ボリュー ムの起動時に有効にな り ます。 ただし、 ロ グの内容は無視されます。

RAID-5 ボリュームが使用可能で、ほかにも有効な RAID-5 ログがある場合、新しいログ の内容は ATOMIC COPY ioctl によってほかのログと同期がとられます。

RAID-5 ボリュームに現在有効なログがない場合は、新しいログが有効になる前に、その 内容が消去されます。

ログプレックスをボリュームから削除するには、vxplex dis コマンドを実行します。

#### **# vxplex dis r5log3**

ログを削除することによりボリューム内に有効なログが 1 つ以下になってしまう場合は、 警告 メ ッ セージが表示 され、 処理は続行できな く な り ます。 処理を強制的に続行するに は、-o force オプションを使用します。

# RAID-5 サブディスクの操作

ほかのサブディスクと同様、RAID-5 ボリュームの RAID-5 プレックスのサブディスクを 操作するには、vxsd コマンドを実行します。 ストライプ プレックスの場合と同様にキー ワード assoc を使用して関連付けを行います。たとえば、前述の RAID-5 ボリュームの 各カラム末尾にサブディスクを追加するには、次のコマンドを実行します。

### **# vxsd assoc r5vol-01 disk10-01:0 disk11-01:1 disk12-01:2**

サブディスクがプレックス内の「ホール」を埋めている(ボリュームの論理アドレス空間 の一部分がサブディスクに対応づけられている) 場合、そのサブディスクは陳腐化してい ると解釈されます。RAID-5 ボリュームが使用可能である場合、関連付け処理によって、 VOL R5 RECOVER ioctlを使用してサブディスク上にあるデータが再生成されます。それ 以外の場合は、データは陳腐化しているとみなされ、 ボリュームの起動時にリカバリされ ます。

サブデ ィ ス ク を RAID-5 プレッ クスから削除するには、 vxsd dis を実行し ます。

#### **# vxsd dis disk10-01**

注意 サブディスクが RAID-5 ボリュームのアドレス空間の一部分をマップしている 場合、 ボ リ ュームは DEGRADED (縮退) モー ド に設定 されます。 この場合、 dis を使用し て処理を行 う と 、 警告 メ ッ セージが表示 されます。 強制的に処理を続 行するには、-o force オプションを使用します。また、同じストライプ内の 別のサブデ ィ ス クが使用でき ないか見つか らず、 ボ リ ューム状態が DISABLED または空ではない場合、サブディスクを削除すると RAID-5 ボリュームが使用 できな く な り ます。 この場合は、 サブデ ィ ス ク を削除でき ません。

RAID-5 ボリュームが割り当てられているディスクを変更するためにサブディスクを移動 するには、vxsd mv を使用します。たとえば、disk03 の内容を退避する必要があり、 disk22の2つのサブディスクを合せれば十分な空き領域がある場合、次のコマンドを使用 できます。

### **# vxsd mv disk03-01 disk22-01 disk22-02**

このコマンドはストライプ プレックスに使用するものと似ていますが、実際行われる処 理は異なります。

## RAID-5 サブデ ィ スクの移動

RAID-5 サブディスクを移動する場合、現在のサブディスクが RAID-5 プレックスから削 除され、新しいサブディスクに交換されます。新しいサブディスクは陳腐化しているとみ なされ、VOL R5 RECOVER を使用してリカバリ処理が行われます。リカバリは、vxsd によって、またはボリュームの起動時 (ボリュームがアクティブでない場合) に実行され ます。つまり、移動処理中の RAID-5 ボリュームの機能は低下します。

移動中にストライプ内で別の障害が発生すると、ボリュームが使用できなくなります。ま た、パリティーが陳腐化した場合も、RAID-5 ボリュームは無効になります。

このような事態を避けるため、次の場合には、 vxsd ユーティリティを使用してサブディ スクを移動することはできません。

- ◆ 移動対象のサブディスク中のストライプと同じものが陳腐化したサブディスクに含 まれている場合
- ◆ RAID-5 ボリュームが停止しているが、正常な状態で終了していない場合 (パリティー が陳腐化し ている とみな されます)
- ◆ RAID-5 ボリュームがアクティブだが、有効なログ領域がない場合

上記の3番目の場合のみ、-o force オプションを使用して処理を強制的に続行すること ができ ます。

RAID-5 ボリュームのサブディスクは、vxsd split を使用して分割したり、vxsd join を使用し て結合したりする こ と がで き ます。 これらの処理は、 ミ ラー ボ リ ュームの場合 と同様に行われます。

注 RAID-5 サブディスクは、冗長性を損なうことなく、ほかのサブディスクの場合と 同様に移動でき ます。

# <span id="page-279-0"></span>RAID-5 ボリュームの起動

RAID-5 ボリュームを起動すると、さまざまな状態になります。システムを通常通り停止 した後は、ボリュームは正常な状態であるためリカバリの必要はありません。ただし、シ ステムがクラッシュする前にボリュームを終了していないか、マウント解除していない場 合は、次の起動時にリカバリ処理を行う必要があります。 ボリュームは、リカバリ後に使 用でき る よ う にな り ます。 こ こ では、 特定の条件下でとるべき処置について説明し ます。

通常は、 ボリュームはシステムのリブート後に自動的に起動し、 リカバリ処理は自動的に 行われるか、または vxrecover コマンドによって行われます。

# RAID-5 ボリュームを起動できない場合

次のように、RAID-5 プレックスの一部がボリューム サイズに対応しない場合は、RAID-5 ボリュームを使用することはできません。

- ◆ RAID-5 プレックスのサイズが、RAID-5 ボリュームのサイズより小さく、空白があっ てはいけません。
- ◆ ストライプ内の2つのサブディスクに障害が発生している領域にRAID-5プレックスを 対応づけることはできません。そのようなサブディスクの障害の原因としては、陳腐 化または基となるディスクの故障が考えられます。

このような場合は、vxvol start コマンドを実行すると、次のエラーメッセージが返さ れます。

vxvm:vxvol:ERROR: ボリ ュ ーム r5vol を起動でき ま せん。 RAID5 プレッ ク スにボ リ ュ ーム全体の長さ がマッ プさ れていま せん。

この時点では、RAID-5 ボリュームの内容を使用することはできません。

ほかに RAID-5 ボリュームを起動できなくなる原因として、パリティーが陳腐化し、さら にサブディスクが切り離されているか陳腐化している場合が考えられます。この状態で は、障害が発生しているサブディスクに対応するストライプ内で、パリティー ストライ プ ユニットが無効(パリティーが陳腐化しているため)であり、かつ不良なサブディス ク上のス ト ライプ ユニッ ト も無効になっています。 図 26 「無効な RAID-5 [ボ リ ューム](#page-280-0)」 に、この状態を示します。パリティーが陳腐化し、さらにサブディスクが障害を起したた めに、ボリュームが使用不能になっています。

### <span id="page-280-0"></span>図 26. 無効な RAID-5 ボ リ ューム

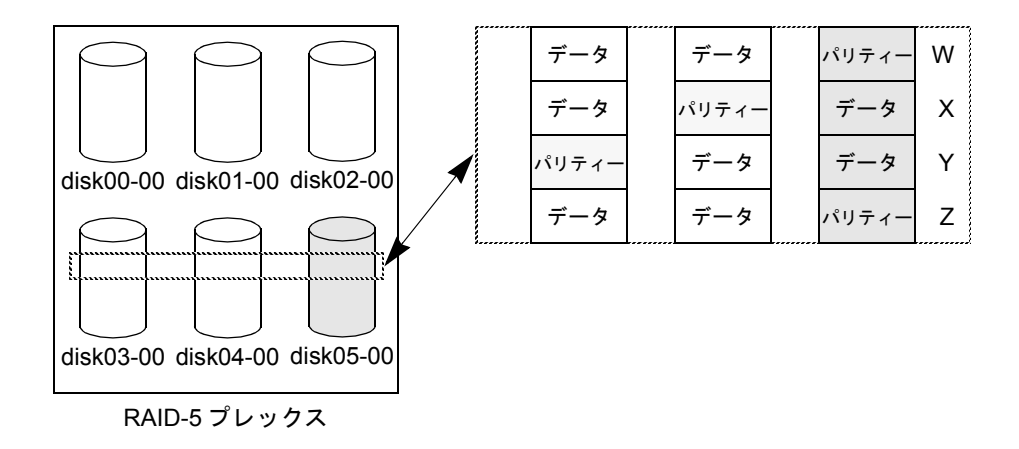

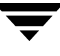

この例では、RAID-5 ディスク アレイ内に 4 つのストライプがあります。すべてのパリ ティーが陳腐化しており、サブディスク disk05-00 には障害が発生しています。ストラ イプ X および Y 内では 2 つの障害が発生しているため、 これ らのス ト ラ イプは使用でき ません。

ストライプ内で障害が2つ発生したとみなされ、 ボリュームは使用できなくなります。 こ の場合、vxvol start コマンドを実行すると、次のように表示されます。

vxvm: vxvol: ERROR: ボリューム r5vol は起動できません。一部のサブディスクが使 用できず、パリティーが無効です。

こ う した事態を回避するために、 RAID-5 ボ リ ューム内では常に複数の RAID-5 プレッ ク スを使用してください。複数のRAID-5ログ プレックスにより、ボリューム内のパリティー が陳腐化することを防止できるため、このような事態は発生しなくなります(「[システム](#page-272-0) 障害 (257 [ページ\)](#page-272-0)」 を参照)。

# RAID-5 ボリュームを強制的に起動する場合

サブディスクが陳腐化していると判断されている場合でも、ボリュームを起動することが できます。たとえば、停止しているボリュームに無効なパリティーが陳腐化しており、 RAID-5 ログがないディスクを切り離された後で再び追加した場合などが想定されます。

このような場合は、サブディスクが使用できないときにボリュームが使用されたため、 データが最新でもサブディスクは陳腐化していると判断され、RAID-5 ボリュームも無効 とみなされます。このような問題を避けるため、ディスク アレイに関連付けられている 有効な RAID-5 ログを常に複数保持するようにしてください。ただし、これが不可能な場 合も あ り ます。

陳腐化しているサブディスクが含まれている RAID-5 ボリュームを起動するには、-f オ プションを指定して vxvol start コマンドを実行します。このようにすると、すべての 陳腐化したサブディスクが陳腐化していないとみなされます。これは、start 処理によっ て RAID-5 ボ リ ュームの有効性および開始に必要な条件が評価される前に行われます。 ま た、vxmend fix unstale サブディスク コマンドを使用すると、個々のサブディスクが 陳腐化していないとみなされます。

# RAID-5 ボリューム起動時のリカバリ

RAID-5 ボリュームの内容を完全にリストアして使用できるようにするには、いくつかの 処理を行 う 必要があ り ます。 ボ リ ュームが起動する場合は常に、 RAID-5 ロ グ プレッ クス の内容がすべて消去されてから、ボリュームが起動します。これにより、撹乱データがロ グ エントリとして解釈されないので、ボリュームの内容も破損されません。また、いく つかのサブディスクのリカバリまたはパリティーの再同期化が必要な場合もあります (RAID-5 ログに障害が発生し ている場合)。

RAID-5 ボリュームの起動時には、次の処理が実行されます。

- **1.** RAID-5 ボ リ ュームが正常に終了されていない場合、有効な RAID-5 ロ グ プレッ クスが あるかどうかが確認されます。
	- ◆ 有効なログ プレックスがある場合は、再適用されます。この処理は、 ボリューム のカーネル状態を DETACHED、ボリューム状態を REPLAY に設定し、 RAID-5 ロ グプレックスを有効にすることによって行われます。ログの読み取りと再適用が 正常に行われた場合は、 手順 2 の処理が行われます。
	- ◆ 有効なログがない場合は、パリティーの再同期化処理を行う必要があります。再 同期化処理は、ボ リ ュームのカーネル状態を DETACHED、ボ リ ューム状態を SYNC にして実行します。ログはすべて DISABLED 状態になります。

パリティーの再同期化処理が行われている間は、ボリュームを使用することはで きません。再同期化処理中にサブディスクに障害が発生すると、ボリュームを使 用する こ とができな く な るか らです。 ただし、 -o unsafe オプシ ョ ンを指定して vxvol start を実行する と 、強制的にボ リ ューム を起動する こ と ができ ます。陳 腐化しているサブディスクがある場合は、RAID-5 ボリュームを使用できません。

- 注意 -o unsafe start オプションを使用すると、 ボリュームの内容が使用できた くなる可能性が高いため危険です。このオプションはできる限り使用しないで く だ さい。
- 2. 既存のログの内容が消去されて使用可能になります。この処理中にすべてのログで障 害が発生すると、ボリュームの起動プロセスが異常終了します。
- 3. 陳腐化しているサブディスクがない場合や、陳腐化しているサブディスクをリカバリ で き る場合、 ボ リ ュームのカーネル状態は ENABLED に、 ボ リ ューム状態は ACTIVE に設定されます。これで、ボリュームが起動します。
- **4.** 陳腐化しているのでリカバリする必要のあるサブディスクがあるが、有効なログがあ る場合は、カーネル状態を ENABLED にする こ とによ ってボ リ ュームを有効にする と 、 そのボリュームをサブディスクのリカバリ中に使用できるようになります。それ以外 の場合、ボリュームのカーネル状態は DETACHED に設定され、サブディスクのリカ バリ中にそのボリュームを使用することはできません。

システムがクラッシュしたり、アクティブなボリュームが稼働中に強制的に停止 されたりすると、パリティーが陳腐化し、ボリュームを使用できなくなるため、 こ の処理が行われます。 こ の処理を行わない場合は、 -o unsafe start オプ ションを指定して強制的にボリュームを起動できます。

- 注意 --o unsafe start オプションを使用すると、ボリュームの内容が使用できな くなる可能性が高いため危険です。このオプションはできる限り使用しないで ください。
- **5.** ボ リ ューム状態が RECOVER に設定され、陳腐化しているボ リ ュームが リ ス ト アされ ます。各サブディスク上のデータが有効になるので、サブディスクは陳腐化していな い とみな される よ う にな り ます。
- **6.** サブディスクのリカバリに失敗したが有効なログがない場合、サブディスクは陳腐化 したままで、システムがクラッシュすると RAID-5 ボリュームが使用できなくなるた め、ボリュームの起動処理は異常終了します。強制的にボリュームを起動するには、 -o unsafe オプシ ョ ン を使用し ます。
- 注意 -o unsafe start オプションを使用すると、ボリュームの内容が使用できな くなる可能性が高いため危険です。このオプションはできる限り使用しないで く だ さい。

ボ リ ュームに有効な ロ グがあ る場合は、 サブデ ィ ス ク の リ カバ リ に失敗しても、 ボリュームの起動処理は停止しません。

**7.** すべてのサブディスクのリカバリが完了すると、 ボリュームのカーネル状態が ENABLED になり、ボリューム状態が ACTIVE になります。これで、ボリュームが起動 しました。

# RAID-5 ボリュームの属性の変更

RAID-5 ボリュームの属性は変更することができます。RAID-5 ボリュームでは、vxvol set コマンドを使用すると、 ボリュームおよび RAID-5 ログのサイズを変更できます。 RAID-5 ボリュームのサイズを変更するには、次のコマンドを実行します。

#### **# vxvol set len=10240 r5vol**

ボリュームのサイズは、RAID-5 プレックスに割り当てられた領域(連続長)より大きく することはできません。 ボリュームが使用できなくなるため、 ボリュームサイズを拡大す ることはできません。RAID-5 ボリュームがアクティブなときにサイズを縮小するには、 -o force 使用タイプ オプションを使用して強制的に実行する必要があります。そのボ リ ュームを使用し ている アプ リ ケーシ ョ ンか ら領域が削除 されない よ う にする ためです。

RAID-5 ログのサイズを変更する場合も、vxvol set コマンドを実行します。

#### **# vxvol set loglen=2M r5vol**

RAID-5 ログ プレックスは、RAID-5 ボリュームのログ サイズ全体をカバーする場合のみ 有効です。ログのサイズを拡大すると RAID-5 ログが無効になるような場合、その処理は 実行できません。また、ボリュームが停止していて、正常に終了されていない場合は、ロ グ サイズを変更できません。これは、ログの内容が失われること(ログ サイズが縮小さ れた場合)、または撹乱データがログに記録されること (ログ サイズが拡大された場合) を避け る ためです。

# RAID-5 ディスク アレイへの書き込み

ここでは、RAID-5ディスクアレイへの書き込み処理を説明します。

### 読み取り - 変更 - 書き込み

RAID-5 ディスク アレイへの書き込みでは、入出力に関わる各ストライプに対して、次の 処理が実行されます。

- **1.** 新しい書き込みデータで更新されるデータ ストライプ ユニットがアクセスされ、内 部バッファーに読み取られます。 パリティー ストライプ ユニットも内部バッファー に読み取られます。
- **2.** パ リ テ ィーが新しいデータ領域の内容を反映して更新されます。 まず、 古いデータ内 容がパ リ テ ィー と排他的論理和 (XOR) 演算されます (論理的に古いデータ を削除)。 次に、新しいデータがパリティーと排他的論理和 (XOR) 演算されます (論理的に新 しいデータを追加)。新しいデータとパリティーがログに書き込まれます。
- **3.** 新しいパリティーがパリティー ストライプ ユニットに書き込まれます。新しいデー タはデータ ストライプ ユニットに書き込まれます。すべてのストライプ ユニットに、 1回の処理で書き込みが行われます。

この処理を読み取り - 変更 - 書き込みサイクルと言います。これが RAID-5 のデフォルト の書き込み処理です。ディスクに障害が発生した場合、そのディスク上のデータとパリ ティーは使用できなくなります。その場合、ディスク アレイは縮退モードで動作します。

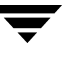

図 27「読み取り - [変更](#page-285-0) - 書き込み」は、読み取り - 変更 - 書き込みサイクルを示します。

### <span id="page-285-0"></span>図 27. 読み取り - 変更 - 書き込み

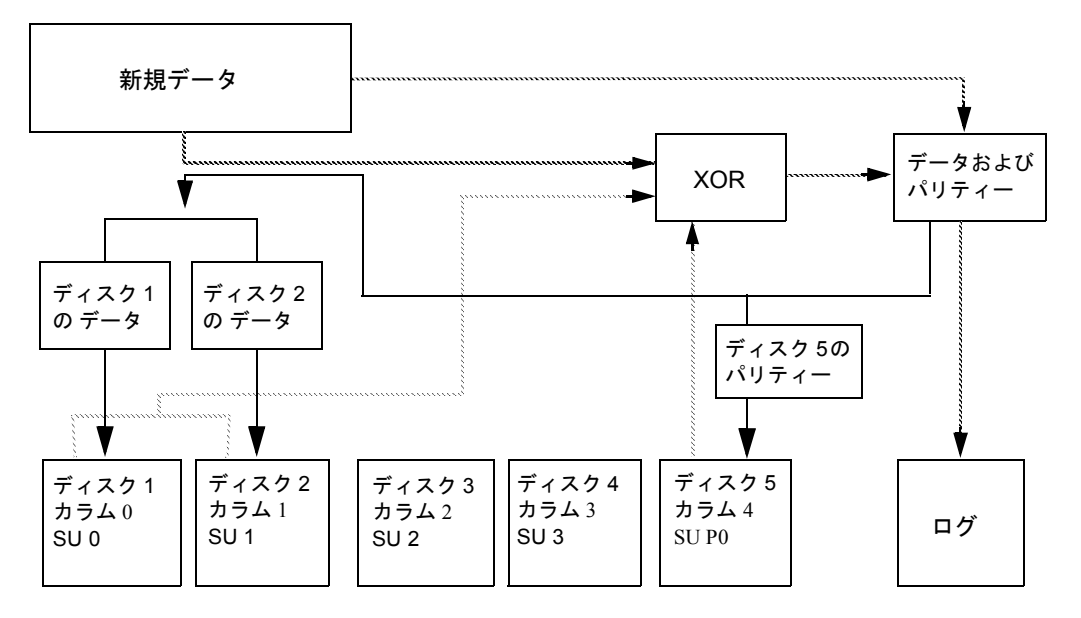

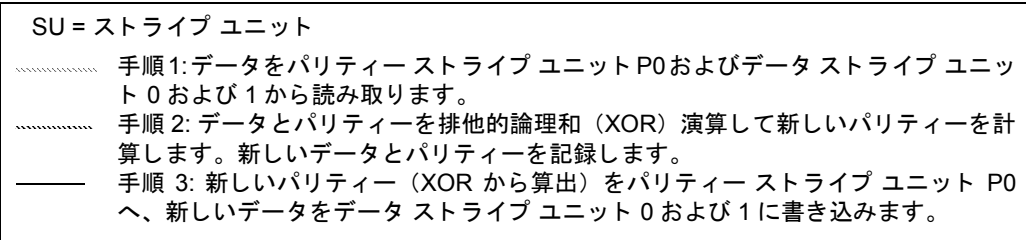

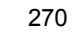

# 全ス ト ラ イプ書き込み

大規模な書き込み (データ ストライプ全体を使用する書き込み) が要求された場合、読 み取り - 変更 - 書き込みサイクルではなく、全ストライプ書き込みが行われます。全スト ライプ書き込みでは、読み取りが必要ないため、読み取り - 変更 - 書き込みサイクルより も処理速度が向上します。読み取りサイクルを省くことにより、ディスクへの書き込みに 必要な入出力時間が短縮されます。 全ス ト ラ イプ書き込みは、 次の手順で実行 されます。

- **1.** 新しいデータ ス ト ライプ ユニ ッ ト がすべて一緒に排他的論理和 (XOR) され、 新し いパリティー値が算出されます。新しいデータとパリティーがログに書き込まれます。
- **2.** 新しいパリティーがパリティー ストライプ ユニットに書き込まれます。新しいデー タはデータ ストライプ ユニットに書き込まれます。 ストライプ全体に、1回の処理で 書き込みが行われます。

図 28「全ストライプ書き込み」は、全ストライプ書き込みの流れを示します。

<span id="page-286-0"></span>図 28. 全ストライプ書き込み

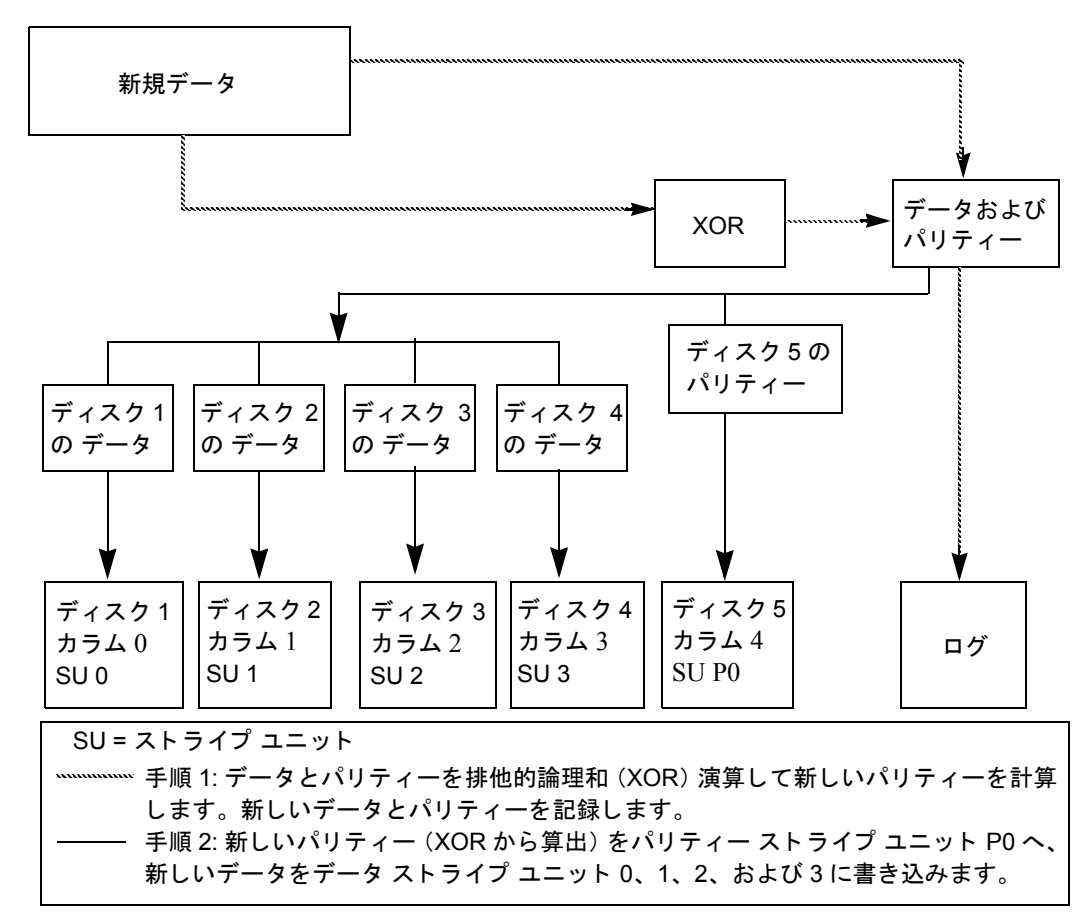

## 復元書き込み

1回の入出力でデータディスクの50パーセント以上が書き込み対象になる場合、復元書 き込みが行われます。 復元書き込みでは、 排他的論理和 (XOR) 演算に よ り 入出力時間 が短縮されます。排他的論理和 (XOR) 演算では、パリティー領域の読み取りが必要な く、影響を受けないデータのみが読み取られます。影響を受けていないデータは、ストラ イプ内のス ト ラ イプ ユニッ トの 50 パーセン ト 未満です。

復元書き込みは、 次の手順で実行 されます。

- **1.** 影響を受けないデータが変更されていないデータ ストライプ ユニットから読み取ら れます。
- **2.** 新しいデータが古い影響を受けないデータ と排他的論理和 (XOR) 演算され、 新しい パリティー ストライプ ユニットが生成されます。新データと算出されたパリティー がログに記録されます。
- **3.** 新しいパリティーがパリティー ストライプ ユニットに書き込まれます。新しいデー タはデータ ストライプ ユニットに書き込まれます。すべてのストライプ ユニットに、 1 回の処理で書き込みが行われます。
図 29[「復元](#page-288-0)書き込み」は、復元書き込みの流れを示します。この例では、ディスクとパ リティー ディスクではなく必要なデータ ディスクのみが読み取られるため、復元書き込 みの方が読み取り - 変更 - 書き込みサイクルよりも適しています。

<span id="page-288-0"></span>図 29. 復元書き込み

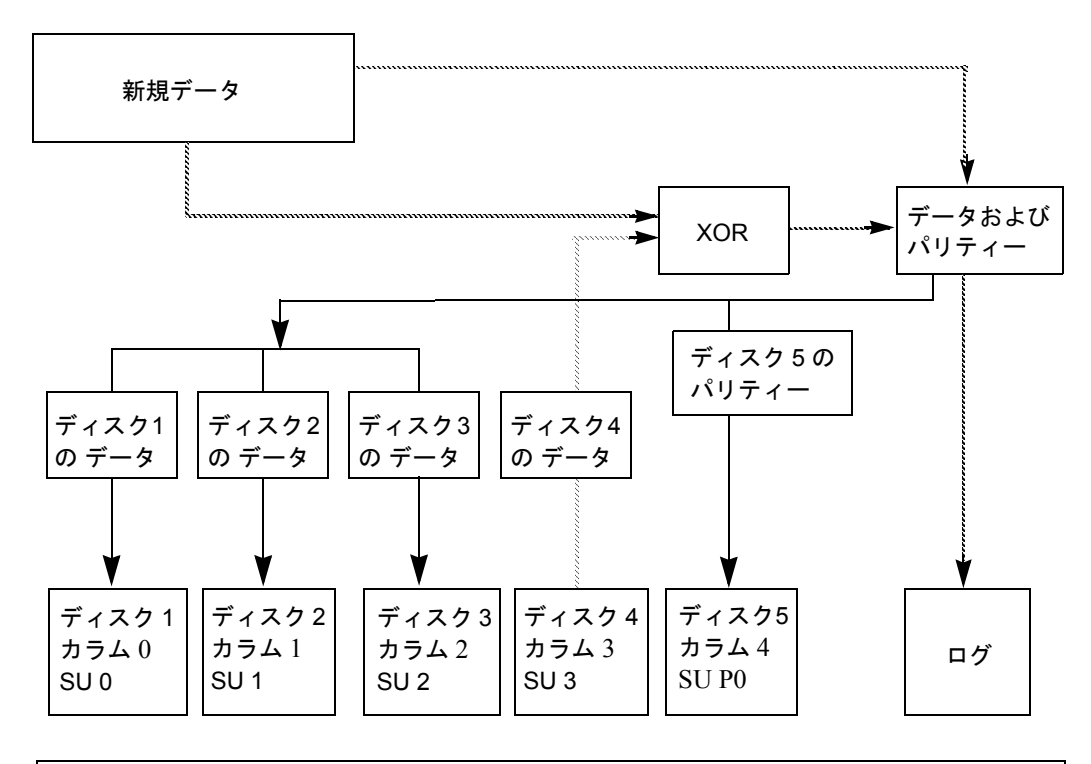

\*\*\*\*\*\*\*\*\*\*\*\*\*\* 手順 1: 影響を受けないデータ ストライプ ユニット 3 からデータを読み取ります。 手順 2: 古い影響を受けないデータ と新しいデータ を排他的論理和 (XOR) 演算し ま す。新しいデータとパリティーを記録します。 - 手順 3: 新しいパリティー (XOR から算出) をパリティー ストライプ ユニット P0 へ、 新しいデータをデータ ストライプ ユニット 0、1、および 2 に書き込みます。 SU = ストライプ ユニット

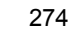

# VxVM パフ ォーマンスの監視 **8**

# はじめに

論理ボリューム管理は、システムのパフォーマンスを全体的に向上させる手段です。この 章では、パフォーマンス管理と構成の設定に関するガイドラインを紹介します。これらの ガイドラインは、Volume Manager が提供するさまざまな機能を活用するのに役に立ちま す。 この章では、 パフ ォーマンスの優先順位を決定する ための情報を提供し、 適切なデー タを収集および使用する方法を説明します。

<span id="page-290-1"></span>この章では、次のトピックについて説明します。

- ◆ パフォーマンスのガイドライン
- ◆ パフォ[ーマンスの](#page-295-0)監視
- ◆ Volume Manager [のチューニング](#page-300-0)

# <span id="page-290-0"></span>パフォーマンスのガイドライン

 Volume Manager では、 柔軟にス ト レージを設定してシステムのパフ ォーマンスを向上さ せる こ と ができ ます。パフ ォーマンスを最適化するには、次の 2 つの基本的な方法があ り ます。

- ◆ データを物理ディスクに割り当て、使用可能なディスク間に入出力負荷を均等に分散 する。
- ◆ 最もアクセス頻度の高いデータを識別し、ストライピングやミラーリングによって、 そのデータへのアクセス帯域幅を広く確保する。

Volume Manager では、 ミラーリングおよび RAID-5 によりデータの冗長性が提供されるた め、ディスクに障害が発生した場合もデータへのアクセスを続行できます。

### デー タの配置

<span id="page-291-2"></span>ファイル システムの配置場所を決定する際、 通常システム管理者は、 複数の使用可能な ディスクドライブに入出力負荷を分散させようと考えます。 しかし、このように考えて配 置したとしても、将来の利用パターンの予測は困難であり、また複数のファイル システ ムを複数の ド ラ イブに分割できないため、 その効果には制限があ り ます。 た と えば、 単一 のファイル システムにディスク アクセスが集中している場合、 そのファイル システムを 別のドライブに配置すると、ボトルネックもそのドライブに移ります。

Volume Manager では、ボリュームを複数のドライブにわたって分割できるため、詳細レ ベルでデータを配置できます。システム管理者は実際のアクセス パターンを確認してか ら、 ファ イル システムの配置を調整する こ と がで き ます。 ボ リ ュームの可用性に悪影響 を与えることなく、パフォーマンス パターンを設定または変更した後でボリュームをオ ンラインで再設定できます。

## スト ライピング

<span id="page-291-1"></span>ストライピングは、データを「スライス」し、複数のデバイスに分散して格納することに より、アクセスのパフォーマンスを向上させる手法です。ストライピングを適用すると、 プレックスへのアクセス帯域幅を広く確保できます。 ストライプ プレックスでは、読み 取りおよび書き込みの両方でアクセスのパフォーマンスが向上します。

アクセスが集中するボリューム (ファイル システムやデータベースを含むボリューム) を 特定できれば、パフォーマンスの向上による利点を実感できます。「高トラフィック」の データを複数ディスクの領域へストライピングすることにより、そのデータへのアクセス 帯域幅を広く確保できるようになります。

図 30「ストライピングを使用したデータ アクセスの最適化」に、データ アクセスのボト ルネックとなっている単一のボリューム (Hot Vol) を示します。このボリュームは、4 つのディスクにストライピングされており、その4つのディスクの残りの領域は使用頻度 の低いボリュームで使用できるように空けられています。

#### <span id="page-291-0"></span>図 30. ストライピングを使用したデータ アクセスの最適化

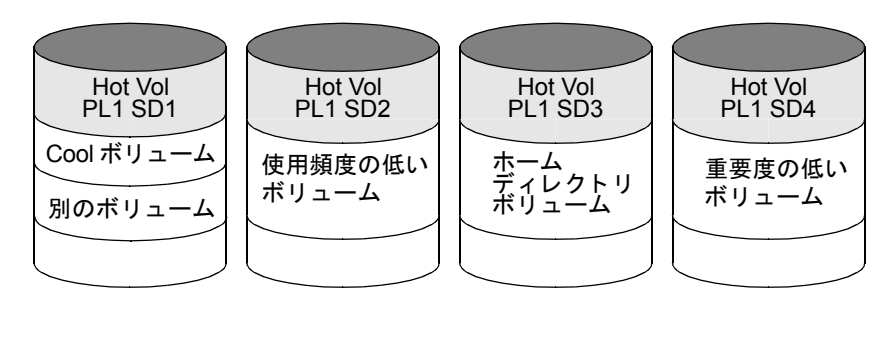

ディスク 1 ディスク2 ディスク3 ディスク4

### <span id="page-292-0"></span>ミラーリング

ミラーリングは、システム上に複数のコピーを格納する手法です。 ミラーリングを正しく 適用すれば、物理メディアに発生した障害によるデータの損失を回避できるため、障害時 でもデータへのアクセスを続行できます。 ミラーリングを適用すると、システム クラッ シュやディスク障害の発生時に、データをリカバリできる可能性が高くなります。

システムのパフォーマンスを向上させるためにミラーリングを適用することもあります。 アクセス頻度の高いデータをミラーリングすると、ディスク障害によるデータの損失を防 げるだけでなく、入出力パフォーマンスを向上させることもできます。 ただし、ストライ ピングとは異なり、ミラーリングのパフォーマンスはディスク アクセスの読み取り/書き 込み比率によって左右されます。システムの作業負荷が主に書き込みに集中している場合 (たとえば書き込み比率が 30% 超)はは、ミラーリングで実現できるパフォーマンスはいく らか低下し ます。

異なる種類のミラー ボリュームのパフォーマンスを最適化するために、Volume Manager では次の読み取りポリシーがサポートされています。

- ◆ ラウンドロビン読み取りポリシー (round) では、 ボリューム内のすべてのプレック スを順に読み取ります(これは、プレックスが交替で使用されることを意味します)。
- ◆ 優先プレックス読み取りポリシー(prefer)では、指定したプレックス(通常はパ フォーマンスが最も高いプレックス)に障害が発生しない限り、そのプレックスのみ を読み取ります。指定プレックスに障害が発生した場合は、別のプレックスがアクセ ス されます。
- ◆ デフォルトの読み取りポリシー (select) は、設定に応じて適切な読み取りポリシー を自動的に選択し ます。 た と えば、 ボ リ ュームに関連付けれている ス ト ラ イプ プレッ クスが 1 つしかない場合は優先プレッ クス方式が選択され、 それ以外の場合は通常ラ ウンドロビン方式が選択されます。

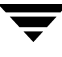

図 31 「ミラーリング アンド ストライピングを応用したパフォーマンスの向上」の設定例 では、ボリューム Hot Vol の読み取りポリシーに prefer を設定し、 ストライプ プレッ クス PL1 を優先させる必要があります。このように PL1 を通して読み取ることで、単一 のディスクに負荷が集中せず、使用頻度の低い複数のディスクに負荷を分散できます。

<span id="page-293-0"></span>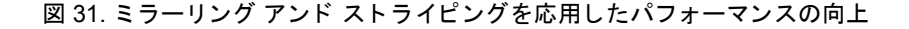

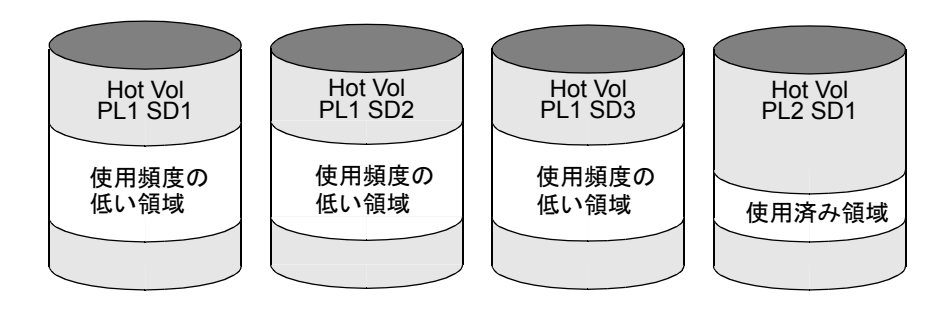

#### <span id="page-293-1"></span>ディスク 1 ディスク ディスク ディスクイ

作業負荷が読み取りに集中している場合、パフォーマンスを向上させるために、最大 32 のプレックスを同じボリュームに関連付けることができます。 ただし、 この方法ではディ スク領域の有効利用度が低下します。使用可能なディスクの半分にわたってストライピン グしてプレックスを1つ形成し、残りの半分を使用してプレックスをもう1つ作成する方 法でもパフォーマンスを向上させることができます。通常、この方法が Volume Manager の構成を一連のディスク セット上で設定し、適当な信頼性と最高のパフォーマンスを実 現するには最も適しています。可能な場合はこの方法をお勧めします。

### ミラーリング アンド ストライピング

ミラーリングとストライピングを併用すると、複数のディスクにデータを分散でき、同時 にデータの冗長性を持たせることができます。

複数の入出力ストリームがある場合、ミラーリング アンド ストライピングを併用すると、 パフォーマンスを大幅に向上させることができます。 ストライピングした場合、入出力が 1 つのストライプのストライプ ユニット全体に満遍なく行き渡ると、直列的なアクセスが 向上します。入出力ストリームが複数のデバイスでパラレルに同時進行できるため、より 優れたスループットを実現できます。

ミラーリングはディスク障害時のデータ損失を回避する場合によく使用されますが、作業 負荷が書き込みに集中している場合にもミラーリングが必要になることがあります。この 場合、ミラーリングをストライピングと組み合わせて、高い可用性とパフォーマンスの両 方を実現する こ と が可能です。

## ストライピング アンド ミラーリング

ストライピングとミラーリングを併用すると、複数のディスクにデータを分散でき、同時 にデータに冗長性を持たせることができます。

複数の入出力ストリームがある場合、ストライピングとミラーリングを併用するとパ フォーマンスを大幅に向上させることができます。ストライピングした場合、入出力が1 つのストライプのストライプ ユニット全体に満遍なく行き渡ると、直列的なアクセスが 向上します。入出力ストリームが複数のデバイスでパラレルに同時進行できるため、より 優れたスループットを実現できます。

ミラーリングはディスク障害時のデータ損失を回避する場合によく使用されますが、作業 負荷が書き込みに集中し ている場合に も ミ ラー リ ングが必要にな る こ と があ り ます。この 場合、ミラーリングをストライピングと組み合わせて、高い可用性とパフォーマンスの両 方を実現する こ と が可能です。本書の 「 [ミ ラーリ ング \(](#page-292-0)277 ページ)」 を参照し て く だ さい。

### RAID-5

RAID-5 を使用すると、ミラーリングとストライピングを併用した場合の利点の多くを享 受できる だけでな く 、 必要なデ ィ ス ク領域が少な く て済みます。 RAID-5 の読み取 り パ フォーマンスはストライピングのパフォーマンスとほぼ等しく、さらにパリティーによる 冗長性もミラーリングによる冗長性とほぼ同等です。RAID-5 の弱点としては、書き込み 速度が比較的遅いこ となどが挙げられます。

<span id="page-294-0"></span>注 アプリケーションのアクセスパターンとして、書き込みよりも読み取りの比率の方 が非常に高い場合以外は、 一般的に、 パフ ォーマンスを向上させるために RAID-5 が使用されることはありません。

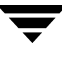

# <span id="page-295-0"></span>パフ ォーマンスの監視

システム管理者が優先すべき事項には、次の2種類あります。まず1つは、ハードウェア に関連する物理的な優先事項。もう1つはソフトウェアおよびその操作に関連する論理的 な優先事項です。

### パフ ォーマンスの優先事項

物理的なパフォーマンス特性により、各ドライブにおける入出力のバランスを取りドライ ブ内の入出力を局所化する こ とで、 シーク タイムを最小限に抑え ます。 監視結果に基づ いて、サブディスクの位置を移動させ、ディスク間でバランスを図ることができます。

論理的な優先事項には、 ソ フ ト ウェア操作やその管理方法などが含まれます。監視結果に 基づいて、特定のボリュームをミラーリングまたはストライピングして、そのパフォーマ ンスを向上させる こ と が可能です。重要なボ リ ュームのパフ ォーマンスを向上させるため に、全体的なスループットが犠牲となる場合もあります。システムのどの事項を最優先 し、それと引き換えにどの事項を切り捨てるかは、システム管理者のみが決定できます。

一般的に、すべてのボリュームを適当な数のディスクにわたってストライピング アンド ミラーリングし、可能な場合はコントローラ間をまたがってミラーリングを行うと、最高 のパフォーマンスを実現できます。 これにより、すべてのディスクに負荷が均一に分散さ れます。ただし、そうすると Volume Manager の管理が一層難しくなります。ディスク数 が多い(数百または数千)場合は、(ディスク グループを使用して)ディスクを 10 ずつ のグループに分け、各グループをボリューム セットのストライピング アンド ミラーリン グに使用する こ と がで き ます。 この方法を使用する と 、高いパフ ォーマンスを発揮させな がら、管理作業を容易にすることができます。

### パフォーマンス データの収集

<span id="page-295-1"></span>Volume Manager は、 入出力統計と入出力 ト レースの 2 種類のパフ ォーマン ス情報を提供 し ます。 いずれの種類の情報もパフ ォーマンスを監視する上で役立ちます。 vxstat ユー ティリティを使用して入出力統計データを、vxtrace ユーティリティを使用して入出力ト レースデータを収集します。これらのユーティリティについて以下に簡単に説明します。

#### 入出力統計の収集 (vxstat)

vxstat ユーテ ィ リ テ ィ は、 Volume Manager の管理下にあるボ リ ューム、 プレ ッ ク ス、 サ ブディスク、およびディスクに関する活動情報を収集します。 vxstat は、ブート時以降 のオブジェ ク ト の活動レベルを反映し た統計を報告し ます。 特定の Volume Manager オブ ジェクトまたはすべてのオブジェクトの統計を一度に表示できます。 ディスク グループ を指定して、それらのディスク グループ内にあるオブジェクトの統計のみを表示するこ ともできます。ディスク グループを指定しない場合は、デフォルトで rootdg が指定さ れます。

表示される情報内容は、vxstat で指定するオプションによって異なります。指定可能な オプションの詳細については、vxstat (IM) マニュアル ページを参照してください。

Volume Manager は、 次の入出力統計を記録し ます。

- ◆ 処理回数
- ◆ 転送ブロック数(1回の処理で複数ブロックの処理が可能)
- ◆ 平均処理時間 (Volume Manager インタフェースを使用した処理の合計時間を反映した 数値のため、 ほかの統計プログラムとの比較には適し ません)

Volume Manager は、 上述の統計を論理入出力に対し て記録し ます。 統計には、各ボ リ ュー ムに対する読み取り、書き込み、アトミック コピー、検証読み取り、検証書き込み、プ レックスの読み取り、プレックスの書き込みなどが含まれます。2つのプレックスを含む ボリュームに書き込みを1回行うと、少なくとも5回 (プレックスごとに1回ずつ、サブ ディスクごとに 1回ずつ、およびボリュームに対して 1回)の処理が実行されます。ま た、2つのサブディスクに渡って1回読み取る場合も、少なくも4回(各サブディスクご とに1回、プレックスに1回、ボリュームに1回)の読み取りが行われます。

Volume Manager では、 ほかの統計データ を保持する こ と も で き ます。 各プレ ッ ク ス ご と に、 読み取 り および書き込みの失敗データが保持されます。 ボ リ ュームの場合、 読み取 り および書き込みの失敗データ と共に修正済みのデータが保持されます。

vxstat では、統計情報をゼロにリ セ ッ トする こ と も でき ます。コマン ド vxstat -r を使 用すると、すべての統計を消去できます。 この操作は、 すべてのオブジェクトに適用する ことも、指定したオブジェクトにのみ適用することもできます。処理の直前にリセットし ておくと、その処理による影響を測定することができます。

vxstat を実行すると次のような結果が表示されます。

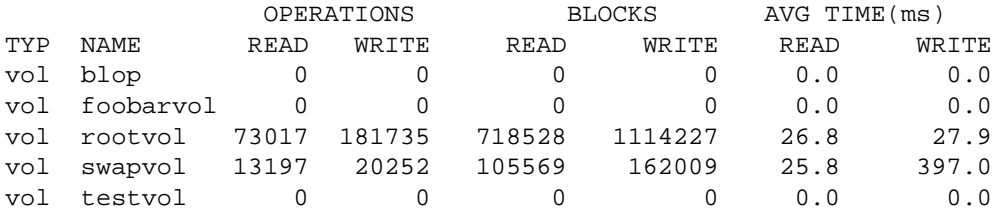

RAID-5 構成では、これ以外のボリューム統計も利用できます。詳細については、vxstat (1M) マニュアル ページを参照してください。

#### 入出力の ト レース (vxtrace)

<span id="page-296-0"></span>vxtrace コマンドは、 ボリューム上の処理をトレースします。 vxtrace は、 カーネル入 出力エラーまたは入出力トレース レコードを標準出力に印刷するか、またはバイナリ形 式のファイルに書き込みます。トレースの対象として、特定のカーネル入出力オブジェク ト タイプか、指定したオブジェクトまたはデバイスを指定できます。詳細については、 vxtrace (1M) マニュアル ページを参照してください。

### パフォーマンス データの使用

収集したパフォーマンス データは、システム リソースを効率よく使用するために最適な システム構成を設定する材料として活用できます。以下に、パフォーマンスデータの使 用方法を簡単に説明します。

#### 入出力統計の使用

入出力統計を調べると、再設定の必要性が認められる場合があります。主要な統計には、 ボリューム入出力活動とディスク入出力活動の2つがあります。

統計を取得する前に、既存の統計をすべて消去(リセット)してください。コマンド vxstat -r を使用すると、すべての統計を消去できます。統計を消去すると、ボリュー ムの作成時に生じるボリュームまたはディスク間の数値の差、およびブート時からの統計 値 (通常重要度が低い) が削除 されます。

統計の消去後は、システムを通常通りに稼働させます。特定のアプリケーションまたは作 業負荷による影響を測るには、そのアプリケーションを実行するかまたはシステムにその 作業負荷をかける必要があります。複数の目的で使用しているシステムを監視する場合 は、特定のアプリケーションを通常以上に使用しないようにしてください。複数のユーザ で使用する時分割システムを監視する場合は、一日の通常利用時間中の統計値を累積する よ うにして く ださい。

ボ リ ューム統計を表示するには、引数を指定せずに vxstat コマンドを実行し ます。次の ような統計結果が表示されます。

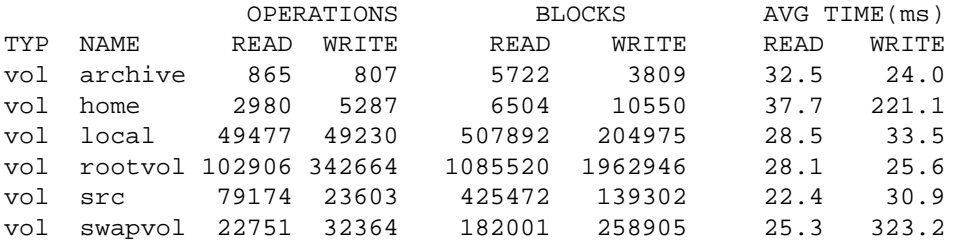

<span id="page-297-0"></span>この出力を参照すると、処理回数が異常に多いボリュームや、読み取りまたは書き込みに かなり時間がかかっているボリュームを特定できます。

ディスク統計を表示するには、 vxstat -d コマンドを実行します。次のような統計結果 が表示 されます。

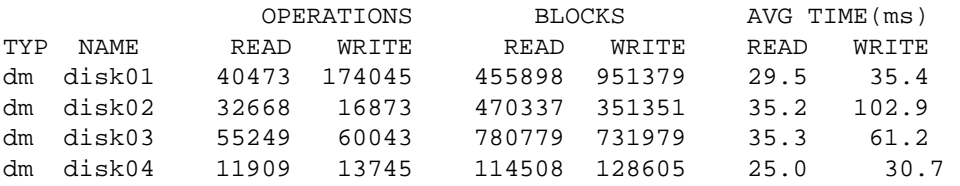

ここでは、あるディスク上の複数のボリュームを別のディスク上に移動する状況を想定し ます。ボリューム archive を別のディスク上に移動するには、まず次のコマンドを実行 して、ディスクが現在配置されているディスクを特定します。

#### **# vxprint -tvh archive**

次のような結果が表示されます。

V NAME USETYPE KSTATE STATE LENGTH READPOL PREFPLEX

PL NAME VOLUME KSTATE STATE LENGTH LAYOUT NCOL/WDTH MODE

SD NAME PLEX PLOFFS DISKOFFS LENGTH [COL/]OFF FLAGS

v archive fsgen ENABLED ACTIVE 204800 SELECT -

pl archive-01 archive ENABLED ACTIVE 204800 CONCAT - RW

sd disk03-03 archive-01 0 409600 204800 0 デバイス名

注 システムによっては、例とは異なるデバイス名を使用している場合があります。デ バイ ス名の詳細については、 「Volume Manager と は」 を参照し て く だ さい。

関連付けられているサブディスクの一覧に、ボリューム archive がディスク disk03 上 にあることが示されています。 このボリュームを disk03 から移動するには、次のコマン ドを実行します。

#### **# vxassist move archive !disk03** 移動先デ ィ ス ク

移動先ディスクには、ボリュームの移動先のディスクを指定します。移動先ディスクは指定 し な く て も構いません。指定し ない場合は、 ボ リ ューム を格納するための十分な空き領域 を備えた使用可能ディスクがデフォルトで指定されます。

たとえば、 ボリュームを disk03 から disk04 へ移動するには、 次のように入力します。

#### **# vxassist move archive !disk03 disk04**

このコマンドを実行する と 、 ボ リ ュームは再編成され、 disk03 上からは完全に削除され ます。

注 グラフィカル ユーザ インタフェースを使用すると、コマンド ラインを使用するよ りも簡単にボリュームの一部をディスク間で移動できます。

アクセス頻度が非常に高いボリューム (ルート ボリュームを除く) が2つある場合は、そ れらを移動して別々のディスク上に配置してください。

1つのボリュームが特にアクセス頻度が非常に高い場合 (特に読み取りまたは書き込み時 間が異常に長い場合)、 ボリュームをストライピング (ボリュームを複数の領域に分割し、 各領域を別のディスク上に配置) してください。 オンラインで実行する場合は、 ストライ ピングでき る よ う にボ リ ュームを変換する ために、ボ リ ュームの追加コ ピーを格納する十 分な空き領域が必要になります。使用可能な空き領域が十分でない場合は、代わりにバッ クアップ コピーを作成できます。ストライピングのために変換するには、ボリュームの

ストライプ プレックスを作成してから、古いプレックスを削除します。たとえば、ボ リューム archive をディスク disk02、disk03、および disk04 にわたってストライ ピングするには、 次のコマンドを実行し ます。

#### **# vxassist mirror archive layout=stripe disk02 disk03 disk04**

#### **# vxplex -o rm dis archive-01**

特にアクセス頻度が非常に高い状態のボリュームを再編成した後で、ディスク統計を確認 し て く だ さい。 い く つかのボ リ ュームが再編成 されてい る場合、 まず統計を消去してか ら、 統計の累積値を適当な期間にわたって収集し ます。

ディ ス クのアク セス頻度が過度に高い場合 (読み取 り や書き こみ時間が異常に長い場合) は、いくつかのボリュームを再編成することができます。1つのディスク上にアクセス頻 度が比較的高いボリュームが 2 つある場合、それらを近くに配置して、シーク タイムを 短縮させます。アクセス頻度が比較的高いボリュームが1つのディスク上に多数ある場合 は、それらのボリュームをアクセス頻度が比較的低いディスクに移動してください。

入出力監視データ(またはサブディスク統計)を参照して、ボリュームの特定領域に活動 が極端に集中していないかど う かを判断し ます。 活動が集中し ている領域を特定し た後、 そのボリュームのサブディスクを分割し、アクセス頻度が比較的低いディスクへそれらの 領域を移動します。

注意 ボリュームをストライピングまたは複数のディスクにわたって分割すると、 ディスク障害によってボリューム全体に障害が発生する可能性が高くなりま す。たとえば、5 つのボリュームを同じ 5 つのディスクにわたってストライピ ングしている場合、いずれか 1 つのディスクに障害が発生すると、5 つのボ リュームすべてをバックアップからリストアする必要があります。各ボリュー ムが別々のディスク上にあれば、1 つのボリュームのみをリストアするだけで 済みます。 ミラーリングまたは RAID-5 を使用すると、1 つのディスクの障害が 複数のボリュームの障害を引き起こす可能性を低減できます。

一般にファイル システムとデータベースでは、割り当てられた領域の位置が時間の経過 に伴って変化するため、このようにボリューム内の位置を指定した情報はあまり有用では ありません。データベースの場合、アクセス頻度が特に高いインデックスまたはテーブル が使用し ている領域を特定する こ と が可能です。特定でき た領域は、 ア ク セス頻度が高 く ないディスクへ移動することができます。

読み取りと書き込みの比率を調べると、ミラーリングによりパフォーマンスが向上するボ リ ューム を特定する こ と ができ ます。 書き込みよ り も読み取 り の比率の方が高い場合は、 ミラーリングによりパフォーマンスと信頼性が向上します。ミラーリングによりパフォー マンスの向上が可能な読み取りと書き込み比率は、ディスク、ディスク コントローラ、複 数のコントローラを使用できるかどうか、およびシステム バスの処理速度により大きく 左右されます。 ア ク セス頻度が特に高いボ リ ュームで、書き込み比率よ り も読み取 り 比率 の方が高いと、ミラーリングによりそのボリュームのパフォーマンスを大幅に向上できる 可能性が高くなります。

### 入出カトレース データの使用

入出力統計から基本的なパフォーマンス分析に必要なデータが得られる一方、入出力ト レース データはより詳細な分析に役立ちます。入出力トレース データを使用すると、焦 点を絞った特定の作業負荷のイベント トレース データを取得できます。これにより、ホッ ト スポットの場所やサイズ、その原因であるアプリケーションを確実に特定できるよう にな り ます。

入出力監視データを使用すると、ディスク上の実際の作業負荷をシミュレートし、その結 果を監視でき ます。 シ ステム管理者は、 これらの統計を使用し てシ ステムの限界を予測し たり、リソースの追加を計画することができます。

# <span id="page-300-0"></span>Volume Manager のチューニング

<span id="page-300-1"></span>ここでは、Volume Manager で使用するリソースを制御する技法を説明します。使用可能 なシステム リソースの種類によっては、最高のパフォーマンスを実現するために、いく つかのチューニング可能パラメータの値を調整する必要があります。

### ー般的なチューニングのガイドライン

Volume Manager では、 小型システムから大型サーバまで幅広い構成に対応したチューニ ングを行えます。 高価なリソース (メモリなど) を使用した大型システムのパフォーマン ス を向上させる場合、 通常 Volume Manager はサポー ト されている最小の構成で稼働する よ う にチューニング されます。チューニングを行 う と 、全体的なシステムのパフ ォーマン スに悪影響を与えたり、Volume Manager を使用できない状態になる可能性があるため、注 意して行う必要があります。

Volume Manager をチューニングするには、さまざまな技法があります。システムによっ ては、グローバルなチューニング可能ファイル /etc/system を使用してパラメータを チューニングする こ と ができ ます。 Volume Manager へのコマンド ライン インタフェース を使用しないと変更できないパラメータもあります。

### チューニング可能パラメータ

いくつかのシステムでは、idtune コマンドを使用してチューニング可能パラメータを変 更し ます。 詳細については、 idtune (1M) マニュアル ページを参照し て く だ さい。

それ以外のシステムでは、/etc/system フ ァ イルに行を追加してチューニング可能パラ メータを変更します。その後システムのリブートが必要です。変更されたチューニング可 能パラメータは、リブート後に有効となります。

たとえば、チューニング可能パラメータ vol tuneme のデフォルト値を 5000 に変更する には、/etc/system ファイルの適切なセクションに次の行を挿入します。

#### **set vxio:vol\_tuneme=5000**

多くの場合、チューニング可能パラメータは volinfo 構造体に含まれます。詳細につい ては、 vxio (7) マニュアル ページを参照し て く ださい。

以下に、具体的なチューニング可能パラメータについて説明します。

vol\_maxvol

このパラメータは、システムで作成できるボリュームの最大数を制御します。設定可能な 値の範囲は、 1 か ら シ ステムで表示でき る最大のマ イナー番号までです。

デフォルト値は、システム上の最大マイナー番号の半分です。

voliomem\_maxpool\_sz

このパラメータは、1回の入出力においてシステム内のすべてのメモリが使用されること を防止し ます。

VxVM は 2 つの voliomem maxpool sz プールを割り当てます。 1 つは RAID-5 用で、 もう1つはミラー ボリューム用です。

RAID-5 ボリュームに対して volio\_maxpoll\_sz/10 を超える大きさの書き込みがある と、この書き込みは分割され、volio\_maxpoll\_sz/10 のサイズで処理されます。

ミラー ボリュームに対してvolio\_maxpoll\_sz/2を超える大きさの書き込みがあると、 この書き込みは分割され、volio\_maxpoll\_sz/2 のサイズで処理されます。

vol\_subdisk\_num

このパラメータは、単一のプレックスに含められるサブディスクの最大数を制御します。 この値には理論上の制限はありませんが、実用的にはデフォルト値 4096 が上限です。必 要に応じて、このデフォルト値を変更できます。

vol\_maxioctl

このパラメータは、ioctl の呼び出しにより Volume Manager に渡すことのできるデータ の最大サイズを制御します。この制限値を上げると、大規模な処理を実行できます。この 値を下げることは一般的にお勧めできません。これは、いくつかのユーティリティが特定 サイズの処理の実行に依存しており、指定サイズ以上の ioctl コマンドが発行されると 異常終了する恐れがあるためです。

デフォルト値は 32678 バイト (32K) です。

#### vol\_maxspecialio

このパラメータは、ioctl の呼び出しによって発行できる入出力の最大サイズを制御し ます。ioct1 要求そのものは小規模でも、大規模な入出力を実行を要求している場合が あります。このチューニング可能パラメータは、こうした入出力のサイズを制限します。 必要な場合は、 この制限を超え る要求を異常終了させるか、 またはこの よ う な入出力を分 散し て同時に実行する こ と ができ ます。

デフォルト値は 512 セクタ (256K) です。

vol\_maxio

このパラメータは、要求を分割せずに実行できる論理入出力処理の最大サイズを制御しま す。 この値よ り 大き な物理入出力要求は、 分割されて同時に実行 されます。 物理入出力は ディスク デバイスの能力に基づいて分割され、論理要求を制限するこの値の変更には左 右されません。

デフォルト値は 512 セクタ (256K) です。

この制限値を増加すると入出力サイズが増加し、処理で使用されるメモリやカーネルの マッピング領域が既存領域を超過するため、デッドロックが発生することがあります。 vol\_maxio の最大値は、物理メモリとカーネル仮想メモリの小さい方に対して 20% の値 となります。この値を超えると、デッドロックが発生する恐れがあるため、お勧めできま せん。

vol\_maxio を超える大きさのストライプがある場合は、フル ストライプの入出力が分割 されるため、 全ス ト ラ イプの読み取 り / 書き込みは実行されません。 その結果、 それ以降 の入出力や大規模入出力に関するボリューム入出力のスループットは低下します。

このパラメータは、最小値として、最も大きいストライプのサイズに設定する必要があり ます。このガイドラインは、Raid0 ストライピングと Raid5 ストライピングの両方に適用 されます。

#### vol\_maxkiocount

このパラメータは、Volume Manager でパラレルに処理できる入出力の最大数を制御しま す。ボリューム デバイスを使用する入出力がこの値を超えて発生すると、現在の処理数 がこ の値以下に落ちる までの間、 その入出力はキ ューに入れ られます。

デフォルト値は 2048 です。

多くのプロセス スレッドでは一度に発行できる入出力が 1 つのみなので、カーネル内で 処理中の入出力が上限に達するには、 2K の入出力要求をパラレルで処理する必要がある 計算になります。大規模なシステムの場合を除いて、この制限値を上げても、大きな利点 はありません。

#### vol default iodelay

ユーティリティが入出力の発行速度を落とすように求められているが、特に遅延時間が指 定されていない場合、このパラメータは入出力の発行ごとにユーティリティが一時停止す るクロック数を制御し ます。 ミ ラーの再同期または RAID-5 カ ラ ムの再構築などの処理を 実行するユーティリティでこの値を使用します。

デフォルト値は50クロックサイクルです。

この値を上げると、リカバリ処理が低速化し、結果としてリカバリ処理がシステムに与え る影響は小さくなります。

#### voldrl\_min\_regionsz

Volume Manager では、ダーティ リージョン ロギングを使用して、ボリュームを論理的に一 連の リ ージ ョ ンに分割し ます。 このチューニング可能パラ メータ voldrl\_min\_regionsz は、DRL ボリュームリージョンの最小セクタ数を指定します。

Volume Manager カーネルでは、このパラメータのデフォルト値は 1024 セクタに設定され ています。

リージョン サイズを大きくすると、リージョンのキャッシュ ヒット率が向上する傾向に あります。これにより書き込みパフォーマンスは向上しますが、リカバリに要する時間は 長くなります。

#### voldrl\_max\_dirty

Oracle の ロ グの再適用に使用 されるボ リ ュームなどでは、 順次書き込みが行われるため、 このような時間のかかる DRL ビットのクリーニングは効果がありません。これらのボ リュームには、シーケンシャル DRL を使用して、ダーティビット数を制限し、リカバリ 時間を短縮することができます。 シーケンシャル DRL で処理できるダーティ ビット数を 制限するには、チューニング可能パラメータ voldrl\_max\_dirty を使用します。順次書 き込みのボリューム上でシーケンシャル DRL を使用すると、入出力のスループットに重 大な影響を与える可能性があります。

#### voldrl\_max\_drtregs

このパラメータには、任意の時点でシステムに存在できるダーティ リージョンの最大数 を指定します。これはグローバルな値で、システム内のアクティブなボリュームの数に関 係なく、システム全体に適用されます。

デフォルト値は 2048 です。

このチューニング可能パラメータ voldrl\_max\_dtregs を使用して、障害発生後に最悪 な状態のシステムをリカバリする時間をチューニングできます。値を大きくすると、シス テム パフォーマンスは向上しますが、リカバリ時間は長くなります。

#### vol\_maxparallelio

このパラメータは、vxconfigd(1M)デーモンが VOL\_VOLDIO\_WRITE ioctl 呼び出し ごとに1回のVOL VOLDIO READでカーネルから要求できる入出力処理の数を制御します。 デフ ォル ト 値は 256 です。 この値を変更する こ とはお勧めでき ません。

#### vol\_mvr\_maxround

このパラメータは、ミラーからの読み取り時のラウンドロビン ポリシーの精密度を制御 します。読み取りは、そのオフセットが前回の読み取り時にこのパラメータで指定された セクタ数内にある場合、前回の読み取りと同じミラーから行われます。

デフォルト値は 512 セクタ (256K) です。

この値を上げると、読み取り先を代替ミラーに切り替える頻度が少なくなります。これ は、実行中の入出力が主として順次的で、入出力間のシーク タイムが少なくて短い場合 は理想的です。 ボリュームにランダムに分散された多数の読み取りを行う場合は、一般に 代替ミラーから読み取る方が効率的です。

#### voliot\_iobuf\_limit

このパラメータは、カーネル内にトレース バッファーを格納するために使用できるメモ リ サイズの制限を設定します。トレース バッファーは、Volume Manager カーネルがト レース イベント レコードを格納するために使用します。トレース バッファーをカーネル 内に格納する よ う に要求があ る と 、 バ ッ フ ァー用メ モリがこのプールか ら引き出されます。

このサイズを大きくすると、システム メモリの使用と引き換えに、さらに多くのトレー スを実行できます。この値を、システム上ですぐに用意できる値より大きいサイズに設定 する こ とはお勧めでき ません。

デフォルト値は 131072 バイト (128K) です。

#### voliot\_iobuf\_max

このパラメータは、単一のトレース バッファーで使用できる最大バッファー サイズを制 御します。このサイズより大きなバッファーの要求も、自動的にこのサイズに切り詰めら れます。 監視インタフェースから最大バッファー サイズが要求された場合も、(使用法の 限界に応じて)結果的にこのサイズのバッファーが使用されます。

デフォルト サイズは 65536 バイト (64K) です。

このバッファーを大きくすると、特に使用頻度の高いボリュームのパフォーマンスを下げ る こ と な く 、 大規模な ト レースを実行する こ と ができ ます。 この値が、 チューニング可能 パラメータ voliot iobuf limit の値を超えないように注意する必要があります。

#### voliot\_iobuf\_default

このパラメ ータは、 ト レ ース ioct1 の一部として任意のカーネル バッファー サイズがほか に指定されていない場合、作成するトレース バッファーのデフォルト サイズを制御します。

デフォルト サイズは 8192 バイト (8K) です。

このバッファー サイズが小さすぎるためにトレース データがたびたび失われる場合は、 この値をより適当なサイズにチューニングできます。

#### voliot\_errbuf\_default

このパラメータは、エラー トレース イベント用に保持されているバッファーのデフォル ト サイズを制御します。このバッファーはドライバの読み込み時に割り当てられ、Volume Manager の実行中にサイズをチューニングすることはできません。

デフォルト サイズは 16384 バイト (16K) です。

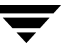

このバッファーを大きくすると、システム メモリと引き換えに、多くのエラー イベント 用にストレージを確保できます。このバッファー サイズを小さくすると、トレース デバ イスでエラーを検出できない状態になる可能性があります。エラーのトレースに基づいて 何らかの応答アクションを実行する アプ リ ケーシ ョ ンは、 このバ ッ フ ァーに依存し ます。

#### voliot\_max\_open

このパラメータは、同時に開くことのできるトレース チャネルの最大数を制御します。ト レース チャネルは、トレース デバイス ドライバへのクローン エントリ ポイントです。 vxtrace コマンドをシステム上で実行するたびに、1 つのトレース チャネルが消費され ます。

デフォルトのチャネル数は 32 です。各チャネルの割り当てには、使用中でない場合でも 約20バイト必要です。

#### vol\_checkpt\_default

システムに障害が発生しても全体的なリカバリを行う必要がなく、最後に到達したチェッ クポイントからリカバリを続行できるように、リカバリまたは再同期化処理を実行する ユーティリティが現在のオフセットをカーネルに読みこむ間隔を制御します。

デフォルトのチェックポイントサイズは 20480 セクタ (10M) です。

このサイズを大きくすると、リカバリ処理の間にチェックポイントを取るための作業によ るオーバーヘッドが低減されますが、 リ カバ リ 中にシステム障害が発生する と、その後の リ カバ リ に時間がかか り ます。

#### volraid\_rsrtransmax

この RAID-5 チューニング可能パラメータは、パラレル処理できる一時的な再構築処理の 最大数を制御します。一時的な再構築操作は、縮退モードでない RAID-5 ボリューム上で 行われるため予測できません。同時に実行できるこれらの処理数を制限することにより、 同時に多 く の再構築処理が実行されてシステムが飽和状態になる可能性 と 、メ モ リ 不足状 態になる危険性を低減できます。

パラレル処理できる一時的な再構築のデフォルト数は1です。

このサイズを大きくすると、初めて障害が発生した場合および障害オブジェクトの切り離 しが行われる前に、システム上の初期パフォーマンスを向上できますが、メモリ不足状態 に陥る可能性があります。

#### voliomem\_chunk\_size

この値は、Volume Manager に対するシステム メモリの割り当ておよび解放の単位に使用 します。この値を大きくすると、Volume Manager に割り当てられるメモリの単位量が多 くなり、メモリ割り当てにかかるオーバーヘッドが(多少)低減されます。

デフォルト サイズは 64K です。

## 大型システムのチューニング

小型システム (100 ドライブ未満) では、 Volume Manager をチューニングする必要がな く、すべての設定パラメータに適切なデフォルトが適用されます。しかし、大型システム の場合、容量およびパフォーマンスの両方の理由から、構成によっては設定パラメータの チューニングをさらに制御する必要があります。

一般に、 Volume Manager を大型システム上で設定する場合、 決定すべき重大事項はわず かに過ぎません。まず、ディスクグループのサイズ、各ディスクグループで保持する設 定コピー数を決定します。そして、ディスク グループ内のすべてのディスクの専有領域 サイズを選択します。

大きなディ ス ク グループには、 vxassist (1M) コマン ド で選択される空き領域プール を大き く 確保でき、 大型のアレイを作成でき る とい う 利点があ り ます。 しか し、 小さ な ディスク グループの場合、それほど大きな設定データベースは必要なく、専有領域も小 さくて済みます。 超大型のディスク グループでは、結果的にディスク グループ内の専有 領域を消費し尽くしてしまって、そのディスク グループにはそれ以上の設定オブジェク トを追加できなくなることが起こりえます。この場合、構成を複数のディスク グループ に分割するか、専有領域を大きくする必要があります。これには、ディスク グループ内 の各ディスクを再初期化する必要があります(すべてオブジェクトの構成を再設定し、 バックアップからリストアする場合もあります)。

一般に、ディスク アレイ サブシステムを使用している場合は、各アレイに単一のディス クグループを作成し、ディスクグループをシステム間で1つの単位として物理的に移動 できるようにしておくことをお勧めします。

### ディスク グループの設定コピー数

ディスク グループの設定コピーの数は、冗長性とパフォーマンスを秤にかけて選択しま す。一般に、ディスク グループ内に存在する設定コピーの数が少ないと、グループへの 初回アクセス、vxconfigd (IM) の初回起動の処理速度、ディスク グループ上でのトラ ンザクションの実行などが速くなります。

注意 データベース コピーの冗長性を低くすると、設定データベースが損われる危険 が高くなります。データベースが失われると、データベース内のすべてのオブ ジェクトおよびディスクグループに含まれているすべてのデータが失われます。

ディスク グループ内の設定コピーを処理するデフォルトのポリシーは、設定コピーをディ スク グループで認識されている各コントローラか、同じターゲット上で複数のアドレスで 呼び出せるディスクを含む各ターゲットに割り当てることです。この方法は、冗長性の観 点からは十分ですが、 環境によ っては設定コ ピーの数が膨大になる可能性があ り ます。

この場合、設定コピーの数を最小値の 4 に制限することをお勧めします。コピーの位置 は、 最大コン ト ローラ またはターゲ ッ ト 領域に従って、 前述の よ う に選択されます。

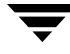

ディスクグループのコピー数を設定する技法では、新しいグループの設定に vxdg init コマン ド を使用し ます (詳細については、 vxdg (1M) マニュアル ページを参照)。 また、 vxedit set コマンドを使用して、既存のグループのコピーを変更することもできます (詳細については、 vxedit (1M) マニュアル ページを参照)。 た と えば、ディスク グルー プ foodg が 5 つのコピーを含むように設定するには、次のコマンドを実行します。

#### **# vxedit set nconfig=5 foodg**

# 用語集

#### RAID

RAID(Redundant Array of Independent Disks) は、 ディ スク のアレ イ (集合) であり、 全 体の記憶容量の一部を、ディスク アレイに格納されたデータに関する情報の複製を格納 するために使用します。これにより、ディスクに障害が発生した場合に、データを復元 できます。

#### VM ディスク

Volume Manager の管理下に置かれ、ディスク グループに割り 当てられているディスク。 Volume Manager ディスクまたは単にディスクともいいます。グラフィカル ユーザ イン タフェースでは、VM ディスクは p というラベルの付いた円柱形(シリンダ) のアイコ ンで表示さ れま す。

#### volboot ファイル

ルート 設定のコピーの場所を特定するために使用される小さなファイル。このファイル には、標準の場所にある設定コピーが含まれているディスクの一覧が収められています。 設定コピ ーの場所へのダイレクト ポインタが含まれる場合もあります。volboot が保 存される場所は、システムによって異なります。

#### vxconfigd

Volume Manager 設定デーモン 。Volume Manager の構成の設定を変更する 役割を担っ てい ます。このデーモンが稼働していないと、Volume Manager の処理を行うことができません。

#### 空きサブディスク

プレックスに関連付けられておらず、 putil[0] フィールド が空であるサブディスク。

#### 空き領域

Volume Manager の管理下にあるディスク領域で、サブディスクに割り当てられていない もの、または Volume Manager のほかのオブジェクト 用の予備とされているもの。

#### アクティブ・のディスク アレイ

複数のパスを持つディスク アレイの種類の1つ。このディスク アレイでは、ディスクへ のすべてのパスを同時に使用してディスクにアクセスできます。パフォーマンスが低下 する こ と はあり ま せん。

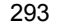

### アクティブ / パッシブ型のディスク アレイ

複数のパスを持つディスク アレイの種類の1つ。このディスク アレイでは、ディスクの プライマリ パスが指定され、アクセス時には常時そのパスが使用されます。指定されて いるアクティブなパス以外のパスを使用すると、ディスク アレイによってはパフォーマ ンスが著し く 低下する 場合があり ま す。「 パス 」、「 プラ イ マリ パス 」、「 セカンダリ パス 」 を参照してください。

#### アト ミ ックな処理

問題なく 完了する か、 失敗し た場合は何も 変更さ れずに開始前の状態が保たれる 処理。 処理が正常に完了し た場合、 処理すべての結果が直ちに有効と なり 、 処理途中の状態は 確認できません。処理の一部が正常に終了しなかった場合、処理はアボートされ、開始 前の状態に戻されます。

#### オブジェクト

Volume Manager が内部的に定義し認識するエンティティ。VxVM オブジェクト には、ボ リューム、プレックス、サブディスク、およびディスク グループがあります。ディスク オブジェクト には、ディスクの物理面を扱う オブジェクト と、論理面を扱う オブジェク トの2種類があります。

#### 開始 ノード

システム管理者が、Volume Manager オブジェクト へ変更を要求する ユーティリティを実 行しているノード。このノードでボリュームの再設定が開始されます。

#### カプセル化

指定されたディスク上の既存のパーティションをボリュームに変換する処理。パーティ ションにファイルシステムが含まれている場合、/etc/vfstab エントリが変更され、 そのファイル システムはボリューム上にマウント されます。 カプセル化を適用できない システムもあります。

#### カラム

ストライプ プレックス内の 1 つまたは複数のサブディスク。ストライピングするには、 プレックス内のカラムにデータを交互に均等に割り当てます。

#### 関連付け

Volume Manager オブジェクト 間に関係を確立する処理。たとえば、あるサブディスクが プレ ッ ク スの中に開始点を 持つように作成およ び定義さ れている 場合、 そのサブディ ス ク はプレ ッ ク ス に関連付けら れている と いいま す。

#### 関連付けが解除されたサブディスク

プレックスとの関連付けが解除されたサブディスク。

#### 関連付けが解除されたプレックス

ボリュ ームとの関連付けが解除されたプレックス。

#### 関連付けの解除

Volume Manager オブジェクト 間に確立されている関係を解除する処理。たとえば、サブ ディスクとプレックスの関連付けを解除すると、サブディスクがプレックスから削除さ れ、 空き 領域プールに追加さ れます。

#### 関連付けられたサブディスク

プレックスに関連付けられているサブディスク。

#### 関連付けられたプレックス

ボリュームに関連付けられているプレックス。

#### 共有 VM ディスク

共有ディスク グループに属する VM ディスク。

### 共有ディスク グループ

複数のホスト によってディスクが共有されるディスク グループ。クラスタで共有する ディスク グループともいいます。

#### 共有ボリューム

共有ディ ス ク グループに属し ていて、 同時に複数のノ ード で開かれている ボリ ュ ーム 。

#### 共有領域

Volume Manager によ っ て管理さ れている 物理ディ ス ク の領域。 使用可能な空き 領域があ り、サブディスクの割り当てに使用されます。

#### 切り離し

Volume Manager オブジェクト がほかのオブジェクト と 関連付けられているが、使用でき ない状態。

#### 空白プレックス

ボリュームより 小さいプレックス、またはホール(サブディスクが関連付けられていな い領域) があるプレックス。

#### クラスタ

一連のディスクを共有するホストのセット。

#### クラスタで共有するディスク グループ

複数のホスト によって共有されるディスクのグループ。共有ディスク グループとも言い ます。

#### クラスタ マネージャ

クラスタ内の各ノード 上で稼働する、外部から提供されるデーモン。各ノード上のクラ スタ マネージャは相互に通信して、クラスタ メンバーシップの変更を VxVM に通知し ます。

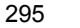

#### コンカチネーション

サブディ ス ク を順々に連続して連結したレイアウト 。

#### サブディスク

連続するディスク ブロックが集まって論理ディスク セグメントを形成したもの。サブ ディスクはプレックスと 関連付けられてボリュームを形成します。

#### ストライピング

スト ライプを使用して複数の物理ディスクにデータを分散させるレイアウト 技法。デー タは、各プレックスのサブディスク内のストライプに交互に均等に割り当てられます。

#### ストライプ

複数のカラムの同じ位置を占めているストライプ ユニットの集まり。

#### ストライプ サイズ

1つのスト ライプを構成し ている すべてのカラムにわたる、スト ライプ ユニット サイズ の合計。

#### ストライプ ユニット

各ストライプ プレックスのサブディスク (カラム内)に交互に割り当てられた等サイズ の領域。ディスクアアレイでは、次のディスクによる割り当て前に、各ディスクに存在し ている論理的に連続するブロックの集まりです。 ストライプ ユニット は、ストライプ要 素と も いいま す。

#### ストライプ ユニット サイズ

各スト ライプ ユニット のサイズ。デフォルト のスト ライプ ユニット サイズは 32 セクタ (16K) です。 以前はスト ライプ幅と 呼ばれていました。

#### スパンニング

大き 過ぎて 1 つのディスク に収まり きら ないボリューム(およびファイルシステムまた はデータベース)を複数の物理ディスクに分散させるレイアウト技法。

#### スライス

論理ディスク デバイスの標準的な分割単位。 パーティションとスライスは同じ意味で使 用されることがあります。

#### スレーブ ノード

マスタ ノ ード に指定さ れていないノ ード 。

#### スワップ ボリューム

スワップ領域として使用するために設定された Volume Manager ボリューム。

#### スワップ領域

システムのページング処理により スワップされたメモリ ー ページのコピーを格納する ディスク領域。

#### セカンダリ パス

アクティブ / パッシブ型のディスク アレイでは、プライマリ パス以外のディスクへのパ スはセカンダリ パスと 呼ばれます。 プライマリ パスに障害が発生し、ディスクの所有権 が二次ディスクの1つに移転されない限り、ディスクへのアクセスはプライマリ パスに 限定されます。「 パス」および「 セカンダリ パス」を参照してください。

#### セクタ

サイズの単位。システムによって異なる場合があります。通常、セクタは 512 バイト です。

#### 接続

Volume Manager オブジェクト が別のオブジェクト と 関連付けられていて、使用できる状 態。

### 設定データベース

Volume Manager の既存のオブジェクト の詳細な情報 ディスク やボリュームの属性など) を含むレコードの集まり。設定データベースの単一のコピーを設定コピーと 呼びます。

#### 専有ディスク グループ

単一の特定のホスト によってのみアクセスされるディスク グループ。

#### 専有領域

Volume Manager に固有の構成情報を保存する ための物理ディ ス ク の領域。専有領域には、 ディスク ヘッダー、テーブル、および設定データベースが含まれます。テーブルは、ディ スクの内容をマップしています。 ディスク ヘッダーにはディスク ID が記録されていま す。 専有領域のすべてのデータ は、 信頼性を高める ために複製さ れま す。

#### ダーティ リージョン ロギング

プレ ッ ク ス の変更を 監視し、 ログを作成する Volume Manager の機能。 変更さ れたリ ー ジョ ンのビット マップが、ログ サブディスクと 呼ばれる 関連付けら れたサブディスク に 格納されます。

### ディスク

インデックスが付けられ高速アクセスができる、読み取り /書き込みデータ ブロックの 集まり。各ディスクには、全体的に一意の ID があります。

#### ディスク ID

各ディスクに与えられた汎用一意識別子。ディスクが移動された場合でも、そのディス ク を識別する ために使用でき ま す。

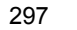

#### ディスク アクセス名

物理ディスクへのアクセスに使用する名前。c0t0d0 など。c#t#d#s# の構文は、コン ト ロ ーラ 、タ ーゲット アド レ ス 、ディ スク 、およ びパーティショ ン を示します。デバイ ス名とも言います。

#### ディスク アクセス レコード

特定のディスクへのアクセス パスを指定する設定レコード。各ディスク アクセス レ コードには、名前とタイプのほかに、タイプ固有の情報を含めることもできます。この 情報は、ディスク アクセス レコード によって定義されているディスクへのアクセス方法 およ び操作方法を判断する ために、 Volume Manager によ っ て使用さ れま す。

#### ディスク アレイ

論理的に 1 つのオブジェクト として配列されているディスクの集まり。ディスク アレイ を使用すると、冗長性を高め、パフォーマンスを向上させることができます。

#### ディスク アレイ シリアル番号

ディスク アレイのシリアル番号。通常、ディスク アレイのキャビネット 上に印字されて います。または、ディスク アレイ上のディスク に対してベンダ指定の SCSI コマンドを 発行すると表示されます。この番号は、ディスク アレイを識別するために、DMP サブ システムにより使用されます。

#### ディスク グループ

同じ設定を共有するディスクの集まり。ディスク グループの設定は、Volume Manager オ ブジェクト に関する 詳細な情報( ディスク やボリュームの属性など) と オブジェクト 間 の関係を記録したレコードの集まりです。各ディスク グループには管理者が割り当てた 名前と、内部的に定義された一意の ID があります。ルート ディスク グループ rootdg) は、特殊な専有ディスク グループであり、システムに必ず存在します。

### ディスク グループ ID

ディ ス ク グループを識別する ための一意の識別子。

#### ディスク コントローラ

ホスト またはオペレーティング システム上でディスクの親ノードとなっているディス ク アレイ に接続さ れている コ ン ト ロ ーラ ( HBA) を、 Volume Manager のマルチパス サ ブシステムではディスク コントローラと呼びます。

たとえば、あるディスクが次のデバイス名で表されているとします。

/devices/sbus@1f,0/QLGC,isp@2,10000/sd@8,0:c

この場合、ディスク sd@8,0:c のディスク コントローラは次のとおりです。

QLGC,isp@2,10000

このコント ローラ ( HBA) はホスト に接続されています。

#### ディスク メディア名

ディスクに設定された論理名または管理名です。disk03 のように付けられます。ディ スク名ともいいます。

#### ディスク メディア レコード

特定のディスクを一意の ID で識別し、そのディスクの論理(管理) 名を保持している設 定レ コ ード 。

#### データ ストライプ

スト ライプの中の使用可能データ部分。ストライプからパリティー領域を差し引いた部 分と 等しく なり ます。

#### デバイス名

物理ディスクへのアクセスに使用するデバイス名またはアドレス。c0t0d0 など。 c#t#d#s# の構文は、コント ローラ、ターゲット アドレス、ディスク、および領域(シ ステムによってはパーティション)を示します。

#### トランザクション

個々にではなく、グループとして成功または失敗する設定変更の集まり。トランザクショ ンは設定の一貫性を維持する ために内部的に使用さ れま す。

#### ノード

クラスタ内のホスト のひとつ。

#### ノード切断

障害が発生したときに、実行中の処理を停止させずに、クラスタからノードを切り離す こと。

#### ノード追加

ノードをクラスタに追加し、共有ディスクにアクセスできるようにする処理。

#### ノードのクリーン シャットダウン

共有ボリ ュ ームへのアク セスがすべて終了する のを 待っ て、 整合性を 崩すこ と なく ク ラ スタからノードを切り 離すこと。

#### パーシステント ステート ロギング

アクティブなミラーのみをリカバリに使用し、障害が発生しているミラーがリカバリ用 に選択されないようにする、ログの方式カーネル ログとも言います。

#### パーティション

物理ディスク デバイスの標準的な分割単位。オペレーティング システムとディスクド ライブによって直接サポート されます。

パス

ディスクがホスト に接続されている場合、そのディスクへのパスは、ホスト 上の HBA (Host Bus Adapter)、 SCSI またはファイバ ケーブルのコネクタ、ディスクまたはディス ク アレイ上のコントローラで構成されます。これらの構成要素がディスクへのパスを形 成しています。構成要素のいずれかに障害が発生すると、DMP はディスクへのすべての 入出力を残りのパス(代替パス)を使用して処理しようとします。

#### パリティー

障害発生後にデータ を復元する ために使用さ れる 計算値。RAID-5 ボリ ュ ームへのデータ の書き 込み時にデータを排他的論理和( XOR) 演算すること によって、パリティーを計 算し ま す。 算出さ れたパリ ティ ーはボリ ュ ームに書き 込ま れま す。 RAID-5 の一部に障害 が発生した場合は、残りのデータとパリティーを使って、該当する部分のデータが復元 されます。

### パリティー ストライプ ユニット

RAID-5 ボリューム中のパリティー情報が格納されている記憶領域。入出力障害または ディスク 障害により RAID-5 ボリュームの領域の一部が失われた場合、パリティースト ライプ ユニット に含まれているデータが復元のために使用されます。

#### ファイル システム

1 つの構造として編成されたファイルの集まり。 UNIX のファイル システムは、ディレ クトリとファイルで構成された階層構造になっています。

#### ブート ディスク

ブート のために使用されるディスク。このディスクは Volume Manager の管理下に置くこ と ができ ま す。

#### 物理ディスク

基本的な記憶デバイ ス 。Volume Manager の管理下に置く こ とも、置かないこ と も 可能です。

#### プライマリ パス

アクティブ / パッシブ型のディスク アレイでは、ディスクはディスク アレイ上の1つの 特定のコント ローラ に結合されるか、またはあるコント ローラ によって所有されます。 ディスクには、この特定のコントローラを介したパスを使用してアクセスできます。「パ ス」、「セカンダリ パス」を参照してください。

#### プレックス

ボリュームとその中のデータ(順番に並べられたサブディスクの集まり)のコピー。各 プレックスは対応するもとのボリュームのコピーです。ミラーとプレックスは同義です。

#### ブロック

ディスクまたはディスク アレイへのデータ転送の最小単位。

#### 分散ロック マネージャ

複数のシステム上で稼働し 、 分散リ ソ ース へのアク セスの一貫性を保証する 働き をする ロック マネージャ。

#### ホス ト ID

Volume Manager がホストを識別するための文字列。ホスト のホスト ID は、そのホスト の volboot ファイルに保存され、ディスクとディスク グループの所有権を定義するため に使用されます。

#### ホットリロケーション

ディスクの障害発生時に、ミラー ボリュームや RAID-5 ボリュームの冗長性およびそれ らへのアクセスを自動的にリストアする機能。この機能により、障害の影響を受けたサ ブディスクが、スペアディスクとして設定されているディスク、または同じディスクグ ループ内の別の空き領域にリロケートされます。

#### ボリューム

ファイル システムやデータベースなどのアプリケーションで使用される、アクセス可能 な一連のディスク ブロックを表す仮想ディスク。1つのボリュームは、1~32のプレッ クスの集まりです。

#### ボリューム イベント ログ

ボリューム イベント ログ デバイス (/dev/vx/event) は、 ボリューム ドライバ イベ ント をユーティリティ に報告する場合に使用するインタフェースです。

#### ボリューム設定デバイス

ボリューム設定デバイス (/dev/vx/config) は、 ボリューム デバイス ドライバへの すべての設定変更を行う場合に使用するインタフェースです。

#### ボリューム デバイス ドライバ

アプリ ケーション レベルと 物理デバイス ドライバ レベルの間に仮想ディスク ドライブ を形成するドライバ。ボリューム デバイス ドライバには、キャラクタ デバイス ノード が /dev/vx/rdsk に示さ れていて、ブロ ッ ク デバイ ス ノ ード が /dev/vx/dsk に示さ れている仮想ディスク デバイス ノードからアクセスします。

#### マスタ ノード

ソ フト ウ エアによ っ て「 マスタ 」 ノ ード に指定さ れている ノ ード 。 どのノ ード も マス タ ノードに設定することが可能です。マスタ ノード は Volume Manager のある種の処理を 調整する働きをします。

#### マスタリング ノード

ディスクが接続されているノード。ディスク所有者とも呼びます。

#### マルチパス機能

システムに接続されているディスクにアクセスする物理パスが複数ある場合、そのディ スクにはマルチパス機能があります。マルチパス機能を提供するソフトウェアはホスト 上に常駐して、 複数のパスの存在をユーザから 隠し ま す。

#### ミ ラー

ボリュームとその中のデータ (順番に並べられたサブディスクの集まり)のコピー。各 ミラーは対応する元のボリュームのコピーです。ミラーとプレックスは同義です。

#### ミラーリング

ボリュームの内容を複数のプレックス上にコピーするレイアウト技法。 各プレックスは、 ボリュームに格納されているデータの複製ですが、プレックス自体のレイアウトは異な る場合もあります。

#### 無効なパス

入出力に使用できないディスクへのパス。パスは、ハードウェアに障害が発生した場合 や、コントローラ上でvxdmpadm disableコマンドを使用した場合に、無効になります。

#### 有効なパス

入出力に使用できる、ディスクへのパス。

#### 読み取り / ライトバック モード

読み取りごとに、読み取る領域のプレックスの整合性をリカバリするモード。プレック スの整合性は、1 つのプレックスのブロックからデータを読み取り、そのデータをほか のすべての書き込み可能なプレックスに書き込むことでリカバリされます。

#### ルート機能

ルート ファイル システムとスワップ デバイスを Volume Manager の管理下に組み込む機 能。この機能によって、ボリュームをミラーリングしてデータを冗長化し、ディスク障 害時のリカバリを図ることが可能になります。

#### ルート設定

ルート ディスク グループ用の設定データベース。ほかのディスク グループの情報が必 ず含ま れており 、 バッ ク アッ プのためにのみ使用さ れる 特殊なデータ ベース です。 ま た、 システム上のすべてのディスク デバイスを定義するディスク レコードも含まれます。

#### ルート ディスク

ルート ファイル システムが収められているディスク。このディスクは Volume Manager の管理下に置くことができます。

#### ルート ディスク グループ

システム上に必ずある特殊な専有ディスク グループ。ルート ディスク グループには rootdg と いう 名前が付けら れていま す。

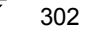

### ルート パーティション

ルート ファイル システムがあるディスク領域。

#### ルート ファイル システム

UNIX カーネルの起動シーケンスの一部としてマウントされる初期ファイルシステム。

#### ルート ボリューム

ルート ファイル システムが含まれている Volume Manager ボリューム。システム設定で このボリュームが指定されたときのみ存在します。

### ログ サブディスク

ダーティ リージョン ログを格納するために使用するサブディスク。詳細については、 「ダーティリージョン ロギング」を参照してください。

#### ログ プレックス

RAID-5 ログを格納するためのプレックス。ログ プレックスは、ダーティリージョン ロ ギング プレックスともいいます。

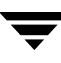

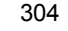

# 索引

A autoboot フラグ [220](#page-235-0) D DMP DMP デバイスからのブート [65](#page-80-0) 動的マルチパス [64](#page-79-0) パスフェイルオーバー機構 [65](#page-80-1) 負荷の平準化 [65](#page-80-2) DMP デバイスからのブート DMP [65](#page-80-0) DMP 表示 [115](#page-130-0) DRL [166](#page-181-0) F format ユーティリティ [74](#page-89-0) N nopriv [112](#page-127-0)、 [113](#page-128-0) デバイス [114](#page-129-0)  $\Omega$ OFFLINE [177](#page-192-0) P putil [176](#page-191-0) R RAID- [14](#page-29-0) RAID-1 [18](#page-33-0) RAID-5 [254](#page-269-0)、 [255](#page-270-0)、 [257](#page-272-0)、 [258](#page-273-0)、 [260](#page-275-0)、 [261](#page-276-0)[、](#page-277-0) [262](#page-277-0)、 [263](#page-278-0)、 [264](#page-279-0)、 [265](#page-280-0)、 [266](#page-281-0)、 [268](#page-283-0)、 [279](#page-294-0) ガイドライン [41](#page-56-0) サブディ ス クの移動 [264](#page-279-1) スナップショット [186](#page-201-0) リ カバ リ [259](#page-274-0)、 [267](#page-282-0) RAID-5 プレッ クス [254](#page-269-1) RAID-5 ボ リ ューム [267](#page-282-1) 作成 [161](#page-176-0) RAID-5 ログ [166](#page-181-1) resilvering [67](#page-82-0) rootdg [5](#page-20-0)、 [72](#page-87-0) 名前変更 [110](#page-125-0)

#### S Storage Administrator [28](#page-43-0) T tutil [176](#page-191-0)  $\cup$ UNIX パーティション [121](#page-136-0) V VM ディスク [4](#page-19-0) 定義 [4](#page-19-0) vm ディスク オペレーション [88](#page-103-0) Volume Manager [28](#page-43-1)、 [45](#page-60-0) オペレーティング システム [26](#page-41-0) デーモン [33](#page-48-0) ルート機能 [61](#page-76-0) レイアウト [26](#page-41-1) Volume Manager Support Operations [71](#page-86-0) Volume Manager グラフィカル ユーザ イン タフェース [73](#page-88-0) vxassist [42](#page-57-0)、 [73](#page-88-1)、 [102](#page-117-0)、 [164](#page-179-0)、 [186](#page-201-1)、 [187](#page-202-0) growby [162](#page-177-0) growto [162](#page-177-0) shrinkby [162](#page-177-0) shrinkto [162](#page-177-0) バックアップ [186](#page-201-2) ボリュームの作成 [157](#page-172-0) vxassist addlog [166](#page-181-2) vxassist growby [163](#page-178-0) vxassist growto [162](#page-177-1) vxassist make [86](#page-101-0)、 [160](#page-175-0) vxassist snapshot [170](#page-185-0) vxassist snapstart [169](#page-184-0) vxclust [208](#page-223-0) vxconfigd [33](#page-48-1)、 [62](#page-77-0)、 [209](#page-224-0) vxdctl [215](#page-230-0) vxdg [73](#page-88-2)、 [83](#page-98-0)、 [105](#page-120-0)、 [108](#page-123-0)、 [109](#page-124-0)、 [211](#page-226-0) ディスク グループの移動 [108](#page-123-1) ディスク グループの削除 [107](#page-122-0) vxdg rmdisk [88](#page-103-1)

vxdisk [73](#page-88-3)、 [83](#page-98-1)、 [112](#page-127-1)、 [113](#page-128-1)、 [214](#page-229-0)

rm [83](#page-98-2)

特殊なカプセル化 [112](#page-127-2) vxdisk list [89](#page-104-0) vxdisk rm [88](#page-103-2) vxdiskadd [71](#page-86-1)、 [73](#page-88-4)、 [74](#page-89-1)、 [77](#page-92-0)、 [89](#page-104-1)、 [103](#page-118-0) vxdiskadm [62](#page-77-1)、 [71](#page-86-2)、 [73](#page-88-5)、 [74](#page-89-2)、 [83](#page-98-3)、 [84](#page-99-0)、 [101](#page-116-0)[、](#page-124-1) [109](#page-124-1) 起動 [116](#page-131-0) ディスクの交換 [101](#page-116-1) vxedit [174](#page-189-0)、 [176](#page-191-1)、 [180](#page-195-0)、 [184](#page-199-0)、 [242](#page-257-0) サブディ ス クの削除 [180](#page-195-1) vxedit rename [85](#page-100-0) vxedit set [86](#page-101-1) vxinfo [101](#page-116-2) vxiod [33](#page-48-1)、 [34](#page-49-0) vxmake [164](#page-179-1)、 [172](#page-187-0)、 [173](#page-188-0)、 [180](#page-195-2)、 [181](#page-196-0) サブディスクの関連付け [181](#page-196-1) サブディスクの作成 [180](#page-195-3) ミ ラーの関連付け [173](#page-188-1) ミ ラーの作成 [172](#page-187-1) vxmend [170](#page-185-1)、 [177](#page-192-1)、 [178](#page-193-0) vxmirror [221](#page-236-0) vxplex [164](#page-179-2)、 [165](#page-180-0)、 [173](#page-188-2)、 [174](#page-189-1)、 [175](#page-190-0)、 [177](#page-192-1)[、](#page-193-1) [178](#page-193-1)、 [179](#page-194-0) ミ ラーの移動 [179](#page-194-1) ミ ラーの関連付けの解除 [165](#page-180-1)、 [174](#page-189-2) ミラーのコピー [180](#page-195-4) vxprint [99](#page-114-0)、 [171](#page-186-0)、 [175](#page-190-1)、 [176](#page-191-2)、 [181](#page-196-2) サブディスクの表示 [181](#page-196-3) ミ ラーの一覧表示 [176](#page-191-3) vxreattach [237](#page-252-0) vxrecover [100](#page-115-0)、 [215](#page-230-1) ディスク グループの移動 [108](#page-123-2) vxrelocd [51](#page-66-0)、 [93](#page-108-0) 変更 [93](#page-108-1) vxsd [182](#page-197-0)、 [183](#page-198-0)、 [184](#page-199-1)、 [185](#page-200-0) サブディ ス クの移動 [184](#page-199-2) サブディスクの関連付け [182](#page-197-1) サブディスクの結合 [185](#page-200-1) サブディ ス クの分割 [185](#page-200-2) ログ サブディスクの関連付け [183](#page-198-1) VxSmartSync [67](#page-82-0) vxstat [100](#page-115-1)、 [217](#page-232-0)、 [280](#page-295-1)、 [282](#page-297-0) vxtrace [280](#page-295-1)、 [281](#page-296-0) VxVM [28](#page-43-1)、 [45](#page-60-0) vxvol [102](#page-117-1)、 [178](#page-193-2) い 移動 ディスクからのボリュームの移動 [119](#page-134-0)[、](#page-206-0) [191](#page-206-0) インポート ディスク グループ [108](#page-123-3)

### お

オフライン ディスク [86](#page-101-2)、 [120](#page-135-0)、 [143](#page-158-0) オンライン バックアップ [186](#page-201-2) オンライン再レイアウト [46](#page-61-0) 障害のリカバリ [50](#page-65-0) 動作 [47](#page-62-0) 変更の種類 [48](#page-63-0) 変更の特性 [50](#page-65-1) レイアウト変更およびボリュームの大 きさ[50](#page-65-2)

### か

ガイドライン RAID-5 [41](#page-56-0) ダーティ リージョン ロギング [39](#page-54-0) ミ ラーリング [38](#page-53-0) ミラーリング アンド ストライピング [40](#page-55-0) 書き込み 全ストライプ [271](#page-286-0) 復元 [272](#page-287-0) 読み取り - 変更 [269](#page-284-0) カプセル化 [42](#page-57-1)、 [61](#page-76-1)、 [112](#page-127-2)、 [118](#page-133-0)、 [131](#page-146-0)、 [221](#page-236-1) カラム、ストライピング[14](#page-29-1)

# き

起動 vxdiskadm [116](#page-131-0) 共有オブジェクト [194](#page-209-0) 共有領域 [71](#page-86-3)

### く

クラスタ 共有オブジェクト [194](#page-209-0) ディスク [203](#page-218-0) クラスタ プロトコル バージョン [215](#page-230-2) クラスタ プロトコルの範囲 [215](#page-230-3) クラスタ環境 [68](#page-83-0)、 [193](#page-208-0) ク ラ ス タ機能 [68](#page-83-0)、 [193](#page-208-0)、 [194](#page-209-1) クラスタで共有するディスク グループ [194](#page-209-2) ク ラ ス タの再設定 [199](#page-214-0) グラフ ィカル ユーザ インタフェース [28](#page-43-0)[、](#page-88-0) [73](#page-88-0)

### こ

交換するディスク [233](#page-248-0) 高速 ミ ラー再同期 (FMR) [56](#page-71-0) コマンド ライン ユーティリティ [73](#page-88-6) コンカチネイテッド ボリューム 作成 [159](#page-174-0) コンカチネーション [11](#page-26-0) コントローラ [121](#page-136-1)

### さ

再インストール [239](#page-254-0)、[240](#page-255-0)

サイズ ボリューム 拡大 [162](#page-177-2) 縮小 [163](#page-178-1) 再設定手順 [239](#page-254-0) 再同期化 Oracle データ ベース [67](#page-82-0) ボリューム [53](#page-68-0) 削 除 DRL [166](#page-181-0) ディスク [118](#page-133-1) 、 [142](#page-157-0) 物理ディスク [88](#page-103-3) ボリューム [164](#page-179-3) 作 成 RAID-5 ボ リ ューム [161](#page-176-0) VM ディスク上のボリューム [160](#page-175-1) コンカチネイテッド ボリューム [159](#page-174-0) ストライプ ボリューム [160](#page-175-2) スパン ボリューム [159](#page-174-1) ディスク グループ [147](#page-162-0) サブディスク 移動 [184](#page-199-3) 関連付け [181](#page-196-4) 、 [182](#page-197-2) 関連付けの解除 [183](#page-198-2) 結合 [185](#page-200-3) 削除 [180](#page-195-5) 情報の変更 [184](#page-199-4) 表示 [181](#page-196-5) 分割 [185](#page-200-4) ログ [55](#page-70-0)、[182](#page-197-3)、[204](#page-219-0) サブディスクの移動 RAID-5 [264](#page-279-1) vxsd [184](#page-199-2) サブディスクの関連付け vxmake [181](#page-196-1) vxsd [182](#page-197-1) サブディスクの結合 vxsd [185](#page-200-5) サブディスクの削除 vxedit [180](#page-195-6) サブディスクの作成 [180](#page-195-7) vxmake [180](#page-195-3) サブディ ス クの操作 [263](#page-278-0) サブディスクの表示 vxprint [181](#page-196-6) サブディスクの分割 vxsd [185](#page-200-6)

### し

システム 障 害 [257](#page-272-0) 終了 vxdiskadm [153](#page-168-0) 縮退モード [258](#page-273-1) 障害 [226](#page-241-0)、 [261](#page-276-1)

システム [257](#page-272-0) ディスク [258](#page-273-2) リ カバ リ 手順 [226](#page-241-1) 障害ディスク [91](#page-106-0) 検出 [99](#page-114-1) 状態 プレッ クス [249](#page-264-0) ボリューム [252](#page-267-0) 使用できないボリューム [265](#page-280-0) 情報 [184](#page-199-5)

### す

ストライピング [14](#page-29-0)、[276](#page-291-1)、[278](#page-293-1) ストライプ カラム [14](#page-29-1) ストライプ プレックス [14](#page-29-0) ストライプ ボリューム 作成 [160](#page-175-2) ストライプ ユニット [14](#page-29-2) ストレージ レイアウト 変換 [46](#page-61-1) スナップショット [186](#page-201-3)、[187](#page-202-1) RAID-5 [186](#page-201-0) スパン ボリューム 作成 [159](#page-174-1) スパンニング [11](#page-26-1) スライス [121](#page-136-2) スレーブ ノード [196](#page-211-0) スワップ ボリューム制限 [62](#page-77-2)

### せ

設定ガイド ライン [275](#page-290-1) 専有ディスク グループ [194](#page-209-3) 専有領域 [71](#page-86-4)

#### た

ダーティ リージョン ロギング [55](#page-70-1)、[166](#page-181-0) ガイドライン [39](#page-54-0) クラスタ環境 で [204](#page-219-1) ログ サブディスク [182](#page-197-4)

### ち

チェックポイント [261](#page-276-2) チューニング Volume Manager [285](#page-300-1) チューニング 可能パラ メータ [285](#page-300-1)

### つ

追加 DRL  $\Box$   $\check{Z}$  [166](#page-181-0) RAID-5 ログ [166](#page-181-1) 今後の使用に備えたディスク [134](#page-149-0) ディスク [77](#page-92-1) 、 [118](#page-133-2) ディスクをディスク グループに追 加 [80](#page-95-0) 、 [147](#page-162-1)

て

ディスク [121](#page-136-3) VM ボリュームの作成 [160](#page-175-1) VM ディスク [4](#page-19-0) volatile volatile [114](#page-129-1) 移動 [90](#page-105-0) カプセル化 [42](#page-57-1)、 [61](#page-76-1)、 [112](#page-127-2)、 [118](#page-133-0)、 [131](#page-146-0)[、](#page-236-1) [221](#page-236-1) 切り離された [99](#page-114-2) クラスタ内の [203](#page-218-0) 交換 [101](#page-116-3)、 [102](#page-117-2)、 [233](#page-248-0) 今後の使用に備えた追加 [134](#page-149-0) 再初期化 [134](#page-149-1) 再接続 [237](#page-252-1) 再追加 [233](#page-248-0) 削除 [142](#page-157-0) 障害 [91](#page-106-0)、 [258](#page-273-2) ホットリロケーション [51](#page-66-1)、[91](#page-106-1) リ カバリ [219](#page-234-0) 情報の表示 [141](#page-156-0) 初期化 [74](#page-89-3) 追加 [74](#page-89-3) ディスクからのボリュームの移動 [191](#page-206-0) ブー ト ディスク [61](#page-76-2)、 [87](#page-102-0)、 [221](#page-236-2)、 [232](#page-247-0)[、](#page-248-0) [233](#page-248-0) 物理 VxVM の管理下への配置 [77](#page-92-2) オフライン [86](#page-101-2) 交換 [119](#page-134-1)、 [145](#page-160-0) 削除 [88](#page-103-3)、 [118](#page-133-1) 情報の表示 [89](#page-104-2) 追加 [77](#page-92-1)、 [118](#page-133-2) ディスク グループへの追加 [80](#page-95-0) ディスクからのボリュームの移動 [119](#page-134-0) 無効化 [120](#page-135-0) 有効化 [120](#page-135-1) 予約 [86](#page-101-3) ホットリロケーション スペア [94](#page-109-0)、[137](#page-152-0) ボリュームのミラーリング [189](#page-204-0) 無効 [143](#page-158-0) 有効化 [144](#page-159-0) ルート ディスク [42](#page-57-2)、[87](#page-102-0)、[232](#page-247-0) ディスク アクセス名 [121](#page-136-4) ディスク グループ [5](#page-20-1)、 [72](#page-87-1) 移動 [108](#page-123-3)、 [109](#page-124-2) インポート [108](#page-123-3)、[109](#page-124-2)、[152](#page-167-0) 削除 [107](#page-122-1) 作成 [147](#page-162-0) システム間での移動 [108](#page-123-3) 初期化 [147](#page-162-2) ディスクの追加 [147](#page-162-1) デフォルト [147](#page-162-2)

デポート [108](#page-123-3)、[109](#page-124-2)、[151](#page-166-0) 名前変更 [110](#page-125-1) 無効化 [151](#page-166-1) 有効化 [119](#page-134-2) ディスク グループ ユーティリティ[73](#page-88-7) ディスク グループの移動 vxdg [108](#page-123-1) vxrecover [108](#page-123-2) ディスクグループのインポート [119](#page-134-2)、[152](#page-167-1) ディスク グループの削除 [107](#page-122-2) vxdg [107](#page-122-3) ディスク グループの作成 vxdg [105](#page-120-1) ディスク グループの使用 vxassist [73](#page-88-8) ディスク グループ名の変更 [110](#page-125-1) ディスク メディア名 [4](#page-19-1)、[70](#page-85-0)、[121](#page-136-5) ディスク障害 [258](#page-273-0) リカバリ [219](#page-234-0) デ ィ ス ク情報、 表示 [141](#page-156-0) ディスクの移動 [90](#page-105-0) ディスクのカプセル化 [118](#page-133-0)、[131](#page-146-0) ディスクの交換 [101](#page-116-3)、 [119](#page-134-1)、 [145](#page-160-0) vxdiskadm [101](#page-116-1) ディスクの再初期化 [134](#page-149-1) ディスクの再接続 [237](#page-252-1) デ ィ ス クの再追加 [233](#page-248-0) ディスクの削除 vxdg [83](#page-98-4) ディスクの初期化 [74](#page-89-3) ディスクの追加 [74](#page-89-3) フォーマット [74](#page-89-0) ディスク名 [70](#page-85-1)、 [72](#page-87-2) データ 冗長性 [18](#page-33-0) 保護 [42](#page-57-3) データの配置 [276](#page-291-2) デーモン [33](#page-48-1) Volume Manager [33](#page-48-0) vxrelocd [93](#page-108-0) ホットリロケーション [51](#page-66-0) デバイスのパス [121](#page-136-6) デバイス名 [70](#page-85-2)、[121](#page-136-7) デポート ディスク グループ [108](#page-123-3)、 [119](#page-134-3)、 [151](#page-166-0)

### と

動的マルチパス DMP [64](#page-79-0) 特殊デバイス 使用 [112](#page-127-3) 特殊デバイス[の使用](#page-162-1) [112](#page-127-4) 特殊なカプセル化 vxdisk [112](#page-127-5)
ディスク メディア [4](#page-19-0) 、 [121](#page-136-0) ディスクへのアクセス [3](#page-18-0)、[121](#page-136-1) デバイス [121](#page-136-1) に 入出力統計 [282](#page-297-0) 収集 [280](#page-295-0) ト レース データ [281](#page-296-0) 、 [285](#page-300-0) 入出力デーモン [34](#page-49-0)

#### の

ノー ド [194](#page-209-0)

入出力 統 計の使用 [282](#page-297-1) 入出力のトレース [281](#page-296-0) vxtrace [281](#page-296-1)

#### は

パーティション [3](#page-18-1) UNIX [121](#page-136-2) パス フェイルオーバー DMP [65](#page-80-0) バックアップ [43](#page-58-0) 、 [186](#page-201-0) vxassist [186](#page-201-1) ミ ラー [174](#page-189-0) パフ ォーマンス [279](#page-294-0) ガイドライン [275](#page-290-0) 監視 [280](#page-295-1) 管理 [275](#page-290-1) 最適化 [275](#page-290-2) 優先事項 [280](#page-295-2) パフ ォーマンス データ [280](#page-295-3) 収集 [280](#page-295-3) 使用 [282](#page-297-2) パフ ォーマンス データの収集 [280](#page-295-3) パフ ォーマンス データの使用 [282](#page-297-3) パリティー [17](#page-32-0) 、 [20](#page-35-0) 、 [261](#page-276-0) パリティーのリカバリ [260](#page-275-0)、[261](#page-276-1)

### ひ

表示 ディスク情報 [89](#page-104-0)、[141](#page-156-0) ボリューム設定 [171](#page-186-0) 標準ディスク デバイス [70](#page-85-0)

#### ふ

ブート 障害 後 [221](#page-236-0) ブート ディスク [61](#page-76-0)、[221](#page-236-0) 交換 [233](#page-248-0) 、 [236](#page-251-0) 再追加 [233](#page-248-0) 障害 [233](#page-248-0)

春 309 年4月 - インファインス [86](#page-101-0) 年4月 - 12 ス の中午4年 - 12 ス 2 22 5 年4月 12 30<br>
- インタックセス 1. 12 第12 22 5 年4 22 5 年4 22 5 年4 22 5 年4 22 5 年4 22 5 年4 22 5 年4 22 5 年4 22 5 年4 22 5 年4 22 5 年4 22 5 年4 22 5 年4 22 5 年4 22 5 年4 22 5 年4 22 5 年 障害およびホットリロケーション [232](#page-247-0) ミ ラー [87](#page-102-0) ブート プロセス [220](#page-235-0) 負荷の平準化 DMP [65](#page-80-1) 復元読み 取 り [258](#page-273-0) プレッ クス [6](#page-21-0) 、 [254](#page-269-0) 一 覧表示 [176](#page-191-0) 移 動 [179](#page-194-0) 切 り 離 し [177](#page-192-0) コピー [179](#page-194-1) 作成 [172](#page-187-0) 情報の変更 [176](#page-191-1) ストライプ [14](#page-29-0) 接続 [177](#page-192-0)、 [178](#page-193-0) 定義 [6](#page-21-0) 表示 [175](#page-190-0) ボリューム [7](#page-22-0) ミラー [7](#page-22-1) プレ ッ ク スのカーネル状態 [252](#page-267-0) DETACHED [252](#page-267-1) DISABLED [252](#page-267-2) ENABLED [252](#page-267-3) プレ ッ ク スの関連付け vxmake [173](#page-188-0) プレッ クスの状態 [249](#page-264-0) ACTIVE [250](#page-265-0) CLEAN [250](#page-265-1) EMPTY [249](#page-264-1) IOFAIL [251](#page-266-0) OFFLINE [250](#page-265-2) STALE [250](#page-265-3) TEMP [251](#page-266-1) TEMPRM [251](#page-266-2) プレックスの状態のサイクル [252](#page-267-4) 変 換 ストレージ レイアウト [46](#page-61-0) ほ ホスト 複数 [194](#page-209-0)

ホットリロケーション [51](#page-66-0)、[91](#page-106-0)、[120](#page-135-0)、[137](#page-152-0) vxrelocd の変更 [93](#page-108-0) スペアとして指定 [52](#page-67-0)、[137](#page-152-0) スペアの 削 除 [138](#page-153-0) ブート ディスク [232](#page-247-0) ボリューム [7](#page-22-2) RAID-5 作 成 [161](#page-176-0) 起動 [167](#page-182-0) コンカチネイテッド、作成 [159](#page-174-0) サイ ズ[の拡大](#page-127-0) [162](#page-177-0)

へ

サイズの縮小 [163](#page-178-0) 削除 [164](#page-179-0) 作成 コンカチネイテッド [159](#page-174-0) ストライプ 作成 [160](#page-175-0) スパン 作成 [159](#page-174-1) すべての既存ボリュームのミラーリン グ [165](#page-180-0) 設定の表示 [171](#page-186-0) 定義 [2](#page-17-0)、 [7](#page-22-2) 停止 [167](#page-182-0) ディスクからの移動 [191](#page-206-0) ディスク上のミラーリング [189](#page-204-0) バックアップ [169](#page-184-0) プレックス [7](#page-22-0) 補整 [242](#page-257-0) ミラーリング [164](#page-179-1) 読み取りポリシー [168](#page-183-0) リ カバリ [170](#page-185-0) レイアウト [254](#page-269-1) ボリューム サイズの拡大 [162](#page-177-0) ボリューム サイズの縮小 [163](#page-178-0) ボリューム制限 ブー ト 時 [62](#page-77-0) ボ リ ューム属性の変更 [268](#page-283-0) ボ リ ュームのカーネル状態 [254](#page-269-2) DETACHED [254](#page-269-3) DISABLED [254](#page-269-3) ENABLED [254](#page-269-3) ボ リ ュームの起動 [264](#page-279-0) ボリュームの強制起動 [266](#page-281-0) ボ リ ュームの再設定 [199](#page-214-0) ボリュームの再同期化 [53](#page-68-0) ボリュームの作成 vxassist [157](#page-172-0) ボ リ ュームの状態 [252](#page-267-5) ACTIVE [252](#page-267-6)、 [253](#page-268-0) CLEAN [252](#page-267-7) EMPTY [252](#page-267-6)、 [253](#page-268-0) SYNC [252](#page-267-6)、 [253](#page-268-0) ボリュームのバックアップ [169](#page-184-0) ま マ イナー番号 予約 [111](#page-126-0) マスタ ノード [196](#page-211-0) み ミ ラー [6](#page-21-0)、 [7](#page-22-1)、 [119](#page-134-0) オフライン [177](#page-192-1) 関連付けの解除 [165](#page-180-1)、 [174](#page-189-1) 削除 [165](#page-180-1)、 [174](#page-189-1)

作成 [172](#page-187-0) バックアップに使用 [174](#page-189-0) 表示 [175](#page-190-0) ブート ディスク [87](#page-102-0) リカバリ [100](#page-115-0) ルート ディスク [87](#page-102-0) ミラーの一覧表示 vxprint [176](#page-191-2) ミ ラーの移動 [179](#page-194-2) vxplex [179](#page-194-3) ミラーの関連付け vxmake [173](#page-188-0) ミ ラーの関連付けの解除 vxplex [165](#page-180-2)、 [174](#page-189-2) ミラーのコピー vxplex [180](#page-195-0) ミ ラーの作成 vxmake [172](#page-187-1) ミ ラーリング [18](#page-33-0)、 [277](#page-292-0)、 [278](#page-293-0) ガイドライン [38](#page-53-0) すべてのボリューム [165](#page-180-0) ディスク上のボリューム [189](#page-204-0)

### む

無効 ディスク [143](#page-158-0) 無効化 ディスク [120](#page-135-1) ディスク グループ [119](#page-134-1)、 [151](#page-166-0)

## め

メニュー インタフェース [116](#page-131-0)

#### ゆ

有効化 ディスク [120](#page-135-2)、 [144](#page-159-0) ディスク グループ [119](#page-134-2) ディスクグループへのアクセス [152](#page-167-0)

# よ

読み取り ポリシー [277](#page-292-1)

## り

リカバリ [219](#page-234-0)、[267](#page-282-0) RAID-5 ボ リ ューム [259](#page-274-0)、 [267](#page-282-1) 手順 [226](#page-241-0) ボ リ ューム [170](#page-185-0) ログ [261](#page-276-2)

## る

ルート ディスク [42](#page-57-0)、[232](#page-247-0) ミ ラー [87](#page-102-0) ルート ボリューム ブー ト [62](#page-77-1) ルート ボリューム制限 [62](#page-77-2) ルー ト 機能 [61](#page-76-1) 補整 [242](#page-257-1)

れ

レイアウト 左対称 [22](#page-37-0)

ろ

ロギング [23](#page-38-0)

 $\Box$  グ [255](#page-270-0)、[262](#page-277-0) RAID-5 [166](#page-181-0) 追加 [166](#page-181-1) ログ サブディスク [39](#page-54-0)、[55](#page-70-0)、[182](#page-197-0)、[204](#page-219-0) 関連付け [182](#page-197-1) ログ サブディスクの関連付け [182](#page-197-1) vxsd [183](#page-198-0) ログプレックス [254](#page-269-4)

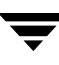

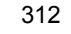